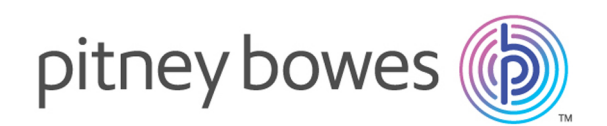

# Big Data Quality SDK バージョン 12.0

Big Data Quality SDK ガイド

# 目次

# 1 - [はじめに](#page-2-0)

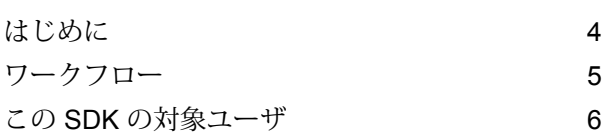

# 2 - [インストール](#page-6-0)

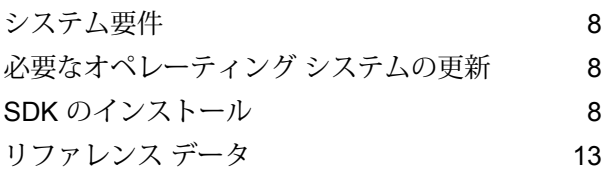

# 3 - [モジュール](#page-17-0)

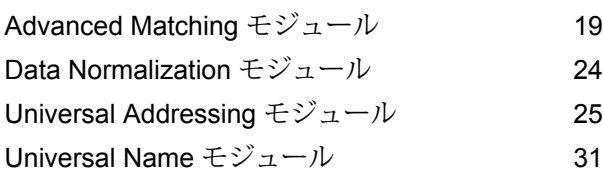

## [4 - Java API](#page-32-0)

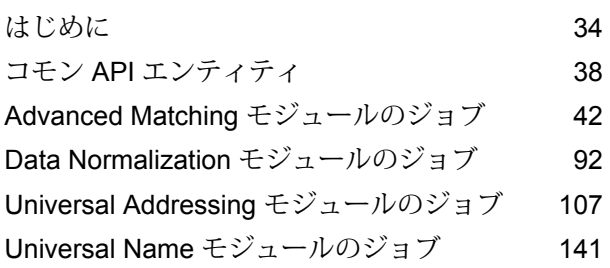

# 5 - Hive [ユーザ定義関数](#page-150-0)

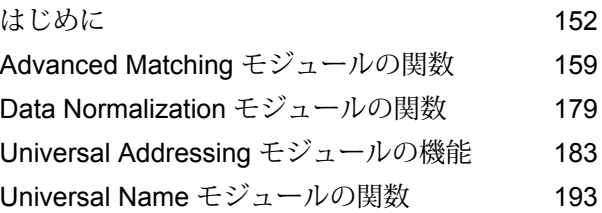

# 第 章 : [付録](#page-194-0)

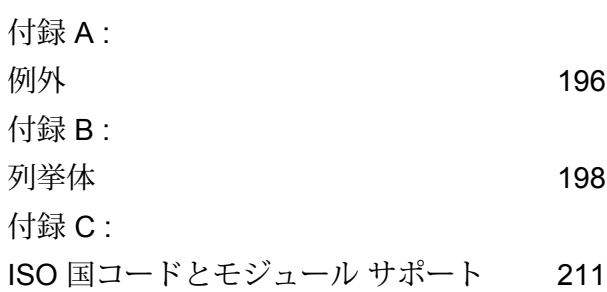

# <span id="page-2-0"></span>1 - はじめに

# このセクションの構成

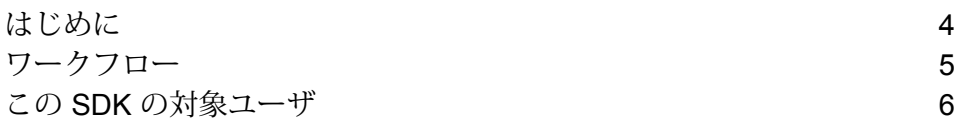

# <span id="page-3-0"></span>はじめに

Big DataQualitySDKでは、Hadoopプラットフォームでデータ品質の操作を行うためにMapReduce ジョブ、 Spark ジョブおよび Hive ユーザ定義関数を作成、設定、および 実行できます。

この SDK を使用すると、Hadoop プラットフォームで直接ジョブを作成および実行できるため、 ネットワーク遅延をなくし、クラスタで分散されたデータ品質プロセスを実行することにより、 パフォーマンスを大幅に向上させることが可能になります。

Big Data Quality SDKでは、次のモジュールがサポートされています。

- **1.** Advanced Matching モジュール
- **2.** Data Normalization モジュール
- **3.** Universal Name モジュール
- **4.** Universal Addressing モジュール

#### *SDK* の使用

この SDK は現在、次を介して使用できます。

- **1.** Java API: MapReduce と Spark をサポート
- **2.** Hive ユーザ定義関数

## レポート

Big Data Quality SDKでは、特定のジョブについてレポート機能を使用できます。この機能は、 サポートされる各機能に対する特定のカウンタを使用して、 対応するジョブにおいて達成された マッチの成功状況を監視できるようにします。さまざまなカウンタにより、 実行されたジョブの 重複レコードの数やユニーク レコードの数、その他の役に立つパラメータが追跡されます 。

レポート機能は現在、次のジョブでサポートされています。

- Interflow Match
- Intraflow Match
- Transactional Match
- Open Name Parser
- Validate Address
- Validate Address Global
- Validate Address Loqate

# <span id="page-4-0"></span>ワークフロー

SDK を使用するには、次のコンポーネントが必要です。

 $\blacksquare$  **Big Data** Data Quality SDKの JAR ファイルをシステムにインストールし、アプリ **SDKのインストー** ケーションで使用できるようにする必要があります。 **ル**

クライアント アプ SDK を使用して必要なデータ品質操作を呼び出して実行するために作成す る必要がある Java アプリケーション。Big Data Quality SDKの JAR ファイ ルを Java アプリケーションにインポートする必要があります。 **リケーション**

**Hadoop** プラット Big Data Quality SDKを使用してジョブを実行する際、まず、設定済みの Hadoopプラットフォームからデータが読み込まれ、関連する処理が実行さ れた後、出力データが Hadoop プラットフォームに書き出されます。 **フォーム**

このため、使用するマシンでHadoopのアクセスの詳細情報を正しく設定し ておく必要があります。詳細については、**[概要](#page-7-3)**(8ページ)を参照してく ださい。

 $\forall$ ファ**レンス デー Big Data Quality SDK**で必要なリファレンス データは、Hadoop クラスタに 配置されます。 **タ**

- Java API を使用する場合は、次のいずれかの場所にリファレン ス データを配置できます。 **Java API**
	- **ローカルデータノード**:リファレンスデータはクラスタ内の使 用可能な全てのノードに配置されます。

**注 :** これはフェイルセーフな方法とはいえません。

- **Hadoop Distributed File System (HDFS)**: リファレンス デー タはHDFSディレクトリに配置されます。この方法では、デー タがフェイルセーフに保管されます。
- Hive UDF を使用する場合は、リファレンス データをクラスタの 各ローカル データ ノードに配置する必要があります。 **Hive UDF**

**注 :** また、この SDK では、パフォーマンス向上のための分散キャッシュを実行できます。

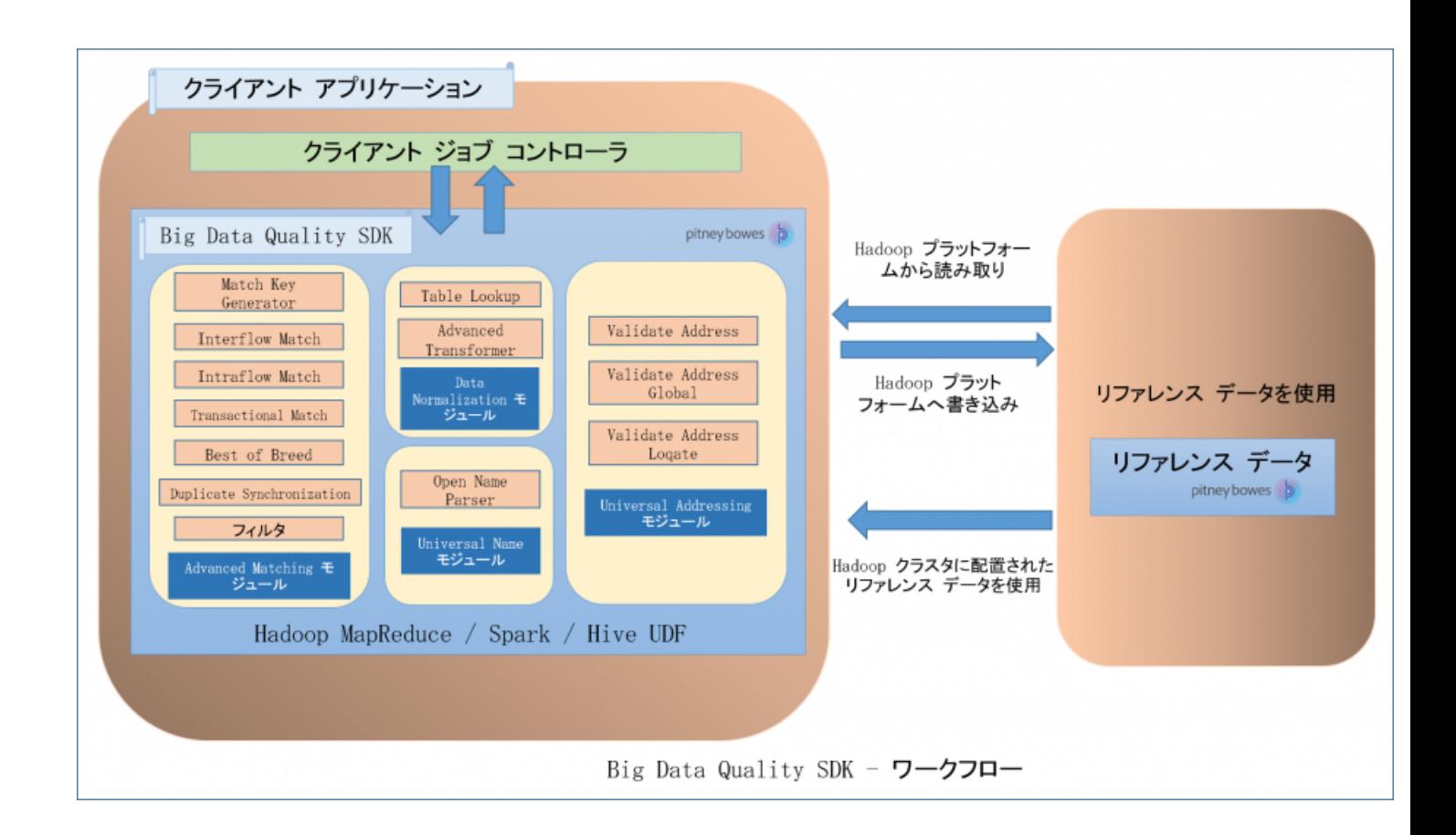

# <span id="page-5-0"></span>この SDK の対象ユーザ

Big Data Quality SDKは、次のようなユーザを対象としています。

- **1.** Hadoop 上のデータに対してデータ品質処理を実行したいと考えている顧客。
- **2.** MapReduceまたはSparkのプログラミングに精通しており、特定の使用事例に関するソリュー ションを作成したいと考えている Hadoop 開発者。
- **3.** 既存のデータに対してデータクレンジング、データ拡張、データの重複排除、データ統合の操 作を実行したいと考えている Hadoop 開発者。
- **4.** MapReduce または Spark の複雑な部分には精通していないが、SQL と構文的に似ている Hive Query Language (HQL) は抵抗なく使用できる Hive ユーザ。

# <span id="page-6-0"></span>2 - インストール

## このセクションの構成

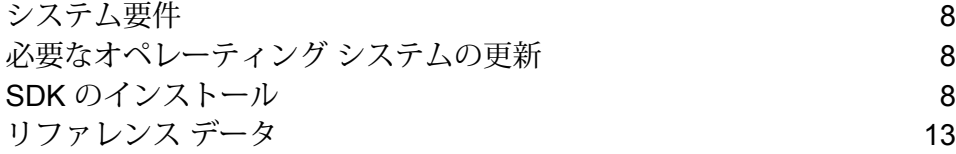

# <span id="page-7-0"></span>システム要件

#### *Hadoop Distributed File System (HDFS)* を使用*:*

- **1.** Java JDK 1.7 以降
- **2.** Hadoop 2.6 以降
- **3.** Spark 2.0.1 以降

#### *Hive* を使用*:*

- **1.** Hive 1.2
- **2.** 任意の Hive クライアント(例えば、Beeline など)
	- **注 :** Spectrum™ Technology Platformは、Hadoop クラスタでのみ実行できます。

# <span id="page-7-1"></span>必要なオペレーティング システムの更新

<span id="page-7-2"></span>Big Data Quality SDKをインストールする前に、お使いのオペレーティング システムに対して提 供されているすべての最新製品アップデートを必ず適用してください。特にJavaに関連する問題 の修正は必須です。

# <span id="page-7-3"></span>SDK のインストール

## 概要

ウェルカム メールに記載されているリンクを使用して、ZIP ファイルをダウンロードします。 BigDataSDK120F0101.zipといった名前の、一般的なインストーラ ZIP ファイルがダウンロー ドされます。

ダウンロードした ZIP ファイルのコンテンツをコンピュータ上に解凍し、インストーラを実行し て、その指示に従ってインストールプロセスを進めます。インストールが完了すると、SDKツー ルがシステム上に追加され、定義された場所に配置されます。

これで、Big Data Quality SDK JAR ファイルをプロジェクトにインポートし、お使いのコンピュー タから API にアクセスことが可能です。

#### サポートされるモジュール

Big Data Quality SDKは、以下のモジュールをサポートしています。

- **1.** Advanced Matching モジュール
- **2.** Data Normalization モジュール
- **3.** Universal Name モジュール
- **4.** Universal Addressing モジュール

**注 :** Universal Addressing モジュールの最初の *Validate Address* ジョブを作成する前に、 Acushare サービスを起動しておく必要があります。詳細については、**[Acushare](#page-11-0) サービ [スの実行](#page-11-0)**(12ページ)を参照してください。

#### *SDK* の使用

SDK は現在、次を介して使用できます。

- **1.** Java API
	- MapReduce API
	- Spark API
- **2.** Hive ユーザ定義関数

## インストーラに含まれるもの

SDK インストール ZIP ファイルには、次のコンポーネントが含まれています。

- **1.** Readme.txt
- **2.** sdkinst.bin: LINUX コンピュータ用のインストーラ。
- **3.** sdkinst.exe: WINDOWS コンピュータ用のインストーラ。

### Windows での SDK のインストール

Windows コンピュータ上に Big Data Quality SDKをインストールするには、以下の手順を実行し ます。

- **1.** ウェルカム メールまたはリリース通知メールに記載されているダウンロード手順に従って、 Big Data Quality SDK ZIP インストーラ ファイルをダウンロードします。
- **2.** アーカイブからのすべてのファイルを、Big Data Quality SDKをインストールする場所に展開 します。
- **3.** インストール ディレクトリに移動して、*sdkinst.exe* という名前のインストーラを探します。
- **4.** sdkinst.exeファイルをダブルクリックします。インストール ウィザードが表示されます。
- **5. [次へ]** をクリックします。**[インストール フォルダを選択]** ウィンドウが表示されます。 ここで、Big Data Quality SDKをインストールするフォルダを指定できます。例えば、 C:\Program Files\Pitney Bowes\Spectrum BigDataSDK\SDKです。
	- a) **[選択]** ボタンをクリックして、必要なフォルダを選択します。
	- b) デフォルト フォルダを選択する場合は、**[Restore Default Folder(デフォルト フォルダに戻 す)]** ボタンをクリックします。

**重要 :** デフォルト以外のフォルダをインストール ディレクトリとして選択する場合は、絶対 インストール パスの長さが 34 文字を超えていないことを確認してください。

デフォルトのインストール パスは 27 文字で許容範囲内に収まっています。

/root/PBSpectrum\_BigDataSDK

**6. [次へ]** をクリックします。

**[インストール前の注意事項]** 画面で、インストール情報を確認します。

- **7. [インストール]** をクリックします。Big Data Quality SDKがコンピュータ上にインストールさ れます。
- **8. [完了]** をクリックしてインストール プロセスを終了します。
- **9.** SDK が正しくセットアップされていることを確認します。SDK をインストールした場所に移 動します。例えば、C:\Program Files\Pitney Bowes\Spectrum BigDataSDK\SDKで す。

コンピュータ上に SDK が正しくインストールされると、次のフォルダがインストール ディレク トリに追加されます。

- API
- Documentation
- modules
- samples
- utilities

**注 :** Data Normalization モジュール、Universal Name モジュールまたは Universal Addressing モジュール用の個別のリファレンス データをインストールする必要があります。

## Linux での SDK のインストール

Linux コンピュータ上にコマンド ラインで Big Data Quality SDKをインストールするには、以下 の手順を実行します。

- **1.** ウェルカム メールまたはリリース通知メールに記載されているダウンロード手順に従って、 Big Data Quality SDKをダウンロードします。
- **2.** アーカイブからのすべてのファイルを、Big Data Quality SDKをインストールするサーバー上 の場所に展開します。
- **3.** この場所にディレクトリを変更します。
- **4.** 以下のコマンドを入力して、ファイルに対するexecute権限を取得します。 chmod a+x sdkinst.bin
- **5.** 次のコマンドを実行します。
	- ./sdkinst.bin

コマンド プロンプトの指示に従います。

**6.** 入力を求められたら、SDK をインストールするディレクトリを指定します。

例えば、 /home/hadoop/BDQ\_InstallPathです。

**重要 :** デフォルト以外のフォルダをインストール ディレクトリとして選択する場合は、絶対 インストール パスの長さが 34 文字を超えていないことを確認してください。

デフォルトのインストール パスは 27 文字で許容範囲内に収まっています。

/root/PBSpectrum\_BigDataSDK

インストール前の注意事項が表示されます。

- **7.** 注意事項を確認し、ENTERキーを押してインストールを続行します。
- **8.** インストール ログ ファイルを参照して、Big Data Quality SDKが正しくインストールされたこ とを確認します。
- **9.** 確認を終えたら、ENTERキーを押してインストーラを終了します。

コンピュータ上に SDK が正しくインストールされると、次のフォルダがインストール ディレク トリに追加されます。

- API
- Documentation
- modules
- samples
- utilities

**注 :** Data Normalization モジュール、Universal Name モジュールまたは Universal Addressing モジュール用の個別のリファレンス データをインストールする必要があります。

#### <span id="page-11-0"></span>**Acushare サービスの実行**

最初の *Validate Address* ジョブを作成および実行する前に、Hadoop/Spark クラスタの各ノード で Acushare サービスを実行する必要があります。

**注 :** これは、*Validate Address* ジョブの実行前に一度だけ実行する必要がある操作です。

クラスタの各ノードで、以下の操作を行います。

**1.** Acushare セットアップ スクリプト sdkrts.binを Big Data Quality SDK インストール パス からノード上の任意の場所にコピーします。

**重要 :** SDK サーバーでは、Acushare セットアップ スクリプト sdkrts.binは、<BDQ SDK\_InstallPath>/SDK/utilities/dbloader/aq/runtime/bin にあります。

- **2.** 管理者権限で、または root ユーザとして、ノードにログインします。
- **3.** Acushare インストーラ スクリプト sdkrts.binをコピーした場所に移動します。
- **4.** 以下のコマンドを入力して、ファイルに対するexecute権限を取得します。 chmod a+x sdkrts.bin
- **5.** インストーラ ファイルを実行し、入力の要求に従って操作します。 ./sdkrts.bin
- **6.** 入力が求められたら、ENTER キーを押してデフォルトの実行時パス /root/slave\_nodeを 選択するか、任意の絶対パスを入力します。

**重要 :** *Validate Address* ジョブを実行するには、Acushare の実行時パスがクラスタのすべて のノードで同一である必要があります。

Acushare サービスは、インストールが正常に完了すると自動的に起動します。

**注 :** 選択するパスは、指定した時点でノード上のその場所に存在する必要があります。

**7.** Acushare サービスは、ノード上で手動で起動することもできます。<Acushare runtime path>/runtimeに移動し、スクリプト ファイル startrts.sh を引数 <Acushare runtime path>/runtime 付きで実行します。

**Acushare** サービスの停止 ノード上の Acushare サービスを停止するには、<Acushare runtime path>/runtimeに移動し、スクリプト ファイル stoprts.sh を引数 <Acushare runtime path>/runtime 付き で実行します。

**Acushare** サービスのアン Acushareサービスをノードからアンインストールするには、スクリ プト ファイル Uninstall\_SDKRTS.shを<Acushare runtime path>/Uninstall から実行します。 **インストール**

# <span id="page-12-0"></span>リファレンス データ

## リファレンス データの概要

Pitney Bowes リファレンス データは、データ品質を保証するためにシステム内の他のデータ フィールドによって使用される許容値の集合を定義します。これによって、データの妥当性、正 確性、一貫性が高まります。データからさらなる価値を引き出し、ビッグデータシステムから信 頼できるデータを取得することができるようになります。

例えば、Data Normalization モジュールでリファレンス データを使用すると、企業全体にわたっ て単一の顧客の同一性を確立することができます。顧客情報の適切な定義は、運用効率を改善す るための第一歩です。

**重要 :** *Validate Address* および *Validate Address Global* ジョブでは、Hadoop クラスタのすべて のデータノードにリファレンスデータが配置されている必要があります。*ValidateAddress Loqate* ジョブでは、リファレンス データが 1 つのノードに配置され、さらにそのデータがその他すべて のデータノードにマウントされている必要があります。

#### インストール ディレクトリの構造

SDK インストール ディレクトリ下の Utilities/dbloaderディレクトリには、次の子フォルダ があります。

- **dataquality** このフォルダには、以下のモジュールの参照データをインストールするための JAR およびスクリプトが含まれます。
	- Data Normalization モジュール

• Universal Name モジュール

**注 :** 詳細については、**リファレンス データの使用: Data [Normalization](#page-13-0) モ [ジュールおよび](#page-13-0) Universal Name モジュール**(14ページ)を参照してくだ さい。

- **aq** 次のファイルが含まれます。
	- リファレンス データをインストールするための scripts/server/installdb\_unc.shスクリプト。このデータをインストール または展開するには、このスクリプトを実行する必要があります。
	- Universal Addressing モジュールの *Validate Address* ジョブのための Acushare サー ビス セットアップ情報が含まれている runtime フォルダ。

**注 :** 詳細については、**リファレンス [データの使用](#page-14-0): Universal Addressing モ [ジュール](#page-14-0)**(15ページ)を参照してください。

<span id="page-13-0"></span>リファレンス データの使用: Data Normalization モジュールおよび Universal Name モジュール

**Data Normalization モジュール**および **Universal Name モジュール**でリファレンス データを使用 するには、データ ローダー スクリプト ファイル (installdb\_dnm など) を実行する必要があり ます。スクリプトファイルを実行すると、リファレンスデータがお使いのコンピュータ上に展開 されます。

installerdb\_dnmなどのスクリプト ファイルと JAR ファイルが、同じフォルダに存在するこ とを確認してください。

- **1.** コンピュータにログインします。
- **2.** SDK をインストールした場所にディレクトリを変更します。

コンピュータ上に Big Data Quality SDKを正しくインストールすると、リファレンス データ ローダーがディレクトリ BDQ InstallPath/SDK/utilities/dbloader/unix/bin に配 置されるはずです。

- **3.** リファレンス データ ローダー スクリプトを実行します(例: installdb\_dnm)。 ステージのリストが番号付きで表示され、ステージを選択するように求められます。
- **4.** データをロードするステージに対応する番号を入力します。
- **5.** ダウンロード後にリファレンス データ セットを展開して配置する場所のパスを指定します。

リファレンス データ入力は、Data Normalization モジュールと Universal Name モジュールの ジョブの実行に必要な、Data Normalization モジュールの基本テーブルや Core Name データ ベースなどです。

- **6.** 出力ディレクトリのパスを指定します。このパスに入力データが展開されます。
- **7.** ログファイルを表示するかどうかを尋ねるプロンプトが表示されます。選択を適宜行います。
- **8.** データのロードが開始します。データは、指定した出力ディレクトリに展開されます。

**注 :** 各ステージに対して、この手順を繰り返します。

<span id="page-14-0"></span>リファレンス データの使用: Universal Addressing モジュール

リファレンス データにアクセスして使用するには、最初にこのデータを eStore から ZIP 形式で 入手する必要があります。

*Validate Address Global* と *Validate Address Loqate* の場合は、ZIP ファイルを解凍するだけでリ ファレンス データは使用可能になります。

*Validate Address* の場合は、上記の手順でリファレンス データをコンピュータに解凍します。

**注 :** execute権限がaq フォルダに対して付与されていることを確認します。

- **1.** 管理者権限で、または root ユーザとして、ログインします。
- **2.** ディレクトリを <BDQ\_Installation>/SDK/utilities/dbloader/aq/scripts/server に変更します。
- **3.** 次のコマンドを使用して、スクリプト installdb\_uncを実行します。 sh installdb unc.sh <BDQ Installation/SDK> <Acushare runtime path> このコマンドでは、Acushareサービスが実行中かどうかも確認されます。実行中でなければ、 このコマンドによってサービスが起動されます。
- **4.** このコマンドを実行すると、以下のオプションが提示されます。
	- **US サブスクリプション**: 1 を押すと、次の手順に示すように、使用可能なデータ ロードのリ ストが表示されます。
	- **終了**: 99 を押すと終了します。
- **5.** ロードするデータのタイプを表す特定の数値を入力します。

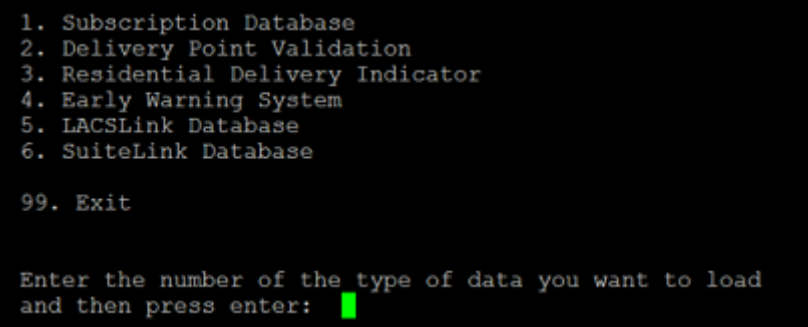

**6.** 入手したデータ セットが置かれているパスを指定します。

eStore から入手したデータは、Universal Addressing モジュールのジョブを実行するために必 要なリファレンスデータ入力として使用できます。出力ファイルの場所については、デフォル トの出力パスがシステムによって表示されます。

**7.** 入力ファイルと出力ファイルの場所が表示されます。

そのまま続行する場合は c、デフォルト パスを変更する場合は m、終了する場合は q を入力し ます。

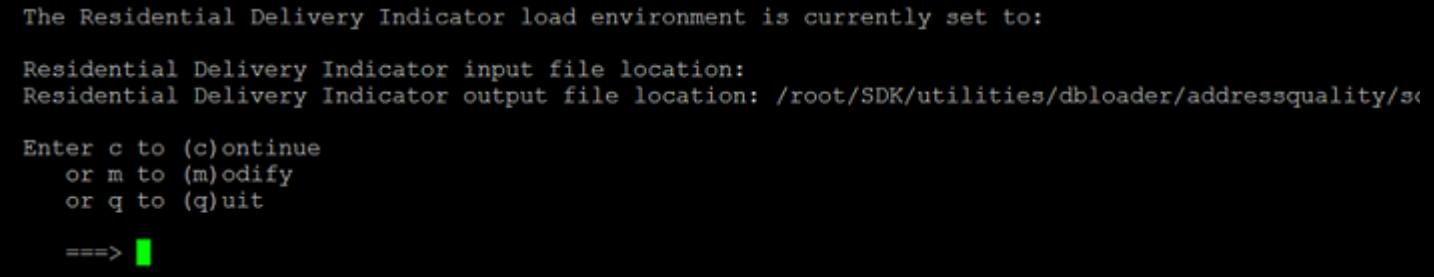

入力データが、指定した出力ファイルの場所に解凍されます。

**8.** 新しい RDI ファイルの場所が正しいかどうかを確認するように求められます。yまたは n を入 力します。

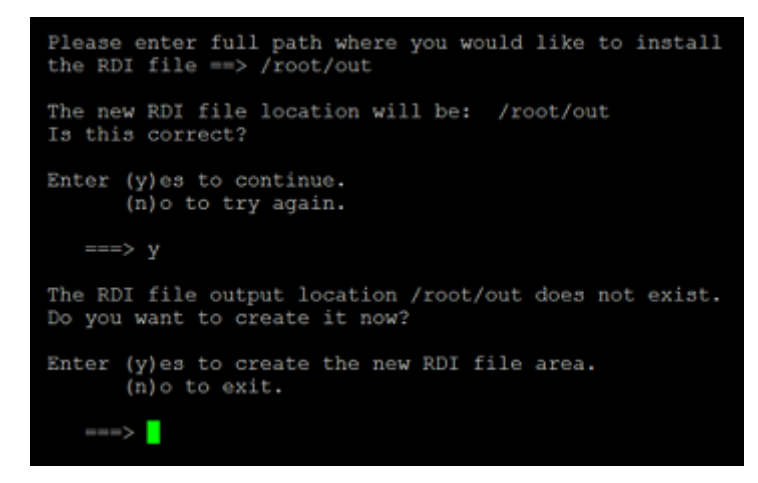

データのロードが開始します。データは、指定した出力ディレクトリに展開されます。

**注 :** ロードするデータのタイプごとにこの手順を繰り返します。

# <span id="page-17-0"></span>3 - モジュール

# このセクションの構成

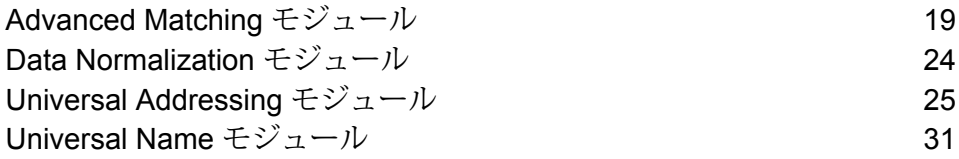

# <span id="page-18-0"></span>Advanced Matching モジュール

Advanced Matching モジュールは、複数の入力ファイル間や、複数の入力ファイル内でレコード を照合します。また、Advanced Matching モジュールでは、名前、住所、名前と住所、名前/住所 以外のフィールド (社会保障番号、生年月日等) 等、さまざまなフィールドの照合も可能です。

このモジュールでは、適切な設定を使用している最適なレコードを選択する、特定のグループの すべてのレコードを同期する、レコード グループから特定のレコードをフィルタリングして除外 する、といった方法でグループのレコードを統合する各種ジョブを使用できます。

# サポートされるジョブ

Big Data Quality SDKの Advanced Matching モジュールでは、次のジョブがサポートされます。

- **1.** Match Key Generator
- **2.** Interflow Match
	- マッチ キーを生成する
	- グループ化オプションを通じて既存のマッチ キーを使用する
- **3.** Intraflow Match
	- マッチ キーを生成する
	- グループ化オプションを通じて既存のマッチ キーを使用する
- **4.** Transactional Match
	- マッチ キーを生成する
	- グループ化オプションを通じて既存のマッチ キーを使用する
- **5.** Best of Breed
- **6.** Duplicate Synchronization
- **7.** フィルタ

**注 :** グループ化オプションを使用する際、入力ファイルにすでに存在しているマッチ キー を使用してグループ化操作が実行されます。

## Match Key Generator

Match Key Generator は、レコードごとに非ユニーク キーを作成します。この非ユニーク キー は、潜在的な重複レコードのグループを特定するためにマッチング ステージで使用できます。 マッチキーを使用すると、レコードをマッチキー別にグループ化し、各グループ内でのみレコー ドを比較できるので、マッチング プロセスが促進されます。

マッチキーは、定義したルールを使用して作成され、入力フィールドから構成されます。指定す る入力フィールドごとに、そのフィールドで実行されるアルゴリズムが選択されます。 その後、 各アルゴリズムの結果を連結して、単一のマッチ キー フィールドが作成されます。

マッチ キーの作成に加え、後のデータフローの Intraflow Match ステージまたは Interflow Match ステージで使用する Express マッチ キーも作成できます。

複数のマッチ キーおよび Express マッチ キーを作成できます。

例えば、次のような入力レコードがあり、

名 - Fred

姓 - Mertz 郵便番号 - 21114-1687 性別コード - M

次のようなレコードのデータを組み合わせてマッチ キーを生成するマッチ キー ルールを定義し たとします。

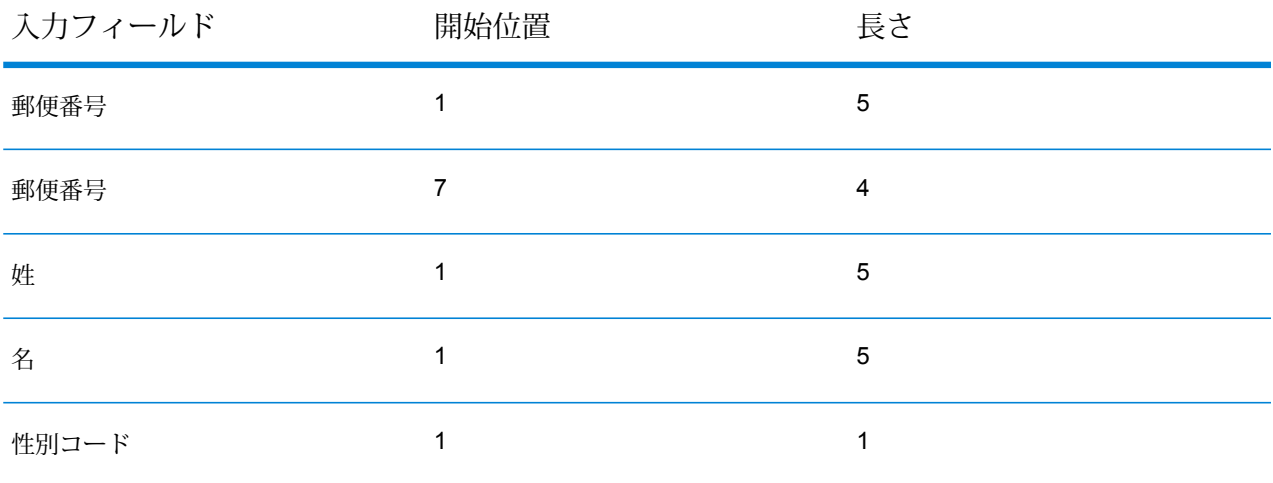

次のようなキーになります。

211141687MertzFredM

## Interflow Match

Interflow Match は、2 つの入力レコード ストリーム内の類似するデータ レコード間でマッチを検 出します。最初のレコード ストリームはサスペクト レコードのソースで、2 番目のストリームは 候補レコードのソースです。

Interflow Match では、マッチ グループ条件 (マッチ キー等) を使用して、特定のサスペクト レコー ドと重複する可能性があるレコードのグループを識別します。

#### レポート

Interflow Match ジョブを使用して、ジョブの結果を監視することができます。使用可能なカウン タは次の通りです:

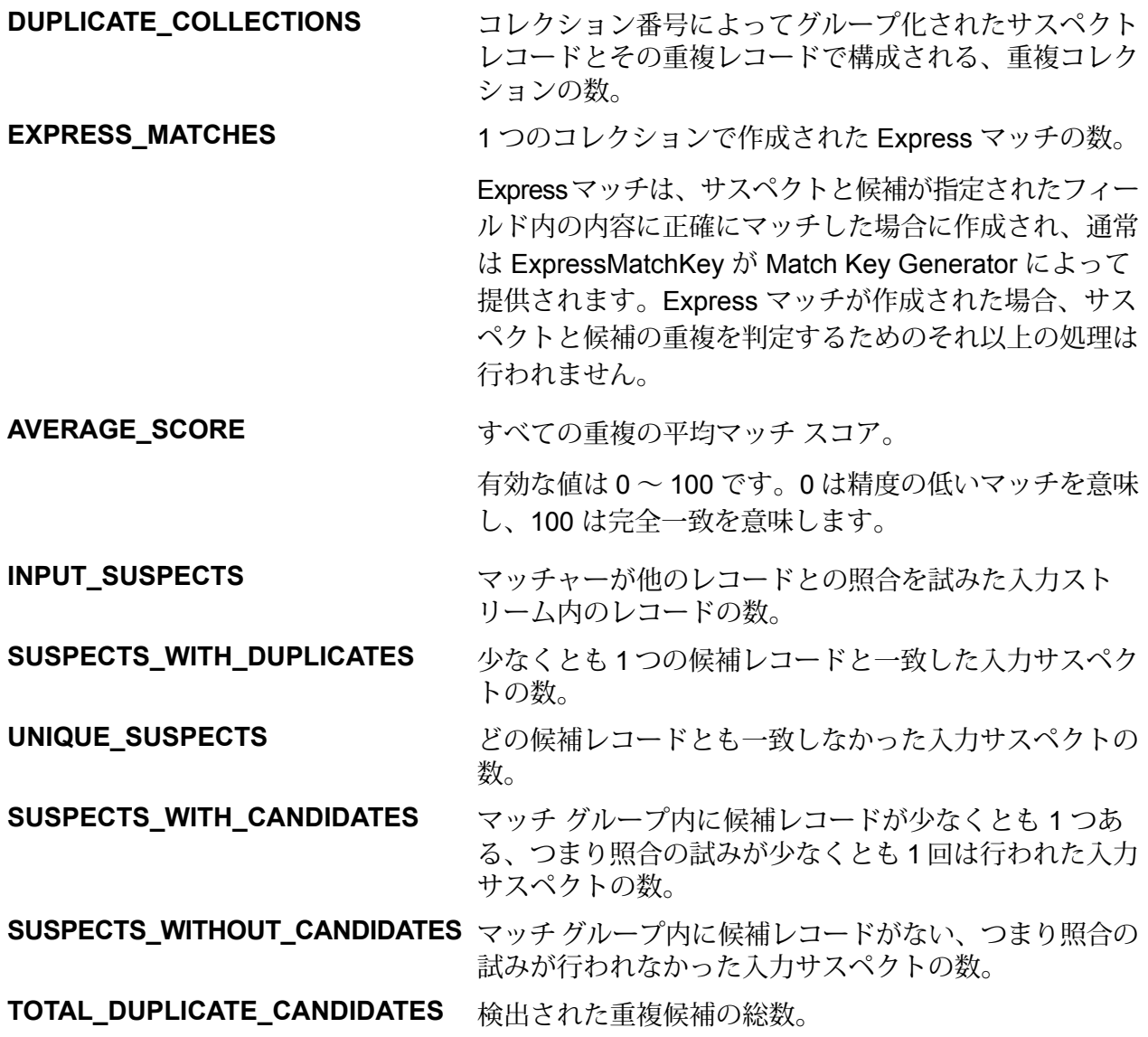

**TOTAL\_DUPLICATE\_SCORE** すべての重複の合計マッチ スコア。

## Intraflow Match

Intraflow Match は、単一の入力ストリーム内の類似するデータ レコード間でマッチを検出しま す。データフローの他のステージで定義または作成されたフィールドに基づいて階層型のルール を作成できます。

#### レポート

Intraflow Match ジョブを使用して、ジョブの結果を監視することができます。使用可能なカウン タは次の通りです:

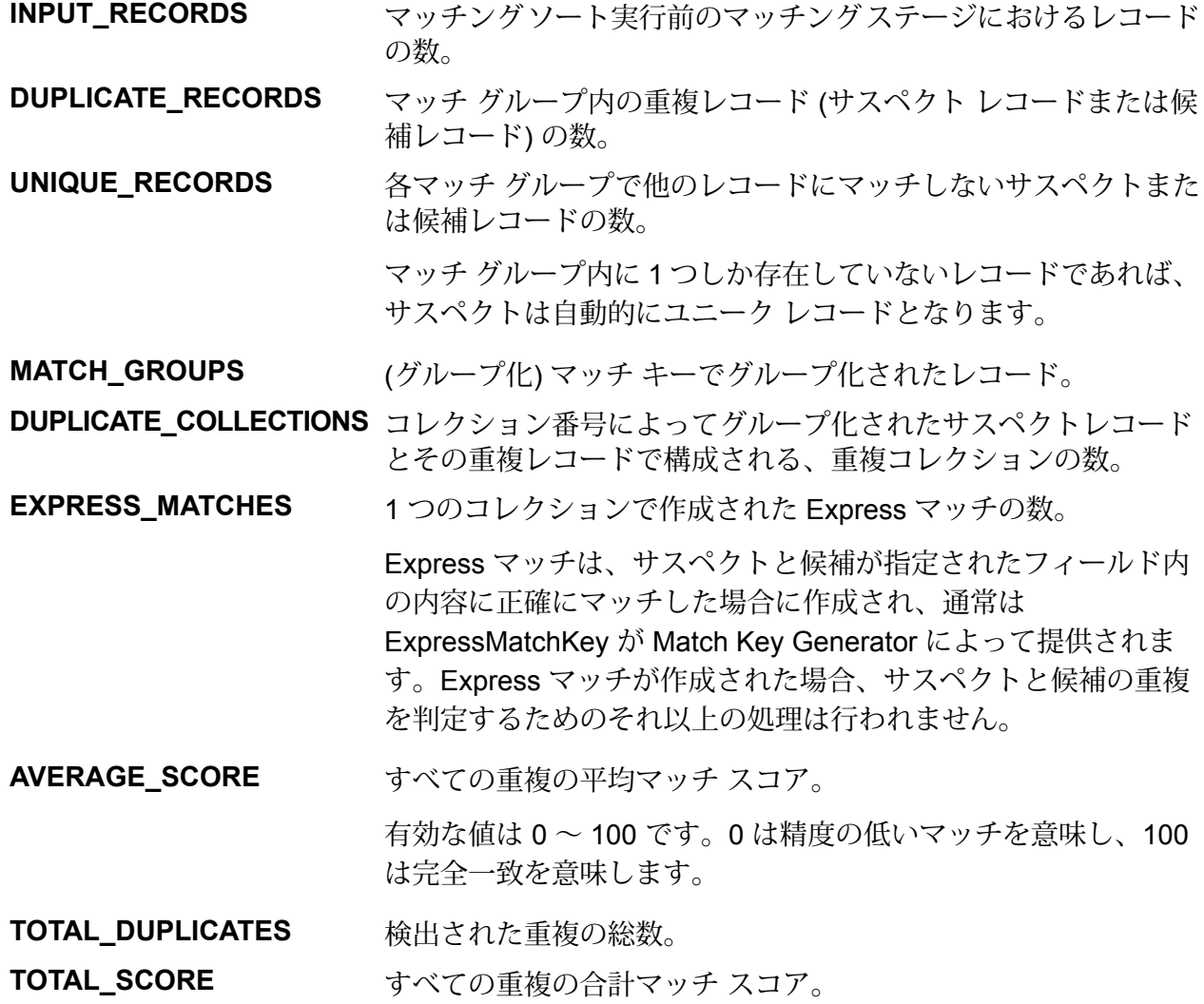

## Transactional Match

Transactional Match は、重複を特定するため、サスペクト レコードと、あるグループのレコード を照合します。これらのレコードはまず、選択した列によりグループ化され、最初のレコードが サスペクト レコードとしてマークされます。グループの残りすべてのレコードは候補レコードと 呼ばれ、サスペクト レコードと照合されます。

候補レコードが重複の場合は、コレクション番号が割り当てられ、そのマッチレコードタイプに 重複が設定され、その候補レコードが書き出されます。グループ内のマッチしない候補にはコレ クション番号0が割り当てられ、そのラベルにユニークが設定され、その候補が書き出されます。

#### レポート

Transactional Match ジョブを使用して、ジョブの結果を監視することができます。使用可能なカ ウンタは次の通りです:

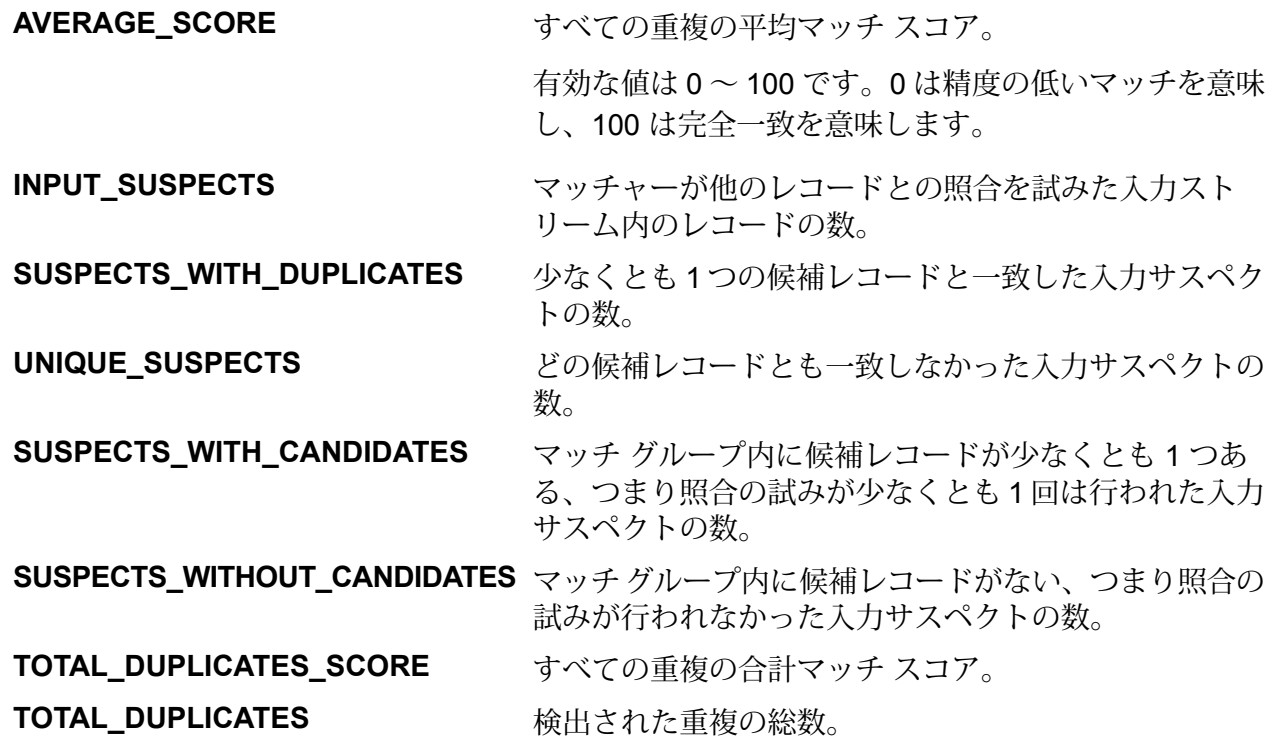

## Best of Breed

Best of Breed は、重複レコードのコレクションから選択する最良のデータを使用して新しい統合 レコードを作成することで、重複レコードを統合します。この "スーパー" レコードは、最良の組 み合わせレコードと呼ばれます。処理対象レコードの選択で使用するルールを定義します。処理 が完了すると、最良の組み合わせレコードがシステムに保持されます。

## Duplicate Synchronization

Duplicate Synchronization は、レコードのコレクションから、そのコレクション内のすべてのレ コードの対応するフィールドにコピーするフィールドを指定します。フィールド データをコレク ション内の別のレコードにコピーするときに従う必要があるルールを指定できます。処理が完了 すると、コレクション内のレコードがすべて保持されます。

## Filter

<span id="page-23-0"></span>Filterステージでは、指定したルールに基づいて、レコードをレコードのグループに保持または削 除します。

# Data Normalization モジュール

Data Normalization モジュールでは、レコード内の語を調べ、その語が好ましい形式であるかど うかを確認します。

- **Table Lookup** このステージは、語を評価し、その語とその語の妥当性確認済みの形式とを 比較します。語が適切な形式でない場合は、その語を標準バージョンに置き換えます。Table Lookupには、単語のフルスペルを省略形に変更する、単語の省略形をフルスペルに変更する、 ニックネームを正しい名前に変更する、ミススペルを訂正する機能等があります。
- **Advanced Transformer** このステージは、一連のデータをスキャンして分割し、抽出データ と非抽出データを既存のフィールドまたは新しいフィールドに配置します。

# サポートされるジョブ

Big Data Quality SDKの Data Normalization モジュールでは、次のジョブがサポートされます。

- **1.** Table Lookup
	- 正規化オプションを使用する Table Lookup
	- 特定オプションを使用する Table Lookup
- 分類オプションを使用する Table Lookup
- **2.** Advanced Transformer
	- テーブルデータでの抽出オプションを使用する Advanced Transformer
	- 正規表現での抽出オプションを使用する Advanced Transformer

## Table Lookup

Table Lookup ステージは、語とその語の妥当性確認済みの形式とを照合して正規化し、正規化し たバージョンを適用します。この評価は、正規化する語をテーブルから検索して実行されます。

## Advanced Transformer

Advanced Transformer ジョブは、テーブルまたは正規表現を使用して、一連のデータ列をスキャ ンして複数のフィールドに分割します。このコンポーネントは、特定の語、あるいは語の右側ま たは左側から指定した数だけ単語を抽出します。抽出データと非抽出データを既存のフィールド または新しいフィールドに配置できます。

例えば、次の住所フィールドから一組の情報を抽出し、その情報を別のフィールドに配置すると します。

#### 2300 BIRCH RD STE 100

これを行うには、語 STE と語 STE の右側にあるすべての単語を抽出する Advanced Transformer を作成することができます、分離されるフィールド:

<span id="page-24-0"></span>2300 BIRCH RD

# Universal Addressing モジュール

Universal Addressing モジュールは、住所品質モジュールで、住所の正規化とバリデーションを 実行して、郵便物の配達品質を高めることができます。Universal Addressing モジュールを使用 すると、住所データに対して郵便当局が定める品質規格への準拠を徹底できます。住所がこれら の規格に準拠していれば、郵便物を規定の配達日数でより確実に配達できます。また、差出人も、 これらの規格に準拠すれば、郵便料金の大幅な割引を受けることができます。米国における郵便 料金の割引については、**[www.usps.com](http://www.usps.com/)** にある USPS Domestic Mail Manual (DMM) を参照して ください。

**注 :** UAM ジョブの場合、リファレンス データは、クラスタ内のローカル データ ノードの みに配置する必要があります。

## サポートされるジョブ

Big Data Quality SDKの Universal Addressing モジュールでは、次のジョブがサポートされます。

#### **1.** Validate Address

**注 :** 現在、このジョブでサポートされているのは、米国の住所検証のみです。

- **2.** Validate Address Global
- **3.** Validate Address Loqate

## Validate Address

ValidateAddressは、郵便当局の住所データを使用して、住所を正規化し、妥当性を確認します。 Validate Address は、情報を修正し、管轄の郵便当局が推奨する書式で住所の書式を整えること ができます。また、郵便番号、都市名、州または省名など、欠落している郵便情報を追加します。

Validate Address は、Validate Address が住所の妥当性を確認したかどうか、返した住所の確信レ ベル、住所の妥当性が確認できなかった場合はその理由など、バリデーション処理に関する結果 インジケータも返します。

Validate Address は、住所のマッチングと正規化において、住所行をコンポーネントに分割し、 それらを Universal Addressing モジュールの各種データベースの内容と比較します。マッチを検 出した場合、入力住所をデータベース情報に合わせて正規化します。データベースにマッチしな かった場合、Validate Address は、オプションで入力住所の書式を整えます。書式設定プロセス では、該当する郵便当局の規則に従って住所行の構成を試みます。

**注 :** 現在、Validate Address では米国住所のみがサポートされています。

#### *CASS* レポート

Big Data Quality SDK を使用して、CASS Certified™ モードで Validate Address ジョブを作成して 実行できます。

また、次のタイプの CASS レポートを生成することもできます。

**1.** CASS レポート 3553

**2.** CASS 詳細レポート

**3.** Validate Address サマリ レポート

#### **CASS 認定処理**

また、CASS 認定™処理では USPS CASS 詳細レポートも生成されます。このレポートに含まれ る情報は 3553 レポートと同じものですが、DPV、LACS、および SuiteLink に関する大幅に詳し い統計情報が含まれます。USPS CASS 詳細レポートは、郵便料金の値引きを受けるために必ず しも必要ではなく、郵便物と一緒に提出する必要はありません。

CASS 詳細レポートは次の 3 つのパートで構成されます。

- **1.** *CASS* 詳細
- **2.** *CASS* 詳細 *2*
- **3.** *CASS* 詳細 *3*

SDK を使用しているときの CASS 設定の詳細については、**Validate Address [MapReduce](#page-116-0) ジョ [ブの使用](#page-116-0)**(117ページ)と**Validate Address Spark [ジョブの使用](#page-118-0)**(119ページ) を参照してくださ い。レポートの使用方法については、『*Dataflow Designer* ガイド』を参照してください。

#### *CASS 3553* **レポート**

USPS から値引きを受けるには、USPS CASS 3553 レポートを郵便物と一緒に渡す必要がありま す。レポートには CASS 処理に使用したソフトウェアに関する情報、名前と住所のリストに関す る情報、出力ファイルに関する情報、差出人に関する情報、およびその他の郵便物に関する統計 が含まれます。USPS Form 3553 の詳細については、**[www.usps.com](http://www.usps.com)** を参照してください。

レポートの使用方法については、『*Dataflow Designer* ガイド』を参照してください。

#### *CASS* **詳細レポート**

USPS CASS 詳細レポートは、何かの値引きを受けるための条件として必ずしも USPS に提出す る必要はありません。このレポートに含まれる情報の一部は 3553 レポートと同じものですが、 DPV、LACS、および SuiteLink に関する大幅に詳しい統計情報が含まれます。

レポートの使用方法については、『*Dataflow Designer* ガイド』を参照してください。

#### *Validate Address* **サマリ レポート**

Validate Address サマリ レポートには、処理されたレコードの合計数や、検証された住所の数な ど、ジョブに関する統計が一覧表示されます。

レポートの使用方法については、『*Dataflow Designer* ガイド』を参照してください。

## Validate Address Global

Validate Address Global は、米国およびカナダ以外のアドレスのアドレス標準化と検証機能が強 化されています。Validate Address Global は、米国およびカナダの住所の妥当性も確認できます が、その他の国の住所の妥当性を確認する能力に優れています。米国およびカナダ以外の住所を 大量に処理する場合は、Validate Address Global の使用を検討してください。

Validate Address Global は Universal Addressing モジュールの一部です。

Validate Address Global は、パーシング、検証、書式設定など、いくつもの手順を実行して、住 所の品質を高めています。

#### 住所のパーシング、書式設定、および正規化

住所データのフィールド入力の誤りを再構成することは、特に他国の住所で行う場合、複雑で難 しい作業です。住所データをコンピュータのシステムに入力する際、曖昧になってしまう部分が 多いからです。特に問題なのが、(企業や個人名をストリートの住所フィールドに入力するなど) 要素を誤ったフィールドに入力したり、省略形を使用する場合に、言語固有だけでなく、国固有 の省略形に変えてしまうケースです。Validate Address Global は住所行の住所要素を識別し、正 しいフィールドに割り当てます。これは実際の検証前に行う重要な作業です。再構成を行わなけ れば、"一致が見つからない" という結果になる可能性があります。

住所要素の正しい識別は、特定のフィールド長要件に合わせて住所を切り捨てたり、短縮しなけ ればならない場合にも重要です。正しい情報が正しいフィールドに割り当てられていれば、特定 の切り捨てルールを適用することができます。

- 住所行をパースおよび解析し、個々の住所要素を識別
- 30 を越える文字セットを処理
- 宛先国の郵便ルールに従って住所の書式を整える
- 住所要素を正規化 (AVENUE を AVE に変更するなど)

#### *Global Address* 検証

住所の検証は、正しくパースされた住所データを郵便組織または他のデータ プロバイダが提供す る参照データベースと比較する訂正処理です。Validate Address Global は、洗練されたファジー マッチング テクノロジーを使用して個々の住所要素を検証し、正しいことを確認するとともに、 郵便規格とユーザの優先設定に基づいて出力を正規化および書式設定します。FastCompletion 検 証タイプは、簡易住所入力アプリケーションに使用できます。いくつかの住所フィールドには切 り捨てられたデータを入力することができ、この入力に基づいて提案を生成します。

住所を完全に検証できない場合もあります。Validate Address Global には、配達可能性によって 住所を分類する、ユニークな配達可能性評価機能があります。

#### **レポート カウンタ**

Validate Address Global ジョブでは、実行が完了した後のジョブの統計情報を監視できます。各 カウンタは、特定の Validate Address Global ジョブが実行されているすべてのサポート対象国に わたる統計情報を提供します。

サポートされている国のリストについては、**#unique\_39**を参照してください。

#### 国ベースのカウンタ

これらのカウンタは、さまざまなサポート対象国に対するレポート統計を提供します。それぞれ の国ラベルは、カウンタ値に対応する国コードで始まります。

例えば、以下のカウンタは、米国のレポート統計を示しています。

- **1.** UNITEDSTATES\_STATUS\_I4\_COUNT
- **2.** UNITEDSTATES\_STATUS\_S\_COUNT
- **3.** UNITEDSTATES\_STATUS\_I3\_COUNT
- **4.** UNITEDSTATES\_FAILED\_COUNT
- **5.** UNITEDSTATES\_STATUS\_I2\_COUNT
- **6.** UNITEDSTATES\_STATUS\_C\_COUNT
- **7.** UNITEDSTATES\_STATUS\_V\_COUNT

同様に、この Validate Address Global ジョブが実行されているすべてのサポート対象国について も同じカウンタのリストが存在します。

#### サマリ カウンタ

サマリ カウンタは、国々における特定の国タイプの値の和を示します。

例えば、SUMMARY\_FAILED\_COUNTは、特定の Validate Address Global ジョブが実行されている すべてのサポート対象国についての FAILED\_COUNT カウンタの値の和です。

- **1.** SUMMARY\_STATUS\_I4\_COUNT
- **2.** SUMMARY\_STATUS\_I2\_COUNT
- **3.** SUMMARY\_END\_TIME
- **4.** SUMMARY\_START\_TIME
- **5.** SUMMARY\_STATUS\_V\_COUNT
- **6.** SUMMARY\_STATUS\_C\_COUNT
- **7.** SUMMARY\_CHARSET
- **8.** SUMMARY\_DEFAULT\_COUNTRY
- **9.** SUMMARY\_STATUS\_I3\_COUNT
- **10.** SUMMARY\_STATUS\_S\_COUNT
- **11.** SUMMARY\_FAILED\_COUNT
- **12.** COUNTRY: 住所検証が実行されている国コードのカンマ区切りリスト。

**13.** SUMMARY\_CASING: 出力の大文字/小文字を区別する方法。詳細については、『*Addressing* ガイド』の「*Validate Address Global*」の「オプション」セクションを参照してください。

### Validate Address Loqate

Validate Address Loqate は、郵便当局の住所データを使用して、住所を正規化し、妥当性を確認 します。Validate Address Loqate は、情報を修正し、管轄の郵便当局が推奨する書式で住所の書 式を整えることができます。また、郵便番号、都市名、州/省名など、欠落している郵便情報を追 加します。

Validate Address Loqate は、Validate Address Loqate が住所の妥当性を確認したかどうか、返さ れた住所の確信レベル、住所の妥当性が確認できなかった場合はその理由など、検証処理に関す る結果インジケータも返します。

Validate Address Loqate は、住所のマッチングと正規化において、住所行をコンポーネントに分 割し、それらを Universal Addressing モジュールの各種データベースの内容と比較します。マッ チを検出した場合、入力住所をデータベース情報に合わせて正規化します。データベースにマッ チしなかった場合、Validate Address Loqate は、オプションで入力住所の書式を整えます。書式 設定プロセスでは、該当する郵便当局の規則に従って住所行の構成を試みます。 ValidateAddressLoqate は、Universal Addressing モジュールに含まれています。

#### **レポート カウンタ**

Validate Address Loqate ジョブを使用して、ジョブの結果を監視することができます。使用可能 なカウンタは次の通りです:

- **1.** 住所の一致によって確認された元の郵便番号
- **2.** マッチングに成功したレコードの総数
- **3.** 家の不一致
- **4.** 住所検証が試みられたレコードの総数
- **5.** 入力レコード数
- **6.** 数値範囲の不一致
- **7.** 入力で有効なレコードの総数
- **8.** 使用可能な郵便番号なし
- **9.** 記録された非マッチ合計数
- **10.** 訂正された総数
- **11.** マッチしないレコードの総数
- **12.** 住所一致によって訂正された郵便番号
- **13.** 正常に返された標準住所
- **14.** 処理された住所レコード

**15.** ストリートの不一致

- **16.** 保持された元の郵便番号
- **17.** Loqate によって処理されたレコード

# <span id="page-30-0"></span>Universal Name モジュール

正規化をきわめて正確に実行するには、一連のデータ列を複数のフィールドに分割する必要があ る場合があります。Big Data Quality SDKは、個人名、企業名、およびその他多くの語や略語を パースする高度なパーシング機能を備えています。

## サポートされるジョブ

Big Data Quality SDKの Universal Name モジュールでは、次のジョブがサポートされます。

**1.** Open Name Parser

## Open Name Parser

OpenNameParserは、名前データフィールドにある個人名、企業名、またはその他の名称を構成 要素に分解します。パースされたこれらの名前要素は、名前のマッチング、名前の正規化、複数 レコード名の統合など、他の自動化処理に使用できます。

#### **レポート**

Open Name Parser では、入力レコードの合計数や、名前データが含まれないレコードの合計数 など、ジョブに関するサマリ統計を提供します。

#### 一般的な結果

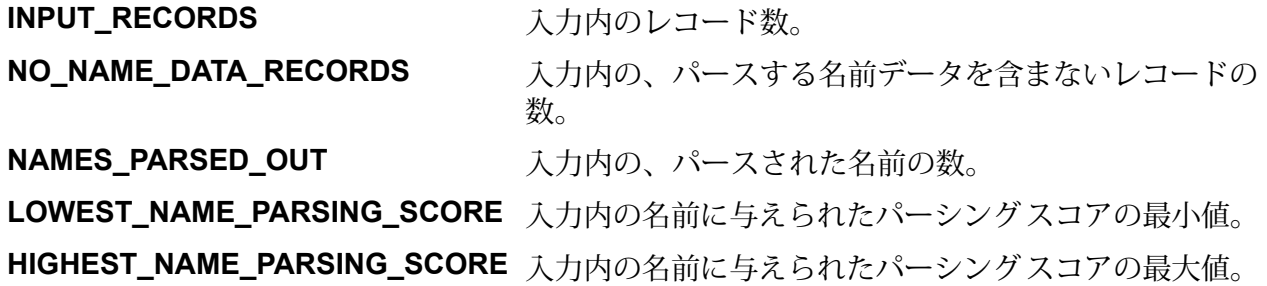

**AVERAGE\_NAME\_PARSING\_SCORE** 入力内のパースされたすべての名前に与えられたパーシ ング スコアの平均値。

### 個人名のパーシング結果

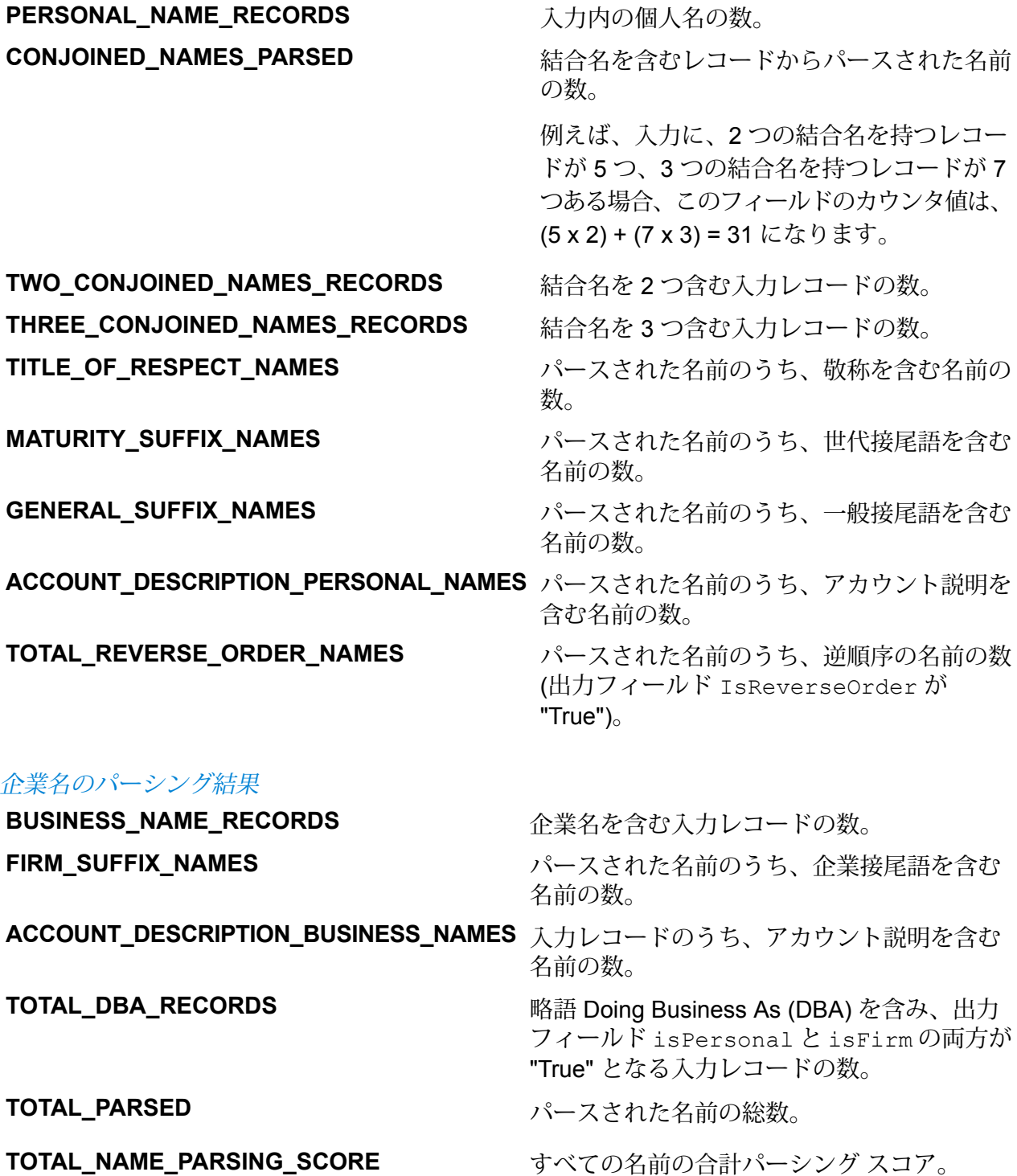

# <span id="page-32-0"></span>4 - Java API

# このセクションの構成

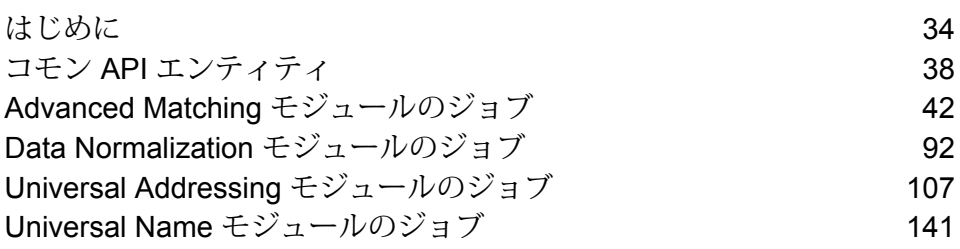

# <span id="page-33-0"></span>はじめに

Javaクラスは、あるタイプのすべてのインスタンスに共通する変数およびメソッドを定義する設 計図またはプロトタイプです。Javaクラスは、特定の種類のインスタンスの実装も定義します。

Java オブジェクトは、Java クラスのインスタンスです。これは Java クラスのリアルタイムのイ ンスタンスであり、Java仮想マシン(JVM)を用いて作成されます。クラスのインスタンスは、変 数を用いて処理され、そのクラスのリアルタイム情報をカプセル化します。

クラスのメソッドは、あるクラスやそのオブジェクトが実行するさまざまな機能を定義します。 メソッドは、C などの手続き言語における関数またはプロシージャに似ています。

パラメータは、オブジェクトがあるタスクを実行するのに必要とする情報を渡すために使用され ます。

Javaソフトウェアオブジェクトは、メッセージを使用して互いにやりとりしたり、通信を行いま す。

<span id="page-33-1"></span>Java テクノロジーの詳細については、**[www.oracle.com/java](http://www.oracle.com/java)** を参照してください。

SDK Java API のコンポーネント

Java API を使って Big Data Quality SDKジョブを実行するための主要コンポーネントは、以下の とおりです。

- **JAR ファイル 1.** Hadoop JAR ファイル。
	- **2.** 以下の表に示された、必要な Big Data Quality SDKジョブが属するモ ジュールの JAR ファイル。

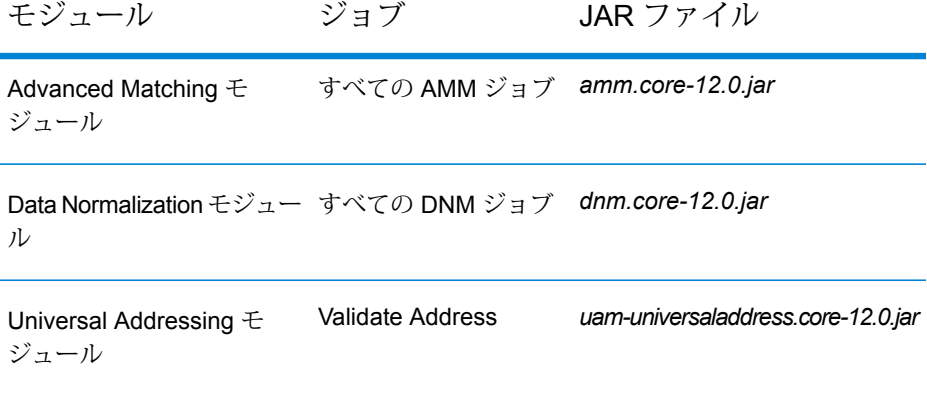

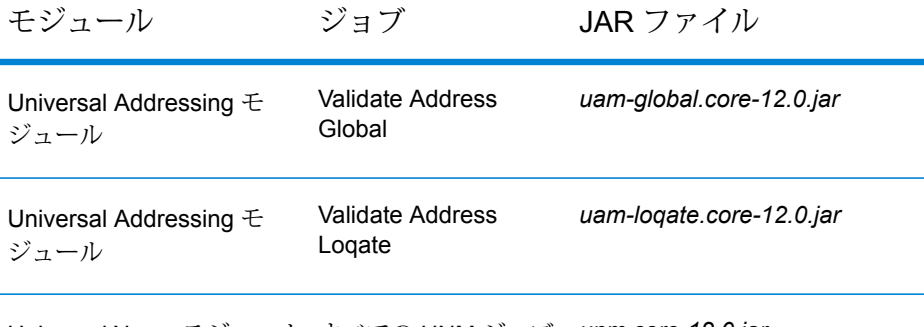

Universal Name モジュール すべての UNM ジョブ *unm.core-12.0.jar*

マッチ ルール、入力ファイル詳細情報、出力ファイル詳細情報、 MapReduce または Spark 詳細設定など、ジョブの実行に必要なすべての パラメータと値を含む、XML 形式のファイル。 **設定ファイル**

> XML 設定ファイルのサンプルは、<Big Data Quality bundle>\samples\configurationにあります。

 $\forall$ ライアント **Java** API を使用して、Java API で提供される必要な Big Data Quality SDKジョ アプリケーション ブを作成および実行する Java アプリケーション。

作成されたジョブは、入力データにアクセスし、出力データをファイルに 書き出すために、設定済みの Hadoop プラットフォームにアクセスしま す。 **Hadoop プラット フォーム**

## SDK の使用

SDK は、次の 2 つのいずれかの方法で Big Data Quality SDKジョブの実行に使用できます。

**1.** コンソール上で、モジュール固有の JAR ファイルを直接実行し、XML 形式の各種設定プロパ ティ ファイルをコマンドの引数として渡します。

MapReduce ジョブの場合は hadoopコマンド、Spark ジョブの場合は submit-spark コマン ドを実行します。

手順については、**設定プロパティ [ファイルの使用](#page-35-0)**(36ページ)を参照してください。

**2.** 関連する Big Data Quality SDKモジュールの JAR ファイルをインポートすることによって独自 の Java クライアント プロジェクトを作成し、クライアント プロジェクト内で、対象のジョブ に必要なすべてのジョブ設定を指定して、実行します。

手順については、**Java [アプリケーションの作成](#page-36-0)**(37ページ)を参照してください。

#### <span id="page-35-0"></span>**設定プロパティ ファイルの使用**

Big Data Quality SDKがコンピュータ上にインストールされていることを確認します。

Big Data Quality SDKジョブは、モジュール固有の JAR ファイルと XML 形式の設定ファイルを使 用して実行できます。

設定プロパティのサンプルは、Big Data Quality SDK に付属しており、<Big Data Quality bundle>\samples\configurationにあります。

**注 :** モジュール固有の JAR ファイルの一覧については、**SDK Java API [のコンポーネント](#page-33-1)** (34ページ)を参照してください。

**1.** Linux システムの場合は、コマンド プロンプトを起動します。 Windows および Unix システムの場合は、Putty などの SSH クライアントを起動します。

### **2.** *MapReduce* ジョブの場合は、コマンド hadoop を使用します。 実行するジョブによって、次の操作を行います。

- **1.** そのモジュールの JAR ファイル名を引き渡します。
- **2.** ドライバ クラス名 RunMRSampleJobを引き渡します。
- **3.** 各種設定ファイルを引数リストとして渡します。各引数キーに、1つの設定プロパティファ イルのパスが指定できます。各ファイルには、複数の設定プロパティが含まれます。

コマンドの構文は次のとおりです。

hadoop jar <Name of module JAR file> RunMRSampleJob [-config <Path to configuration file>] [-debug] [-input <Path to input configuration file>] [-conf <Path to MapReduce configuration file>] [-output <Path of output directory>]

例えば、MapReduce MatchKeyGenerator ジョブの場合は次のようになります。

hadoop jar amm.core.12.0.jar RunMRSampleJob -config /home/hadoop/matchkey/mkgConfig.xml -input /home/hadoop/matchkey/inputFileConfig.xml -conf /home/hadoop/matchkey/mapReduceConfig.xml -output /home/hadoop/matchkey/outputFileConfig.xml

- **3.** *Spark* ジョブの場合は、コマンド spark-submit を使用します。 実行するジョブによって、次の操作を行います。
	- **1.** そのモジュールの JAR ファイル名を引き渡します。
	- **2.** ドライバ クラス名 RunSparkSampleJobを引き渡します。
	- **3.** 各種設定ファイルを引数リストとして渡します。各引数キーに、1つの設定プロパティファ イルのパスが指定できます。各ファイルには、複数の設定プロパティが含まれます。
コマンドの構文は次のとおりです。

spark-submit –-class RunSparkSampleJob <Name of module JAR file> [-config <Path to configuration file>] [-debug] [-input <Path to input configuration file>] [-conf <Path to Spark configuration file>] [-output <Path of output directory>]

例えば、Spark MatchKeyGenerator ジョブの場合は次のようになります。

spark-submit --class RunSparkSampleJob amm.core.12.0.jar -config /home/hadoop/spark/matchkey/matchKeyGeneratorConfig.xml -input /home/hadoop/spark/matchkey/inputFileConfig.xml -output /home/hadoop/spark/matchkey/outputFileConfig.xml

**注 :** hadoopまたは spark-submit コマンドでサポートされる引数キーの一覧を表示する には、次のコマンドを実行します。

hadoop --help

または

spark-submit --help

#### **Java アプリケーションの作成**

Big Data Quality SDKがコンピュータ上にインストールされていることを確認します。

SDK を使用するには

- **1.** 必要に応じて、次の方法のいずれかを使用して、SDK を使用するための Java プロジェクトを 作成します。
	- a) 必要なデータ品質操作を実行するための、特定の Java プロジェクトを作成する。 この方法では、実行するデータ品質ジョブごとに、個別の Java プロジェクトを作成する必 要があります。
	- b) 必要なあらゆるデータ品質操作を実行するための共通の Java プロジェクトを、対応する実 行時引数を使用して作成する。 この方法では、必要なデータ品質操作に対応する実行時引数を受け入れる Java プロジェク トを、1 つのみ作成する必要があります。
- **2.** SDK を使用するプロジェクトにBig Data Quality SDKモジュール固有の JAR ファイルをイン ポートします。モジュール固有の JAR ファイルの一覧については、**SDK Java API [のコンポー](#page-33-0) [ネント](#page-33-0)**(34ページ)を参照してください。
- **3.** 必要な Hadoop JAR ファイルをプロジェクトにインポートします。
- **4.** 必要なデータ品質ジョブを実行するためのアプリケーションを、適切な設定を用いて作成しま す。
- **5.** Maven や Ant など、任意のビルド ツールを使用してプロジェクトを構築します。 これにより、プロジェクトの JAR ファイルが作成されます。

例えば、MatchKeyGeneratorClient-with-dependencies.jarが作成されます。

- **6.** プロジェクトの JAR ファイルを Hadoop プラットフォームに配置します。
- **7.** Hadoop プラットフォーム上で、コマンド プロンプトを使用して、JAR ファイルを置いた場所 のパスにディレクトリを移動します。
- **8.** 次のコマンドを使用して、プロジェクトの JAR を実行します。

hadoop jar <name of the JAR of your client project> <fully qualified name of the main class>

例:

hadoop jar MatchKeyGeneratorClient-with-dependencies.jar com.company.bdq.amm.mr.MatchKeyGeneratorJob

Hadoop プラットフォーム上で必要なジョブが作成され、実行されました。

Java アプリケーションは、Hadoop プラットフォーム上の指定されたパスからの入力データにア クセスし、Hadoopプラットフォーム上にジョブを作成して実行します。ジョブの出力は、Hadoop プラットフォーム上の指定された出力パスのファイルに書き出されます。

# <span id="page-37-0"></span>コモン API エンティティ

# **ConjoinedRule**

目的

統合ルールの種類。複数のルールが AND および OR 演算子で結合される場合に使用されます。結 合ルール (ConjoinedRule) は、シンプル ルール (SimpleRule) をコンポーネントとして含むことが できます。**[SimpleRule](#page-40-0)**(41ページ) を参照してください。

このクラスによって、Advanced Matching モジュールと Data Normalization モジュールのジョブ のルールを定義できます。

# ConsolidationCondition

#### 目的

Advanced Matching モジュールと Data Normalization モジュールのジョブの統合ルールと対応す るアクションを指定します。

#### **ConsolidationRule**

目的

レコードに対してアクションが必要かどうかの判断基準となる、統合ルールを指定します。

このクラスによって、Advanced Matching モジュールと Data Normalization モジュールのジョブ の統合ルールを定義できます。

#### **ConsolidationAction**

目的

特定の統合条件のために、グループ内の他のレコードにコピーする必要のあるフィールドを指定 します。

このクラスによって、Advanced Matching モジュールと Data Normalization モジュールのジョブ の統合アクションを定義できます。

# **FilePath**

目的

ジョブを実行するための入力および出力テキスト ファイルの詳細を指定します。

# JobConfig<T extends ProcessType>

<span id="page-38-0"></span>目的 ジョブに対して Hadoop 設定を指定するインターフェイス。

### **MRJobConfig**

### 目的

MapReduce ジョブに対して Hadoop 設定を指定します。

### <span id="page-39-0"></span>**SparkJobConfig**

目的 すべての Spark ジョブに対して Hadoop 設定を指定します。

# JobDetail<T extends ProcessType>

目的 ジョブの作成に必要な基本情報を保管します。

**JobFactory** 

目的 ジョブインスタンスの作成を指定し、作成されるジョブの詳細を指定する、ベースインターフェ イス。

# **JobPath**

目的

ジョブの入力ソースおよび出力デスティネーションの詳細を指定する親クラス。

# **OrcFilePath**

ジョブを実行する ORC 形式ファイルの入力パスまたは出力パスを指定します。

# ProcessType

### 目的

MapReduceやSparkなど、サポートされるすべてのプロセスタイプに使用される、親マークアッ プ インターフェイス。

#### <span id="page-40-1"></span>**MRProcessType**

目的 ジョブに対し、MapReduce プロセス タイプを指定します。

### <span id="page-40-2"></span>**SparkProcessType**

目的 ジョブに対し、Spark プロセス タイプを指定します。

# ReferenceDataPath

目的 ジョブのリファレンス データのパスを指定します。

# **ReportManager**

<span id="page-40-0"></span>目的 ジョブのレポート統計を取得するためのインターフェイス。

# **SimpleRule**

目的

統合ルールの種類。シンプル ルール (SimpleRule) は単体、または結合ルール (ConjoinedRule) の コンポーネントとして使用できます。**[ConjoinedRule](#page-37-0)**(38ページ) を参照してください。

## **Exceptions**

### **JobException**

目的

適切なメッセージを表示して、ジョブ固有の例外を処理します。

# Advanced Matching モジュールのジョブ

# コモンモジュール API

### **AdvanceMatchDetail<T extends ProcessType>**

目的 Advanced Matching モジュールのジョブの詳細を指定します。

### **AdvanceMatchFactory**

目的 Advanced Matching モジュールのジョブのインスタンスを作成するためのシングルトン ファクト リ。

### **GroupbyOption<T extends ProcessType>**

<span id="page-41-0"></span>目的 Advanced Matching ジョブに対してグループ化を行う列を指定します。

### <span id="page-41-1"></span>*GroupbyMROption*

目的 Advanced Matching MapReduce ジョブに対してグループ化を行う列を指定します。

*GroupbySparkOption*

目的 Advanced Matching Spark ジョブに対してグループ化を行う列を指定します。

### **MatchKeySettings**

#### 目的

Match Key Generator ジョブのマッチ キーの List を保持します。

#### <span id="page-42-0"></span>**MatchRule**

### 目的

Advanced Matching ジョブのマッチング ルールが作成できます。

親ノードと子ノードの階層を定義することによって、これを行います。各ノードは、マッチング される入力フィールドの 1 つに対応します。

#### *ChildMatchRule*

目的

フィールドを特定のアルゴリズムやその他のプロパティにマッピングする、マッチ ルールの子 ノードを指定します。

#### *ParentMatchRule*

目的

他の親ノードと子ノードの論理的なグループ分けである、マッチ ルールの親ノードを指定しま す。

# 特殊なシナリオ

#### *Group-By* 列が空白のレコード

Group-By の値が空白のレコードはすべて、形式に誤りがあるとみなされ、出力 HDFS フォルダ へ別のファイルに出力されます。

形式に誤りがあるこれらのファイルは、次のように分類されます。

候補ファイル内の形式 候補ファイル内の Group-By 列が空白のレコードは、形式に誤りがある として破棄され、malformedRecordsCandidate-m-<5 digit **誤りレコード** numeral>という命名規則に従って名前が付けられたファイルに挿入さ れます。

> 例えば、malformedRecordsCandidate-m-00000、 malformedRecordsCandidate-m-00001 です。

これは、Interflow Match ジョブに適用されます。

**サスペクトファイル内 サスペクト ファイル内の Group-By 列が空白のレコードは、形式に誤り の形式誤りレコード** があるとして破棄され、malformedRecordsSuspect-m-<5 digit numeral>という命名規則に従って名前が付けられたファイルに挿入さ れます。

例えば、malformedRecordsSuspect-m-00000、 malformedRecordsSuspect-m-00001 です。

これは、Interflow Match ジョブに適用されます。

入力ファイル内の形式 入力ファイル内の Group-By 列が空白のレコードは、形式に誤りがある として破棄され、malformedRecords-m-<5 digit numeral>とい う命名規則に従って名前が付けられたファイルに挿入されます。 **誤りレコード**

例えば、malformedRecords-m-00000、

malformedRecords-m-00001 です。

これは、Intraflow Match、Transactional Match、Best of Breed、Duplicate Synchronization、Filter のジョブに適用されます。

形式誤りレコードのカウンタ

1 回のジョブ実行における形式誤りレコードの数は、次のカウンタに保存されます。

- MALFORMED CANDIDATE\_RECORDS
- MALFORMED\_SUSPECT\_RECORDS
- MALFORMED\_RECORDS

**注:** これらのカウンタの値には、AdvanceMatchFactoryインスタンスのgetCounters() メソッドを呼び出すことによってアクセスできます。

### Match Key Generator

#### **概要**

Match Key Generator ジョブでは、マッチ キーが生成できます。

**注 :** データのマッチ キーを生成するには、他のジョブを実行する前に、一度 Match Key Generator ジョブを実行する必要があります。

#### **API エンティティ**

#### *MatchKeyGeneratorDetail*

#### 目的

Match Key Generator ジョブの詳細を指定します。

### **入力パラメータ**

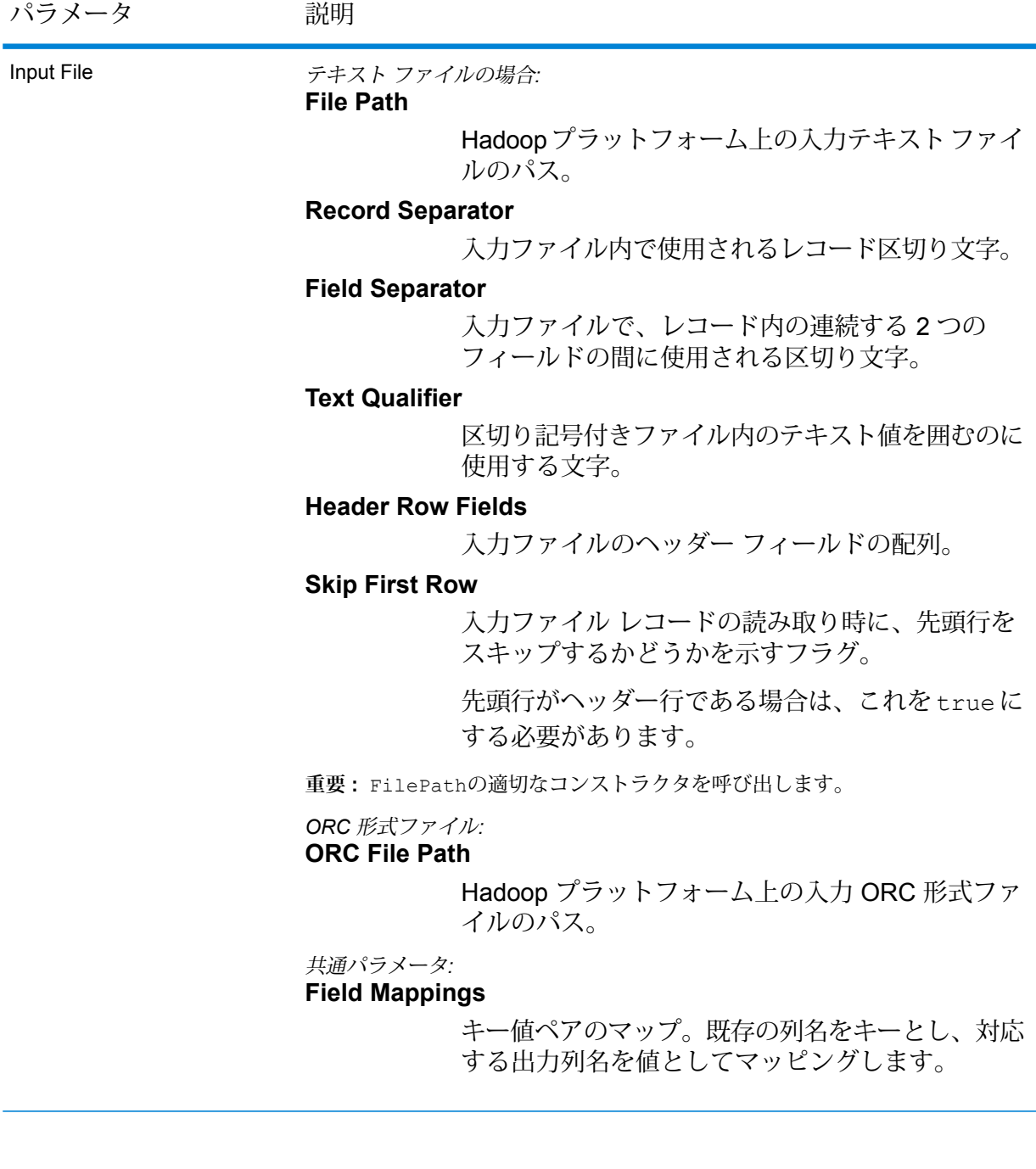

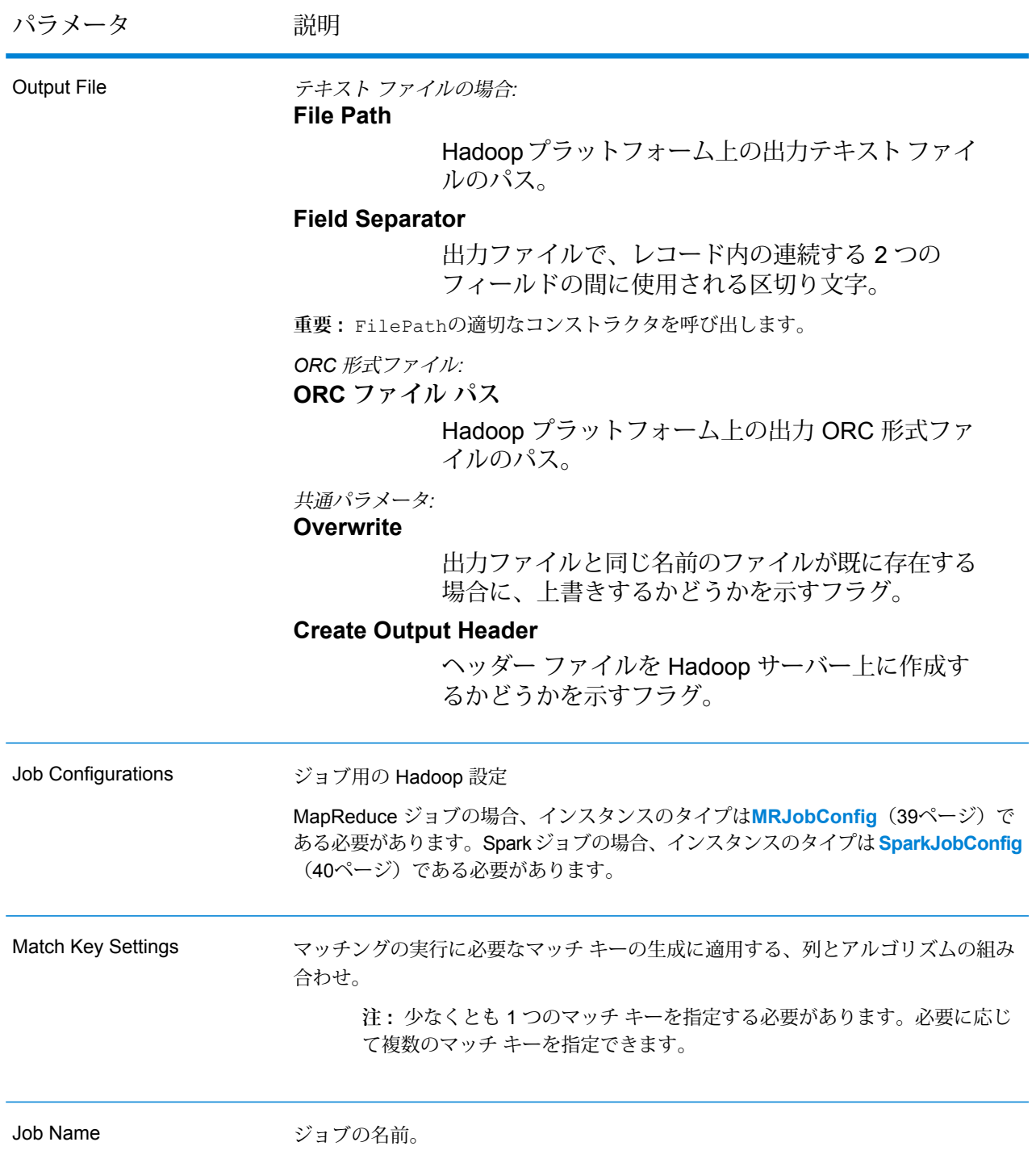

# **出力列**

入力列に加えて、Match Key Generator ジョブの出力生成時に以下の列が追加されます。

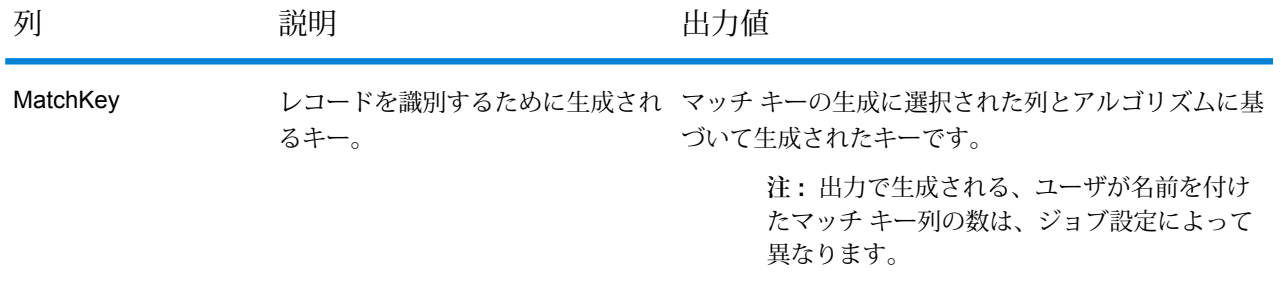

#### **Match Key Generator MapReduce ジョブの使用**

- **1.** AdvanceMatchFactoryのインスタンスを、その静的メソッド getInstance() を使用して 作成します。
- **2.** Match Key Generator ジョブの入力と出力の詳細を指定します。以下の手順に従って、 MatchKeyGeneratorDetailを指定するProcessTypeのインスタンスを作成することによっ て、これを行います。このインスタンスは、**[MRProcessType](#page-40-1)**(41ページ)タイプを使用する 必要があります。
	- a) MatchKeySettingsのインスタンスを作成および設定することによって、マッチングを実 行するためのマッチ キー設定を指定します。詳細については、関連するコード サンプルを 参照してください。
	- b) MatchKeyGeneratorDetailのインスタンスを作成します。JobConfig タイプのインス タンスと、上で作成した MatchKeySettings インスタンスを、コンストラクタの引数と して渡します。

JobConfigパラメータは、**[MRJobConfig](#page-38-0)**(39ページ) タイプのインスタンスである必要 があります。

- c) inputPathインスタンスの MatchKeyGeneratorDetail フィールドを使用して、入力 ファイルの詳細を設定します。 テキスト入力ファイルの場合は、適切なコンストラクタを呼び出して、関連する詳細な入力 ファイル情報を指定してFilePathのインスタンスを作成します。ORC 入力ファイルの場 合、ORC 入力ファイルのパスを引数に指定して OrcFilePathのインスタンスを作成しま す。
- d) outputPathインスタンスの MatchKeyGeneratorDetail フィールドを使用して、出力 ファイルの詳細を設定します。

テキスト出力ファイルの場合は、適切なコンストラクタを呼び出して、関連する詳細な出力 ファイル情報を指定してFilePathのインスタンスを作成します。ORC 出力ファイルの場 合、ORC 出力ファイルのパスを引数に指定して OrcFilePathのインスタンスを作成しま す。

- e) jobNameインスタンスの MatchKeyGeneratorDetail フィールドを使用して、ジョブの 名前を設定します。
- **3.** 先ほど作成した AdvanceMatchFactoryのインスタンスを使用してそのメソッドcreateJob() を呼び出し、MapReduce ジョブを作成します。ここで、上の MatchKeyGeneratorDetail のインスタンスを引数として渡します。 createJob()メソッドはジョブを作成し、List インスタンスの ControlledJob を返しま す。
- **4.** JobControlのインスタンスを使用して、作成したジョブを実行します。

#### **Match Key Generator Spark ジョブの使用**

- **1.** AdvanceMatchFactoryのインスタンスを、その静的メソッド getInstance() を使用して 作成します。
- **2.** Match Key Generator ジョブの入力と出力の詳細を指定します。以下の手順に従って、 MatchKeyGeneratorDetail を指定する ProcessType のインスタンスを作成することに よって、これを行います。このインスタンスは、**[SparkProcessType](#page-40-2)**(41ページ) タイプを 使用する必要があります。
	- a) MatchKeySettingsのインスタンスを作成および設定することによって、マッチングを実 行するためのマッチ キー設定を指定します。詳細については、関連するコード サンプルを 参照してください。
	- b) MatchKeyGeneratorDetail のインスタンスを作成します。JobConfig タイプのインス タンスと、上で作成した MatchKeySettings インスタンスを、コンストラクタの引数と して渡します。

JobConfig パラメータは、**[SparkJobConfig](#page-39-0)**(40ページ) タイプのインスタンスである必 要があります。

- c) inputPathインスタンスの MatchKeyGeneratorDetail フィールドを使用して、入力 ファイルの詳細を設定します。 テキスト入力ファイルの場合は、適切なコンストラクタを呼び出して、関連する詳細な入力 ファイル情報を指定してFilePathのインスタンスを作成します。ORC 入力ファイルの場 合、ORC 入力ファイルのパスを引数に指定して OrcFilePathのインスタンスを作成しま す。
- d) outputPathインスタンスの MatchKeyGeneratorDetail フィールドを使用して、出力 ファイルの詳細を設定します。

テキスト出力ファイルの場合は、適切なコンストラクタを呼び出して、関連する詳細な出力 ファイル情報を指定してFilePathのインスタンスを作成します。ORC 出力ファイルの場 合、ORC 出力ファイルのパスを引数に指定して OrcFilePathのインスタンスを作成しま す。

- e) jobNameインスタンスの MatchKeyGeneratorDetail フィールドを使用して、ジョブの 名前を設定します。
- **3.** Spark ジョブを作成して実行するには、先ほど作成した AdvanceMatchFactory のインスタ ンスを使用してそのメソッド runSparkJob() を呼び出します。ここで、上の MatchKeyGeneratorDetail のインスタンスを引数として渡します。 runSparkJob()メソッドはジョブを実行し、ジョブのレポートカウンタのMapを返します。

# Interflow Match

### **概要**

Interflowジョブでは、マッチキーを生成し、マッチキーを使用してレコードをグループ化し、異 なるデータ ソースからのレコードに対する Interflow マッチングを実行できます。

### **API エンティティ**

### *InterMatchDetail*

#### <span id="page-48-0"></span>目的

Interflow Match ジョブの詳細を指定します。

*InterMatchComparisonOption*

目的

Interflow Match ジョブを定義する際の比較オプション (サスペクト レコードを、すべての候補レ コードと比較する必要があるか、または選択された候補レコードと比較するか) を指定します。

# **入力パラメータ**

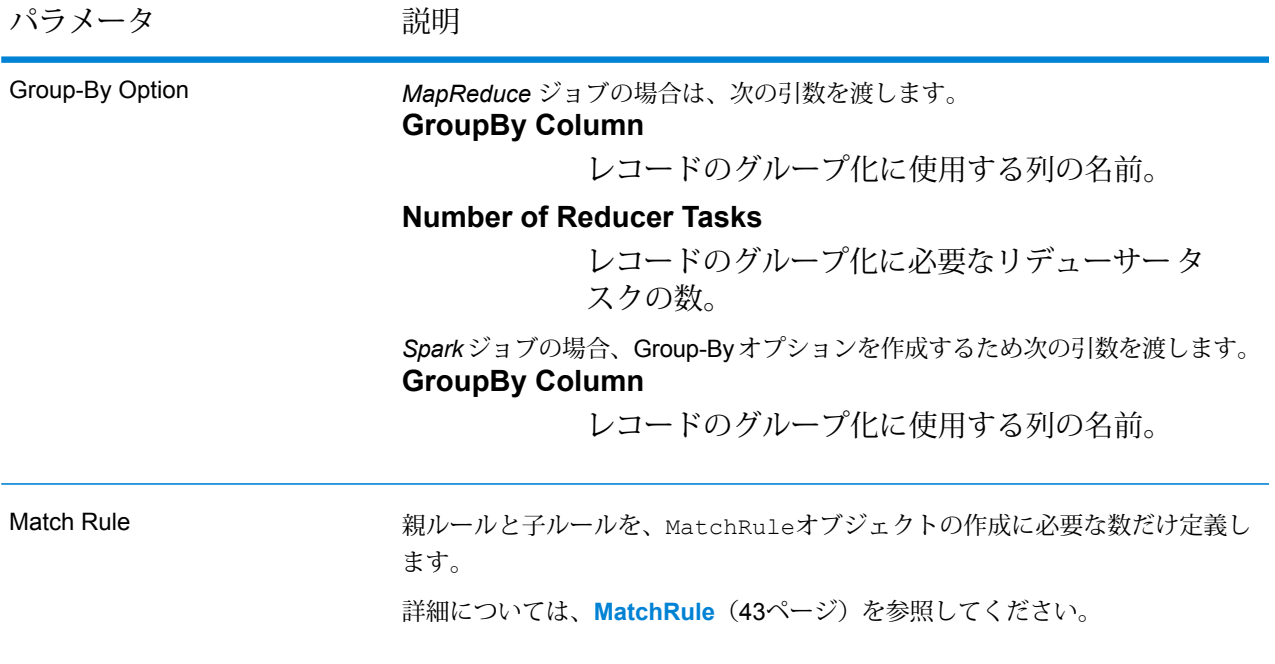

パラメータ アンプログランド 説明

Candidate File

テキスト ファイルの場合*:*

**File Path**

Hadoopプラットフォーム上の候補テキストファ イルのパス。

#### **Record Separator**

候補ファイル内で使用されるレコード区切り文 字。

#### **Field Separator**

候補ファイルで、レコード内の連続する 2 つの フィールドの間に使用される区切り文字。

### **Text Qualifier**

区切り記号付きファイル内のテキスト値を囲む のに使用する文字。

#### **Header Row Fields**

候補ファイルのヘッダー フィールドの配列。

#### **Skip First Row**

サスペクトファイルレコードの読み取り時に、 先頭行をスキップするかどうかを示すフラグ。

先頭行がヘッダー行である場合は、これをtrue にする必要があります。

**重要 :** FilePathの適切なコンストラクタを呼び出します。

*ORC* 形式ファイル*:*

### **ORC File Path**

Hadoop プラットフォーム上の入力 ORC 形式 ファイルのパス。

**重要 :** サスペクト ファイルと候補ファイルは、同じファイル形式である必要が あります。両方ともテキスト ファイルまたは ORC 形式ファイルでなければなり ません。

#### 共通パラメータ*:*

#### **Field Mappings**

キー値ペアのマップ。既存の列名をキーとし、 対応する出力列名を値としてマッピングします。 パラメータ アンプログランド 説明

Suspect File

テキスト ファイルの場合*:*

#### **File Path**

Hadoop プラットフォーム上のサスペクト テキ スト ファイルのパス。

#### **Record Separator**

サスペクトファイル内で使用されるレコード区 切り文字。

#### **Field Separator**

サスペクトファイルで、レコード内の連続する 2つのフィールドの間に使用される区切り文字。

### **Text Qualifier**

区切り記号付きファイル内のテキスト値を囲む のに使用する文字。

#### **Header Row Fields**

サスペクトファイルのヘッダーフィールドの配 列。

#### **Skip First Row**

サスペクトファイルレコードの読み取り時に、 先頭行をスキップするかどうかを示すフラグ。

先頭行がヘッダー行である場合は、これをtrue にする必要があります。

**重要 :** FilePathの適切なコンストラクタを呼び出します。

#### *ORC* 形式ファイル*:* **ORC File Path**

Hadoop プラットフォーム上の入力 ORC 形式 ファイルのパス。

#### 共通パラメータ*:*

#### **Field Mappings**

キー値ペアのマップ。既存の列名をキーとし、 対応する出力列名を値としてマッピングします。

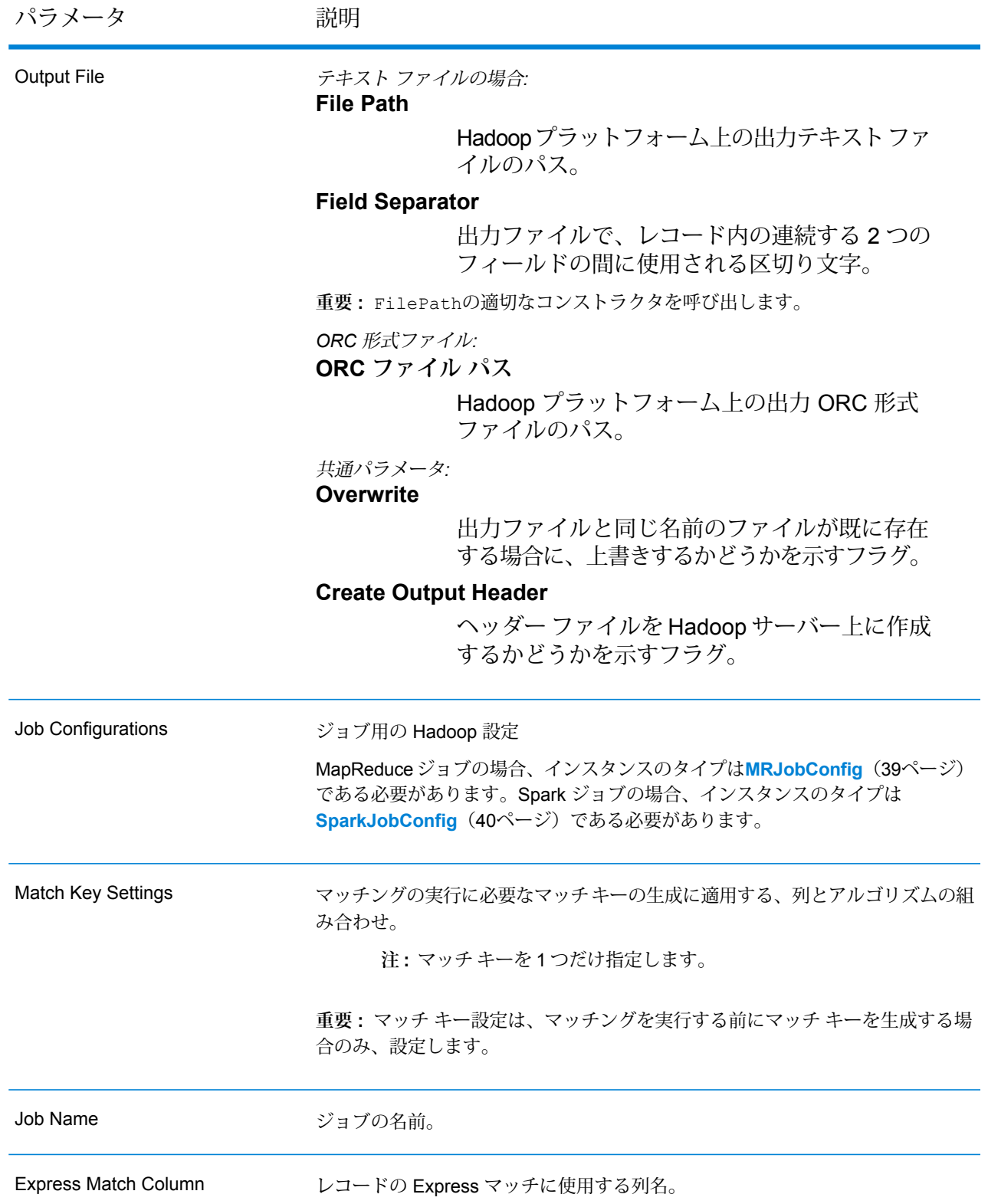

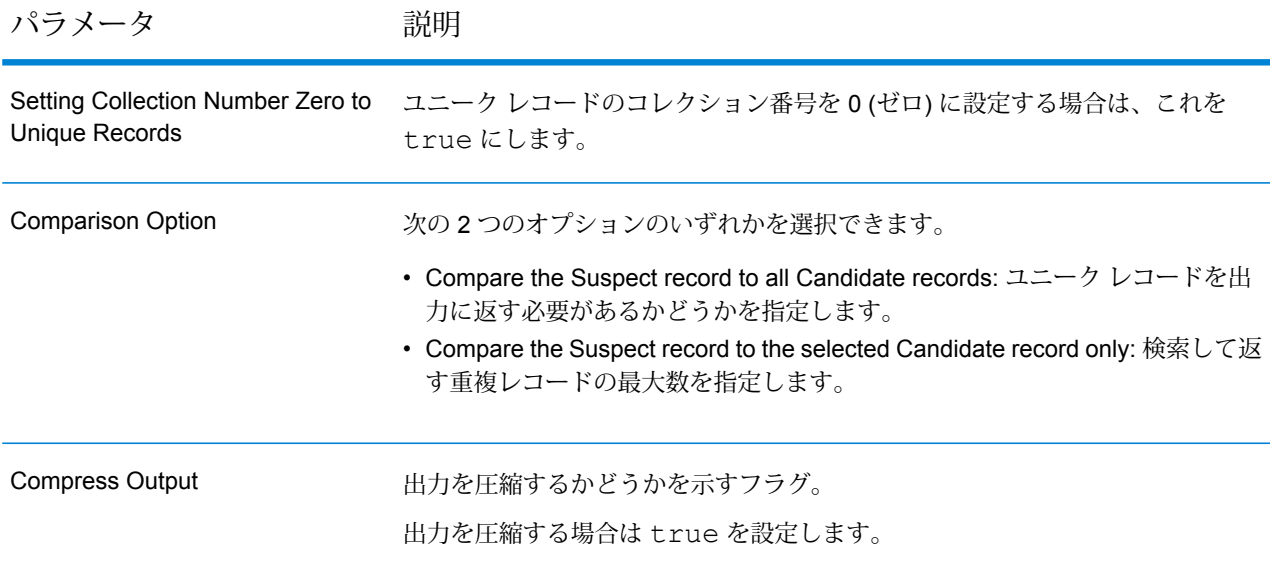

# **出力列**

入力列に加えて、Interflow Match ジョブの出力生成時に以下の列が追加されます。

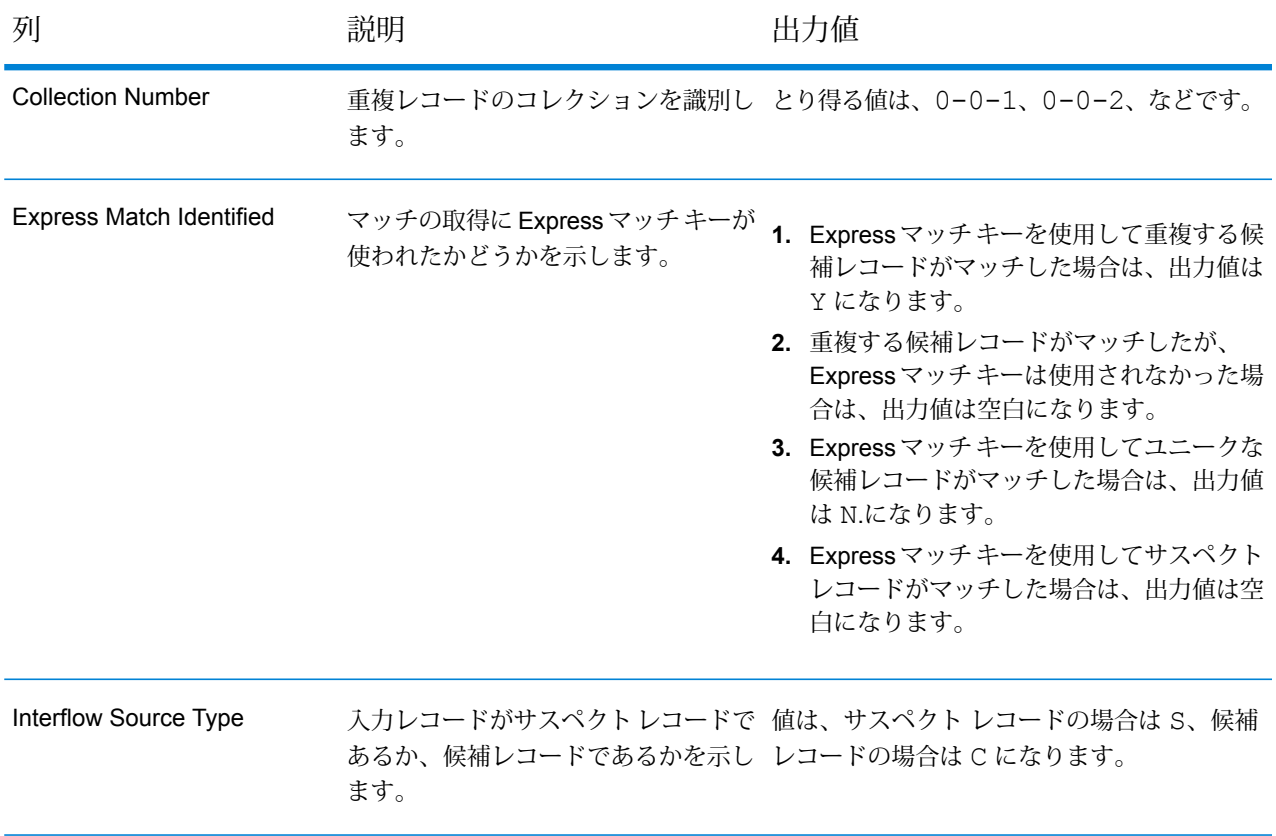

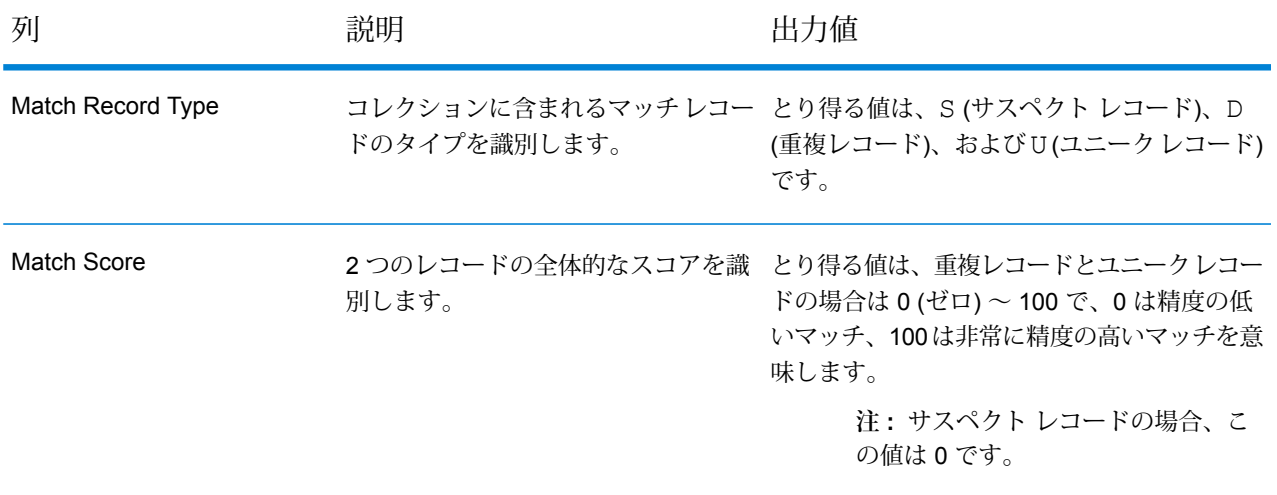

#### **Interflow Match MapReduce ジョブの使用**

- **1.** AdvanceMatchFactoryのインスタンスを、その静的メソッド getInstance() を使用して 作成します。
- **2.** Interflow Match ジョブの入力と出力の詳細を指定します。以下の手順に従って、 InterMatchDetailを指定するProcessType のインスタンスを作成することによって、こ れを行います。このインスタンスは、**[MRProcessType](#page-40-1)**(41ページ)タイプを使用する必要が あります。
	- a) GroupbyOptionのインスタンスを作成することによって、レコードのグループ化に使用す る列を指定します。

**[GroupbyMROption](#page-41-0)** (42ページ)のインスタンスを使用して、必要なGroup-By列とリデュー サー数を指定します。

- b) MatchRuleのインスタンスを作成することによって、ジョブのマッチング ルールを生成し ます。
- c) InterMatchDetailのインスタンスを作成します。JobConfigタイプのインスタンスと、 上で作成した GroupbyOption インスタンスおよび MatchRule インスタンスを、コンス トラクタの引数として渡します。 JobConfigパラメータは、**[MRJobConfig](#page-38-0)**(39ページ) タイプのインスタンスである必要 があります。
- d) candidateFilePathインスタンスの InterMatchDetail フィールドを使用して、候補 ファイルの詳細を設定します。 テキスト候補ファイルの場合は、適切なコンストラクタを呼び出して、関連する詳細な候補 ファイル情報を指定してFilePathのインスタンスを作成します。ORC 候補ファイルの場 合、ORC 候補ファイルのパスを引数に指定して OrcFilePathのインスタンスを作成しま

e) suspectFilePathインスタンスの InterMatchDetail フィールドを使用して、サスペ クト ファイルの詳細を設定します。 テキスト サスペクト ファイルの場合は、適切なコンストラクタを呼び出して、関連する詳 細なサスペクト ファイル情報を指定してFilePathのインスタンスを作成します。ORC サ スペクトファイルの場合、ORCサスペクトファイルのパスを引数に指定してOrcFilePath のインスタンスを作成します。

**重要 :** サスペクト ファイルと候補ファイルは、同じファイル形式である必要があります。 両方ともテキスト ファイルまたは ORC 形式ファイルでなければなりません。

- f) outputPathインスタンスの InterMatchDetail フィールドを使用して、出力ファイル の詳細を設定します。 テキスト出力ファイルの場合は、適切なコンストラクタを呼び出して、関連する詳細な出力 ファイル情報を指定してFilePathのインスタンスを作成します。ORC 出力ファイルの場 合、ORC 出力ファイルのパスを引数に指定して OrcFilePathのインスタンスを作成しま
- g) jobNameインスタンスの InterMatchDetail フィールドを使用して、ジョブの名前を設 定します。
- h) 必要に応じて、expressMatchColumnインスタンスの InterMatchDetail フィールドを 使用して、Express マッチ列を設定します。
- i) ユニーク レコードにコレクション番号 0 (ゼロ) を割り当てる場合は、 collectionNumberZerotoUniqueRecordsインスタンスの InterMatchDetail フラ グに true を設定します。デフォルトは true です。 ユニーク レコードにコレクション番号 0 を割り当てたくない場合は、このフラグに false を設定します。
- j) comparisonOptionインスタンスのInterMatchDetail フィールドを使用して、比較オ プションを設定します。このフィールドで、クラス**[InterMatchComparisonOption](#page-48-0)**(49ペー ジ)を使用して必要な値を設定することにより、以下の2つのオプションのいずれかを選択 します。
	- **[Compare the Suspect record to all Candidate records]**: ユニーク レコードを出力に返 す必要があるかどうかを指定します。
	- **[Compare the Suspect record to the selected Candidate record only]**: 検索して返す重 複レコードの最大数を指定します。
- k) compressOutputインスタンスの InterMatchDetail フラグに true を設定して、ジョ ブの出力を圧縮します。
- l) 入力データにマッチ キーがない場合は、マッチ キー設定を指定して、Interflow Match ジョ ブを実行する前にまず、Match Key Generator ジョブを実行してマッチ キーを生成する必要 があります。

す。

入力データのマッチキーを生成するには、MatchKeySettingsのインスタンスを作成およ び設定することによってマッチキー設定を指定し、Interflowマッチングを実行する前にマッ チ キーを生成します。matchKeySettingsインスタンスの InterMatchDetail フィール ドを使用して、このインスタンスを設定します。

**注 :** マッチ キー設定方法については、コード サンプルを参照してください。

- **3.** 先ほど作成した AdvanceMatchFactoryのインスタンスを使用してそのメソッドcreateJob() を呼び出し、MapReduce ジョブを作成します。ここで、上の InterMatchDetailのインス タンスを引数として渡します。 createJob()メソッドはジョブを作成し、List インスタンスの ControlledJob を返しま す。
- **4.** JobControlのインスタンスを使用して、作成したジョブを実行します。
- **5.** MapReduce ジョブの正常実行後にレポート カウンタを表示するには、先ほど作成した AdvanceMatchFactoryのインスタンスを使用して、そのメソッド getCounters() を呼び 出します。作成したジョブを引数として渡します。

#### **Interflow Match Spark ジョブの使用**

- **1.** AdvanceMatchFactoryのインスタンスを、その静的メソッド getInstance() を使用して 作成します。
- **2.** Interflow Matchジョブの入力と出力の詳細を指定します。以下の手順に従って、ProcessType を指定するInterMatchDetailのインスタンスを作成することによって、これを行います。 このインスタンスは、**[SparkProcessType](#page-40-2)**(41ページ) タイプを使用する必要があります。
	- a) GroupbyOptionのインスタンスを作成することによって、レコードのグループ化に使用す る列を指定します。

**[GroupbySparkOption](#page-41-1)**(42ページ) のインスタンスを使用して、Group-By 列を指定しま す。

- b) MatchRuleのインスタンスを作成することによって、ジョブのマッチング ルールを生成し ます。
- c) InterMatchDetailのインスタンスを作成します。JobConfigタイプのインスタンスと、 上で作成した GroupbyOption インスタンスおよび MatchRule インスタンスを、コンス トラクタの引数として渡します。

JobConfig パラメータは、**[SparkJobConfig](#page-39-0)**(40ページ) タイプのインスタンスである必 要があります。

d) candidateFilePathインスタンスの InterMatchDetail フィールドを使用して、候補 ファイルの詳細を設定します。

テキスト候補ファイルの場合は、適切なコンストラクタを呼び出して、関連する詳細な候補 ファイル情報を指定してFilePathのインスタンスを作成します。ORC 候補ファイルの場 合、ORC 候補ファイルのパスを引数に指定して OrcFilePathのインスタンスを作成しま す。

e) suspectFilePathインスタンスの InterMatchDetail フィールドを使用して、サスペ クト ファイルの詳細を設定します。

テキスト サスペクト ファイルの場合は、適切なコンストラクタを呼び出して、関連する詳 細なサスペクト ファイル情報を指定してFilePathのインスタンスを作成します。ORC サ スペクトファイルの場合、ORCサスペクトファイルのパスを引数に指定してOrcFilePath のインスタンスを作成します。

**重要 :** サスペクト ファイルと候補ファイルは、同じファイル形式である必要があります。 両方ともテキスト ファイルまたは ORC 形式ファイルでなければなりません。

f) outputPathインスタンスの InterMatchDetail フィールドを使用して、出力ファイル の詳細を設定します。 テキスト出力ファイルの場合は、適切なコンストラクタを呼び出して、関連する詳細な出力

ファイル情報を指定してFilePathのインスタンスを作成します。ORC 出力ファイルの場 合、ORC 出力ファイルのパスを引数に指定して OrcFilePathのインスタンスを作成しま す。

- g) jobNameインスタンスの InterMatchDetail フィールドを使用して、ジョブの名前を設 定します。
- h) 必要に応じて、expressMatchColumnインスタンスの InterMatchDetail フィールドを 使用して、Express マッチ列を設定します。
- i) ユニーク レコードにコレクション番号 0 (ゼロ) を割り当てる場合は、 collectionNumberZerotoUniqueRecordsインスタンスの InterMatchDetail フラ グに true を設定します。デフォルトは true です。 ユニーク レコードにコレクション番号 0 を割り当てたくない場合は、このフラグに false を設定します。
- j) comparisonOptionインスタンスのInterMatchDetail フィールドを使用して、比較オ プションを設定します。このフィールドで、クラス**[InterMatchComparisonOption](#page-48-0)**(49ペー ジ)を使用して必要な値を設定することにより、以下の2つのオプションのいずれかを選択 します。
	- **[Compare the Suspect record to all Candidate records]**: ユニーク レコードを出力に返 す必要があるかどうかを指定します。
	- **[Compare the Suspect record to the selected Candidate record only]**: 検索して返す重 複レコードの最大数を指定します。
- k) compressOutputインスタンスの InterMatchDetail フラグに true を設定して、ジョ ブの出力を圧縮します。
- l) 入力データにマッチ キーがない場合は、マッチ キー設定を指定して、Interflow Match ジョ ブを実行する前にまず、Match Key Generator ジョブを実行してマッチ キーを生成する必要 があります。 入力データのマッチキーを生成するには、MatchKeySettingsのインスタンスを作成およ び設定することによってマッチキー設定を指定し、Interflowマッチングを実行する前にマッ チ キーを生成します。matchKeySettingsインスタンスの InterMatchDetail フィール

ドを使用して、このインスタンスを設定します。

**注 :** マッチ キー設定方法については、コード サンプルを参照してください。

- **3.** Spark ジョブを作成して実行するには、先ほど作成した AdvanceMatchFactory のインスタ ンスを使用してそのメソッド runSparkJob() を呼び出します。ここで、上の InterMatchDetail のインスタンスを引数として渡します。 runSparkJob()メソッドはジョブを実行し、ジョブのレポートカウンタのMapを返します。
- **4.** カウンタを表示することにより、ジョブに対する統計レポートを表示します。

# Intraflow Match

#### **概要**

Intraflow ジョブでは、マッチ キーを生成し、マッチ キーを使用してレコードをグループ化し、 同じデータ ソースからのレコードに対する Intraflow マッチングを実行できます。

### **API エンティティ**

#### *IntraMatchDetail*

#### 目的

Intraflow Match ジョブの詳細を指定します。

# **入力パラメータ**

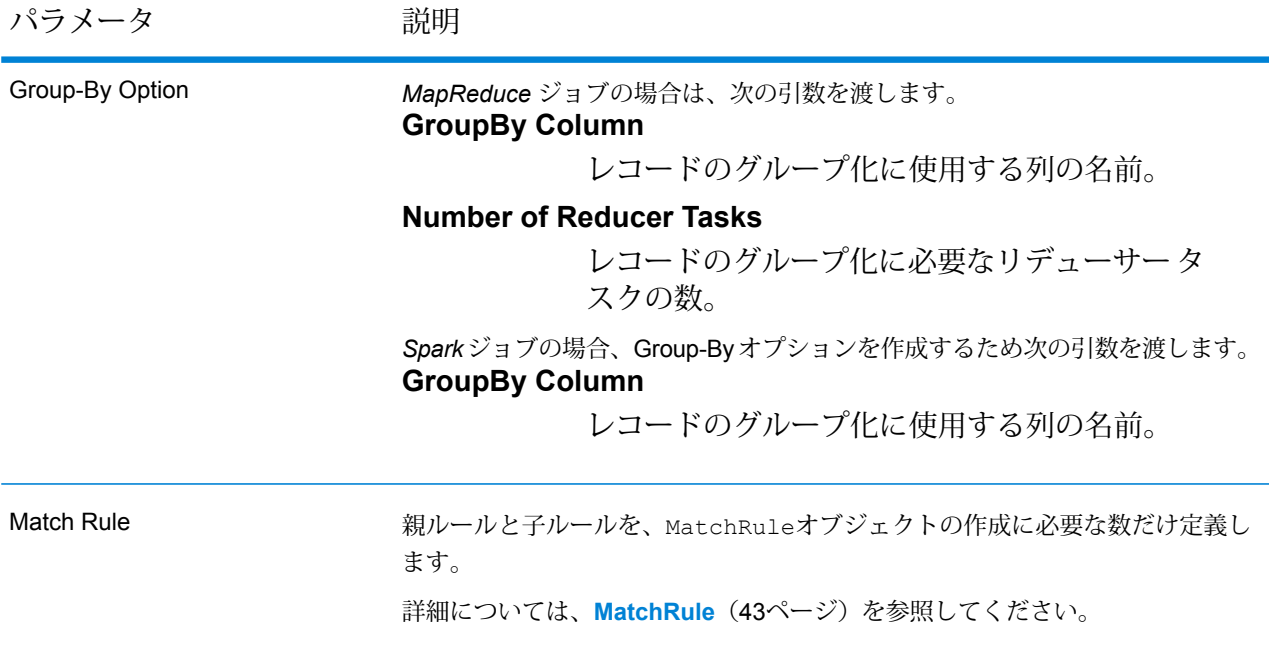

パラメータ アンプログランド 説明

Input File

テキスト ファイルの場合*:*

**File Path**

Hadoopプラットフォーム上の入力テキストファ イルのパス。

#### **Record Separator**

入力ファイル内で使用されるレコード区切り文 字。

#### **Field Separator**

入力ファイルで、レコード内の連続する 2 つの フィールドの間に使用される区切り文字。

### **Text Qualifier**

区切り記号付きファイル内のテキスト値を囲む のに使用する文字。

#### **Header Row Fields**

入力ファイルのヘッダー フィールドの配列。

#### **Skip First Row**

入力ファイルレコードの読み取り時に、先頭行 をスキップするかどうかを示すフラグ。

先頭行がヘッダー行である場合は、これをtrue にする必要があります。

**重要 :** FilePathの適切なコンストラクタを呼び出します。

#### *ORC* 形式ファイル*:*

### **ORC File Path**

Hadoop プラットフォーム上の入力 ORC 形式 ファイルのパス。

#### 共通パラメータ*:*

### **Field Mappings**

キー値ペアのマップ。既存の列名をキーとし、 対応する出力列名を値としてマッピングします。

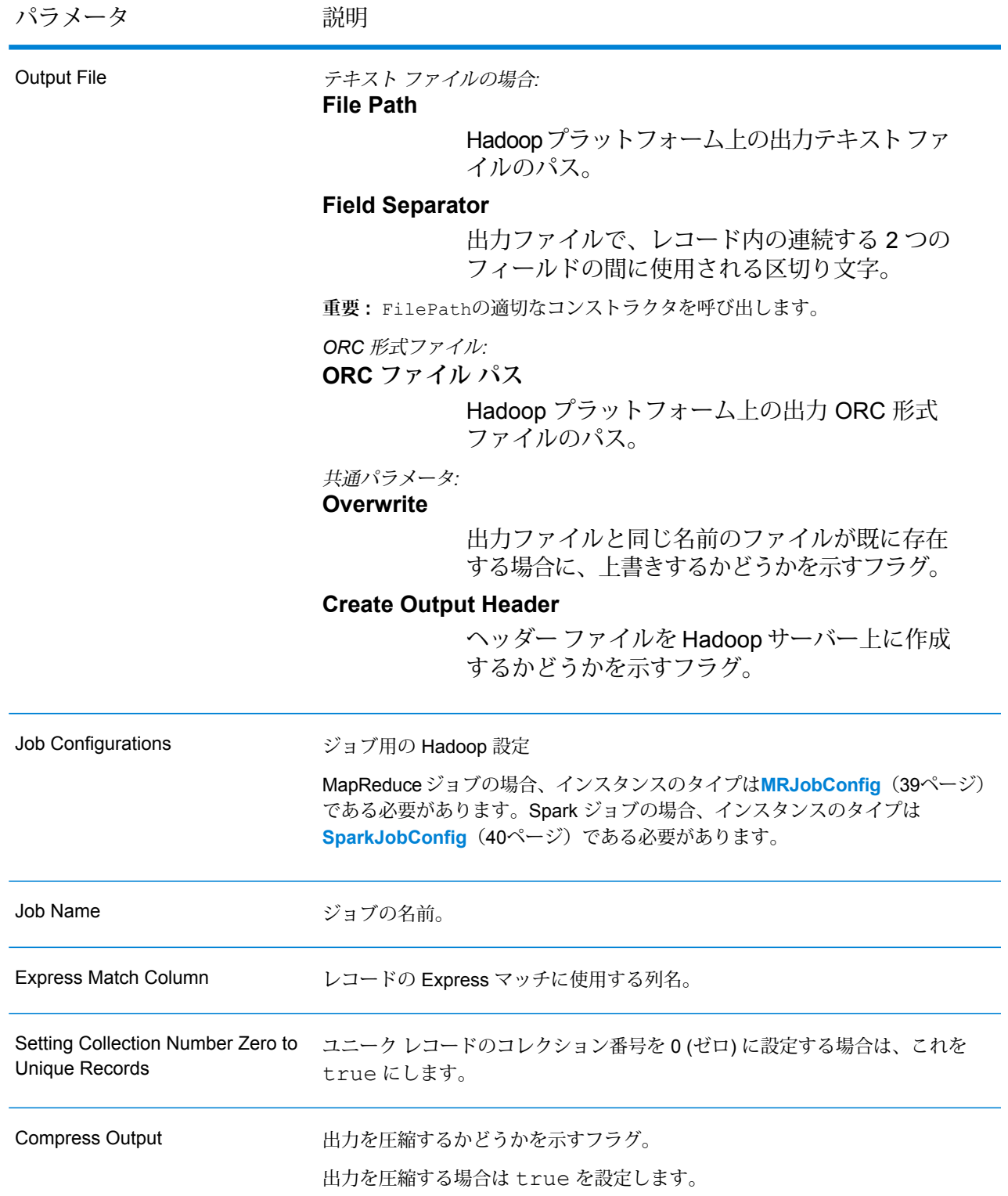

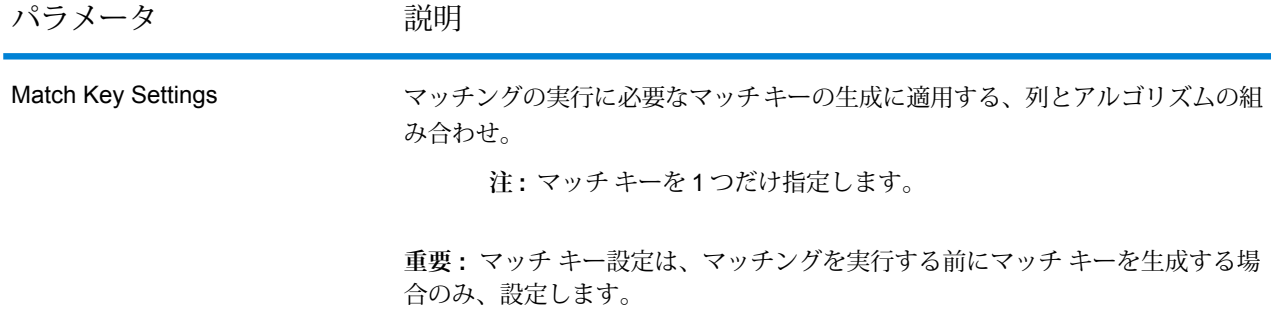

## **出力列**

入力列に加えて、Intraflow Match ジョブの出力生成時に以下の列が追加されます。

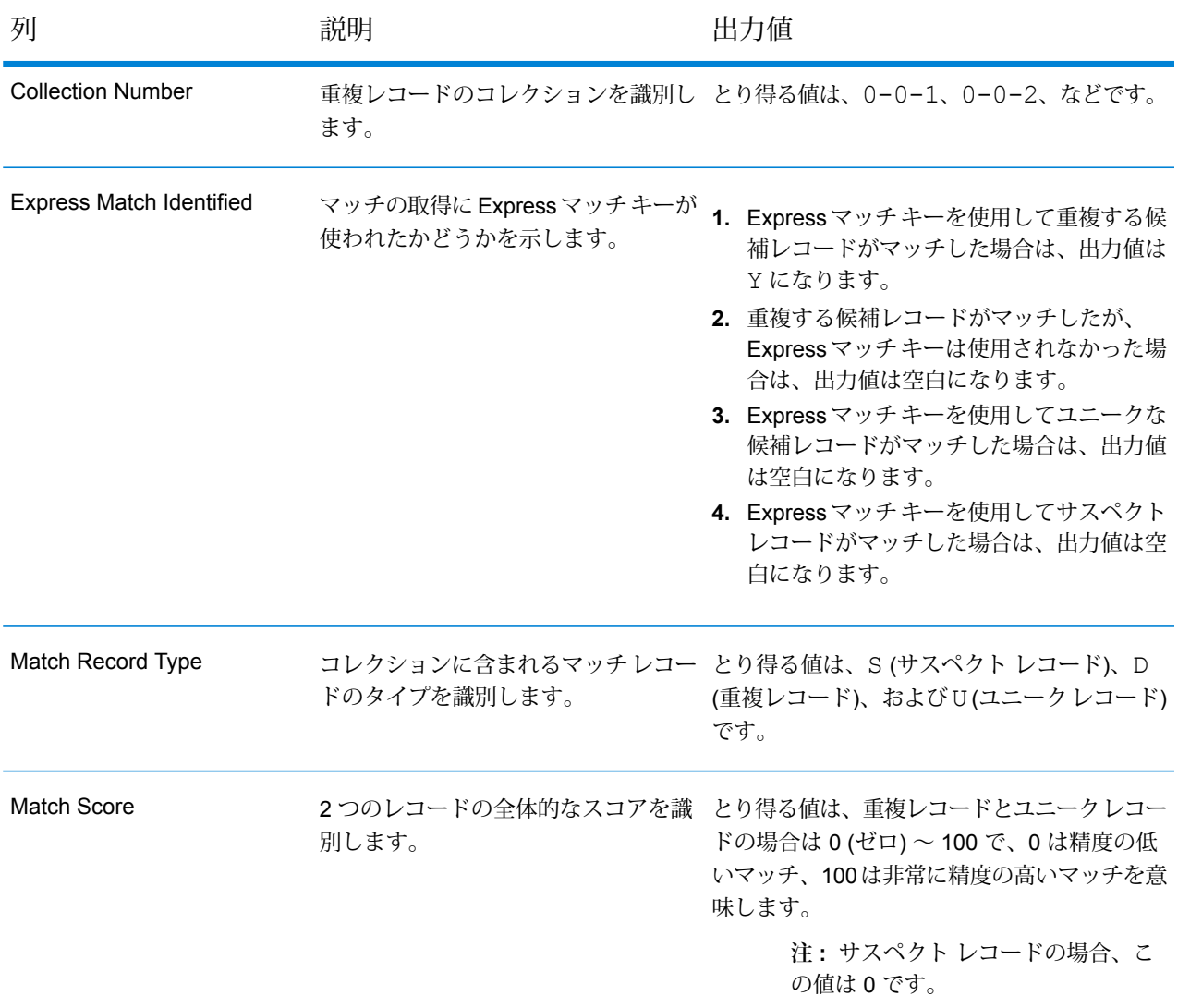

#### **Intraflow Match MapReduce ジョブの使用**

- **1.** AdvanceMatchFactoryのインスタンスを、その静的メソッド getInstance() を使用して 作成します。
- **2.** Intraflow Match ジョブの入力と出力の詳細を指定します。以下の手順に従って、 IntraMatchDetailを指定するProcessType のインスタンスを作成することによって、こ れを行います。このインスタンスは、**[MRProcessType](#page-40-1)**(41ページ)タイプを使用する必要が あります。
	- a) GroupbyOptionのインスタンスを作成することによって、レコードのグループ化に使用す る列を指定します。

**[GroupbyMROption](#page-41-0)** (42ページ)のインスタンスを使用して、必要なGroup-By列とリデュー サー数を指定します。

- b) MatchRuleのインスタンスを作成することによって、ジョブのマッチング ルールを生成し ます。
- c) IntraMatchDetailのインスタンスを作成します。JobConfigタイプのインスタンスと、 上で作成した GroupbyOption インスタンスおよび MatchRule インスタンスを、コンス トラクタの引数として渡します。

JobConfigパラメータは、**[MRJobConfig](#page-38-0)**(39ページ) タイプのインスタンスである必要 があります。

d) inputPathインスタンスの IntraMatchDetail フィールドを使用して、入力ファイルの 詳細を設定します。

テキスト入力ファイルの場合は、適切なコンストラクタを呼び出して、関連する詳細な入力 ファイル情報を指定してFilePathのインスタンスを作成します。ORC 入力ファイルの場 合、ORC 入力ファイルのパスを引数に指定して OrcFilePathのインスタンスを作成しま す。

e) outputPathインスタンスの IntraMatchDetail フィールドを使用して、出力ファイル の詳細を設定します。

テキスト出力ファイルの場合は、適切なコンストラクタを呼び出して、関連する詳細な出力 ファイル情報を指定してFilePathのインスタンスを作成します。ORC 出力ファイルの場 合、ORC 出力ファイルのパスを引数に指定して OrcFilePathのインスタンスを作成しま す。

- f) jobNameインスタンスの IntraMatchDetail フィールドを使用して、ジョブの名前を設 定します。
- g) 必要に応じて、expressMatchColumnインスタンスの IntraMatchDetail フィールドを 使用して、Express マッチ列を設定します。
- h) ユニーク レコードにコレクション番号 0 (ゼロ) を割り当てる場合は、 collectionNumberZerotoUniqueRecordsインスタンスの IntraMatchDetail フラ グに true を設定します。デフォルトは true です。 ユニーク レコードにコレクション番号 0 を割り当てたくない場合は、このフラグに false を設定します。
- i) compressOutputインスタンスの IntraMatchDetail フラグに true を設定して、ジョ ブの出力を圧縮します。
- j) 入力データにマッチ キーがない場合は、マッチ キー設定を指定して、Intraflow Match ジョ ブを実行する前にまず、Match Key Generator ジョブを実行してマッチ キーを生成する必要 があります。

入力データのマッチキーを生成するには、MatchKeySettingsのインスタンスを作成およ び設定することによってマッチキー設定を指定し、Intraflowマッチングを実行する前にマッ チ キーを生成します。matchKeySettingsインスタンスの IntraMatchDetail フィール ドを使用して、このインスタンスを設定します。

**注 :** マッチ キー設定方法については、コード サンプルを参照してください。

**3.** 先ほど作成したAdvanceMatchFactoryのインスタンスを使用してそのメソッドcreateJob() を呼び出し、MapReduce ジョブを作成します。ここで、上の IntraMatchDetailのインス タンスを引数として渡します。

createJob()メソッドはジョブを作成し、List インスタンスの ControlledJob を返しま す。

- **4.** JobControlのインスタンスを使用して、作成したジョブを実行します。
- **5.** MapReduce ジョブの正常実行後にレポート カウンタを表示するには、先ほど作成した AdvanceMatchFactoryのインスタンスを使用して、そのメソッド getCounters() を呼び 出します。作成したジョブを引数として渡します。

### **Intraflow Match Spark ジョブの使用**

- **1.** AdvanceMatchFactoryのインスタンスを、その静的メソッド getInstance() を使用して 作成します。
- **2.** Intraflow Matchジョブの入力と出力の詳細を指定します。以下の手順に従って、ProcessType を指定するIntraMatchDetailのインスタンスを作成することによって、これを行います。 このインスタンスは、**[SparkProcessType](#page-40-2)**(41ページ) タイプを使用する必要があります。
	- a) GroupbyOptionのインスタンスを作成することによって、レコードのグループ化に使用す る列を指定します。

**[GroupbySparkOption](#page-41-1)**(42ページ) のインスタンスを使用して、Group-By 列を指定しま す。

- b) MatchRuleのインスタンスを作成することによって、ジョブのマッチング ルールを生成し ます。
- c) IntraMatchDetailのインスタンスを作成します。JobConfigタイプのインスタンスと、 上で作成した GroupbyOption インスタンスおよび MatchRule インスタンスを、コンス トラクタの引数として渡します。

JobConfig パラメータは、**[SparkJobConfig](#page-39-0)**(40ページ) タイプのインスタンスである必 要があります。

d) inputPathインスタンスの IntraMatchDetail フィールドを使用して、入力ファイルの 詳細を設定します。

テキスト入力ファイルの場合は、適切なコンストラクタを呼び出して、関連する詳細な入力 ファイル情報を指定してFilePathのインスタンスを作成します。ORC 入力ファイルの場 合、ORC 入力ファイルのパスを引数に指定して OrcFilePathのインスタンスを作成しま す。

e) outputPathインスタンスの IntraMatchDetail フィールドを使用して、出力ファイル の詳細を設定します。

テキスト出力ファイルの場合は、適切なコンストラクタを呼び出して、関連する詳細な出力 ファイル情報を指定してFilePathのインスタンスを作成します。ORC 出力ファイルの場 合、ORC 出力ファイルのパスを引数に指定して OrcFilePathのインスタンスを作成しま す。

- f) jobNameインスタンスの IntraMatchDetail フィールドを使用して、ジョブの名前を設 定します。
- g) 必要に応じて、expressMatchColumnインスタンスの IntraMatchDetail フィールドを 使用して、Express マッチ列を設定します。
- h) ユニーク レコードにコレクション番号 0 (ゼロ) を割り当てる場合は、 collectionNumberZerotoUniqueRecordsインスタンスの IntraMatchDetail フラ グに true を設定します。デフォルトは true です。 ユニーク レコードにコレクション番号 0 を割り当てたくない場合は、このフラグに false を設定します。
- i) compressOutputインスタンスの IntraMatchDetail フラグに true を設定して、ジョ ブの出力を圧縮します。
- j) 入力データにマッチ キーがない場合は、マッチ キー設定を指定して、Intraflow Match ジョ ブを実行する前にまず、Match Key Generator ジョブを実行してマッチ キーを生成する必要 があります。

入力データのマッチキーを生成するには、MatchKeySettingsのインスタンスを作成およ び設定することによってマッチキー設定を指定し、Intraflowマッチングを実行する前にマッ チ キーを生成します。matchKeySettingsインスタンスの IntraMatchDetail フィール ドを使用して、このインスタンスを設定します。

**注 :** マッチ キー設定方法については、コード サンプルを参照してください。

- **3.** Spark ジョブを作成して実行するには、先ほど作成した AdvanceMatchFactory のインスタ ンスを使用してそのメソッド runSparkJob() を呼び出します。ここで、上の IntraMatchDetail のインスタンスを引数として渡します。 runSparkJob()メソッドはジョブを実行し、ジョブのレポートカウンタのMapを返します。
- **4.** カウンタを表示することにより、ジョブに対する統計レポートを表示します。

# Transactional Match

#### **概要**

Transactional Match ジョブでは、サスペクト レコードを レコード グループの候補レコードに対 してマッチングし、重複を特定することができます。

#### **API エンティティ**

#### *TransactionalMatchDetail*

目的

Transactional Match ジョブの詳細を指定します。

### **入力パラメータ**

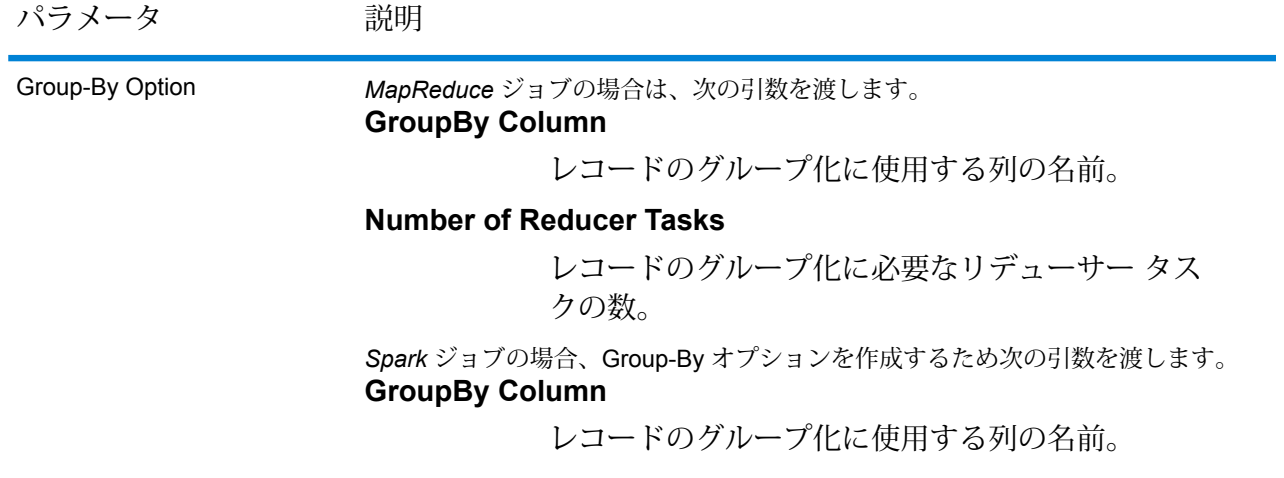

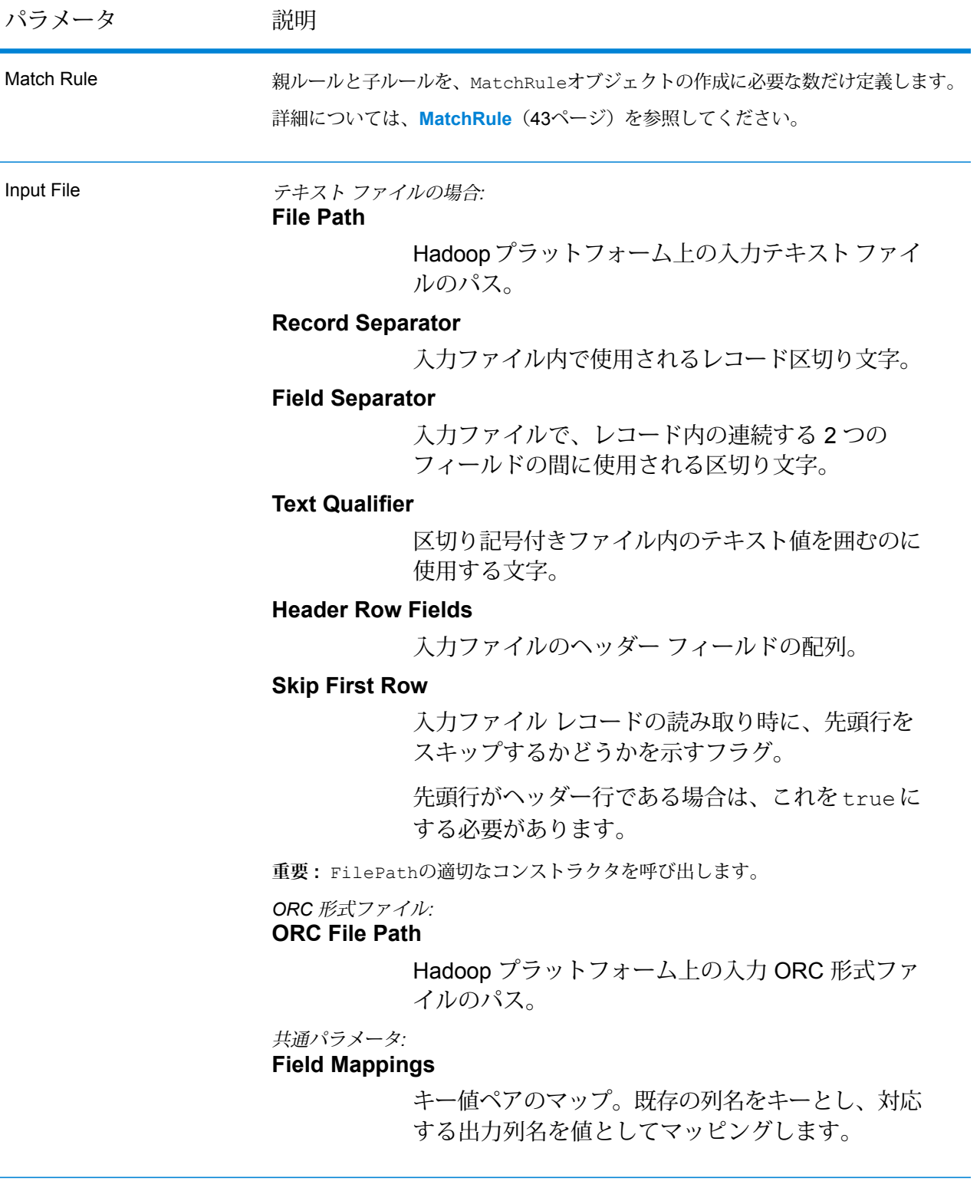

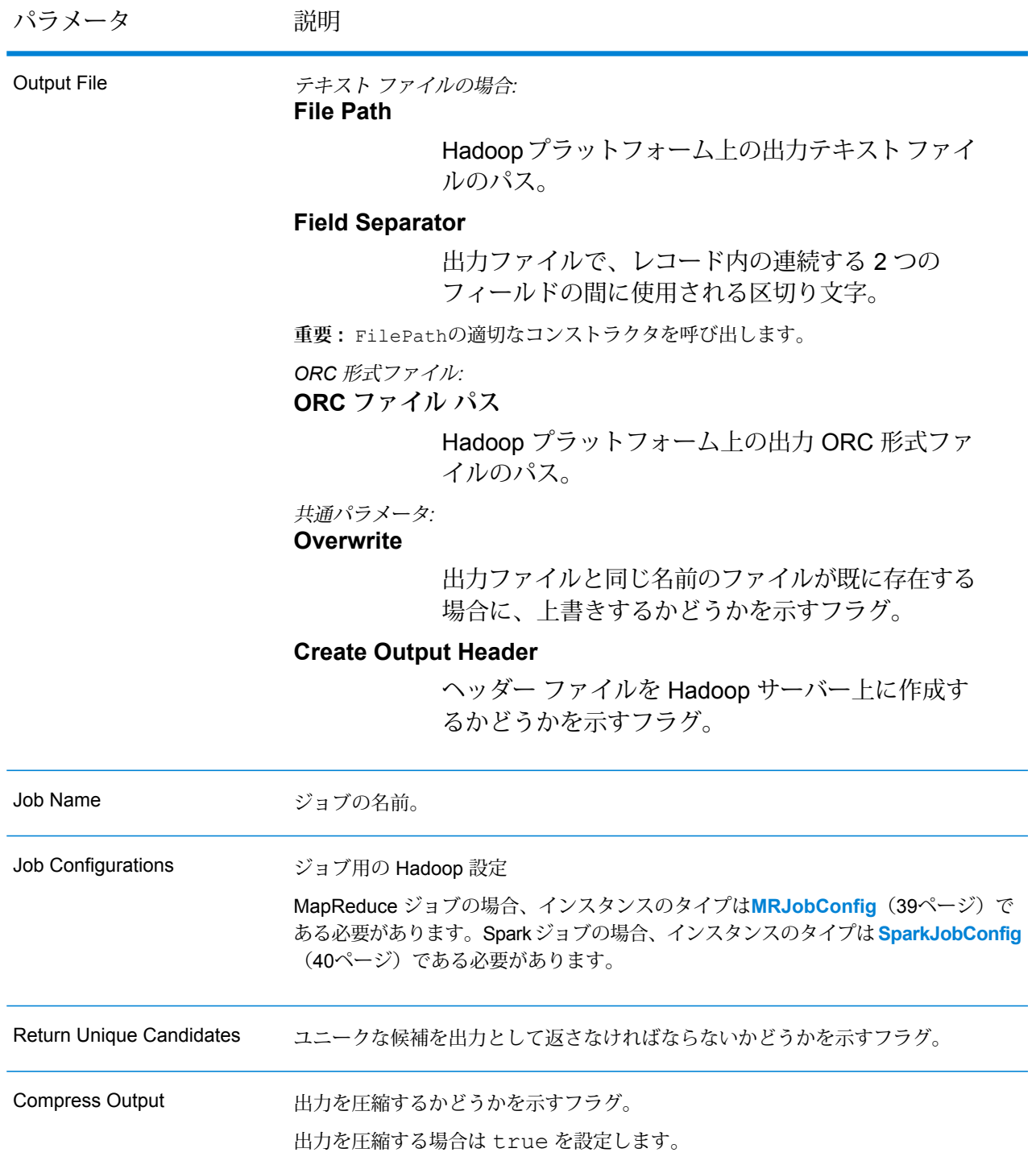

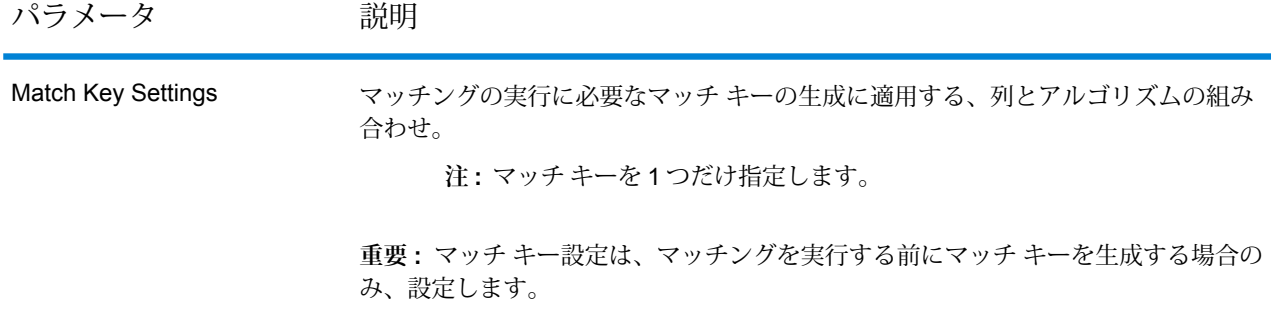

### **出力列**

入力列に加えて、Transactional Match ジョブの出力生成時に以下の列が追加されます。

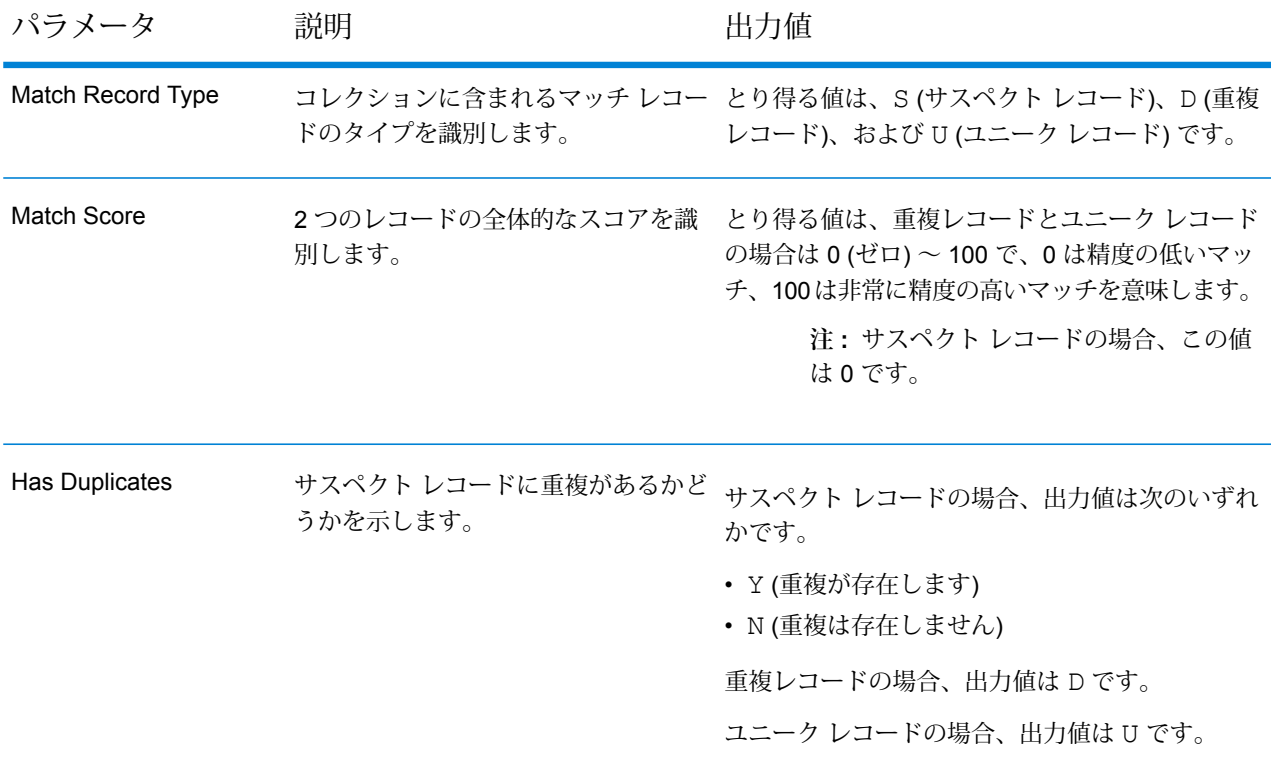

### **Transactional Match MapReduce ジョブの使用**

- **1.** AdvanceMatchFactoryのインスタンスを、その静的メソッド getInstance() を使用して 作成します。
- **2.** Transactional Match ジョブの入力と出力の詳細を指定します。以下の手順に従って、 TransactionalMatchDetailを指定するProcessType のインスタンスを作成することに

よって、これを行います。このインスタンスは、**[MRProcessType](#page-40-1)**(41ページ)タイプを使用 する必要があります。

a) GroupbyOptionのインスタンスを作成することによって、レコードのグループ化に使用す る列を指定します。

**[GroupbyMROption](#page-41-0)** (42ページ)のインスタンスを使用して、必要なGroup-By列とリデュー サー数を指定します。

- b) MatchRuleのインスタンスを作成することによって、ジョブのマッチング ルールを生成し ます。
- c) TransactionalMatchDetailのインスタンスを作成します。JobConfig タイプのインス タンスと、上で作成した GroupbyOption インスタンスおよび MatchRule インスタンス を、コンストラクタの引数として渡します。

JobConfigパラメータは、**[MRJobConfig](#page-38-0)**(39ページ) タイプのインスタンスである必要 があります。

d) inputPathインスタンスの TransactionalMatchDetail フィールドを使用して、入力 ファイルの詳細を設定します。 テキスト入力ファイルの場合は、適切なコンストラクタを呼び出して、関連する詳細な入力

ファイル情報を指定してFilePathのインスタンスを作成します。ORC 入力ファイルの場 合、ORC 入力ファイルのパスを引数に指定して OrcFilePathのインスタンスを作成しま す。

- e) outputPathインスタンスの TransactionalMatchDetail フィールドを使用して、出力 ファイルの詳細を設定します。 テキスト出力ファイルの場合は、適切なコンストラクタを呼び出して、関連する詳細な出力 ファイル情報を指定してFilePathのインスタンスを作成します。ORC 出力ファイルの場 合、ORC 出力ファイルのパスを引数に指定して OrcFilePathのインスタンスを作成しま す。
- f) jobNameインスタンスの TransactionalMatchDetail フィールドを使用して、ジョブ の名前を設定します。
- g) ユニークな候補レコードを出力に返す場合は、returnUniqueCandidatesインスタンス の TransactionalMatchDetail フラグに true を設定します。デフォルトは true で す。
- h) compressOutputインスタンスの TransactionalMatchDetail フラグに true を設定 して、ジョブの出力を圧縮します。
- i) 入力データにマッチ キーがない場合は、マッチ キー設定を指定して、Transactional Match ジョブを実行する前にまず、Match Key Generator ジョブを実行してマッチ キーを生成する 必要があります。

入力データのマッチキーを生成するには、MatchKeySettingsのインスタンスを作成およ び設定することによってマッチ キー設定を指定し、Transactional マッチングを実行する前 にマッチ キーを生成します。matchKeySettingsインスタンスの TransactionalMatchDetail フィールドを使用して、このインスタンスを設定します。

**注 :** マッチ キー設定方法については、コード サンプルを参照してください。

- **3.** 先ほど作成した AdvanceMatchFactoryのインスタンスを使用してそのメソッドcreateJob() を呼び出し、MapReduce ジョブを作成します。ここで、上の TransactionalMatchDetail のインスタンスを引数として渡します。 createJob()メソッドはジョブを作成し、List インスタンスの ControlledJob を返しま す。
- **4.** JobControlのインスタンスを使用して、作成したジョブを実行します。
- **5.** MapReduce ジョブの正常実行後にレポート カウンタを表示するには、先ほど作成した AdvanceMatchFactoryのインスタンスを使用して、そのメソッド getCounters() を呼び 出します。作成したジョブを引数として渡します。

#### **Transactional Match Spark ジョブの使用**

- **1.** AdvanceMatchFactoryのインスタンスを、その静的メソッド getInstance() を使用して 作成します。
- **2.** Transactional Match ジョブの入力と出力の詳細を指定します。以下の手順に従って、 ProcessType を指定する TransactionalMatchDetail のインスタンスを作成することに よって、これを行います。このインスタンスは、**[SparkProcessType](#page-40-2)**(41ページ) タイプを 使用する必要があります。
	- a) GroupbyOptionのインスタンスを作成することによって、レコードのグループ化に使用す る列を指定します。

**[GroupbySparkOption](#page-41-1)**(42ページ) のインスタンスを使用して、Group-By 列を指定しま す。

- b) MatchRuleのインスタンスを作成することによって、ジョブのマッチング ルールを生成し ます。
- c) TransactionalMatchDetail のインスタンスを作成します。JobConfig タイプのイン スタンスと、上で作成した GroupbyOption インスタンスおよび MatchRule インスタン スを、コンストラクタの引数として渡します。

JobConfig パラメータは、**[SparkJobConfig](#page-39-0)**(40ページ) タイプのインスタンスである必 要があります。

d) inputPathインスタンスの TransactionalMatchDetail フィールドを使用して、入力 ファイルの詳細を設定します。

テキスト入力ファイルの場合は、適切なコンストラクタを呼び出して、関連する詳細な入力 ファイル情報を指定してFilePathのインスタンスを作成します。ORC 入力ファイルの場
合、ORC 入力ファイルのパスを引数に指定して OrcFilePathのインスタンスを作成しま す。

- e) outputPathインスタンスの TransactionalMatchDetail フィールドを使用して、出力 ファイルの詳細を設定します。 テキスト出力ファイルの場合は、適切なコンストラクタを呼び出して、関連する詳細な出力 ファイル情報を指定してFilePathのインスタンスを作成します。ORC 出力ファイルの場 合、ORC 出力ファイルのパスを引数に指定して OrcFilePathのインスタンスを作成しま す。
- f) jobNameインスタンスの TransactionalMatchDetail フィールドを使用して、ジョブ の名前を設定します。
- g) ユニークな候補レコードを出力に返す場合は、returnUniqueCandidatesインスタンス の TransactionalMatchDetail フラグに true を設定します。デフォルトは true で す。
- h) compressOutputインスタンスの TransactionalMatchDetail フラグに true を設定 して、ジョブの出力を圧縮します。
- i) 入力データにマッチ キーがない場合は、マッチ キー設定を指定して、Transactional Match ジョブを実行する前にまず、Match Key Generator ジョブを実行してマッチ キーを生成する 必要があります。

入力データのマッチキーを生成するには、MatchKeySettingsのインスタンスを作成およ び設定することによってマッチ キー設定を指定し、Transactional マッチングを実行する前 にマッチ キーを生成します。matchKeySettingsインスタンスの

TransactionalMatchDetail フィールドを使用して、このインスタンスを設定します。

**注 :** マッチ キー設定方法については、コード サンプルを参照してください。

- **3.** Spark ジョブを作成して実行するには、先ほど作成した AdvanceMatchFactory のインスタ ンスを使用してそのメソッド runSparkJob() を呼び出します。ここで、上の TransactionalMatchDetail のインスタンスを引数として渡します。 runSparkJob()メソッドはジョブを実行し、ジョブのレポートカウンタのMapを返します。
- **4.** カウンタを表示することにより、ジョブに対する統計レポートを表示します。

# Best of Breed

#### **概要**

Best of Breed ジョブは、 重複レコードのコレクションから最良のデータを選択し、それを使用し て新しい統合レコードを作成することで、重複レコードを統合します 。

### **API エンティティ**

#### *BestOfBreedConfiguration*

Best of Breed 統合ジョブを実行するための統合ルールとテンプレート ルールを指定します。

#### *BestofBreedDetail*

### 目的

Best of Breed 統合ジョブの詳細を指定します。

## **入力パラメータ**

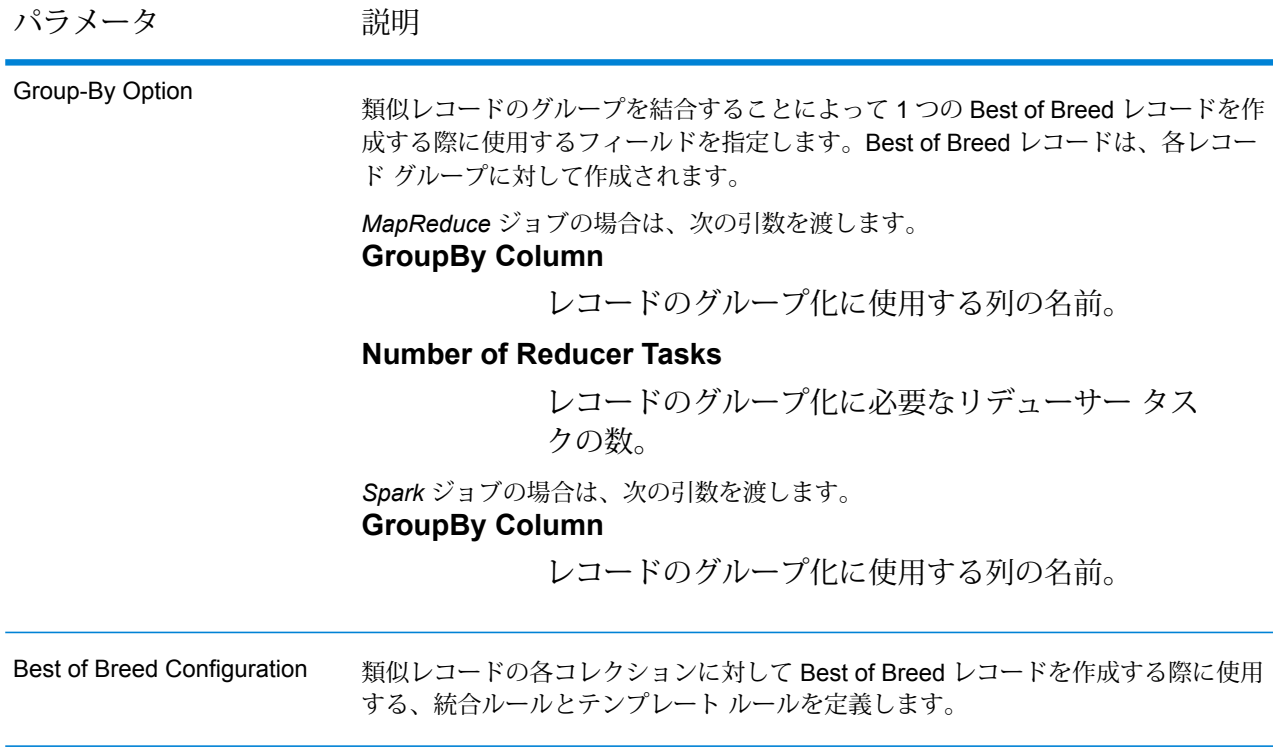

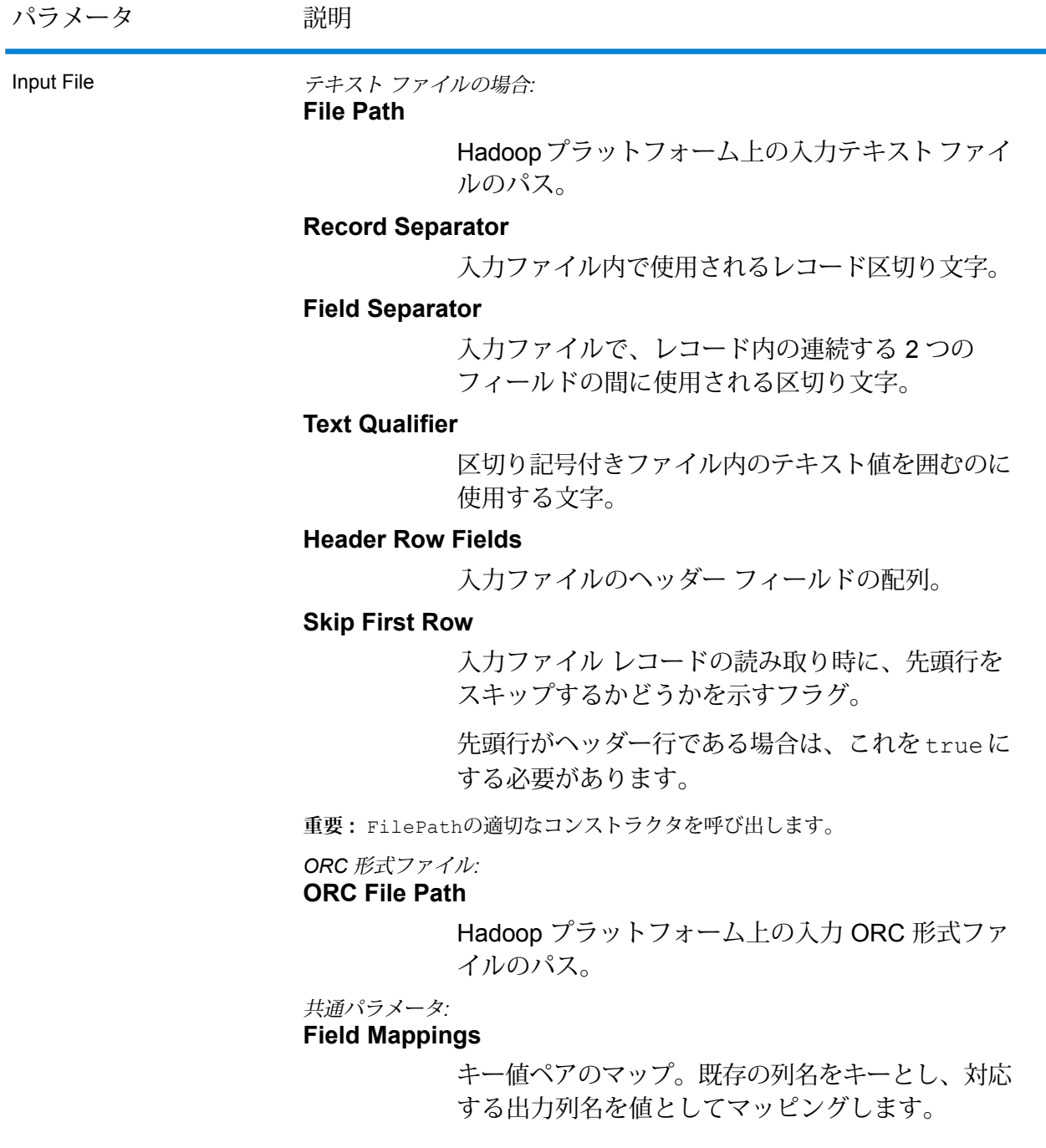

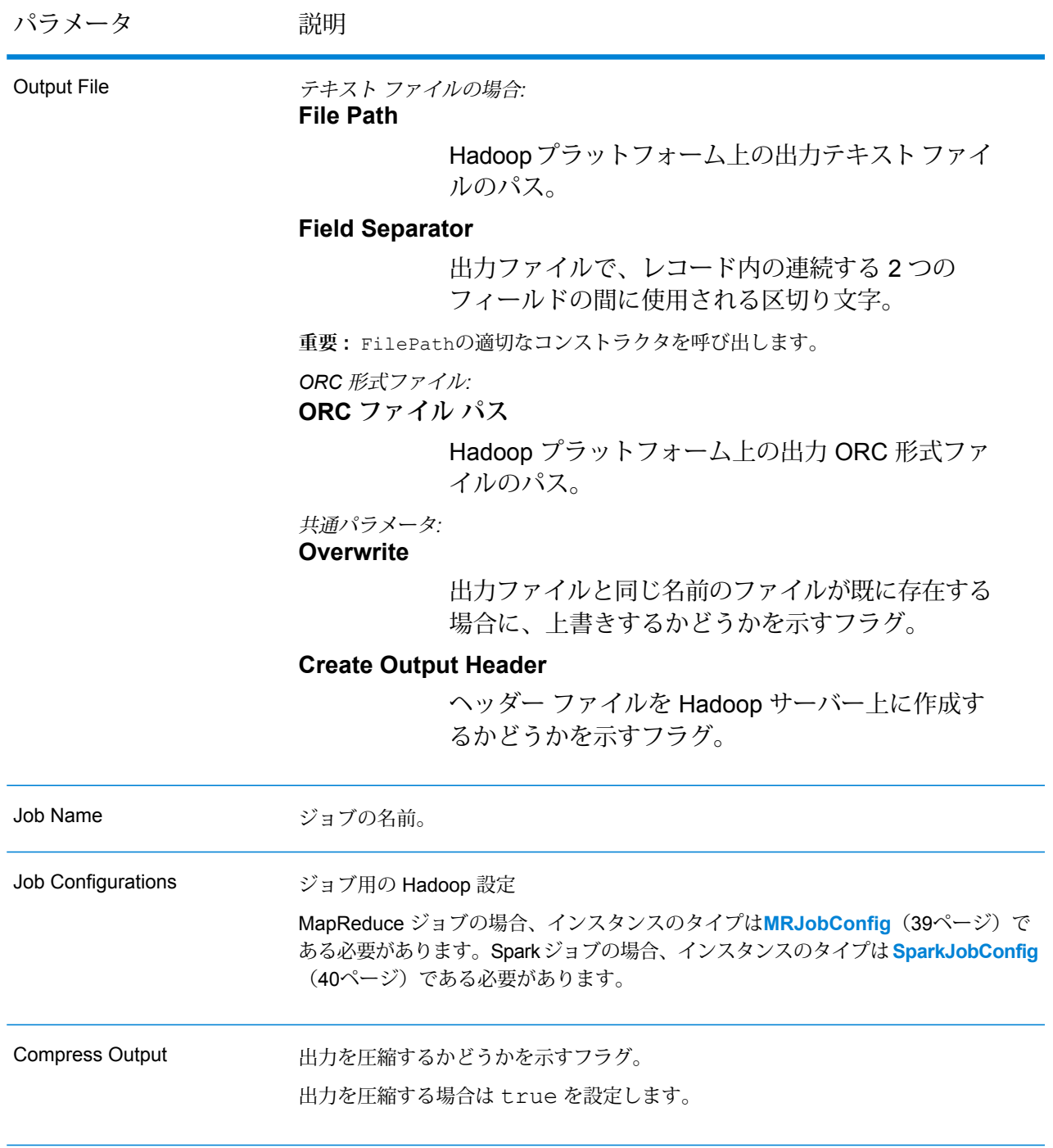

# **出力列**

入力列に加えて、Best of Breed ジョブの出力生成時に以下の列が追加されます。

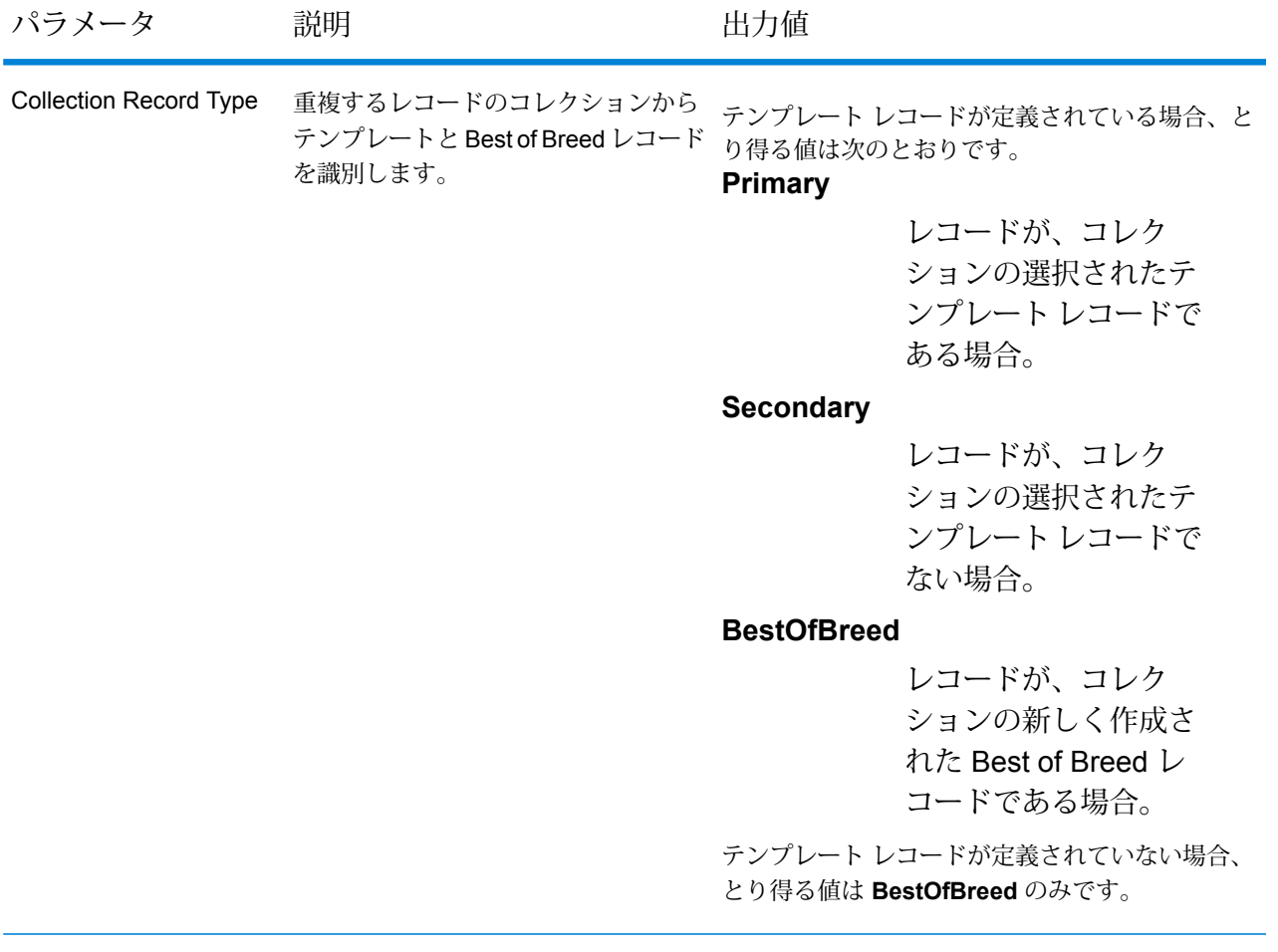

**注 : [Collection Record Type]** 以外の出力列は、Best of Breed 環境設定用の統合条件の作 成時に定義された場合のみ表示されます。

#### **Best of Breed MapReduce ジョブの使用**

- **1.** AdvanceMatchFactoryのインスタンスを、その静的メソッド getInstance() を使用して 作成します。
- **2.** Best of Breed ジョブの入力と出力の詳細を指定します。以下の手順に従って、 BestofBreedDetailを指定するProcessType のインスタンスを作成することによって、こ れを行います。このインスタンスは、**[MRProcessType](#page-40-0)**(41ページ)タイプを使用する必要が あります。
	- a) GroupbyOptionのインスタンスを作成することによって、レコードのグループ化に使用す る列を指定します。

**[GroupbyMROption](#page-41-0)** (42ページ)のインスタンスを使用して、必要なGroup-By列とリデュー サー数を指定します。

- b) BestOfBreedConfigurationのインスタンスを作成することによって、ジョブの統合ルー ルとテンプレート ルールを生成します。このインスタンスの中で、次の操作を行います。
	- **1.** ConsolidationConditionのインスタンスを使用して、テンプレートレコードを定義 します。このインスタンスは、ConsolidationRule インスタンスで構成されます。
	- **2.** ConsolidationConditionのインスタンスを使用して統合条件を定義し、論理演算子 を使用して条件を組み合わせます。

ConsolidationConditionの各インスタンスは、ConsolidationRule インスタンス とそれに対応する ConsolidationAction インスタンスを使用して定義されます。

**注 :** ConsolidationRuleの各インスタンスは、SimpleRule の 1 つのインスタン スによって定義するか、または、子の SimpleRule インスタンスとネストされた ConjoinedRuleインスタンスが、論理演算子で結合された階層を使用して定義でき ます。**列挙[JoinType](#page-200-0)**(201ページ)、および**列挙[Operation](#page-199-0)**(200ページ)を参照して ください。

c) BestofBreedDetailのインスタンスを作成します。JobConfig タイプのインスタンス と、上で作成した GroupbyOption インスタンスおよび BestOfBreedConfiguration インスタンスを、コンストラクタの引数として渡します。

JobConfigパラメータは、**[MRJobConfig](#page-38-0)**(39ページ) タイプのインスタンスである必要 があります。

d) inputPathインスタンスの BestofBreedDetail フィールドを使用して、入力ファイル の詳細を設定します。 テキスト入力ファイルの場合は、適切なコンストラクタを呼び出して、関連する詳細な入力

ファイル情報を指定してFilePathのインスタンスを作成します。ORC 入力ファイルの場 合、ORC 入力ファイルのパスを引数に指定して OrcFilePathのインスタンスを作成しま す。

- e) outputPathインスタンスの BestofBreedDetail フィールドを使用して、出力ファイル の詳細を設定します。 テキスト出力ファイルの場合は、適切なコンストラクタを呼び出して、関連する詳細な出力 ファイル情報を指定してFilePathのインスタンスを作成します。ORC 出力ファイルの場 合、ORC 出力ファイルのパスを引数に指定して OrcFilePathのインスタンスを作成しま す。
- f) jobNameインスタンスの BestofBreedDetail フィールドを使用して、ジョブの名前を設 定します。
- g) compressOutputインスタンスのBestofBreedDetailフラグにtrueを設定して、ジョ ブの出力を圧縮します。

**3.** 先ほど作成したAdvanceMatchFactoryのインスタンスを使用してそのメソッドcreateJob() を呼び出し、MapReduce ジョブを作成します。ここで、上の BestofBreedDetailのインス タンスを引数として渡します。

createJob()メソッドはジョブを作成し、List インスタンスの ControlledJob を返しま す。

- **4.** JobControlのインスタンスを使用して、作成したジョブを実行します。
- **5.** MapReduce ジョブの正常実行後にレポート カウンタを表示するには、先ほど作成した AdvanceMatchFactoryのインスタンスを使用して、そのメソッド getCounters() を呼び 出します。作成したジョブを引数として渡します。

#### **Best of Breed Spark ジョブの使用**

- **1.** AdvanceMatchFactoryのインスタンスを、その静的メソッド getInstance() を使用して 作成します。
- **2.** Best of Breed ジョブの入力と出力の詳細を指定します。以下の手順に従って、ProcessType を指定するBestofBreedDetailのインスタンスを作成することによって、これを行います。 このインスタンスは、**[SparkProcessType](#page-40-1)**(41ページ) タイプを使用する必要があります。
	- a) GroupbyOptionのインスタンスを作成することによって、レコードのグループ化に使用す る列を指定します。

**[GroupbySparkOption](#page-41-1)**(42ページ) のインスタンスを使用して、Group-By 列を指定しま す。

- b) BestOfBreedConfigurationのインスタンスを作成することによって、ジョブの統合ルー ルとテンプレート ルールを生成します。このインスタンスの中で、次の操作を行います。
	- **1.** ConsolidationConditionのインスタンスを使用して、テンプレートレコードを定義 します。このインスタンスは、ConsolidationRule インスタンスで構成されます。
	- **2.** ConsolidationConditionのインスタンスを使用して統合条件を定義し、論理演算子 を使用して条件を組み合わせます。

ConsolidationConditionの各インスタンスは、ConsolidationRule インスタンス とそれに対応する ConsolidationAction インスタンスを使用して定義されます。

**注 :** ConsolidationRuleの各インスタンスは、SimpleRule の 1 つのインスタン スによって定義するか、または、子の SimpleRule インスタンスとネストされた ConjoinedRuleインスタンスが、論理演算子で結合された階層を使用して定義でき ます。**列挙[JoinType](#page-200-0)**(201ページ)、および**列挙[Operation](#page-199-0)**(200ページ)を参照して ください。

c) BestofBreedDetail のインスタンスを作成します。JobConfig タイプのインスタンス と、上で作成した GroupbyOption インスタンスおよび BestOfBreedConfiguration インスタンスを、コンストラクタの引数として渡します。

JobConfig パラメータは、**[SparkJobConfig](#page-39-0)**(40ページ) タイプのインスタンスである必 要があります。

d) inputPathインスタンスの BestofBreedDetail フィールドを使用して、入力ファイル の詳細を設定します。

テキスト入力ファイルの場合は、適切なコンストラクタを呼び出して、関連する詳細な入力 ファイル情報を指定してFilePathのインスタンスを作成します。ORC 入力ファイルの場 合、ORC 入力ファイルのパスを引数に指定して OrcFilePathのインスタンスを作成しま す。

e) outputPathインスタンスの BestofBreedDetail フィールドを使用して、出力ファイル の詳細を設定します。

テキスト出力ファイルの場合は、適切なコンストラクタを呼び出して、関連する詳細な出力 ファイル情報を指定してFilePathのインスタンスを作成します。ORC 出力ファイルの場 合、ORC 出力ファイルのパスを引数に指定して OrcFilePathのインスタンスを作成しま す。

- f) jobNameインスタンスの BestofBreedDetail フィールドを使用して、ジョブの名前を設 定します。
- g) compressOutputインスタンスのBestofBreedDetailフラグにtrueを設定して、ジョ ブの出力を圧縮します。
- **3.** Spark ジョブを作成して実行するには、先ほど作成した AdvanceMatchFactory のインスタ ンスを使用してそのメソッド runSparkJob() を呼び出します。ここで、上の BestofBreedDetail のインスタンスを引数として渡します。

runSparkJob()メソッドはジョブを実行し、ジョブのレポートカウンタのMapを返します。

**4.** カウンタを表示することにより、ジョブに対する統計レポートを表示します。

# Duplicate Synchronization

#### **概要**

Duplicate Synchronization ジョブでは、 レコードのコレクションからフィールドを指定して、そ のフィールドをコレクション内のすべてのレコードの対応するフィールドにコピーできます。

### **API エンティティ**

#### *DuplicateSynchronizationConfiguration*

Duplicate Synchronization 統合ジョブを実行するための統合ルールを指定します。

#### *DuplicateSyncDetail*

#### 目的

Duplicate Synchronization 統合ジョブの詳細を指定します。

# **入力パラメータ**

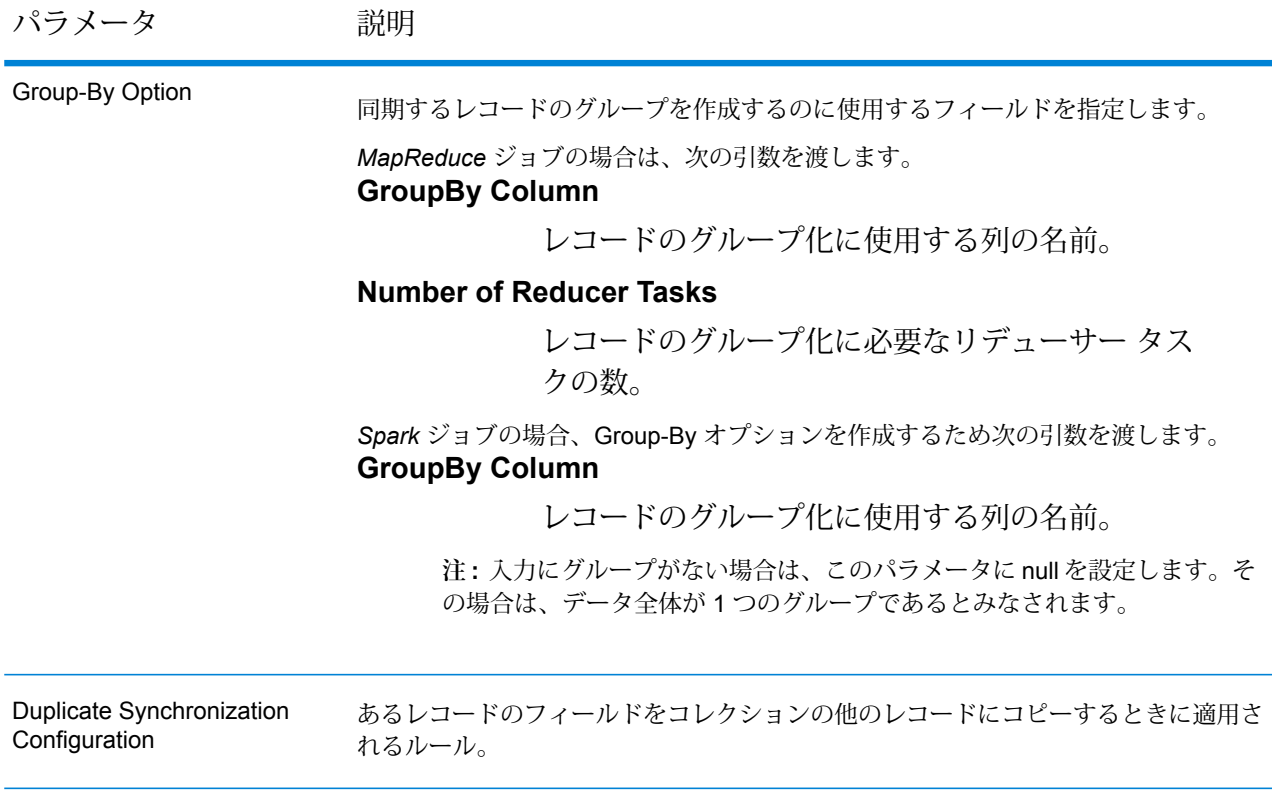

パラメータ 説明 テキスト ファイルの場合*:* **File Path** Hadoopプラットフォーム上の入力テキストファイ ルのパス。 **Record Separator** 入力ファイル内で使用されるレコード区切り文字。 **Field Separator** 入力ファイルで、レコード内の連続する 2 つの フィールドの間に使用される区切り文字。 **Text Qualifier** 区切り記号付きファイル内のテキスト値を囲むのに 使用する文字。 **Header Row Fields** 入力ファイルのヘッダー フィールドの配列。 **Skip First Row** 入力ファイル レコードの読み取り時に、先頭行を スキップするかどうかを示すフラグ。 先頭行がヘッダー行である場合は、これを true に する必要があります。 **重要 :** FilePathの適切なコンストラクタを呼び出します。 *ORC* 形式ファイル*:* **ORC File Path** Hadoop プラットフォーム上の入力 ORC 形式ファ イルのパス。 共通パラメータ*:* **Field Mappings** キー値ペアのマップ。既存の列名をキーとし、対応 する出力列名を値としてマッピングします。 Input File

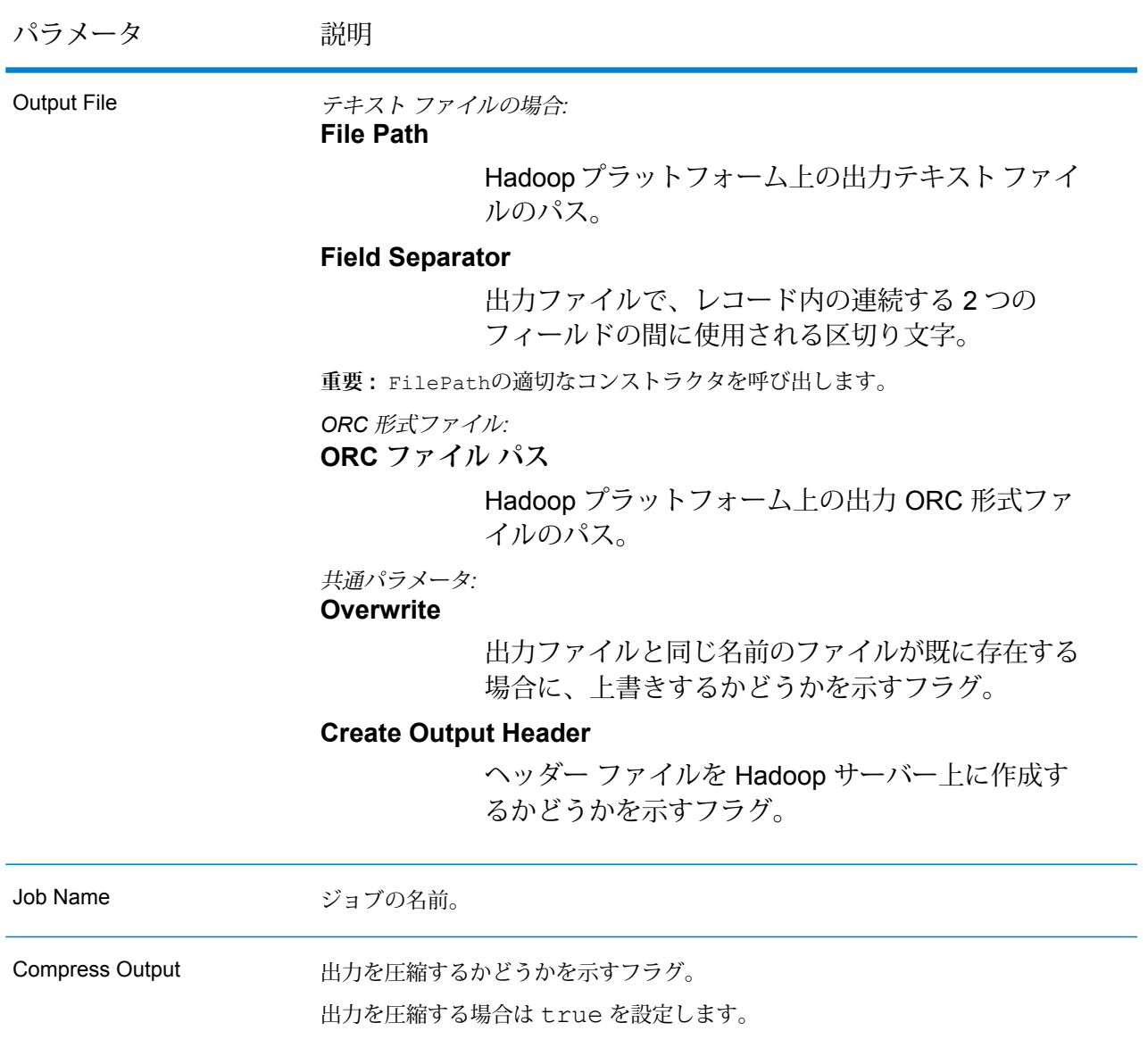

### **出力列**

*[Duplicate Synchronization Configuration]* 入力パラメータで定義された統合条件に基づき、必要に 応じて、入力列以外の列が出力に追加される場合があります。

#### **Duplicate Synchronization MapReduce ジョブの使用**

- **1.** AdvanceMatchFactoryのインスタンスを、その静的メソッド getInstance() を使用して 作成します。
- **2.** Duplicate Synchronization ジョブの入力と出力の詳細を指定します。以下の手順に従って、 DuplicateSyncDetailを指定するProcessType のインスタンスを作成することによって、

これを行います。このインスタンスは、**[MRProcessType](#page-40-0)**(41ページ)タイプを使用する必要 があります。

a) GroupbyOptionのインスタンスを作成することによって、レコードのグループ化に使用す る列を指定します。

**[GroupbyMROption](#page-41-0)** (42ページ)のインスタンスを使用して、必要なGroup-By列とリデュー サー数を指定します。

b) DuplicateSynchronizationConfigurationのインスタンスを作成することによって、 ジョブの統合条件を生成します。このインスタンスの中で、ConsolidationCondition のインスタンスを使用して統合条件を定義し、論理演算子を使用して条件を組み合わせま す。

ConsolidationConditionの各インスタンスは、ConsolidationRule インスタンスと それに対応する ConsolidationAction インスタンスを使用して定義されます。

**注 :** ConsolidationRuleの各インスタンスは、SimpleRule の 1 つのインスタン スによって定義するか、または、子の SimpleRule インスタンスとネストされた ConjoinedRuleインスタンスが、論理演算子で結合された階層を使用して定義でき ます。**列挙[JoinType](#page-200-0)**(201ページ)、および**列挙[Operation](#page-199-0)**(200ページ)を参照して ください。

- c) DuplicateSyncDetailのインスタンスを作成します。JobConfig タイプのインスタンス と、上で作成した GroupbyOption インスタンスおよび DuplicateSynchronizationConfiguration インスタンスを、コンストラクタの引数 として渡します。 JobConfigパラメータは、**[MRJobConfig](#page-38-0)**(39ページ) タイプのインスタンスである必要 があります。
- d) inputPathインスタンスの DuplicateSyncDetail フィールドを使用して、入力ファイ ルの詳細を設定します。 テキスト入力ファイルの場合は、適切なコンストラクタを呼び出して、関連する詳細な入力 ファイル情報を指定してFilePathのインスタンスを作成します。ORC 入力ファイルの場 合、ORC 入力ファイルのパスを引数に指定して OrcFilePathのインスタンスを作成しま す。
- e) outputPathインスタンスの DuplicateSyncDetail フィールドを使用して、出力ファイ ルの詳細を設定します。

テキスト出力ファイルの場合は、適切なコンストラクタを呼び出して、関連する詳細な出力 ファイル情報を指定してFilePathのインスタンスを作成します。ORC 出力ファイルの場 合、ORC 出力ファイルのパスを引数に指定して OrcFilePathのインスタンスを作成しま す。

- f) jobNameインスタンスの DuplicateSyncDetail フィールドを使用して、ジョブの名前 を設定します。
- g) compressOutputインスタンスの DuplicateSyncDetail フラグに true を設定して、 ジョブの出力を圧縮します。
- **3.** 先ほど作成した AdvanceMatchFactoryのインスタンスを使用してそのメソッドcreateJob() を呼び出し、ジョブを作成します。ここで、上の DuplicateSyncDetailのインスタンスを 引数として渡します。 createJob()メソッドは、List のインスタンスの ControlledJob を返します。
- **4.** JobControlのインスタンスを使用して、作成したジョブを実行します。
- **5.** MapReduce ジョブの正常実行後にレポート カウンタを表示するには、先ほど作成した AdvanceMatchFactoryのインスタンスを使用して、そのメソッド getCounters() を呼び 出します。作成したジョブを引数として渡します。

#### **Duplicate Synchronization Spark ジョブの使用**

- **1.** AdvanceMatchFactoryのインスタンスを、その静的メソッド getInstance() を使用して 作成します。
- **2.** Duplicate Synchronization ジョブの入力と出力の詳細を指定します。以下の手順に従って、 ProcessTypeを指定するDuplicateSyncDetailのインスタンスを作成することによって、 これを行います。このインスタンスは、**[SparkProcessType](#page-40-1)**(41ページ) タイプを使用する 必要があります。
	- a) GroupbyOptionのインスタンスを作成することによって、レコードのグループ化に使用す る列を指定します。

**[GroupbySparkOption](#page-41-1)**(42ページ) のインスタンスを使用して、Group-By 列を指定しま す。

b) DuplicateSynchronizationConfigurationのインスタンスを作成することによって、 ジョブの統合条件を生成します。このインスタンスの中で、ConsolidationCondition のインスタンスを使用して統合条件を定義し、論理演算子を使用して条件を組み合わせま す。

ConsolidationConditionの各インスタンスは、ConsolidationRule インスタンスと それに対応する ConsolidationAction インスタンスを使用して定義されます。

**注 :** ConsolidationRuleの各インスタンスは、SimpleRule の 1 つのインスタン スによって定義するか、または、子の SimpleRule インスタンスとネストされた ConjoinedRuleインスタンスが、論理演算子で結合された階層を使用して定義でき ます。**列挙[JoinType](#page-200-0)**(201ページ)、および**列挙[Operation](#page-199-0)**(200ページ)を参照して ください。

c) DuplicateSyncDetail のインスタンスを作成します。JobConfig タイプのインスタン スと、上で作成した GroupbyOption インスタンスおよび DuplicateSynchronizationConfiguration インスタンスを、コンストラクタの引数 として渡します。

JobConfig パラメータは、**[SparkJobConfig](#page-39-0)**(40ページ) タイプのインスタンスである必 要があります。

- d) inputPathインスタンスの DuplicateSyncDetail フィールドを使用して、入力ファイ ルの詳細を設定します。 テキスト入力ファイルの場合は、適切なコンストラクタを呼び出して、関連する詳細な入力 ファイル情報を指定してFilePathのインスタンスを作成します。ORC 入力ファイルの場 合、ORC 入力ファイルのパスを引数に指定して OrcFilePathのインスタンスを作成しま
	- す。
- e) outputPathインスタンスの DuplicateSyncDetail フィールドを使用して、出力ファイ ルの詳細を設定します。

テキスト出力ファイルの場合は、適切なコンストラクタを呼び出して、関連する詳細な出力 ファイル情報を指定してFilePathのインスタンスを作成します。ORC 出力ファイルの場 合、ORC 出力ファイルのパスを引数に指定して OrcFilePathのインスタンスを作成しま す。

- f) jobNameインスタンスの DuplicateSyncDetail フィールドを使用して、ジョブの名前 を設定します。
- g) compressOutputインスタンスの DuplicateSyncDetail フラグに true を設定して、 ジョブの出力を圧縮します。
- **3.** Spark ジョブを作成して実行するには、先ほど作成した AdvanceMatchFactory のインスタ ンスを使用してそのメソッド runSparkJob() を呼び出します。ここで、上の DuplicateSyncDetail のインスタンスを引数として渡します。 runSparkJob()メソッドはジョブを実行し、ジョブのレポートカウンタのMapを返します。
- **4.** カウンタを表示することにより、ジョブに対する統計レポートを表示します。

# フィルタ

#### **概要**

Filterジョブでは、指定したルールに基づいて、レコードをレコードのグループに残すか、または 除外します 。

# **API エンティティ**

## *FilterConfiguration*

Filter 統合ジョブを実行するための統合ルールを指定します。

#### *FilterDetail*

目的

Filter 統合ジョブの詳細を指定します。

# **入力パラメータ**

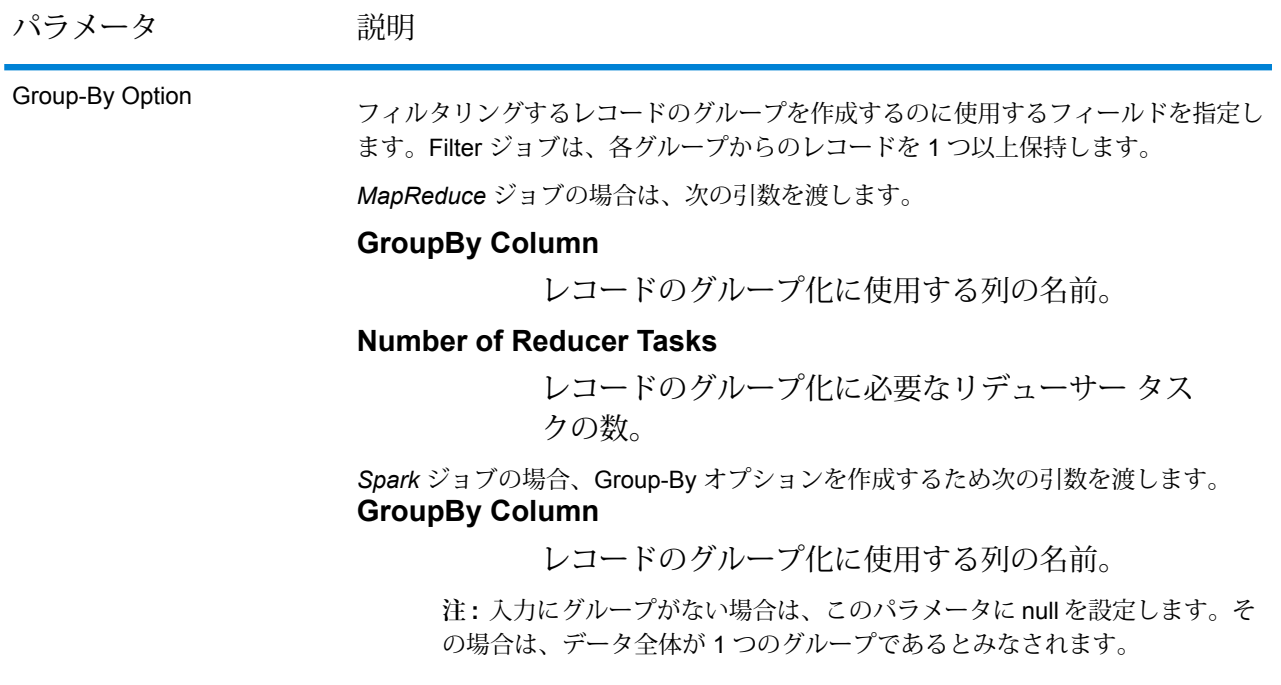

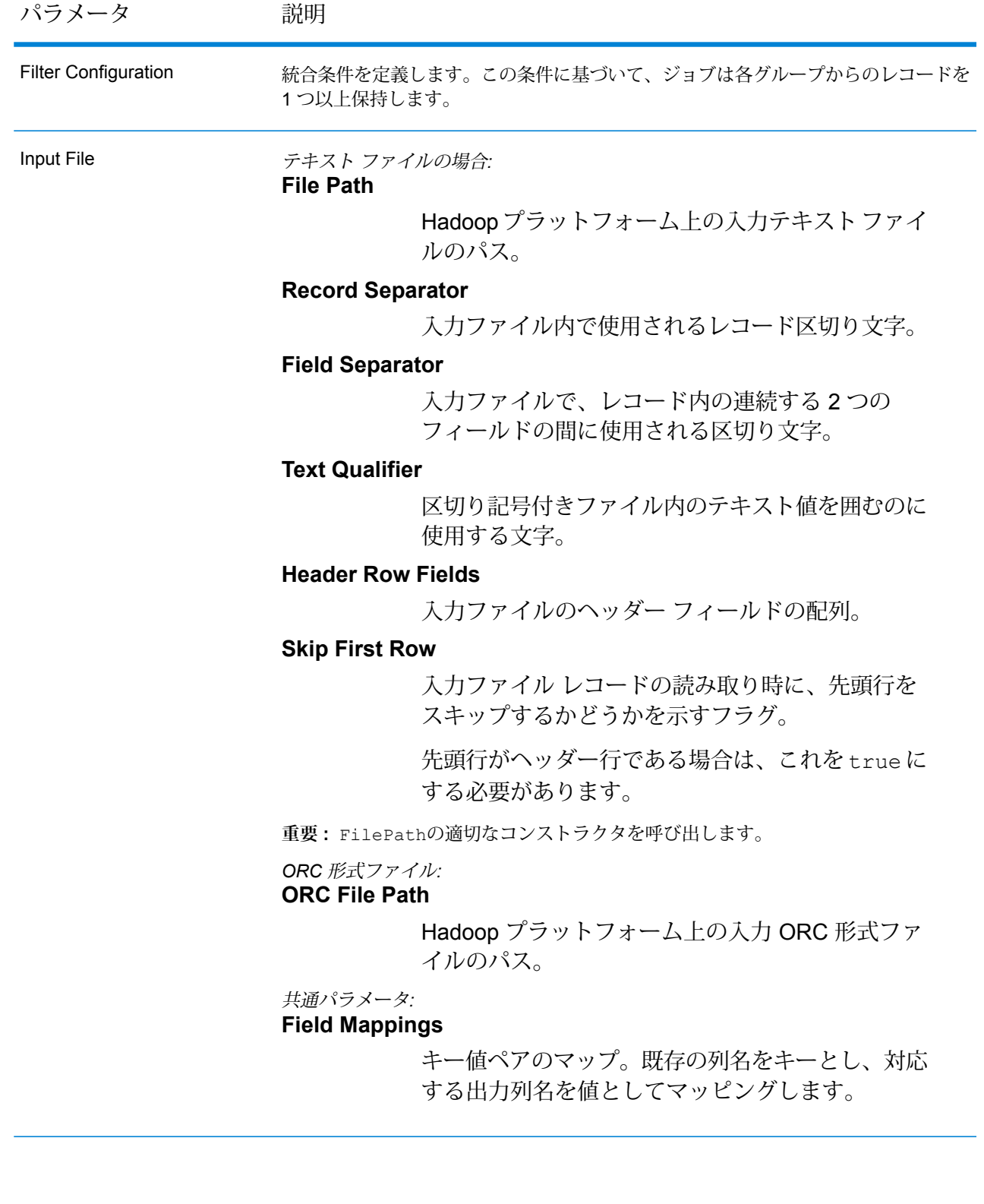

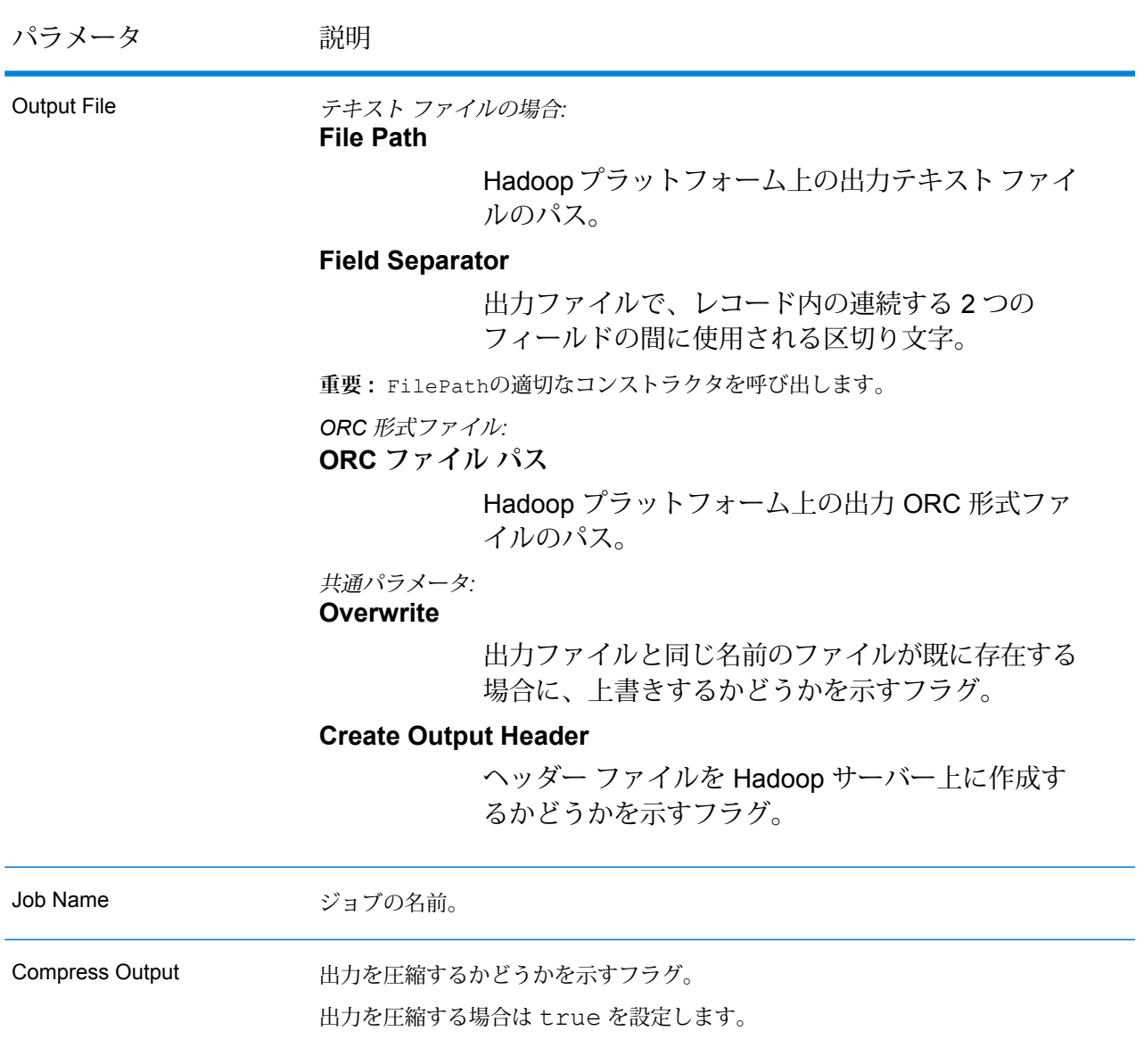

### **出力列**

出力列は入力列と同じです。出力に追加されるその他の列はありません。

## **Filter MapReduce ジョブの使用**

- **1.** AdvanceMatchFactoryのインスタンスを、その静的メソッド getInstance() を使用して 作成します。
- **2.** Filter ジョブの入力と出力の詳細を指定します。以下の手順に従って、FilterDetailを指定 するProcessType のインスタンスを作成することによって、これを行います。このインスタ ンスは、**[MRProcessType](#page-40-0)**(41ページ)タイプを使用する必要があります。

a) GroupbyOptionのインスタンスを作成することによって、レコードのグループ化に使用す る列を指定します。 **[GroupbyMROption](#page-41-0)** (42ページ)のインスタンスを使用して、必要なGroup-By列とリデュー

サー数を指定します。

b) FilterConfigurationのインスタンスを作成することによって、ジョブの統合ルールを 生成します。このインスタンスの中で、ConsolidationConditionのインスタンスを使 用して統合条件を定義し、論理演算子を使用して条件を組み合わせます。

ConsolidationConditionの各インスタンスは、ConsolidationRule インスタンスと それに対応する ConsolidationAction インスタンスを使用して定義されます。

**注 :** ConsolidationRuleの各インスタンスは、SimpleRule の 1 つのインスタン スによって定義するか、または、子の SimpleRule インスタンスとネストされた ConjoinedRuleインスタンスが、論理演算子で結合された階層を使用して定義でき ます。**列挙[JoinType](#page-200-0)**(201ページ)、および**列挙[Operation](#page-199-0)**(200ページ)を参照して ください。

- c) FilterDetailのインスタンスを作成します。JobConfig タイプのインスタンスと、上で 作成した GroupbyOption インスタンスおよび FilterConfiguration インスタンスを、 コンストラクタの引数として渡します。 JobConfigパラメータは、**[MRJobConfig](#page-38-0)**(39ページ) タイプのインスタンスである必要 があります。
- d) inputPathインスタンスの FilterDetail フィールドを使用して、入力ファイルの詳細 を設定します。

テキスト入力ファイルの場合は、適切なコンストラクタを呼び出して、関連する詳細な入力 ファイル情報を指定してFilePathのインスタンスを作成します。ORC 入力ファイルの場 合、ORC 入力ファイルのパスを引数に指定して OrcFilePathのインスタンスを作成しま す。

- e) outputPathインスタンスの FilterDetail フィールドを使用して、出力ファイルの詳細 を設定します。 テキスト出力ファイルの場合は、適切なコンストラクタを呼び出して、関連する詳細な出力 ファイル情報を指定してFilePathのインスタンスを作成します。ORC 出力ファイルの場 合、ORC 出力ファイルのパスを引数に指定して OrcFilePathのインスタンスを作成しま す。
- f) jobNameインスタンスの FilterDetail フィールドを使用して、ジョブの名前を設定しま す。
- g) compressOutputインスタンスのFilterDetailフラグにtrueを設定して、ジョブの出 力を圧縮します。

**3.** 先ほど作成したAdvanceMatchFactoryのインスタンスを使用してそのメソッドcreateJob() を呼び出し、ジョブを作成します。ここで、上の FilterDetailのインスタンスを引数とし て渡します。

createJob()メソッドは、List のインスタンスの ControlledJob を返します。

- **4.** JobControlのインスタンスを使用して、作成したジョブを実行します。
- **5.** MapReduce ジョブの正常実行後にレポート カウンタを表示するには、先ほど作成した AdvanceMatchFactoryのインスタンスを使用して、そのメソッド getCounters() を呼び 出します。作成したジョブを引数として渡します。

#### **Filter Spark ジョブの使用**

- **1.** AdvanceMatchFactoryのインスタンスを、その静的メソッド getInstance() を使用して 作成します。
- **2.** Filter ジョブの入力と出力の詳細を指定します。以下の手順に従って、ProcessType を指定す る FilterDetail のインスタンスを作成することによって、これを行います。このインスタ ンスは、**[SparkProcessType](#page-40-1)**(41ページ) タイプを使用する必要があります。
	- a) GroupbyOptionのインスタンスを作成することによって、レコードのグループ化に使用す る列を指定します。

**[GroupbySparkOption](#page-41-1)**(42ページ) のインスタンスを使用して、Group-By 列を指定しま す。

b) FilterConfigurationのインスタンスを作成することによって、ジョブの統合ルールを 生成します。このインスタンスの中で、ConsolidationConditionのインスタンスを使 用して統合条件を定義し、論理演算子を使用して条件を組み合わせます。

ConsolidationConditionの各インスタンスは、ConsolidationRule インスタンスと それに対応する ConsolidationAction インスタンスを使用して定義されます。

**注 :** ConsolidationRuleの各インスタンスは、SimpleRule の 1 つのインスタン スによって定義するか、または、子の SimpleRule インスタンスとネストされた ConjoinedRuleインスタンスが、論理演算子で結合された階層を使用して定義でき ます。**列挙[JoinType](#page-200-0)**(201ページ)、および**列挙[Operation](#page-199-0)**(200ページ)を参照して ください。

c) FilterDetail のインスタンスを作成します。JobConfig タイプのインスタンスと、上 で作成した GroupbyOption インスタンスおよび FilterConfiguration インスタンス を、コンストラクタの引数として渡します。 JobConfig パラメータは、**[SparkJobConfig](#page-39-0)**(40ページ) タイプのインスタンスである必

要があります。

d) inputPathインスタンスの FilterDetail フィールドを使用して、入力ファイルの詳細 を設定します。

テキスト入力ファイルの場合は、適切なコンストラクタを呼び出して、関連する詳細な入力 ファイル情報を指定してFilePathのインスタンスを作成します。ORC 入力ファイルの場 合、ORC 入力ファイルのパスを引数に指定して OrcFilePathのインスタンスを作成しま す。

e) outputPathインスタンスの FilterDetail フィールドを使用して、出力ファイルの詳細 を設定します。

テキスト出力ファイルの場合は、適切なコンストラクタを呼び出して、関連する詳細な出力 ファイル情報を指定してFilePathのインスタンスを作成します。ORC 出力ファイルの場 合、ORC 出力ファイルのパスを引数に指定して OrcFilePathのインスタンスを作成しま す。

- f) jobNameインスタンスの FilterDetail フィールドを使用して、ジョブの名前を設定しま す。
- g) compressOutputインスタンスのFilterDetailフラグにtrueを設定して、ジョブの出 力を圧縮します。
- **3.** Spark ジョブを作成して実行するには、先ほど作成した AdvanceMatchFactory のインスタ ンスを使用してそのメソッドrunSparkJob()を呼び出します。ここで、上のFilterDetail のインスタンスを引数として渡します。

runSparkJob()メソッドはジョブを実行し、ジョブのレポートカウンタのMapを返します。

**4.** カウンタを表示することにより、ジョブに対する統計レポートを表示します。

# Data Normalization モジュールのジョブ

コモンモジュール API

#### **DataNormalizationDetail<T extends ProcessType>**

目的 Data Normalization モジュールのジョブの詳細を指定します。

#### **DataNormalizationFactory**

目的

Data Normalization モジュールのジョブのインスタンスを作成するためのシングルトン ファクト リ クラス。

# Table Lookup

#### **概要**

Table Lookup ジョブは、語とその語の妥当性確認済みの形式とを照合して正規化し、 標準バー ジョンを適用します。

### **API エンティティ**

#### *AbstractTableLookupRule*

目的

Table Lookup で使用するルールを指定します。

#### *Categorize*

目的 Table Lookup ジョブ用の分類 (Categorize) ルールを指定します。

#### *Identify*

目的 Table Lookup ジョブ用の特定 (Identify) ルールを指定します。

#### *Standardize*

目的 Table Lookup ジョブ用の正規化 (Standardize) ルールを指定します。

#### *TableLookupDetail*

#### 目的

Table Lookup ジョブの詳細を指定します。

### *TableLookupConfiguration*

目的

語を、その語の妥当性確認済みの形式と照合して正規化し、正規化したバージョンをすべてのレ コードに適用します。

## **入力パラメータ**

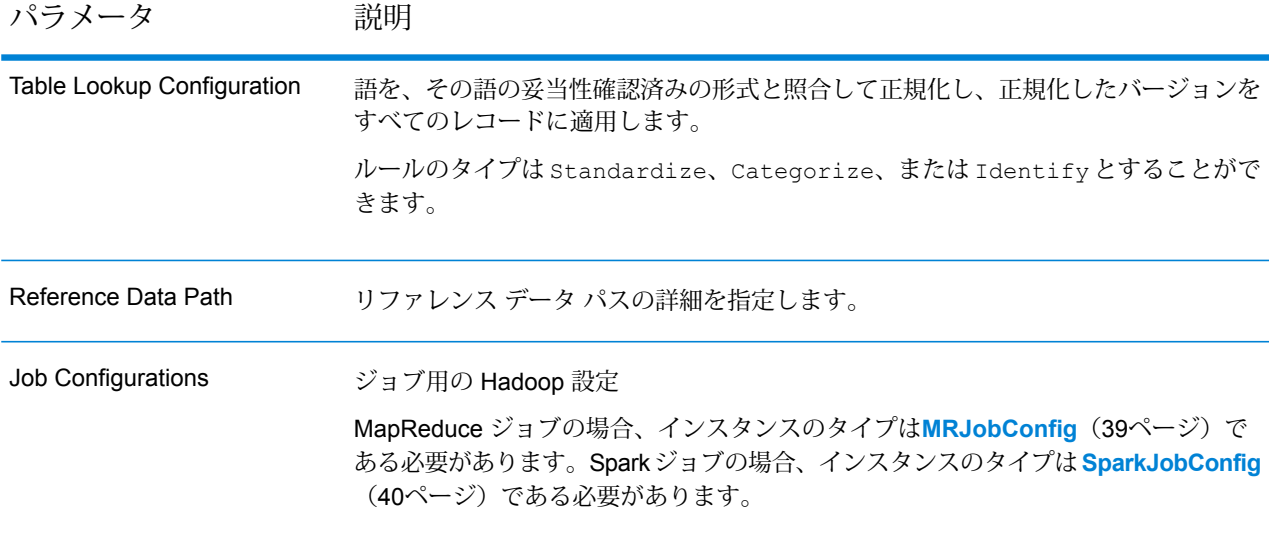

パラメータ 説明 テキスト ファイルの場合*:* **File Path** Hadoopプラットフォーム上の入力テキストファイ ルのパス。 **Record Separator** 入力ファイル内で使用されるレコード区切り文字。 **Field Separator** 入力ファイルで、レコード内の連続する 2 つの フィールドの間に使用される区切り文字。 **Text Qualifier** 区切り記号付きファイル内のテキスト値を囲むのに 使用する文字。 **Header Row Fields** 入力ファイルのヘッダー フィールドの配列。 **Skip First Row** 入力ファイル レコードの読み取り時に、先頭行を スキップするかどうかを示すフラグ。 先頭行がヘッダー行である場合は、これを true に する必要があります。 **重要 :** FilePathの適切なコンストラクタを呼び出します。 *ORC* 形式ファイル*:* **ORC File Path** Hadoop プラットフォーム上の入力 ORC 形式ファ イルのパス。 共通パラメータ*:* **Field Mappings** キー値ペアのマップ。既存の列名をキーとし、対応 する出力列名を値としてマッピングします。 Input File

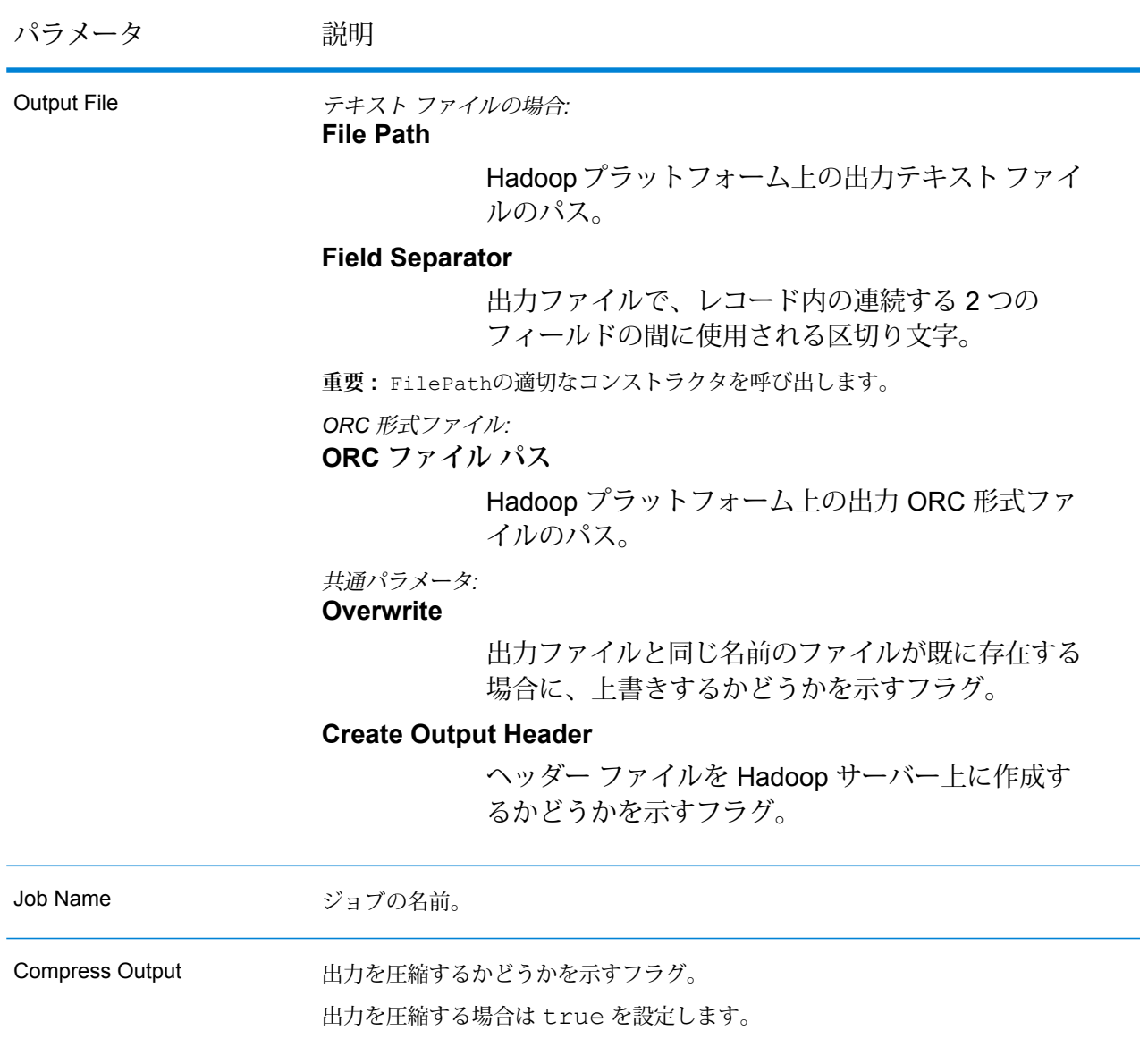

# **出力列**

入力列に加えて、Table Lookup ジョブの出力生成時に以下の列が追加されます。

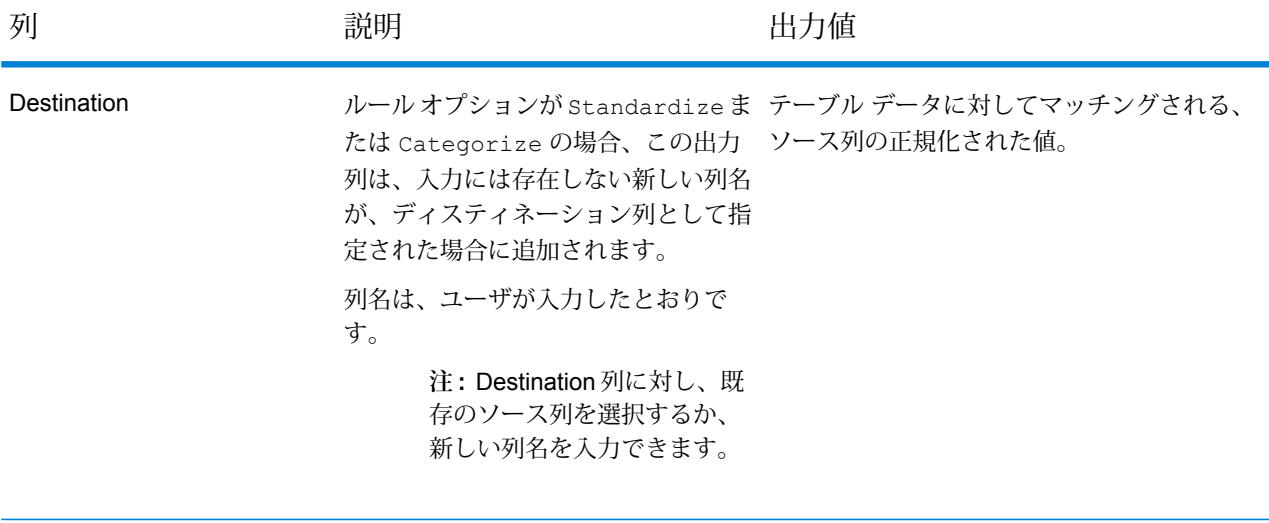

Standardization Term Identified 正規化された語が識別されたかどうか 値は Yes または No です。 を示します。

#### **Table Lookup MapReduce ジョブの使用**

- **1.** DataNormalizationFactoryのインスタンスを、その静的メソッド getInstance() を使 用して作成します。
- **2.** Table Lookup ジョブの入力と出力の詳細を指定します。以下の手順に従って、 TableLookupDetailを指定するProcessType のインスタンスを作成することによって、こ れを行います。このインスタンスは、**[MRProcessType](#page-40-0)**(41ページ)タイプを使用する必要が あります。
	- a) TableLookupConfigurationのインスタンスを作成することによって、Table Lookup ルールを設定します。このインスタンスの中で、次の操作を行います。

AbstractTableLookupRuleタイプのインスタンスを追加します。この AbstractTableLookupRuleインスタンスは、必要な Table Lookup ルール カテゴリに応 じて Standardize,Categorize または Identify のいずれかのクラスを用いて定義する 必要があります。

- b) ReferenceDataPathのインスタンスを作成することによって、リファレンス データ パス と場所のタイプの詳細を設定します。**列挙[ReferenceDataPathLocation](#page-199-1)**(200ページ)を参 照してください。
- c) TableLookupDetailのインスタンスを作成します。JobConfig タイプのインスタンス と、上で作成した TableLookupConfiguration と ReferenceDataPath のインスタン スを、コンストラクタの引数として渡します。

JobConfigパラメータは、**[MRJobConfig](#page-38-0)**(39ページ) タイプのインスタンスである必要 があります。

- d) inputPathインスタンスの TableLookupDetail フィールドを使用して、入力ファイル の詳細を設定します。 テキスト入力ファイルの場合は、適切なコンストラクタを呼び出して、関連する詳細な入力 ファイル情報を指定してFilePathのインスタンスを作成します。ORC 入力ファイルの場 合、ORC 入力ファイルのパスを引数に指定して OrcFilePathのインスタンスを作成しま す。
- e) outputPathインスタンスの TableLookupDetail フィールドを使用して、出力ファイル の詳細を設定します。 テキスト出力ファイルの場合は、適切なコンストラクタを呼び出して、関連する詳細な出力

ファイル情報を指定してFilePathのインスタンスを作成します。ORC 出力ファイルの場 合、ORC 出力ファイルのパスを引数に指定して OrcFilePathのインスタンスを作成しま す。

- f) jobNameインスタンスの TableLookupDetail フィールドを使用して、ジョブの名前を設 定します。
- g) compressOutputインスタンスのTableLookupDetailフラグにtrueを設定して、ジョ ブの出力を圧縮します。
- **3.** 先ほど作成した DataNormalizationFactoryのインスタンスを使用してそのメソッド createJob() を呼び出し、MapReduce ジョブを作成します。ここで、上の TableLookupDetailのインスタンスを引数として渡します。 createJob()メソッドは、List のインスタンスの ControlledJob を返します。
- **4.** JobControlのインスタンスを使用して、作成したジョブを実行します。
- **5.** MapReduce ジョブの正常実行後にレポート カウンタを表示するには、先ほど作成した DataNormalizationFactoryのインスタンスを使用して、そのメソッド getCounters() を呼び出します。作成したジョブを引数として渡します。

#### **Table Lookup Spark ジョブの使用**

- **1.** DataNormalizationFactoryのインスタンスを、その静的メソッド getInstance() を使 用して作成します。
- **2.** Table Lookup ジョブの入力と出力の詳細を指定します。以下の手順に従って、ProcessType を指定するTableLookupDetailのインスタンスを作成することによって、これを行います。 このインスタンスは、**[SparkProcessType](#page-40-1)**(41ページ) タイプを使用する必要があります。
	- a) TableLookupConfigurationのインスタンスを作成することによって、Table Lookup ルールを設定します。このインスタンスの中で、次の操作を行います。

AbstractTableLookupRuleタイプのインスタンスを追加します。この AbstractTableLookupRuleインスタンスは、必要な Table Lookup ルール カテゴリに応 じて Standardize,Categorize または Identify のいずれかのクラスを用いて定義する 必要があります。

- b) ReferenceDataPathのインスタンスを作成することによって、リファレンス データ パス と場所のタイプの詳細を設定します。**列挙[ReferenceDataPathLocation](#page-199-1)**(200ページ)を参 照してください。
- c) TableLookupDetail のインスタンスを作成します。JobConfig タイプのインスタンス と、上で作成した TableLookupConfiguration と ReferenceDataPath のインスタン スを、コンストラクタの引数として渡します。

JobConfig パラメータは、**[SparkJobConfig](#page-39-0)**(40ページ) タイプのインスタンスである必 要があります。

d) inputPathインスタンスの TableLookupDetail フィールドを使用して、入力ファイル の詳細を設定します。 テキスト入力ファイルの場合は、適切なコンストラクタを呼び出して、関連する詳細な入力 ファイル情報を指定してFilePathのインスタンスを作成します。ORC 入力ファイルの場

合、ORC 入力ファイルのパスを引数に指定して OrcFilePathのインスタンスを作成しま す。

e) outputPathインスタンスの TableLookupDetail フィールドを使用して、出力ファイル の詳細を設定します。

テキスト出力ファイルの場合は、適切なコンストラクタを呼び出して、関連する詳細な出力 ファイル情報を指定してFilePathのインスタンスを作成します。ORC 出力ファイルの場 合、ORC 出力ファイルのパスを引数に指定して OrcFilePathのインスタンスを作成しま す。

- f) jobNameインスタンスの TableLookupDetail フィールドを使用して、ジョブの名前を設 定します。
- g) compressOutputインスタンスの TableLookupDetail フラグに true を設定して、ジョ ブの出力を圧縮します。
- **3.** Spark ジョブを作成して実行するには、先ほど作成した DataNormalizationFactory のイ ンスタンスを使用してそのメソッド runSparkJob() を呼び出します。ここで、上の TableLookupDetail のインスタンスを引数として渡します。 runSparkJob()メソッドはジョブを実行し、ジョブのレポートカウンタのMapを返します。
- **4.** カウンタを表示することにより、ジョブに対する統計レポートを表示します。

# Advanced Transformer

#### **概要**

Advanced Transformer ジョブは、 テーブルまたは正規表現を使用して、一連のデータ列をスキャ ンして複数のフィールドに分割します。特定の語や、語の右側または左側から指定した数の単語 を抽出します 。

### **API エンティティ**

#### *AbstractAdvancedTransformerRules*

#### 目的

Advanced Transformer ジョブのルールを指定する親クラス。

### *AdvancedTransformerDetail*

目的 Advanced Transformer ジョブの詳細を指定します。

*AdvancedTransformerConfiguration*

目的

テーブルまたは正規表現を使用して、一連のデータ列をスキャンして複数のフィールドに分割し ます。

*RegularExpressionExtraction*

目的 正規表現を用いてデータを抽出するルールを指定します。

*RegularExpressionGroupItem*

目的

親の正規表現の一部を指定します。親の正規表現の各部分は、異なる出力フィールドに格納でき ます。

#### *TableDataExtraction*

目的 テーブルからデータを抽出するためのルールを定義します。

# **入力パラメータ**

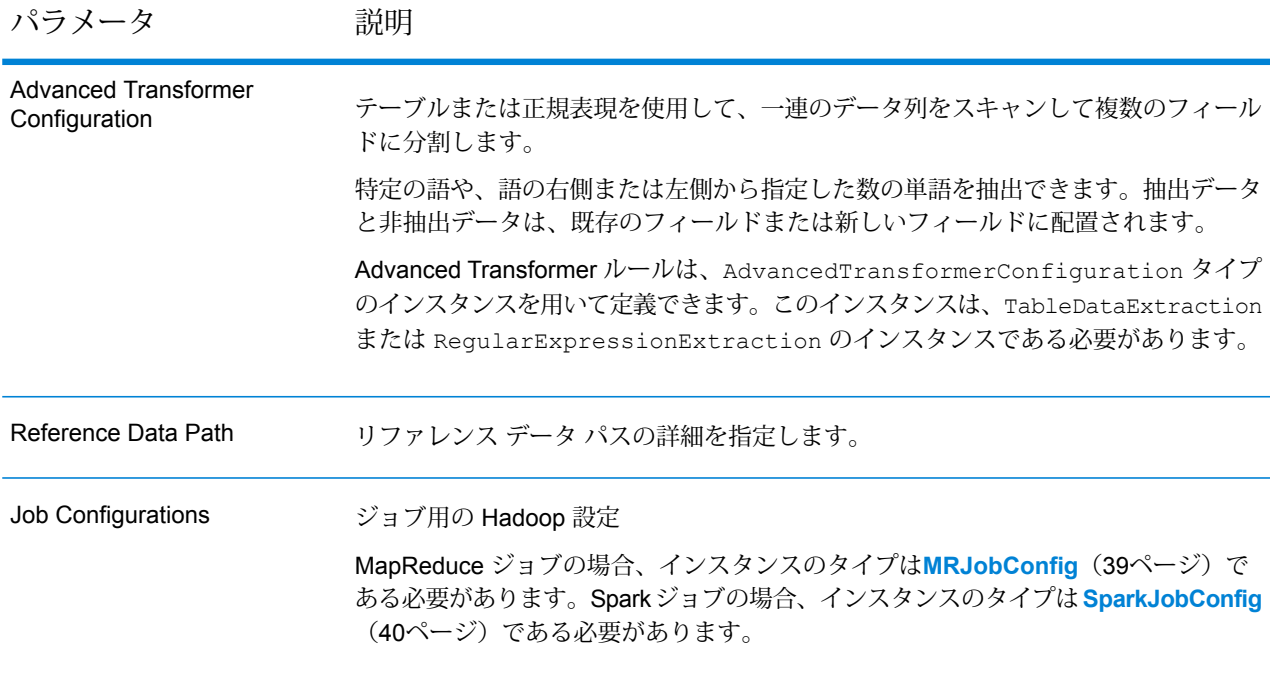

パラメータ 説明 テキスト ファイルの場合*:* **File Path** Hadoopプラットフォーム上の入力テキストファイ ルのパス。 **Record Separator** 入力ファイル内で使用されるレコード区切り文字。 **Field Separator** 入力ファイルで、レコード内の連続する 2 つの フィールドの間に使用される区切り文字。 **Text Qualifier** 区切り記号付きファイル内のテキスト値を囲むのに 使用する文字。 **Header Row Fields** 入力ファイルのヘッダー フィールドの配列。 **Skip First Row** 入力ファイル レコードの読み取り時に、先頭行を スキップするかどうかを示すフラグ。 先頭行がヘッダー行である場合は、これを true に する必要があります。 **重要 :** FilePathの適切なコンストラクタを呼び出します。 *ORC* 形式ファイル*:* **ORC File Path** Hadoop プラットフォーム上の入力 ORC 形式ファ イルのパス。 共通パラメータ*:* **Field Mappings** キー値ペアのマップ。既存の列名をキーとし、対応 する出力列名を値としてマッピングします。 Input File

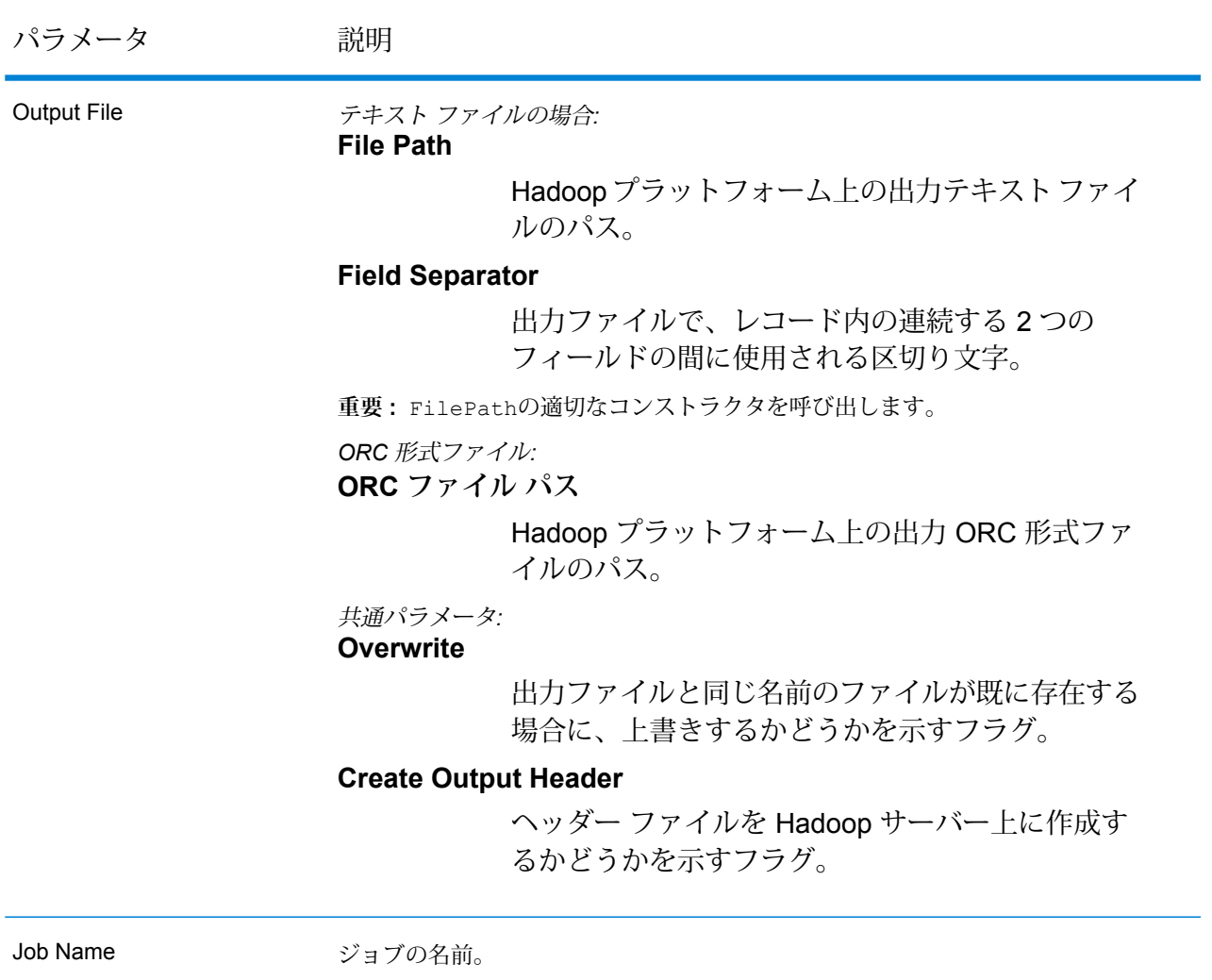

# **出力列**

入力列に加えて、Advanced Transformer ジョブの出力生成時に以下の列が追加されます。

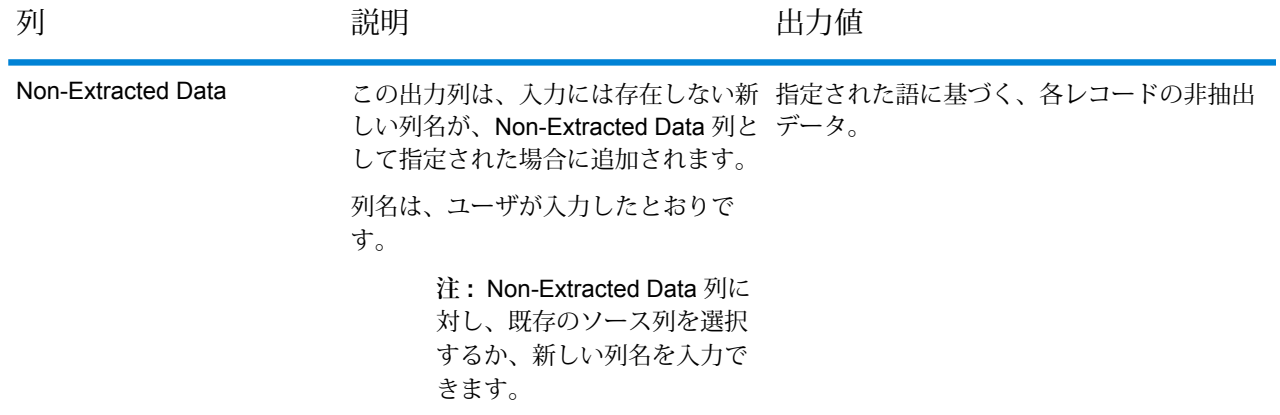

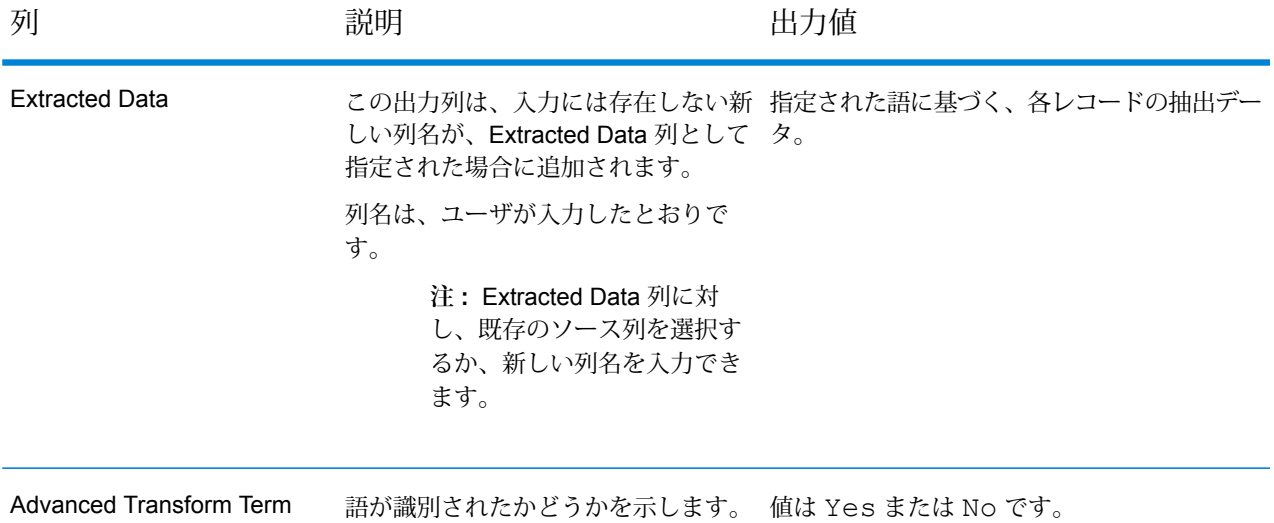

#### **Advanced Transformer MapReduce ジョブの使用**

Identified

- **1.** DataNormalizationFactoryのインスタンスを、その静的メソッド getInstance() を使 用して作成します。
- **2.** Advanced Transformer ジョブの入力と出力の詳細を指定します。以下の手順に従って、 AdvancedTransformerDetailを指定するProcessType のインスタンスを作成することに よって、これを行います。このインスタンスは、**[MRProcessType](#page-40-0)**(41ページ)タイプを使用 する必要があります。
	- a) AdvancedTransformerConfigurationのインスタンスを作成することによって、Advanced Transformer ルールを設定します。このインスタンスの中で、次の操作を行います。

AbstractAdvancedTransformerRulesタイプのインスタンスを追加します。この AbstractAdvancedTransformerRulesインスタンスは、必要な Advanced Transformer ルール カテゴリに応じて TableDataExtraction または

RegularExpressionExtractionのいずれかのクラスを用いて定義する必要があります。

- b) ReferenceDataPathのインスタンスを作成することによって、リファレンス データ パス と場所のタイプの詳細を設定します。**列挙[ReferenceDataPathLocation](#page-199-1)**(200ページ)を参 照してください。
- c) AdvancedTransformerDetailのインスタンスを作成します。JobConfig タイプのイン スタンスと、上で作成した AdvancedTransformerConfiguration と ReferenceDataPath のインスタンスを、コンストラクタの引数として渡します。 JobConfigパラメータは、**[MRJobConfig](#page-38-0)**(39ページ) タイプのインスタンスである必要 があります。
- d) inputPathインスタンスの AdvancedTransformerDetail フィールドを使用して、入力 ファイルの詳細を設定します。

テキスト入力ファイルの場合は、適切なコンストラクタを呼び出して、関連する詳細な入力 ファイル情報を指定してFilePathのインスタンスを作成します。ORC 入力ファイルの場 合、ORC 入力ファイルのパスを引数に指定して OrcFilePathのインスタンスを作成しま す。

- e) outputPathインスタンスの AdvancedTransformerDetail フィールドを使用して、出 力ファイルの詳細を設定します。 テキスト出力ファイルの場合は、適切なコンストラクタを呼び出して、関連する詳細な出力 ファイル情報を指定してFilePathのインスタンスを作成します。ORC 出力ファイルの場 合、ORC 出力ファイルのパスを引数に指定して OrcFilePathのインスタンスを作成しま す。
- f) jobNameインスタンスの AdvancedTransformerDetail フィールドを使用して、ジョブ の名前を設定します。
- **3.** 先ほど作成した DataNormalizationFactoryのインスタンスを使用してそのメソッド createJob() を呼び出し、MapReduce ジョブを作成します。ここで、上の AdvancedTransformerDetailのインスタンスを引数として渡します。 createJob()メソッドは、List のインスタンスの ControlledJob を返します。
- **4.** JobControlのインスタンスを使用して、作成したジョブを実行します。
- **5.** MapReduce ジョブの正常実行後にレポート カウンタを表示するには、先ほど作成した DataNormalizationFactoryのインスタンスを使用して、そのメソッド getCounters() を呼び出します。作成したジョブを引数として渡します。

#### **Advanced Transformer Spark ジョブの使用**

- **1.** DataNormalizationFactoryのインスタンスを、その静的メソッド getInstance() を使 用して作成します。
- **2.** Advanced Transformer ジョブの入力と出力の詳細を指定します。以下の手順に従って、 ProcessType を指定する AdvancedTransformerDetail のインスタンスを作成すること によって、これを行います。このインスタンスは、**[SparkProcessType](#page-40-1)**(41ページ) タイプ を使用する必要があります。
	- a) AdvancedTransformerConfigurationのインスタンスを作成することによって、Advanced Transformer ルールを設定します。このインスタンスの中で、次の操作を行います。

AbstractAdvancedTransformerRulesタイプのインスタンスを追加します。この AbstractAdvancedTransformerRulesインスタンスは、必要な Advanced Transformer ルール カテゴリに応じて TableDataExtraction または

RegularExpressionExtractionのいずれかのクラスを用いて定義する必要があります。

b) ReferenceDataPathのインスタンスを作成することによって、リファレンス データ パス と場所のタイプの詳細を設定します。**列挙[ReferenceDataPathLocation](#page-199-1)**(200ページ)を参 照してください。

- c) AdvancedTransformerDetail のインスタンスを作成します。JobConfig タイプのイン スタンスと、上で作成した AdvancedTransformerConfiguration と ReferenceDataPath のインスタンスを、コンストラクタの引数として渡します。 JobConfig パラメータは、**[SparkJobConfig](#page-39-0)**(40ページ) タイプのインスタンスである必 要があります。
- d) inputPathインスタンスの AdvancedTransformerDetail フィールドを使用して、入力 ファイルの詳細を設定します。 テキスト入力ファイルの場合は、適切なコンストラクタを呼び出して、関連する詳細な入力 ファイル情報を指定してFilePathのインスタンスを作成します。ORC 入力ファイルの場 合、ORC 入力ファイルのパスを引数に指定して OrcFilePathのインスタンスを作成しま す。
- e) outputPathインスタンスの AdvancedTransformerDetail フィールドを使用して、出 力ファイルの詳細を設定します。 テキスト出力ファイルの場合は、適切なコンストラクタを呼び出して、関連する詳細な出力 ファイル情報を指定してFilePathのインスタンスを作成します。ORC 出力ファイルの場 合、ORC 出力ファイルのパスを引数に指定して OrcFilePathのインスタンスを作成しま す。
- f) jobNameインスタンスの AdvancedTransformerDetail フィールドを使用して、ジョブ の名前を設定します。
- **3.** Spark ジョブを作成して実行するには、先ほど作成した DataNormalizationFactory のイ ンスタンスを使用してそのメソッド runSparkJob() を呼び出します。ここで、上の AdvancedTransformerDetail のインスタンスを引数として渡します。 runSparkJob()メソッドはジョブを実行し、ジョブのレポートカウンタのMapを返します。
- **4.** カウンタを表示することにより、ジョブに対する統計レポートを表示します。

# Universal Addressing モジュールのジョブ

# コモンモジュール API

#### **UniversalAddressingDetail<T extends ProcessType>**

目的 Universal Addressing モジュールのジョブの詳細を指定します。

#### **UniversalAddressingFactory**

目的

Universal Addressing モジュールのジョブのインスタンスを作成するためのシングルトン ファク トリ クラス。

# Validate Address

### **API エンティティ**

*UAMAddressingDetail<T extends ProcessType>*

目的 Validate Address ジョブの詳細を指定します。

*UniversalAddressEngineConfiguration*

目的

Validate Address ジョブの作成および実行に必要なリファレンス データ パスや *COBOL* ランタイ ム パス等の各種設定を行います。

これらは 1 回限りの設定です。

#### *UAMAddressingFactory*

目的

Validate Address ジョブのインスタンスを作成するためのシングルトン ファクトリ クラス。 このインスタンスは、レポート カウンタと CASS レポートを生成するために使われます。

*UniversalAddressGeneralConfiguration*

目的

Validate Address ジョブを作成および実行するために必要な JVM 構成を設定します。

*UniversalAddressValidateInputConfiguration*

#### 目的

Validate Address ジョブを作成および実行するために入力の設定を構成する。これはルール設定 であり、さまざまなオプションがあります。これらの設定はジョブごとに異なります。

## **入力パラメータ**

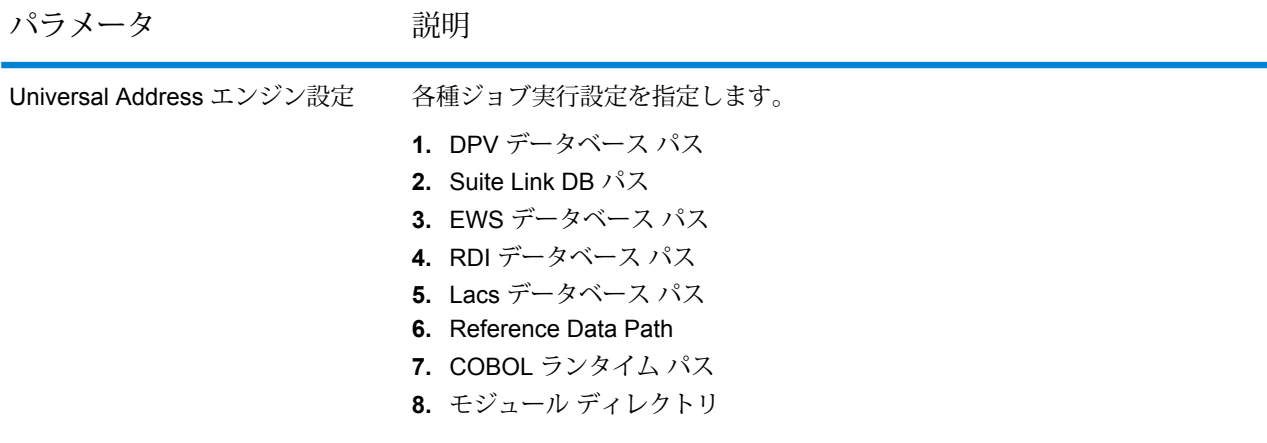
パラメータ 初期

Universal Address 検証入力設定

入力設定を指定します。 **1.** 標準住所を出力 **2.** 住所要素を出力 **3.** 郵便データを出力 **4.** パース済み入力を出力 **5.** 出力住所ブロック **6.** 検索失敗時に出力をフォーマット **7.** 出力の大文字と小文字の区別 **8.** 郵便番号区切り文字を出力 **9.** 多国籍文字を出力 **10.** DPV を実行 **11.** RDI を実行 **12.** ESM を実行 **13.** ASM を実行 **14.** EWS を実行 **15.** LACS Link を実行 **16.** LOT を実行 **17.** CMRA との一致をマッチとみなさない **18.** 企業を抽出 **19.** 都市部を抽出 **20.** レポート 3553 を出力 **21.** レポート SERP を出力 **22.** レポート サマリを出力 **23.** CASS 詳細を出力 **24.** フィールドレベルのリターン コードを出力 **25.** 複数一致を保持 **26.** 結果の最大数 **27.** 標準住所フォーマット **28.** 標準住所 PMB 行 **29.** 都市名フォーマット **30.** 長い非正式都市フォーマット **31.** 国フォーマットを出力 **32.** 自国 **33.** 通りマッチングの精度 **34.** 企業マッチングの精度 **35.** 道順マッチングの精度 **36.** 二重住所ロジック **37.** DPV 成功ステータス条件 **38.** レポート リスト ファイル名 **39.** レポート リスト プロセッサ名 **40.** レポート リスト番号

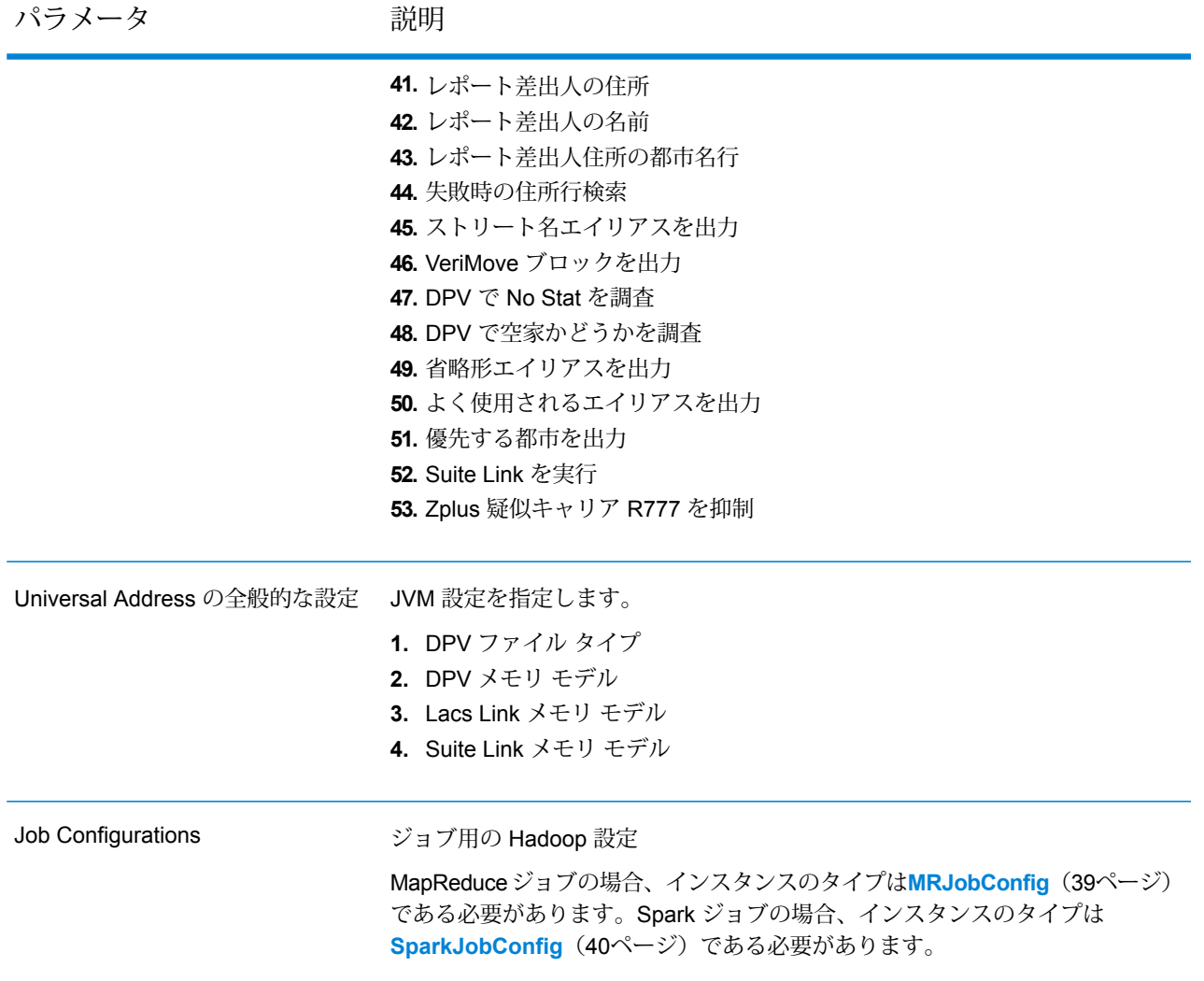

パラメータ かいしゃ 説明

Input File

テキスト ファイルの場合*:*

### **File Path**

Hadoop プラットフォーム上の入力テキスト ファイルのパス。

### **Record Separator**

入力ファイル内で使用されるレコード区切り文 字。

### **Field Separator**

入力ファイルで、レコード内の連続する2つの フィールドの間に使用される区切り文字。

#### **Text Qualifier**

区切り記号付きファイル内のテキスト値を囲む のに使用する文字。

#### **Header Row Fields**

入力ファイルのヘッダー フィールドの配列。

### **Skip First Row**

入力ファイル レコードの読み取り時に、先頭 行をスキップするかどうかを示すフラグ。

先頭行がヘッダー行である場合は、これをtrue にする必要があります。

**重要 :** FilePathの適切なコンストラクタを呼び出します。

### *ORC* 形式ファイル*:*

### **ORC File Path**

Hadoop プラットフォーム上の入力 ORC 形式 ファイルのパス。

#### 共通パラメータ*:*

### **Field Mappings**

キー値ペアのマップ。既存の列名をキーとし、 対応する出力列名を値としてマッピングしま す。

パラメータ アンチン 説明

Output File

テキスト ファイルの場合*:*

**File Path**

Hadoop プラットフォーム上の出力テキスト ファイルのパス。

#### **Field Separator**

出力ファイルで、レコード内の連続する2つの フィールドの間に使用される区切り文字。

**重要 :** FilePathの適切なコンストラクタを呼び出します。

- *ORC* 形式ファイル*:*
- **ORC ファイル パス**

Hadoop プラットフォーム上の出力 ORC 形式 ファイルのパス。

### 共通パラメータ*:*

### **Overwrite**

出力ファイルと同じ名前のファイルが既に存在 する場合に、上書きするかどうかを示すフラ グ。

### **Create Output Header**

ヘッダー ファイルを Hadoop サーバー上に作 成するかどうかを示すフラグ。

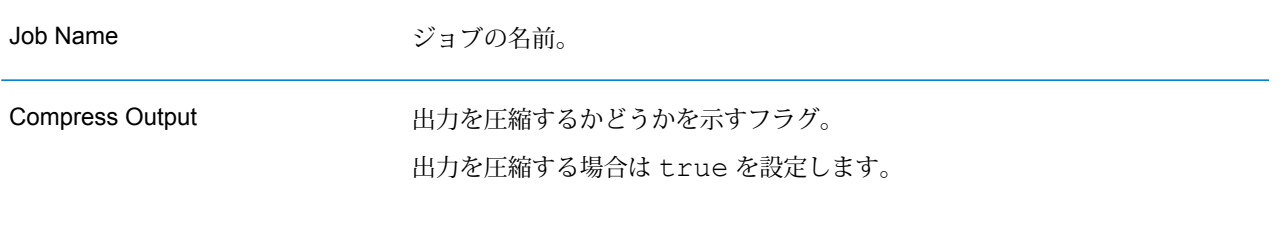

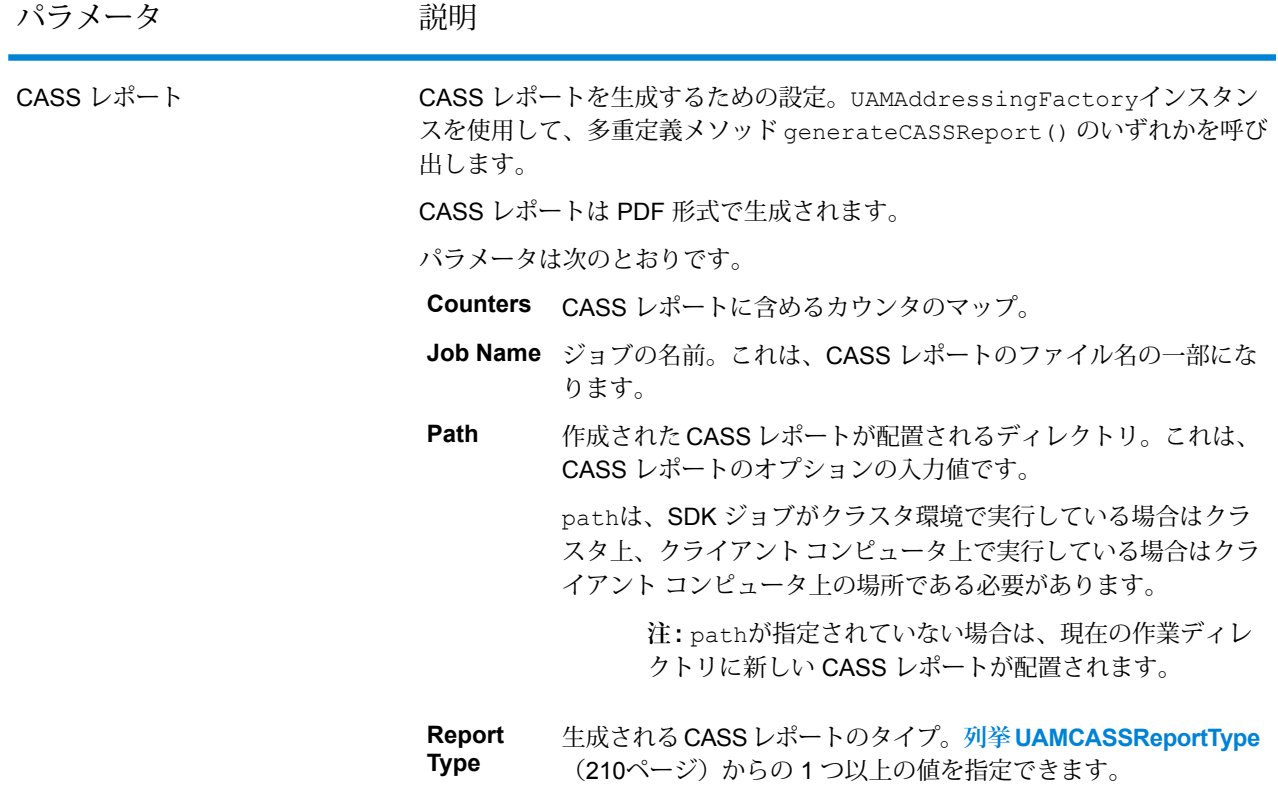

### **出力列**

- **1.** AdditionalInputData
- **2.** AddressLine1
- **3.** AddressLine2
- **4.** AddressLine3
- **5.** AddressLine4:
- **6.** AddressLine5
- **7.** City
- **8.** Country
- **9.** FirmName
- **10.** PostalCode
- **11.** PostalCode.AddOn
- **12.** PostalCode.Base
- **13.** StateProvince
- **14.** USUrbanName
- **15.** AdditionalInputData
- **16.** ApartmentLabel
- **17.** ApartmentLabel2
- **18.** ApartmentNumber
- **19.** ApartmentNumber2
- **20.** HouseNumber
- **21.** LeadingDirectional
- **22.** POBox
- **23.** PrivateMailbox
- **24.** PrivateMailbox.Type
- **25.** RRHC
- **26.** StateProvince
- **27.** StreetName
- **28.** StreetSuffix
- **29.** TrailingDirectional
- **30.** USUrbanName
- **31.** ApartmentLabel.Input
- **32.** ApartmentNumber.Input
- **33.** City.Input
- **34.** Country.Input
- **35.** FirmName.Input
- **36.** HouseNumber.Input
- **37.** LeadingDirectional.Input
- **38.** POBox.Input
- **39.** PostalCode.Input
- **40.** PrivateMailbox.Input
- **41.** PrivateMailbox.Type.Input
- **42.** RRHC.Input
- **43.** StateProvince.Input
- **44.** StreetName.Input
- **45.** StreetSuffix.Input
- **46.** TrailingDirectional.Input
- **47.** USUrbanName.Input
- **48.** PostalBarCode
- **49.** USAltAddr
- **50.** USBCCheckDigit
- **51.** USCarrierRouteCode
- **52.** USCongressionalDistrict
- **53.** USCountyName
- **54.** USFinanceNumber
- **55.** USFIPSCountyNumber
- **56.** USLACS
- **57.** USLastLineNumber
- **58.** AddressFormat
- **59.** Confidence
- **60.** CouldNotValidate
- **61.** CountryLevel
- **62.** MatchScore
- **63.** MultimatchCount
- **64.** MultipleMatches
- **65.** ProcessedBy
- **66.** RecordType
- **67.** RecordType.Default
- **68.** Status
- **69.** Status.Code
- **70.** Status.Description
- **71.** AddressRecord.Result
- **72.** ApartmentLabel.Result
- **73.** ApartmentNumber.Result
- **74.** City.Result
- **75.** Country.Result
- **76.** FirmName.Result
- **77.** HouseNumber.Result
- **78.** LeadingDirectional.Result
- **79.** POBox.Result
- **80.** PostalCode.Result
- **81.** PostalCodeCity.Result
- **82.** PostalCode.Source
- **83.** PostalCode.Type
- **84.** RRHC.Result
- **85.** RRHC.Type
- **86.** StateProvince.Result
- **87.** Street.Result
- **88.** StreetName.AbbreviatedAlias.Result
- **89.** StreetName.Alias.Type
- **90.** StreetName.PreferredAlias.Result
- **91.** StreetName.Result
- **92.** StreetSuffix.Result
- **93.** TrailingDirectional.Result
- **94.** USUrbanName.Result
- **95.** USLOTCode
- **96.** USLOTHex
- **97.** USLOTSequence
- **98.** USLACS.ReturnCode
- **99.** RDI
- **100.** DPV
- **101.** CMRA
- **102.** DPVFootnote
- **103.** DPVVacant
- **104.** DPVNoStat
- **105.** SuiteLinkReturnCode
- **106.** SuiteLinkMatchCode
- **107.** SuiteLinkFidelity
- **108.** VeriMoveDataBlock

**注 :** フィールドの説明については、Spectrum™ Technology Platformの『*Addressing* ガイ ド』のトピック「*Validate Address*」を参照してください。

### **Validate Address MapReduce ジョブの使用**

**重要 :** 最初の Validate Address ジョブを作成および実行する前に、Acushare サービスが実行さ れていることを確認します。手順については、**Acushare [サービスの実行](#page-11-0)**(12ページ)を参照し てください。

- **1.** UAMAddressingFactoryのインスタンスを、その静的メソッド getInstance() を使用して 作成します。
- **2.** UAMAddressingDetailを指定するProcessType のインスタンスを作成して、Validate Address ジョブの入力と出力の詳細を指定します。このインスタンスは、**[MRProcessType](#page-40-0)** (41ページ)タイプを使用する必要があります。これを行うには、次の手順に従います。
	- a) このジョブの入力設定を行うには、UniversalAddressValidateInputConfiguration のインスタンスを作成します。

列挙体 **列挙 [PreferredCity](#page-208-0)**(209ページ)、**列挙 [CasingType](#page-206-0)**(207ページ)、**[列挙](#page-206-1) [CityNameFormat](#page-206-1)**(207ページ)、**列挙 [OutputCountryFormat](#page-206-2)**(207ページ)、**[列挙](#page-207-0) [StandardAddressFormat](#page-207-0)**(208ページ)、**列挙[StandardAddressPMBLine](#page-208-1)**(209ページ)、 **列挙 [StreetMatchingStrictness](#page-207-1)**(208ページ)、**列挙 [FirmMatchingStrictness](#page-207-2)**(208ペー ジ)、**列挙[DirectionalMatchingStrictness](#page-207-3)**(208ページ)、**列挙[DualAddressLogic](#page-207-4)**(208ペー ジ) と該当する場合は **列挙 [DPVSuccessStatusCondition](#page-209-1)**(210ページ) を使用して、さま ざまな必須フィールドの値を設定します。

**重要 :** Validate Address を CASS 認定™ モードで実行するには、このインスタンスのフィー ルド outputReport3553、outputCASSDetail、および outputReportSummary を true に設定します。CASS レポートにはジョブを CASS 認定™ モードで実行した場合にの み有効なコンテンツが含められます。それ以外の場合は、空白のレポート PDF が生成され ます。

b) LocalReferenceDataPathのインスタンスを作成することによって、リファレンス デー タ パスの詳細を設定します。

c) 各種ジョブ実行設定を行うために、上で作成した

UAMUSAddressingEngineConfigurationインスタンスと、*COBOL* ランタイム パスお よびモジュール ディレクトリ パス (String 値) を引数としてコンストラクタに渡して、 LocalReferenceDataPath のインスタンスを作成します。

UAMUSAddressingEngineConfigurationインスタンスを作成した後、その各種必須 フィールドの値を設定します。

d) JVM 設定を構成するには、UniversalAddressGeneralConfigurationのインスタンス を作成します。

列挙体 **列挙 [DPVFileType](#page-208-2)**(209ページ)、**列挙 [DPVMemoryModel](#page-208-3)**(209ページ)、**[列挙](#page-208-4) [LacsLinkMemoryModel](#page-208-4)**(209ページ)、および**列挙[SuiteLinkMemoryModel](#page-209-2)**(210ページ) を使用します。

e) UAMAddressingDetailのインスタンスを作成します。その際、JobConfig タイプのイン スタンスと、上で作成した UAMUSAddressingEngineConfiguration、

UniversalAddressGeneralConfiguration、および

UniversalAddressValidateInputConfiguration のインスタンスを引数としてコン ストラクタに渡します。

JobConfigパラメータは、**[MRJobConfig](#page-38-0)**(39ページ) タイプのインスタンスである必要 があります。

**1.** inputPathインスタンスの UAMAddressingDetail フィールドを使用して、入力ファ イルの詳細を設定します。

テキスト入力ファイルの場合は、適切なコンストラクタを呼び出して、関連する詳細な 入力ファイル情報を指定してFilePathのインスタンスを作成します。ORC 入力ファイ ルの場合、ORC 入力ファイルのパスを引数に指定して OrcFilePathのインスタンスを 作成します。

**2.** outputPathインスタンスの UAMAddressingDetail フィールドを使用して、出力ファ イルの詳細を設定します。

テキスト出力ファイルの場合は、適切なコンストラクタを呼び出して、関連する詳細な 出力ファイル情報を指定してFilePathのインスタンスを作成します。ORC 出力ファイ ルの場合、ORC 出力ファイルのパスを引数に指定して OrcFilePathのインスタンスを 作成します。

- **3.** jobNameインスタンスの UAMAddressingDetail フィールドを使用して、ジョブの名 前を設定します。
- **4.** compressOutputインスタンスの UAMAddressingDetail フラグに true を設定して、 ジョブの出力を圧縮します。

**3.** 先ほど作成したUAMAddressingFactoryのインスタンスを使用してそのメソッドcreateJob() を呼び出し、MapReduce ジョブを作成します。ここで、上の UAMAddressingDetailのイン スタンスを引数として渡します。

createJob()メソッドは、List のインスタンスの ControlledJob を返します。

- **4.** JobControlのインスタンスを使用して、作成したジョブを実行します。
- **5.** ジョブの正常実行後にレポート カウンタを表示するには、先ほど作成した UAMAddressingFactoryのインスタンスを使用して、そのメソッド getCounters() を呼び 出します。作成したジョブを引数として渡します。 カウンタの Mapが返されます。
- **6.** ジョブの正常実行後に CASS レポートを生成するには、先ほど作成した UAMAddressingFactoryのインスタンスを使用してgenerateCASSReport() メソッドを呼 び出します。多重定義されているgenerateCASSReport()メソッドのどのバージョンを呼び 出しても構いません。 使用される generateCASSReport()メソッド シグネチャによって、1 つ前の手順で得られた

レポート カウンタの Map、jobName、生成された CASS レポートを格納する path、作成す る reportType を引数として渡します。

pathは、SDK ジョブがクラスタ環境で実行している場合はクラスタ上、クライアント コン ピュータ上で実行している場合はクライアントコンピュータ上の場所である必要があります。

**注 :** pathが指定されていない場合は、現在の作業ディレクトリに新しい CASS レポー トが配置されます。

reportTypeパラメータの値は、**列挙[UAMCASSReportType](#page-209-0)**(210ページ)に記載された値で なければなりません。1 つ以上のレポート タイプをこのパラメータに指定できます。

### **Validate Address Spark ジョブの使用**

**重要 :** 最初の Validate Address ジョブを作成および実行する前に、Acushare サービスが実行さ れていることを確認します。手順については、**Acushare [サービスの実行](#page-11-0)**(12ページ)を参照し てください。

- **1.** UAMAddressingFactoryのインスタンスを、その静的メソッド getInstance() を使用して 作成します。
- **2.** UAMAddressingDetailを指定するProcessType のインスタンスを作成して、Validate Address ジョブの入力と出力の詳細を指定します。このインスタンスは、**[SparkProcessType](#page-40-1)** (41ページ) タイプを使用する必要があります。これを行うには、次の手順に従います。
	- a) このジョブの入力設定を行うには、UniversalAddressValidateInputConfiguration のインスタンスを作成します。

列挙体 **列挙 [PreferredCity](#page-208-0)**(209ページ)、**列挙 [CasingType](#page-206-0)**(207ページ)、**[列挙](#page-206-1) [CityNameFormat](#page-206-1)**(207ページ)、**列挙 [OutputCountryFormat](#page-206-2)**(207ページ)、**[列挙](#page-207-0) [StandardAddressFormat](#page-207-0)** (208ページ)、列挙 [StandardAddressPMBLine](#page-208-1) (209ページ)、 **列挙 [StreetMatchingStrictness](#page-207-1)**(208ページ)、**列挙 [FirmMatchingStrictness](#page-207-2)**(208ペー ジ)、**列挙[DirectionalMatchingStrictness](#page-207-3)**(208ページ)、**列挙[DualAddressLogic](#page-207-4)**(208ペー ジ) と該当する場合は **列挙 [DPVSuccessStatusCondition](#page-209-1)**(210ページ) を使用して、さま ざまな必須フィールドの値を設定します。

**重要 :** Validate Address を CASS 認定™ モードで実行するには、このインスタンスのフィー ルド outputReport3553、outputCASSDetail、および outputReportSummary を true に設定します。CASS レポートにはジョブを CASS 認定™ モードで実行した場合にの み有効なコンテンツが含められます。それ以外の場合は、空白のレポート PDF が生成され ます。

- b) LocalReferenceDataPathのインスタンスを作成することによって、リファレンス デー タ パスの詳細を設定します。
- c) 各種ジョブ実行設定を行うために、上で作成した UAMUSAddressingEngineConfigurationインスタンスと、*COBOL* ランタイム パスお よびモジュール ディレクトリ パス (String 値) を引数としてコンストラクタに渡して、 LocalReferenceDataPath のインスタンスを作成します。 UAMUSAddressingEngineConfigurationインスタンスを作成した後、その各種必須 フィールドの値を設定します。
- d) JVM 設定を構成するには、UniversalAddressGeneralConfigurationのインスタンス を作成します。

列挙体 **列挙 [DPVFileType](#page-208-2)**(209ページ)、**列挙 [DPVMemoryModel](#page-208-3)**(209ページ)、**[列挙](#page-208-4) [LacsLinkMemoryModel](#page-208-4)**(209ページ)、および**列挙[SuiteLinkMemoryModel](#page-209-2)**(210ページ) を使用します。

e) UAMAddressingDetailのインスタンスを作成します。その際、JobConfig タイプのイン スタンスと、上で作成した UAMUSAddressingEngineConfiguration、 UniversalAddressGeneralConfiguration、および UniversalAddressValidateInputConfiguration のインスタンスを引数としてコン ストラクタに渡します。

JobConfigパラメータは、**[SparkJobConfig](#page-39-0)**(40ページ) タイプのインスタンスである必 要があります。

**1.** inputPathインスタンスの UAMAddressingDetail フィールドを使用して、入力ファ イルの詳細を設定します。

テキスト入力ファイルの場合は、適切なコンストラクタを呼び出して、関連する詳細な 入力ファイル情報を指定してFilePathのインスタンスを作成します。ORC 入力ファイ ルの場合、ORC 入力ファイルのパスを引数に指定して OrcFilePathのインスタンスを 作成します。

**2.** outputPathインスタンスの UAMAddressingDetail フィールドを使用して、出力ファ イルの詳細を設定します。

テキスト出力ファイルの場合は、適切なコンストラクタを呼び出して、関連する詳細な 出力ファイル情報を指定してFilePathのインスタンスを作成します。ORC 出力ファイ ルの場合、ORC 出力ファイルのパスを引数に指定して OrcFilePathのインスタンスを 作成します。

- **3.** jobNameインスタンスの UAMAddressingDetail フィールドを使用して、ジョブの名 前を設定します。
- **4.** compressOutputインスタンスの UAMAddressingDetail フラグに true を設定して、 ジョブの出力を圧縮します。
- **3.** Sparkジョブを作成して実行するには、先ほど作成したUAMAddressingFactoryのインスタ ンスを使用してそのメソッドrunSparkJob() を呼び出します。ここで、上の UAMAddressingDetailのインスタンスを引数として渡します。 runSparkJob()メソッドはジョブを実行し、ジョブのレポート カウンタの Map を返します。
- **4.** ジョブの正常実行後にレポート カウンタを表示するには、先ほど作成した UAMAddressingFactoryのインスタンスを使用して、そのメソッド getCounters() を呼び 出します。作成したジョブを引数として渡します。 カウンタの Mapが返されます。
- **5.** ジョブの正常実行後に CASS レポートを生成するには、先ほど作成した UAMAddressingFactoryのインスタンスを使用してgenerateCASSReport() メソッドを呼 び出します。多重定義されているgenerateCASSReport()メソッドのどのバージョンを呼び 出しても構いません。

使用される generateCASSReport()メソッド シグネチャによって、1 つ前の手順で得られた レポート カウンタの Map、jobName、生成された CASS レポートを格納する path、作成す る reportType を引数として渡します。

pathは、SDK ジョブがクラスタ環境で実行している場合はクラスタ上、クライアント コン ピュータ上で実行している場合はクライアントコンピュータ上の場所である必要があります。

**注 :** pathが指定されていない場合は、現在の作業ディレクトリに新しい CASS レポー トが配置されます。

reportTypeパラメータの値は、**列挙[UAMCASSReportType](#page-209-0)**(210ページ)に記載された値で なければなりません。1 つ以上のレポート タイプをこのパラメータに指定できます。

## Validate Address Global

### **API エンティティ**

*GlobalAddressingDetail<T extends ProcessType>*

### 目的

Validate Address Global のジョブの詳細を指定します。

*GlobalAddressingEngineConfiguration*

### 目的

Validate Address Global ジョブを作成および実行するために必要なデータベース構成を設定する。

### *GlobalAddressingFactory*

目的

Validate Address Global ジョブのインスタンスを作成するためのシングルトン ファクトリ クラ ス。

*GlobalAddressingGeneralConfiguration*

### 目的

Validate Address Global ジョブを作成および実行するために必要な JVM 構成を設定します。

*GlobalAddressingInputConfiguration*

### 目的

Validate Address Global ジョブを作成および実行するために入力の設定を構成する。

### **入力パラメータ**

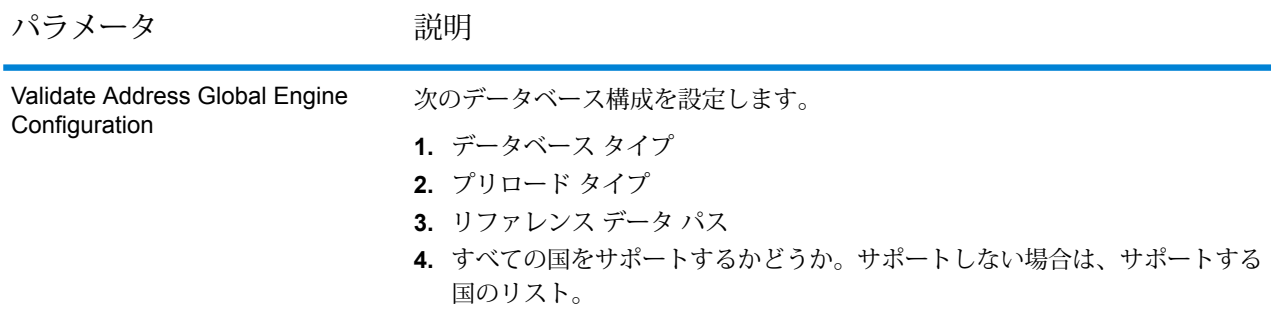

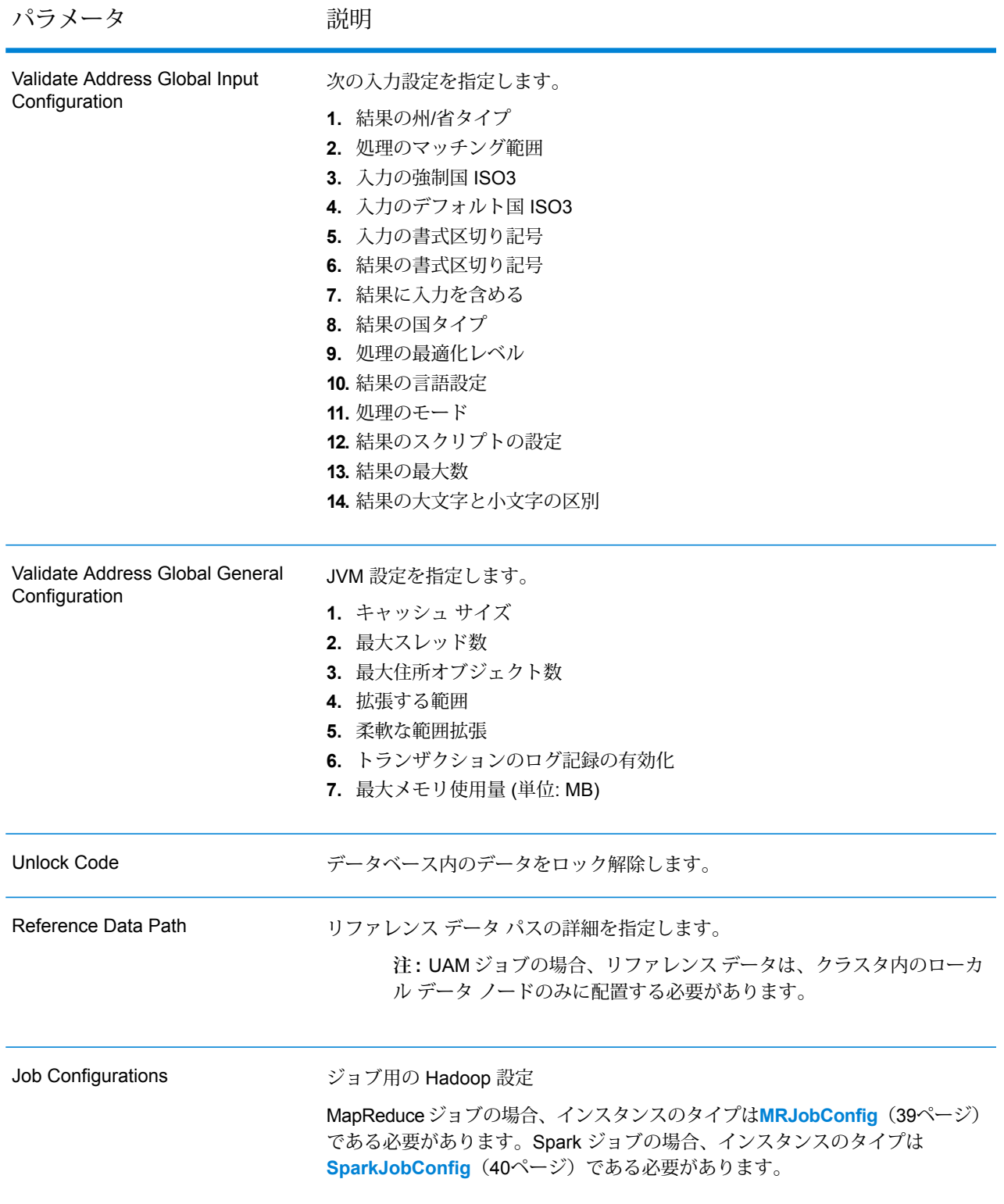

パラメータ かいしゃ 説明

Input File

テキスト ファイルの場合*:*

### **File Path**

Hadoop プラットフォーム上の入力テキスト ファイルのパス。

### **Record Separator**

入力ファイル内で使用されるレコード区切り文 字。

### **Field Separator**

入力ファイルで、レコード内の連続する2つの フィールドの間に使用される区切り文字。

#### **Text Qualifier**

区切り記号付きファイル内のテキスト値を囲む のに使用する文字。

#### **Header Row Fields**

入力ファイルのヘッダー フィールドの配列。

### **Skip First Row**

入力ファイル レコードの読み取り時に、先頭 行をスキップするかどうかを示すフラグ。

先頭行がヘッダー行である場合は、これをtrue にする必要があります。

**重要 :** FilePathの適切なコンストラクタを呼び出します。

### *ORC* 形式ファイル*:*

### **ORC File Path**

Hadoop プラットフォーム上の入力 ORC 形式 ファイルのパス。

#### 共通パラメータ*:*

### **Field Mappings**

キー値ペアのマップ。既存の列名をキーとし、 対応する出力列名を値としてマッピングしま す。

パラメータ かいしゃ 説明

Output File

テキスト ファイルの場合*:* **File Path**

> Hadoop プラットフォーム上の出力テキスト ファイルのパス。

#### **Field Separator**

出力ファイルで、レコード内の連続する2つの フィールドの間に使用される区切り文字。

**重要 :** FilePathの適切なコンストラクタを呼び出します。

- *ORC* 形式ファイル*:*
- **ORC ファイル パス**

Hadoop プラットフォーム上の出力 ORC 形式 ファイルのパス。

### 共通パラメータ*:*

### **Overwrite**

出力ファイルと同じ名前のファイルが既に存在 する場合に、上書きするかどうかを示すフラ グ。

### **Create Output Header**

ヘッダー ファイルを Hadoop サーバー上に作 成するかどうかを示すフラグ。

Job Name ジョブの名前。

### **出力列**

### 住所データ

- **1.** AddressBlock1-9
- **2.** AddressLine1-6
- **3.** AdministrativeDistrict
- **4.** ApartmentLabel
- **5.** ApartmentNumber
- **6.** BlockName
- **7.** BuildingName
- **8.** City
- **9.** City.AddInfo
- **10.** City.SortingCode
- **11.** Contact
- **12.** Country
- **13.** County
- **14.** FirmName
- **15.** Floor
- **16.** HouseNumber
- **17.** LastLine
- **18.** LeadingDirectional
- **19.** Locality
- **20.** POBox
- **21.** PostalCode
- **22.** PostalCode.AddOn
- **23.** PostalCode.Base
- **24.** Room
- **25.** SecondaryStreet
- **26.** StateProvince
- **27.** StreetName
- **28.** StreetSuffix
- **29.** SubBuilding
- **30.** Suburb
- **31.** Territory
- **32.** TrailingDirectional

### 元の入力データ

- **1.** AddressLine1.Input
- **2.** AddressLine2.Input
- **3.** AddressLine3.Input
- **4.** AddressLine4.Input
- **5.** AddressLine5.Input
- **6.** AddressLine6.Input
- **7.** City.Input
- **8.** StateProvince.Input
- **9.** PostalCode.Input
- **10.** Contact.Input
- **11.** Country.Input
- **12.** FirmName.Input
- **13.** Street.Input
- **14.** Number.Input
- **15.** Building.Input
- **16.** SubBuilding.Input
- **17.** DeliveryService.Input

**重要 :** 入力フィールド AddressLine2.Input、AddressLine3.Input、

AddressLine4.Input、AddressLine5.Input、および AddressLine6.Input は、クラス resultIncludeInputs の GlobalAddressingInputConfiguration フィールドが true に 設定された場合にのみ出力に含まれます。そうでない場合、これらの AddressLineX.input フィールドで入力に含まれるもののみが、出力に含まれます。

### 結果コード

- **1.** AddressType
- **2.** Confidence
- **3.** CountOverflow
- **4.** ElementInputStatus
- **5.** ElementRelevance
- **6.** ElementResultStatus
- **7.** MailabilityScore
- **8.** ModeUsed
- **9.** MultimatchCount
- **10.** ProcessStatus
- **11.** Status
- **12.** Status.Code
- **13.** Status.Description

**注 :** フィールドの説明については、Spectrum™ Technology Platformの『*Addressing* ガイ ド』のトピック「*Validate Address Global*」を参照してください。

### **Validate Address Global MapReduce ジョブの使用**

- **1.** GlobalAddressingFactoryのインスタンスを、その静的メソッドgetInstance()を使用 して作成します。
- **2.** Validate Address Global ジョブの入力と出力の詳細を指定します。これには

GlobalAddressingDetailを指定するProcessType のインスタンスを作成します。このイ ンスタンスは、**[MRProcessType](#page-40-0)**(41ページ)タイプを使用する必要があります。これを行う には、次の手順に従います。

a) GlobalAddressingGeneralConfigurationのインスタンスを作成することによって、 JVM の初期化を設定します。

列挙体**列挙[CacheSize](#page-206-3)**(207ページ)、**列挙[RangesToExpand](#page-206-4)**(207ページ)、および**[列挙](#page-206-5) [FlexibleRangeExpansion](#page-206-5)** (207ページ) を使用します。

b) LocalReferenceDataPathのインスタンスを作成することによって、リファレンス デー タ パスの詳細を設定します。

- c) 必要なデータベース設定を指定します。これには、前述の GlobalAddressingEngineConfigurationインスタンスを引数として渡して、 LocalReferenceDataPath のインスタンスを作成します。
	- **1.** 列挙体 **列挙 [PreloadingType](#page-202-0)**(203ページ)を使用してこのインスタンスのプリロード タ イプを設定します。
	- **2. 列挙 [DatabaseType](#page-202-1)** (203ページ) 使用してデータベース タイプを設定します。
	- **3. 列挙 [CountryCodes](#page-202-2)**(203ページ)を使用してサポートされる国を設定します。
	- **4.** すべての国をサポートする場合は、isAllCountries属性を true に設定します。そうで ない場合は、**列挙 [CountryCodes](#page-202-2)**(203ページ)の値をコンマで区切ったリストで supportedCountries 文字列値に指定します。
- d) GlobalAddressingInputConfigurationのインスタンスを作成することによって、入 力を設定します。

このインスタンスの各種フィールドの値を設定するには、列挙体**列挙[CountryCodes](#page-202-2)**(203ペー ジ)、**列挙 [StateProvinceType](#page-202-3)**(203ページ)、**列挙 [CountryType](#page-202-4)**(203ページ)、**[列挙](#page-203-0) [PreferredScript](#page-203-0)**(204ページ)、**列挙 [PreferredLanguage](#page-203-1)**(204ページ)、**列挙 [Casing](#page-203-2)** (204ページ)、**列挙[OptimizationLevel](#page-204-0)**(205ページ)、**列挙[Mode](#page-204-1)**(205ページ)、および **列挙 [MatchingScope](#page-204-2)**(205ページ) の該当するものを使用します。

- e) データにアンロック キーを Stringの List 値として設定します。
- f) GlobalAddressingDetailのインスタンスを作成します。JobConfig タイプのインスタ ンスと、先ほど作成したアンロック コード値の List、 GlobalAddressingEngineConfiguration インスタンス、および GlobalAddressingInputConfiguration インスタンスを引数としてコンストラクタに 渡します。

JobConfigパラメータは、**[MRJobConfig](#page-38-0)**(39ページ) タイプのインスタンスである必要 があります。

- **1.** JVM 初期化構成を設定します。generalConfigurationインスタンスの GlobalAddressingDetail フィールドを上で作成した GlobalAddressingGeneralConfiguration インスタンスに設定します。
- **2.** inputPathインスタンスの GlobalAddressingDetail フィールドを使用して、入力 ファイルの詳細を設定します。

テキスト入力ファイルの場合は、適切なコンストラクタを呼び出して、関連する詳細な 入力ファイル情報を指定してFilePathのインスタンスを作成します。ORC 入力ファイ ルの場合、ORC 入力ファイルのパスを引数に指定して OrcFilePathのインスタンスを 作成します。

**3.** outputPathインスタンスの GlobalAddressingDetail フィールドを使用して、出力 ファイルの詳細を設定します。

テキスト出力ファイルの場合は、適切なコンストラクタを呼び出して、関連する詳細な 出力ファイル情報を指定してFilePathのインスタンスを作成します。ORC 出力ファイ ルの場合、ORC 出力ファイルのパスを引数に指定して OrcFilePathのインスタンスを 作成します。

- **4.** jobNameインスタンスの GlobalAddressingDetail フィールドを使用して、ジョブ の名前を設定します。
- **3.** 先ほど作成した GlobalAddressingFactoryのインスタンスを使用してそのメソッド createJob() を呼び出し、MapReduce ジョブを作成します。ここで、上の GlobalAddressingDetailのインスタンスを引数として渡します。 createJob()メソッドは、List のインスタンスの ControlledJob を返します。
- **4.** JobControlのインスタンスを使用して、作成したジョブを実行します。

**[FlexibleRangeExpansion](#page-206-5)** (207ページ) を使用します。

**5.** MapReduce ジョブの正常実行後にレポート カウンタを表示するには、先ほど作成した GlobalAddressingFactoryのインスタンスを使用して、そのメソッドgetCounters()を 呼び出します。作成したジョブを引数として渡します。

#### **Validate Address Global Spark ジョブの使用**

- **1.** GlobalAddressingFactoryのインスタンスを、その静的メソッドgetInstance()を使用 して作成します。
- **2.** Validate Address Global ジョブの入力と出力の詳細を指定します。これには GlobalAddressingDetailを指定するProcessType のインスタンスを作成します。このイ ンスタンスは、**[SparkProcessType](#page-40-1)**(41ページ)タイプを使用する必要があります。これを行 うには、次の手順に従います。
	- a) GlobalAddressingGeneralConfigurationのインスタンスを作成することによって、 JVM の初期化を設定します。 列挙体**列挙[CacheSize](#page-206-3)**(207ページ)、**列挙[RangesToExpand](#page-206-4)**(207ページ)、および**[列挙](#page-206-5)**
	- b) LocalReferenceDataPathのインスタンスを作成することによって、リファレンス デー タ パスの詳細を設定します。
	- c) 必要なデータベース設定を指定します。これには、前述の GlobalAddressingEngineConfigurationインスタンスを引数として渡して、 LocalReferenceDataPath のインスタンスを作成します。
		- **1.** 列挙体 **列挙 [PreloadingType](#page-202-0)**(203ページ)を使用してこのインスタンスのプリロード タ イプを設定します。
		- **2. 列挙 [DatabaseType](#page-202-1) (203ページ) 使用してデータベース タイプを設定します。**
		- **3. 列挙 [CountryCodes](#page-202-2)**(203ページ)を使用してサポートされる国を設定します。
- **4.** すべての国をサポートする場合は、isAllCountries属性を true に設定します。そうで ない場合は、**列挙 [CountryCodes](#page-202-2)**(203ページ)の値をコンマで区切ったリストで supportedCountries 文字列値に指定します。
- d) GlobalAddressingInputConfigurationのインスタンスを作成することによって、入 力を設定します。

このインスタンスの各種フィールドの値を設定するには、列挙体**列挙[CountryCodes](#page-202-2)**(203ペー ジ)、**列挙 [StateProvinceType](#page-202-3)**(203ページ)、**列挙 [CountryType](#page-202-4)**(203ページ)、**[列挙](#page-203-0) [PreferredScript](#page-203-0)**(204ページ)、**列挙 [PreferredLanguage](#page-203-1)**(204ページ)、**列挙 [Casing](#page-203-2)** (204ページ)、**列挙[OptimizationLevel](#page-204-0)**(205ページ)、**列挙[Mode](#page-204-1)**(205ページ)、および **列挙 [MatchingScope](#page-204-2)**(205ページ) の該当するものを使用します。

- e) データにアンロック キーを Stringの List 値として設定します。
- f) GlobalAddressingDetailのインスタンスを作成します。JobConfig タイプのインスタ ンスと、先ほど作成したアンロック コード値の List、

GlobalAddressingEngineConfiguration インスタンス、および

GlobalAddressingInputConfiguration インスタンスを引数としてコンストラクタに 渡します。

JobConfigパラメータは、**[SparkJobConfig](#page-39-0)**(40ページ) タイプのインスタンスである必 要があります。

- **1.** JVM 初期化構成を設定します。generalConfigurationインスタンスの GlobalAddressingDetail フィールドを上で作成した GlobalAddressingGeneralConfiguration インスタンスに設定します。
- **2.** inputPathインスタンスの GlobalAddressingDetail フィールドを使用して、入力 ファイルの詳細を設定します。

テキスト入力ファイルの場合は、適切なコンストラクタを呼び出して、関連する詳細な 入力ファイル情報を指定してFilePathのインスタンスを作成します。ORC 入力ファイ ルの場合、ORC 入力ファイルのパスを引数に指定して OrcFilePathのインスタンスを 作成します。

**3.** outputPathインスタンスの GlobalAddressingDetail フィールドを使用して、出力 ファイルの詳細を設定します。

テキスト出力ファイルの場合は、適切なコンストラクタを呼び出して、関連する詳細な 出力ファイル情報を指定してFilePathのインスタンスを作成します。ORC 出力ファイ ルの場合、ORC 出力ファイルのパスを引数に指定して OrcFilePathのインスタンスを 作成します。

**4.** jobNameインスタンスの GlobalAddressingDetail フィールドを使用して、ジョブ の名前を設定します。

**3.** Spark ジョブを作成して実行するには、先ほど作成した GlobalAddressingFactoryのイン スタンスを使用してそのメソッドrunSparkJob() を呼び出します。ここで、上の GlobalAddressingDetailのインスタンスを引数として渡します。 runSparkJob()メソッドはジョブを実行し、ジョブのレポート カウンタの Map を返します。

**4.** カウンタを表示することにより、ジョブに対する統計レポートを表示します。

## Validate Address Loqate

### **API エンティティ**

*LoqateAddressingDetail<T extends ProcessType>*

目的

Validate Address Loqate ジョブの詳細を指定します。

*LoqateAddressingEngineConfiguration*

### 目的

ValidateAddress Loqateジョブを作成および実行するために必要なデータベース構成を設定する。

*LoqateAddressingFactory*

### 目的

Validate Address Loqate ジョブのインスタンスを作成するためのシングルトン ファクトリ クラ ス。

*LoqateAddressingGeneralConfiguration*

目的 Validate Address Loqate ジョブを作成および実行するために必要な JVM 構成を設定します。

*LoqateAddressingValidateConfiguration*

### 目的

Validate Address Loqate ジョブを作成および実行するために入力の設定を構成する。

### **入力パラメータ**

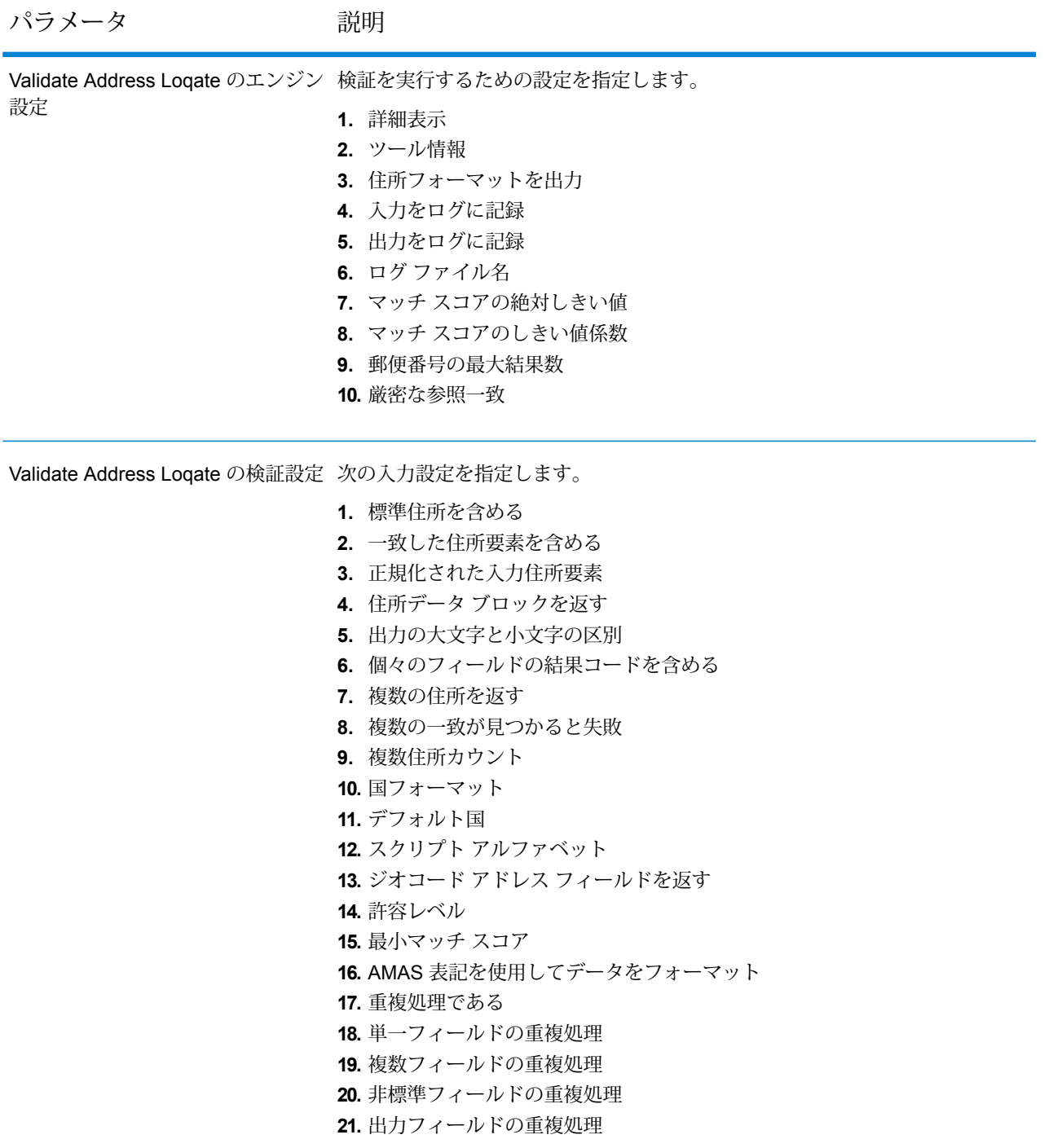

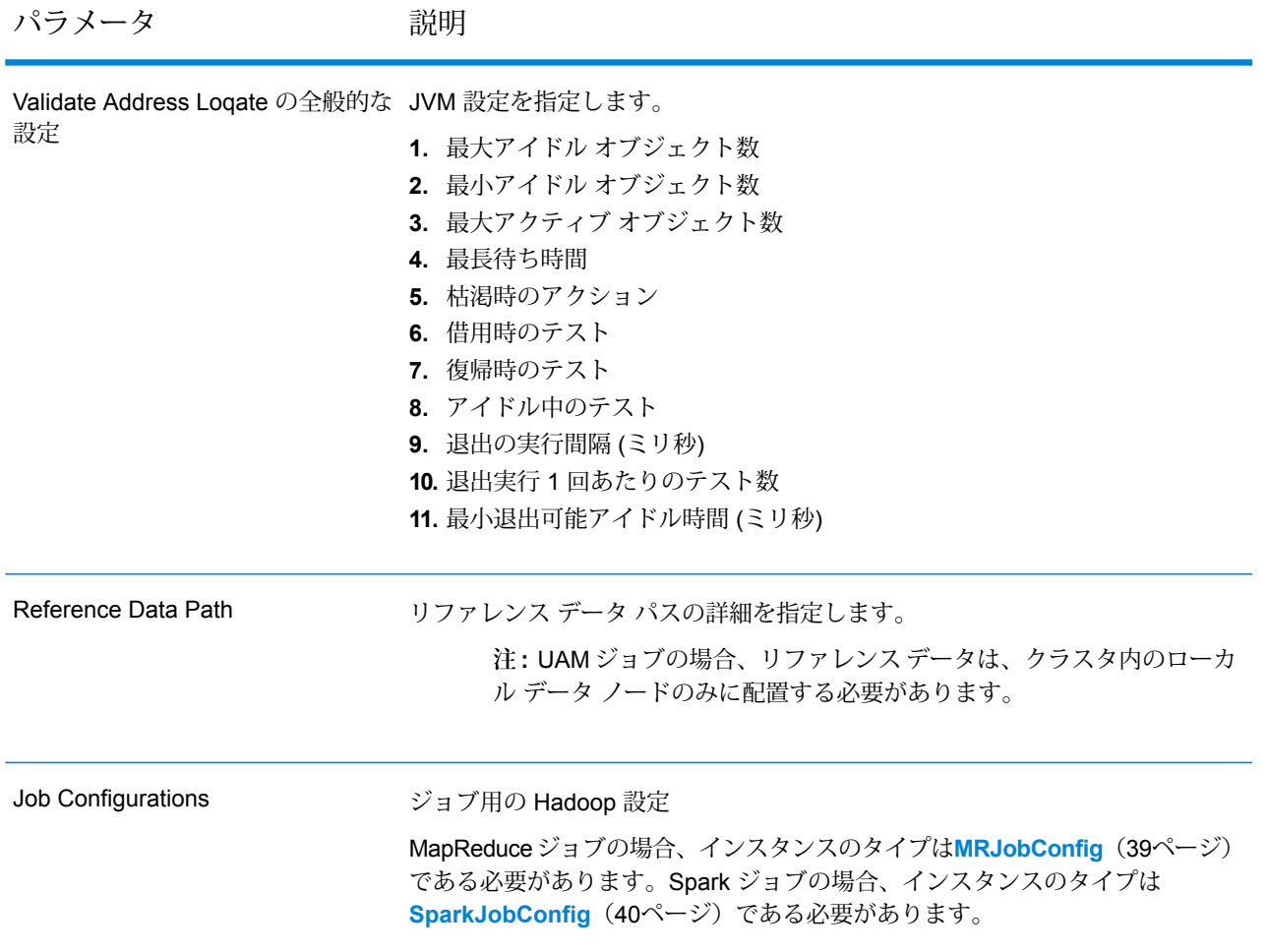

パラメータ かいしゃ 説明

Input File

テキスト ファイルの場合*:*

### **File Path**

Hadoop プラットフォーム上の入力テキスト ファイルのパス。

### **Record Separator**

入力ファイル内で使用されるレコード区切り文 字。

### **Field Separator**

入力ファイルで、レコード内の連続する2つの フィールドの間に使用される区切り文字。

#### **Text Qualifier**

区切り記号付きファイル内のテキスト値を囲む のに使用する文字。

#### **Header Row Fields**

入力ファイルのヘッダー フィールドの配列。

### **Skip First Row**

入力ファイル レコードの読み取り時に、先頭 行をスキップするかどうかを示すフラグ。

先頭行がヘッダー行である場合は、これをtrue にする必要があります。

**重要 :** FilePathの適切なコンストラクタを呼び出します。

### *ORC* 形式ファイル*:*

### **ORC File Path**

Hadoop プラットフォーム上の入力 ORC 形式 ファイルのパス。

#### 共通パラメータ*:*

### **Field Mappings**

キー値ペアのマップ。既存の列名をキーとし、 対応する出力列名を値としてマッピングしま す。

パラメータ かいしゃ 説明

Output File

テキスト ファイルの場合*:*

**File Path**

Hadoop プラットフォーム上の出力テキスト ファイルのパス。

### **Field Separator**

出力ファイルで、レコード内の連続する2つの フィールドの間に使用される区切り文字。

**重要 :** FilePathの適切なコンストラクタを呼び出します。

- *ORC* 形式ファイル*:*
- **ORC ファイル パス**

Hadoop プラットフォーム上の出力 ORC 形式 ファイルのパス。

### 共通パラメータ*:*

### **Overwrite**

出力ファイルと同じ名前のファイルが既に存在 する場合に、上書きするかどうかを示すフラ グ。

### **Create Output Header**

ヘッダー ファイルを Hadoop サーバー上に作 成するかどうかを示すフラグ。

Job Name ジョブの名前。

### **出力列**

- **1.** AdditionalInputData
- **2.** AddressLine1-4
- **3.** City
- **4.** Country
- **5.** FirmName
- **6.** PostalCode
- **7.** PostalCode.AddOn
- **8.** PostalCode.Base
- **9.** StateProvince
- **10.** AddressBlock1-9
- **11.** ApartmentLabel
- **12.** ApartmentNumber
- **13.** ApartmentNumber2
- **14.** Building
- **15.** City
- **16.** Country
- **17.** County \*
- **18.** FirmName
- **19.** HouseNumber
- **20.** LeadingDirectional
- **21.** POBox
- **22.** PostalCode
- **23.** Principality \*
- **24.** StateProvince
- **25.** StreetAlias
- **26.** StreetName
- **27.** StreetSuffix
- **28.** Subcity \*
- **29.** Substreet \*
- **30.** TrailingDirectional
- **31.** ApartmentLabel.Input
- **32.** ApartmentNumber.Input
- **33.** City.Input
- **34.** Country.Input
- **35.** County.Input \*
- **36.** FirmName.Input
- **37.** HouseNumber.Input
- **38.** LeadingDirectional.Input
- **39.** POBox.Input
- **40.** PostalCode.Input
- **41.** Principality.Input \*
- **42.** StateProvince.Input
- **43.** StreetAlias.Input
- **44.** StreetName.Input
- **45.** StreetSuffix.Input
- **46.** Subcity.Input \*
- **47.** Substreet.Input \*
- **48.** TrailingDirectional.Input
- **49.** Geocode.MatchCode
- **50.** Latitude
- **51.** Longitude
- **52.** SearchDistance
- **53.** Confidence
- **54.** CouldNotValidate
- **55.** MatchScore
- **56.** ProcessedBy
- **57.** Status
- **58.** Status.Code
- **59.** Status.Description
- **60.** ApartmentLabel.Result
- **61.** ApartmentNumber.Result
- **62.** City.Result
- **63.** Country.Result
- **64.** County.Result \*
- **65.** FirmName.Result
- **66.** HouseNumber.Result
- **67.** LeadingDirectional.Result
- **68.** POBox.Result
- **69.** PostalCode.Result
- **70.** PostalCode.Type
- **71.** Principality.Result \*
- **72.** StateProvince.Result
- **73.** StreetAlias.Result
- **74.** StreetName.Result
- **75.** StreetSuffix.Result
- **76.** Subcity.Result \*
- **77.** Substreet.Result \*
- **78.** TrailingDirectional.Result
- **79.** Barcode
- **80.** DPID
- **81.** FloorNumber
- **82.** FloorType
- **83.** PostalBoxNum

\*これはサブフィールドであり、データを含まない場合があります。

### **表 1 : 都市/ストリート/郵便番号セントロイド マッチ コード**

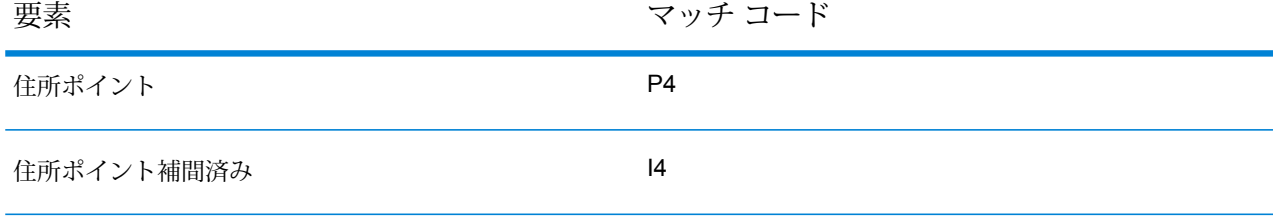

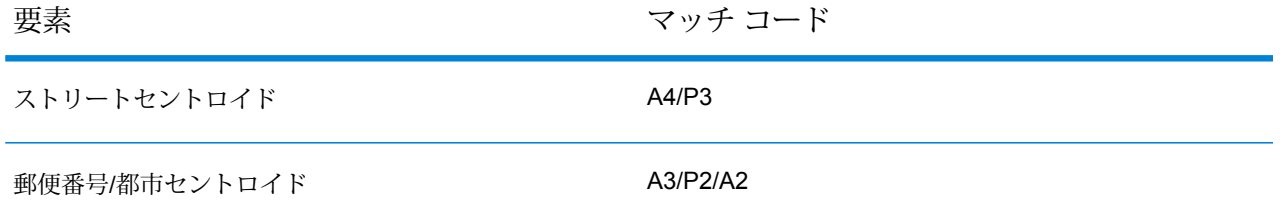

**注 :** フィールドの説明については、Spectrum™ Technology Platformの『*Addressing* ガイ ド』のトピック「*Validate Address Loqate*」を参照してください。

### **Validate Address Loqate MapReduce ジョブの使用**

- **1.** LoqateAddressingFactoryのインスタンスを、その静的メソッドgetInstance()を使用 して作成します。
- **2.** LoqateAddressingDetailを指定するProcessType のインスタンスを作成して、Validate Address Loqate ジョブの入力と出力の詳細を指定します。このインスタンスは、 **[MRProcessType](#page-40-0)**(41ページ)タイプを使用する必要があります。これを行うには、次の手順 に従います。
	- a) LoqateAddressingGeneralConfigurationのインスタンスを作成することによって、 JVM の初期化を設定します。

列挙体 **列挙 [ExhaustedAction](#page-205-0)**(206ページ)を使用します。

- b) LoqateAddressingEngineConfigurationのインスタンスを作成して必要なデータベー ス設定を行い、各種フィールドを設定します。
- c) LoqateAddressingValidateConfigurationのインスタンスを作成して、住所検証の 設定を行います。

このインスタンスの各種フィールドの値を設定するには、列挙体 **列挙 [AcceptanceLevel](#page-205-1)** (206ページ)、**列挙[CountryCodes](#page-202-2)**(203ページ)、**列挙[OutputCasing](#page-205-2)**(206ページ)、**[列](#page-205-3) 挙 [CountryFormat](#page-205-3)**(206ページ)、および **列挙 [ScriptAlphabet](#page-205-4)**(206ページ) を使用しま す。

- d) LocalReferenceDataPathのインスタンスを作成することによって、リファレンス デー タ パスの詳細を設定します。
- e) LoqateAddressingDetailのインスタンスを作成します。JobConfig タイプのインスタ ンス、LocalReferenceDataPath インスタンス、および先ほど作成した LoqateAddressingValidateConfiguration インスタンスを引数としてコンストラク タに渡します。

JobConfigパラメータは、**[MRJobConfig](#page-38-0)**(39ページ) タイプのインスタンスである必要 があります。

**1.** inputPathインスタンスの LoqateAddressingDetail フィールドを使用して、入力 ファイルの詳細を設定します。

テキスト入力ファイルの場合は、適切なコンストラクタを呼び出して、関連する詳細な 入力ファイル情報を指定してFilePathのインスタンスを作成します。ORC 入力ファイ ルの場合、ORC 入力ファイルのパスを引数に指定して OrcFilePathのインスタンスを 作成します。

**2.** outputPathインスタンスの LoqateAddressingDetail フィールドを使用して、出力 ファイルの詳細を設定します。

テキスト出力ファイルの場合は、適切なコンストラクタを呼び出して、関連する詳細な 出力ファイル情報を指定してFilePathのインスタンスを作成します。ORC 出力ファイ ルの場合、ORC 出力ファイルのパスを引数に指定して OrcFilePathのインスタンスを 作成します。

- **3.** jobNameインスタンスの LoqateAddressingDetail フィールドを使用して、ジョブ の名前を設定します。
- **3.** 先ほど作成した LoqateAddressingFactoryのインスタンスを使用してそのメソッド createJob() を呼び出し、MapReduce ジョブを作成します。ここで、上の LoqateAddressingDetailのインスタンスを引数として渡します。 createJob()メソッドは、List のインスタンスの ControlledJob を返します。
- **4.** JobControlのインスタンスを使用して、作成したジョブを実行します。
- **5.** MapReduce ジョブの正常実行後にレポート カウンタを表示するには、先ほど作成した LoqateAddressingFactoryのインスタンスを使用して、そのメソッドgetCounters()を 呼び出します。作成したジョブを引数として渡します。

### **Validate Address Loqate Spark ジョブの使用**

- **1.** LoqateAddressingFactoryのインスタンスを、その静的メソッドgetInstance()を使用 して作成します。
- **2.** LoqateAddressingDetailを指定するProcessType のインスタンスを作成して、Validate Address Loqate ジョブの入力と出力の詳細を指定します。このインスタンスは、 **[SparkProcessType](#page-40-1)** (41ページ) タイプを使用する必要があります。これを行うには、次の手 順に従います。
	- a) LoqateAddressingGeneralConfigurationのインスタンスを作成することによって、 JVM の初期化を設定します。

列挙体 **列挙 [ExhaustedAction](#page-205-0)**(206ページ)を使用します。

b) LoqateAddressingEngineConfigurationのインスタンスを作成して必要なデータベー ス設定を行い、各種フィールドを設定します。

c) LoqateAddressingValidateConfigurationのインスタンスを作成して、住所検証の 設定を行います。

このインスタンスの各種フィールドの値を設定するには、列挙体 **列挙 [AcceptanceLevel](#page-205-1)** (206ページ)、**列挙[CountryCodes](#page-202-2)**(203ページ)、**列挙[OutputCasing](#page-205-2)**(206ページ)、**[列](#page-205-3) 挙 [CountryFormat](#page-205-3)**(206ページ)、および **列挙 [ScriptAlphabet](#page-205-4)**(206ページ) を使用しま す。

- d) LocalReferenceDataPathのインスタンスを作成することによって、リファレンス デー タ パスの詳細を設定します。
- e) LoqateAddressingDetailのインスタンスを作成します。JobConfig タイプのインスタ ンス、LocalReferenceDataPath インスタンス、および先ほど作成した LoqateAddressingValidateConfiguration インスタンスを引数としてコンストラク タに渡します。

JobConfigパラメータは、**[SparkJobConfig](#page-39-0)**(40ページ) タイプのインスタンスである必 要があります。

**1.** inputPathインスタンスの LoqateAddressingDetail フィールドを使用して、入力 ファイルの詳細を設定します。

テキスト入力ファイルの場合は、適切なコンストラクタを呼び出して、関連する詳細な 入力ファイル情報を指定してFilePathのインスタンスを作成します。ORC 入力ファイ ルの場合、ORC 入力ファイルのパスを引数に指定して OrcFilePathのインスタンスを 作成します。

**2.** outputPathインスタンスの LoqateAddressingDetail フィールドを使用して、出力 ファイルの詳細を設定します。

テキスト出力ファイルの場合は、適切なコンストラクタを呼び出して、関連する詳細な 出力ファイル情報を指定してFilePathのインスタンスを作成します。ORC 出力ファイ ルの場合、ORC 出力ファイルのパスを引数に指定して OrcFilePathのインスタンスを 作成します。

- **3.** jobNameインスタンスの LoqateAddressingDetail フィールドを使用して、ジョブ の名前を設定します。
- **3.** Spark ジョブを作成して実行するには、先ほど作成した LoqateAddressingFactoryのイン スタンスを使用してそのメソッドrunSparkJob() を呼び出します。ここで、上の LoqateAddressingDetailのインスタンスを引数として渡します。 runSparkJob()メソッドはジョブを実行し、ジョブのレポート カウンタの Map を返します。
- **4.** カウンタを表示することにより、ジョブに対する統計レポートを表示します。

# Universal Name モジュールのジョブ

# コモンモジュール API

### **UniversalNameDetail<T extends ProcessType>**

目的 Universal Name モジュールのジョブの詳細を指定します。

### **UniversalNameFactory**

目的

Universal Name モジュールのジョブのインスタンスを作成するためのシングルトン ファクトリ クラス。

## Open Name Parser

### **API エンティティ**

*OpenNameParserDetail*

目的 Open Name Parser ジョブの詳細を指定します。

*OpenNameParserConfiguration*

目的

name データ フィールドにある個人名、企業名、またはその他の名称を構成要素に分解します。

### **入力パラメータ**

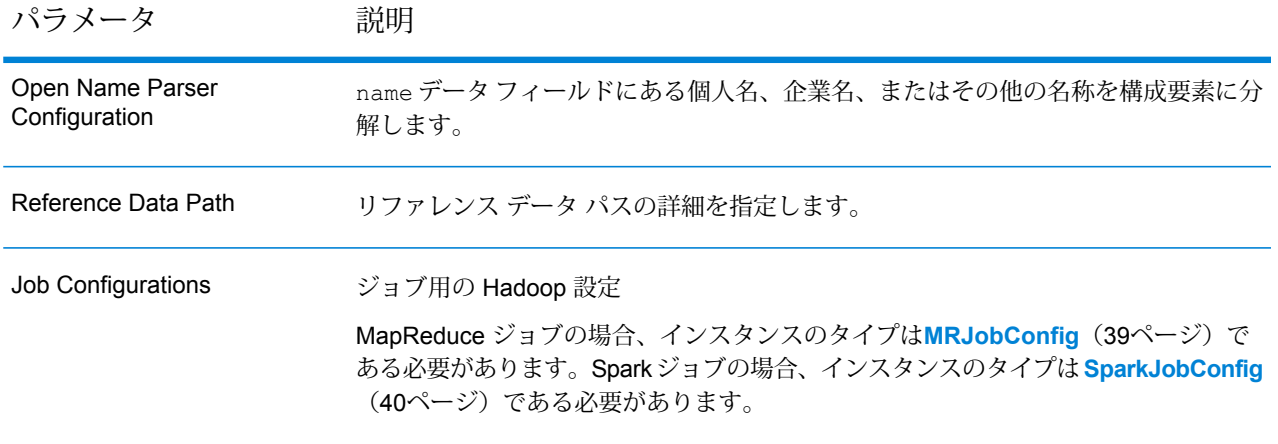

パラメータ 説明 テキスト ファイルの場合*:* **File Path** Hadoopプラットフォーム上の入力テキストファイ ルのパス。 **Record Separator** 入力ファイル内で使用されるレコード区切り文字。 **Field Separator** 入力ファイルで、レコード内の連続する 2 つの フィールドの間に使用される区切り文字。 **Text Qualifier** 区切り記号付きファイル内のテキスト値を囲むのに 使用する文字。 **Header Row Fields** 入力ファイルのヘッダー フィールドの配列。 **Skip First Row** 入力ファイル レコードの読み取り時に、先頭行を スキップするかどうかを示すフラグ。 先頭行がヘッダー行である場合は、これを true に する必要があります。 **重要 :** FilePathの適切なコンストラクタを呼び出します。 *ORC* 形式ファイル*:* **ORC File Path** Hadoop プラットフォーム上の入力 ORC 形式ファ イルのパス。 共通パラメータ*:* **Field Mappings** キー値ペアのマップ。既存の列名をキーとし、対応 する出力列名を値としてマッピングします。 Input File

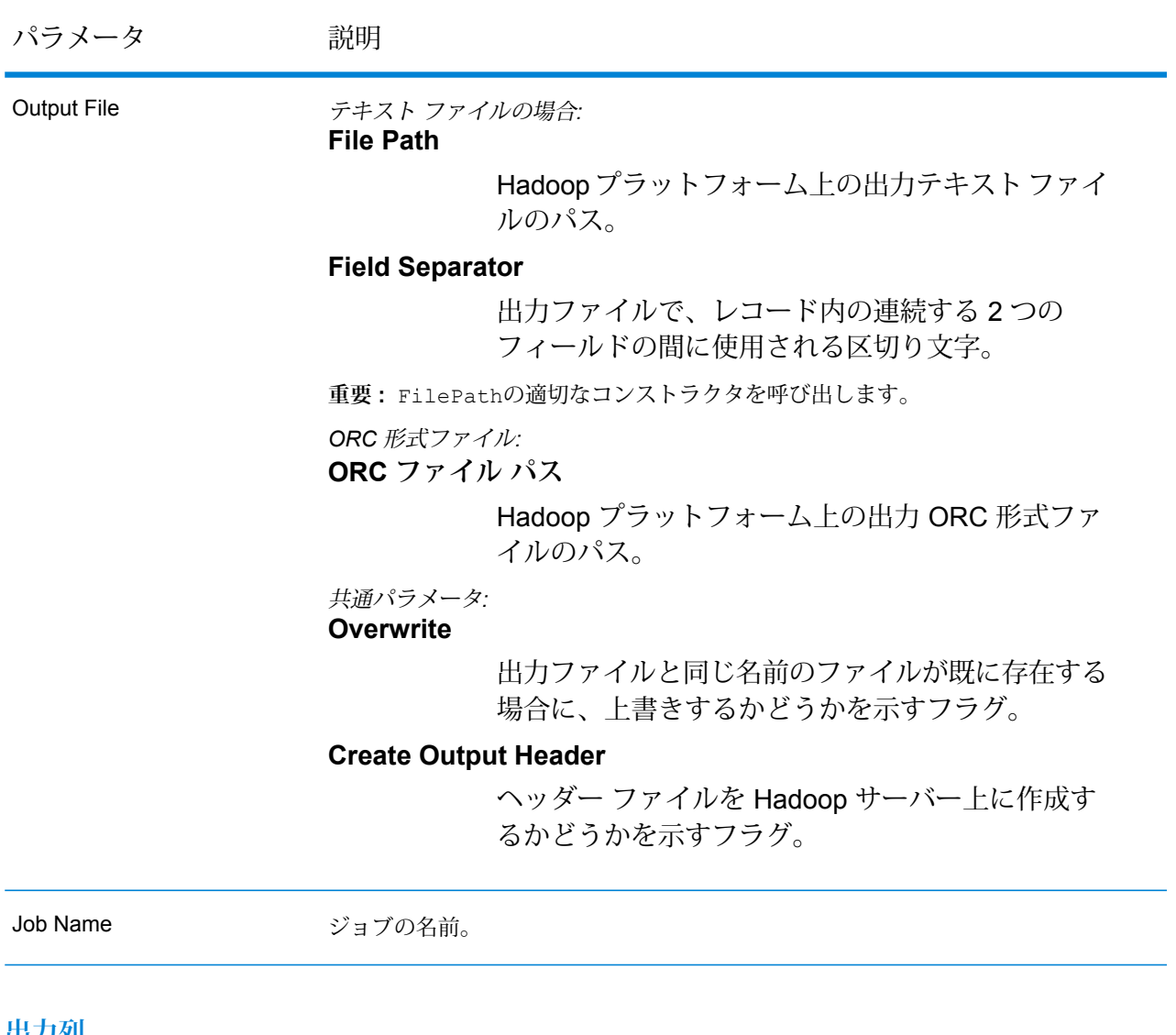

### **出力列**

入力列に加えて、Open Name Parser ジョブの出力生成時に以下の列が追加されます。

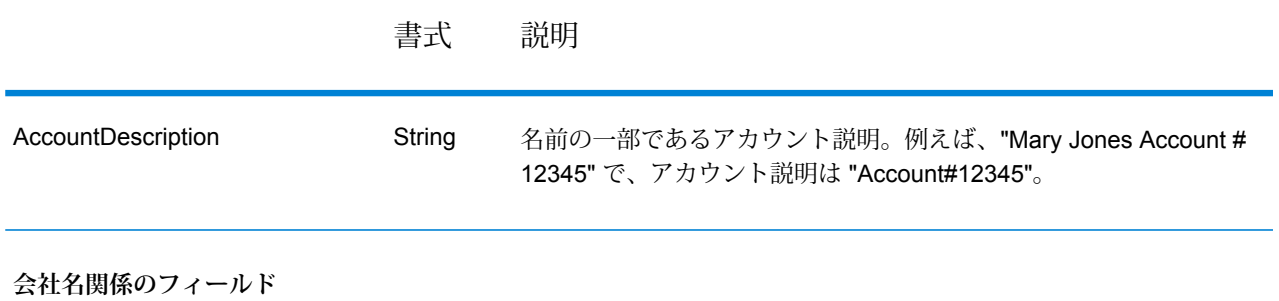
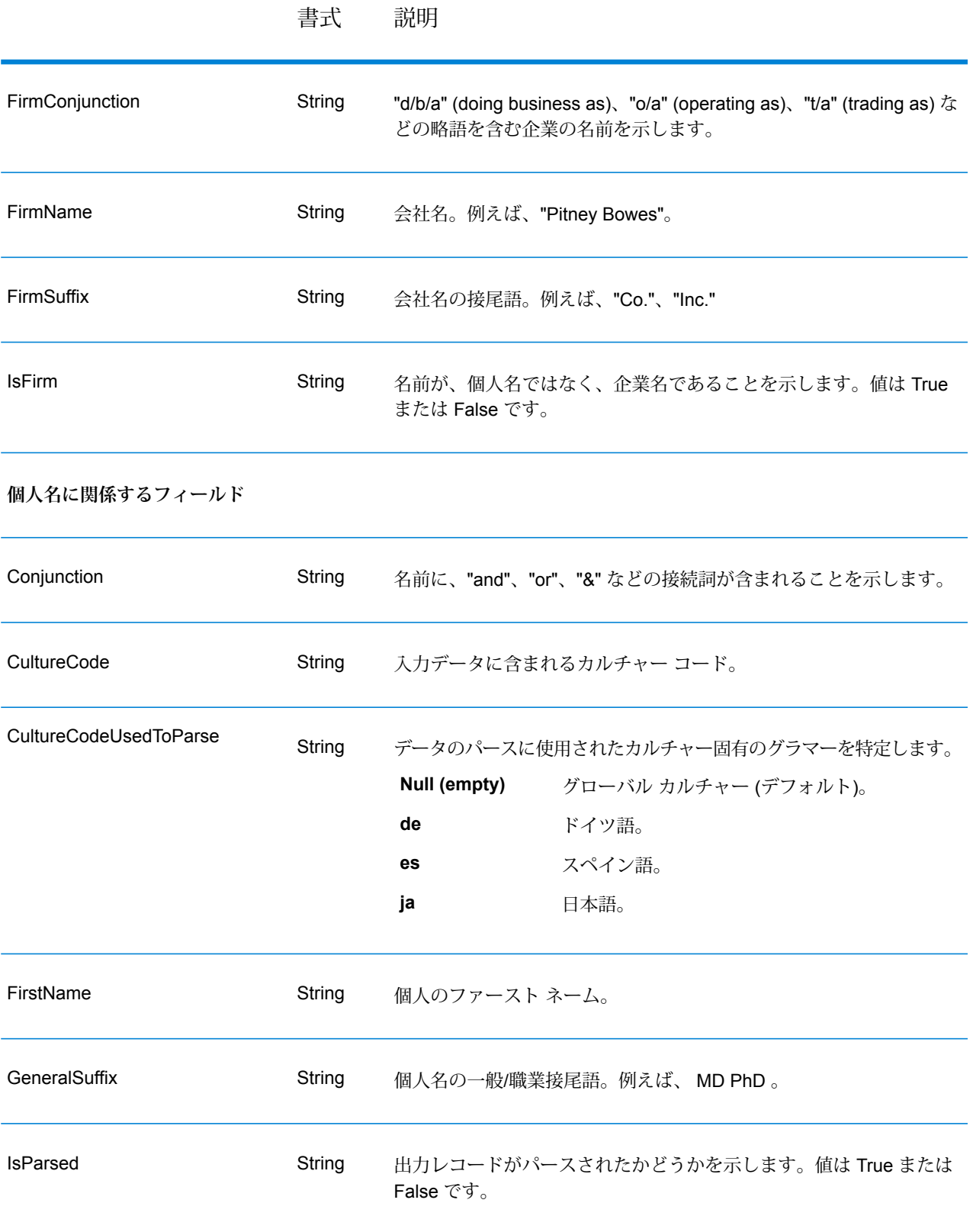

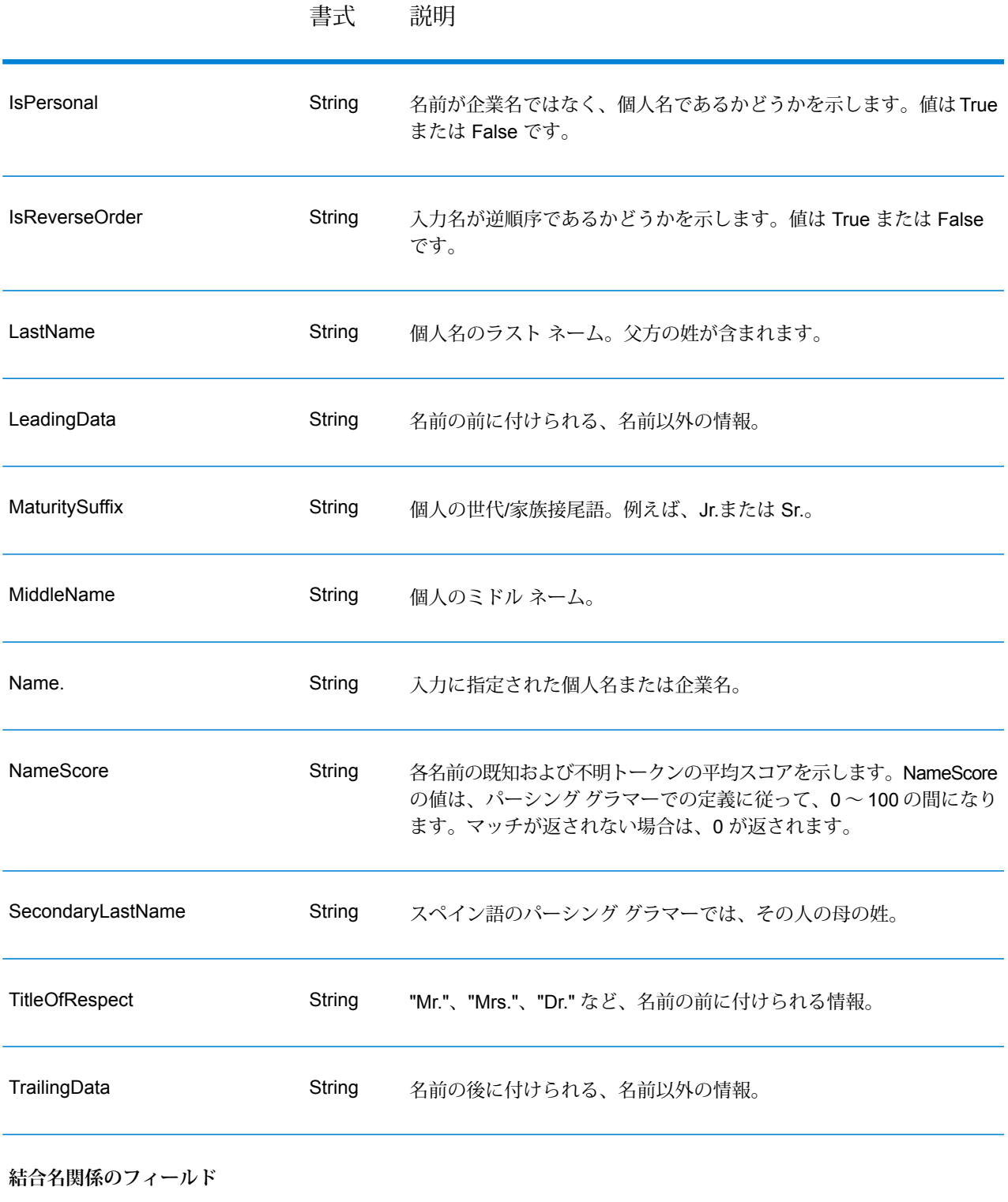

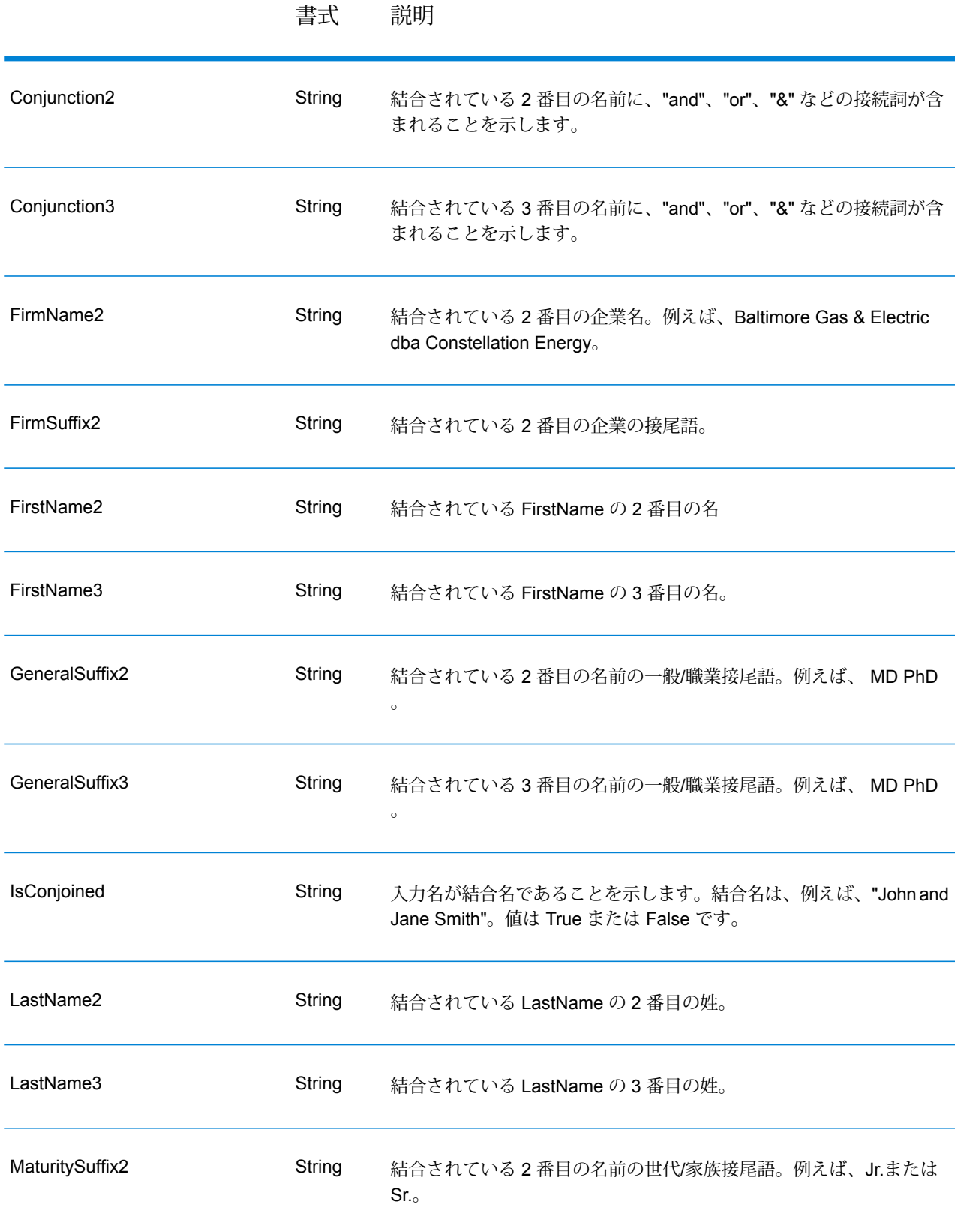

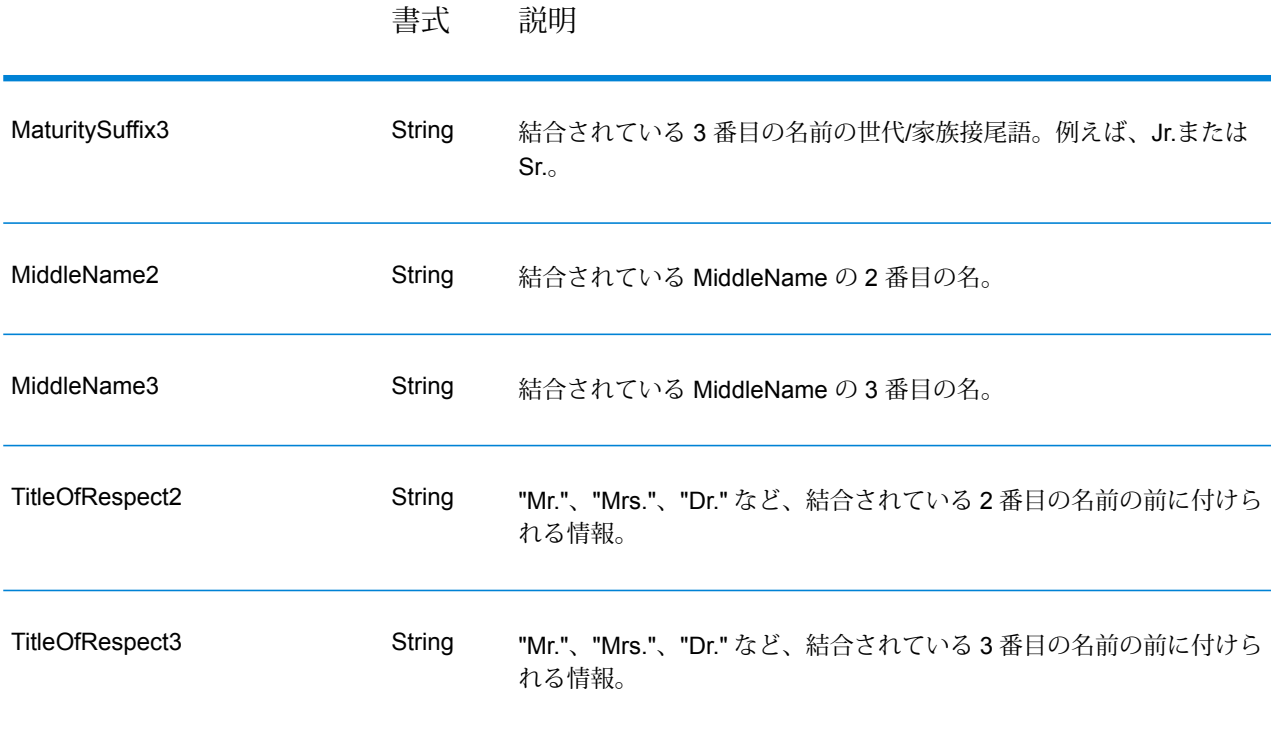

#### **Open Name Parser MapReduce ジョブの使用**

- **1.** UniversalNameFactoryのインスタンスを、その静的メソッド getInstance() を使用して 作成します。
- **2.** Open Name Parser ジョブの入力と出力の詳細を指定します。以下の手順に従って、 OpenNameParserDetailを指定するProcessTypeのインスタンスを作成することによって、 これを行います。このインスタンスは、**[MRProcessType](#page-40-0)**(41ページ)タイプを使用する必要 があります。
	- a) OpenNameParserConfigurationのインスタンスを作成することによって、Open Name Parser ルールを設定します。
	- b) ReferenceDataPathのインスタンスを作成することによって、リファレンス データ パス と場所のタイプの詳細を設定します。**列挙[ReferenceDataPathLocation](#page-199-0)**(200ページ)を参 照してください。
	- c) OpenNameParserDetailのインスタンスを作成します。JobConfig タイプのインスタン スと、上で作成した OpenNameParserConfiguration と ReferenceDataPath のイン スタンスを、コンストラクタの引数として渡します。 JobConfigパラメータは、**[MRJobConfig](#page-38-0)**(39ページ) タイプのインスタンスである必要 があります。
	- d) inputPathインスタンスの OpenNameParserDetail フィールドを使用して、入力ファイ ルの詳細を設定します。

テキスト入力ファイルの場合は、適切なコンストラクタを呼び出して、関連する詳細な入力 ファイル情報を指定してFilePathのインスタンスを作成します。ORC 入力ファイルの場 合、ORC 入力ファイルのパスを引数に指定して OrcFilePathのインスタンスを作成しま す。

e) outputPathインスタンスの OpenNameParserDetail フィールドを使用して、出力ファ イルの詳細を設定します。 テキスト出力ファイルの場合は、適切なコンストラクタを呼び出して、関連する詳細な出力 ファイル情報を指定してFilePathのインスタンスを作成します。ORC 出力ファイルの場 合、ORC 出力ファイルのパスを引数に指定して OrcFilePathのインスタンスを作成しま

す。

- f) jobNameインスタンスの OpenNameParserDetail フィールドを使用して、ジョブの名前 を設定します。
- **3.** 先ほど作成した UniversalNameFactoryのインスタンスを使用してそのメソッドcreateJob() を呼び出し、MapReduce ジョブを作成します。ここで、上の OpenNameParserDetailのイ ンスタンスを引数として渡します。 createJob()メソッドは、List のインスタンスの ControlledJob を返します。
- **4.** JobControlのインスタンスを使用して、作成したジョブを実行します。
- **5.** MapReduce ジョブの正常実行後にレポート カウンタを表示するには、先ほど作成した UniversalNameFactoryのインスタンスを使用して、そのメソッド getCounters() を呼び 出します。作成したジョブを引数として渡します。

#### **Open Name Parser Spark ジョブの使用**

- **1.** UniversalNameFactoryのインスタンスを、その静的メソッド getInstance() を使用して 作成します。
- **2.** Open Name Parser ジョブの入力と出力の詳細を指定します。以下の手順に従って、 ProcessType を指定する OpenNameParserDetail のインスタンスを作成することによっ て、これを行います。このインスタンスは、**[SparkProcessType](#page-40-1)**(41ページ) タイプを使用 する必要があります。
	- a) OpenNameParserConfigurationのインスタンスを作成することによって、Open Name Parser ルールを設定します。
	- b) ReferenceDataPathのインスタンスを作成することによって、リファレンス データ パス と場所のタイプの詳細を設定します。**列挙[ReferenceDataPathLocation](#page-199-0)**(200ページ)を参 照してください。
	- c) OpenNameParserDetail のインスタンスを作成します。JobConfig タイプのインスタン スと、上で作成した OpenNameParserConfiguration と ReferenceDataPath のイン スタンスを、コンストラクタの引数として渡します。

JobConfig パラメータは、**[SparkJobConfig](#page-39-0)**(40ページ) タイプのインスタンスである必 要があります。

- d) inputPathインスタンスの OpenNameParserDetail フィールドを使用して、入力ファイ ルの詳細を設定します。 テキスト入力ファイルの場合は、適切なコンストラクタを呼び出して、関連する詳細な入力 ファイル情報を指定してFilePathのインスタンスを作成します。ORC 入力ファイルの場 合、ORC 入力ファイルのパスを引数に指定して OrcFilePathのインスタンスを作成しま す。
- e) outputPathインスタンスの OpenNameParserDetail フィールドを使用して、出力ファ イルの詳細を設定します。 テキスト出力ファイルの場合は、適切なコンストラクタを呼び出して、関連する詳細な出力 ファイル情報を指定してFilePathのインスタンスを作成します。ORC 出力ファイルの場 合、ORC 出力ファイルのパスを引数に指定して OrcFilePathのインスタンスを作成しま す。
- f) jobNameインスタンスの OpenNameParserDetail フィールドを使用して、ジョブの名前 を設定します。
- **3.** Spark ジョブを作成して実行するには、先ほど作成した UniversalNameFactory のインス タンスを使用してそのメソッド runSparkJob() を呼び出します。ここで、上の OpenNameParserDetail のインスタンスを引数として渡します。

runSparkJob()メソッドはジョブを実行し、ジョブのレポートカウンタのMapを返します。

**4.** カウンタを表示することにより、ジョブに対する統計レポートを表示します。

# 5 - Hive ユーザ定義関 数

## このセクションの構成

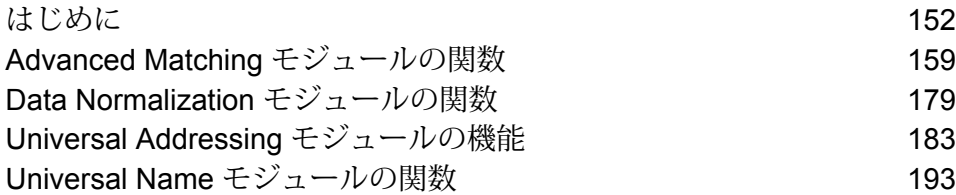

# <span id="page-151-0"></span>はじめに

Apache Hive は、ユーザ定義関数 (UDF) を提供します。UDF を定義して、必要なアクションを実 行し、所望の目的を達成することができます。

Big Data Quality SDKでは、以下のデータ品質ジョブを実行するための一連の Hive ユーザ定義関 数とユーザ定義集約関数が提供されています。

ユーザ定義関数 *(UDF)*

ユーザ定義関数は、一度に 1 つのレコードを処理します。

UDF に基づくジョブには以下のものがあります。

- Match Key Generator
- Table Lookup
- Advanced Transformer
- Open Name Parser

#### ユーザ定義集約関数 *(UDAF)*

ユーザ定義集約関数は、結合フィールドに基づいてレコードをコレクションに集約してから、一 度に 1 つのレコード コレクションを処理します。

UDAF に基づくジョブには以下のものがあります。

- Interflow Match
- Intraflow Match
- Transactional Match
- Best of Breed
- Duplicate Synchronization
- Filter
- Validate Address
- Validate Address Global
- Validate Address Loqate

## **Big Data Quality SDK** Hive 関数のコンポーネント

Big Data Quality SDK Hive UDF の実行に必要な主要コンポーネントは、以下のとおりです。

- 必要なデータ品質 Hive UDF が属するモジュールのBig Data Quality SDKHive JAR ファイル。いずれかの UDF を使用する前に、これが登録されている 必要があります。 **JAR ファイル**
- 各データ品質ジョブは、ユーザ定義関数 (UDF) またはユーザ定義集約関数 **ジョブ UDF / UDAF** (UDAF) として提供されます。
- **エイリアス** Hive UDF に割り当てられたエイリアス。この手順は省略可能です。
- 実行するジョブに基づく、JSON 形式で指定されたルールとその他の環境 設定詳細情報。 **設定**
- **ヘッダー** 入力テーブルのヘッダ フィールド (カンマ区切り形式)。
- **入力テーブル** 実行する Hive UDF ごとに入力レコードを提供するテーブル。
- Interflow Match UDAF の場合、実行する Hive UDF に候補レコードを提供 するテーブル。 **候補テーブル**
- **サスペクトテーブル Interflow Match UDAF** の場合、実行する Hive UDF にサスペクト レコード を提供するテーブル。

MapperおよびReducer間でのデータの集約をオンまたはオフにするには、 この Hive 環境変数をfalseに設定します。デフォルトでは、 Hive.Map.Aggr = trueとなっており、データは集約されます。 **Hive.Map.Aggr**

SDK 内のすべての Hive ジョブで、この値を false に設定します。

**注 :** この設定はすべての UDAF で必要です。

**全般的な設定** ジョブを実行するために必要なメモリ設定。

**注 :** この設定は Universal Addressing モジュールの Hive UDAF で のみ必要です。

**入力設定** 入力データの設定。

**注 :** この設定は Universal Addressing モジュールの Hive UDAF で のみ必要です。

データベース設定、*COBOL* ランタイム パス、プリロード タイプなど、さ まざまな設定を行います。 **エンジン設定**

> **注 :** この設定は Universal Addressing モジュールの Hive UDAF で のみ必要です。

**LD\_LIBRARY\_PATH** この環境変数は、Hive ジョブの実行時に必要なさまざまな COBOL ライブ ラリへのパスに設定します。

**注 :** この設定は Validate Address の Hive UDAF でのみ必要です。

SDK の特定の Hive ジョブで使用される適切な検証レベルを指定します。 現時点では、住所検証のみがサポートされています。 **プロセス タイプ**

この値は VALIDATE に設定します。

**注 :** この設定は、Validate Address および Validate Address Loqate の Hive UDAF でのみ必要です。

Hive UDF の出力。コンソールに表示されるか、出力ファイルに書き出さ れます。 **出力**

必要な Hive UDF を実行するクエリ。 各ジョブに対し、適切なクエリ構文を用いて以下の操作を実行できます。 **クエリ**

- ジョブの出力をコンソールに表示する。
- 指定された出力ファイルに出力を書き出す。

## Hive UDF の使用

Hive UDF ベースの各ジョブを実行するには、Hive クライアント上で 1 つのセッションで以下の ステップを個別に実行するか、必要なすべてのステップをまとめたHQLファイルを作成してそれ を一度に実行することができます。

- **1.** Hive クライアントで、必要な Hive データベースにログインします。
- **2.** 必要なデータ品質 Hive UDF が属する特定の Big Data Quality SDKモジュールの JAR ファイル を登録します。
- **3.** Validate Address の UDAF の場合、COBOL ライブラリのパスを設定するには、環境変数 LD LIBRARY PATHを次のように設定します。

```
set mapreduce.admin.user.env =
LD_LIBRARY_PATH=/home/hduser/~/runtime/lib:
/home/hduser/~/runtime/bin:/home/hduser/~/server/modules/universaladdress/lib,
ACU RUNCBL JNI ONLOAD DISABLE=1, G1RTS=/home/hduser/~/ ;
```
**4.** Validate Address Global の UDAF の場合は、*libAddressDoctor5.so* ファイルも追加します。

- **5.** Validate Address Loqate の UDAF の場合は、以下の必須ファイルを分散キャッシュに追加し ます。
	- loqate-core.car
	- LoqateVerificationLevel.csv
	- Loqate.csv
	- countryTables.csv
	- countryNameTables.csv
- **6.** 実行するデータ品質ジョブの Hive UDF のエイリアスを作成します。 例・

```
CREATE TEMPORARY FUNCTION matchkeygenerator as
'com.pb.bdq.amm.process.hive.matchkeygenerator.MatchKeyGeneratorUDF';
```
**7.** マッチ ルール、ソート フィールド、Express マッチ列といったジョブの詳細情報を環境設定 として指定し、それぞれの変数または設定プロパティに代入します。

**注 :** ルールは JSON 形式である必要があります。

例:

```
set rule='{"matchKeys":[{"expressMatchKey":false,
"matchKeyField":"MatchKey1",
"rules":[{"algorithm":"Soundex"," field":"businessname",
"startPosition":1, "length":0,"active":true, "sortInput":null,
"removeNoiseCharacters":false}]},
{"expressMatchKey":false, "matchKeyField":"MatchKey2",
"rules":[{"algorithm":"Koeln", "field":"businessname",
"startPosition":1, "length":0, "active":true, "sortInput":null,
 "removeNoiseCharacters":false}]}]}';
```
**注 :** それぞれのジョブ環境設定の設定プロパティを、必ず使用してください。例えば、 それぞれのサンプル HQL ファイルに記載されている pb.bdq.match.rule、 pb.bdq.match.express.column、pb.bdq.consolidation.sort.field などで す。

**8.** 入力テーブルのヘッダフィールドをカンマ区切り形式で指定し、変数または設定プロパティに 割り当てます。

set pb.bdq.match.header='businessname, recordid';

**注 :** 記載されている設定プロパティを必ず使用してください。例えば、それぞれのサン プル HQL ファイルに記載されている pb.bdq.match.header、 pb.bdq.consolidation.header などです。

**9.** 次の例に示すように、Hive.Map.Aggr環境変数の設定を false にして、Reducer および Mapper 間でのデータの集約をオフにします。

set hive.map.aggr = false;

**注 :** この設定はすべての UDAF で必要です。

**10.** ジョブを実行するための全般的な設定を次の例に示すように設定します。

```
set pb.bdq.uam.universaladdress.general.configuration =
{"dFileType":"SPLIT", "dMemoryModel":"MEDIUM",
"lacsLinkMemoryModel":"MEDIUM", "suiteLinkMemoryModel":"MEDIUM"};
```
**注 :** この設定は Universal Addressing モジュールの Hive UDAF でのみ必要です。

**11.** ジョブを実行するための入力設定を次の例に示すように設定します。

```
set pb.bdq.uam.universaladdress.input.configuration =
{"outputStandardAddress":true, "outputPostalData":false,
"outputParsedInput":false, "outputAddressBlocks":true,
"performUSProcessing":true, "performCanadianProcessing":false,
"performInternationalProcessing":false, "outputFormattedOnFail":false,
"outputCasing":"MIXED", "outputPostalCodeSeparator":true,
"outputMultinationalCharacters":false, "performDPV":false,
"performRDI":false, "performESM":false, "performASM":false,
"performEWS":false, "performLACSLink":false, "performLOT":false,
"failOnCMRAMatch":false, "extractFirm":false, "extractUrb":false,
"outputReport3553":false, "outputReportSERP":false,
"outputReportSummary":true, "outputCASSDetail":false,
"outputFieldLevelReturnCodes":false, "keepMultimatch":false,
"maximumResults":10,
"standardAddressFormat":"STANDARD_ADDRESS_FORMAT_COMBINED_UNIT",
"standardAddressPMBLine":"STANDARD_ADDRESS_PMB_LINE_NONE",
"cityNameFormat": "CITY_FORMAT_STANDARD", "vanityCityFormatLong":true,
"outputCountryFormat":"ENGLISH", "homeCountry":"United States",
"streetMatchingStrictness":"MATCHING_STRICTNESS_MEDIUM",
"firmMatchingStrictness":"MATCHING_STRICTNESS_MEDIUM",
"directionalMatchingStrictness":"MATCHING_STRICTNESS_MEDIUM",
"dualAddressLogic":"DUAL_NORMAL", "dpvSuccessfulStatusCondition":"A",
"reportListFileName":"", "reportlistProcessorName":"",
"reportlistNumber":1, "reportMailerAddress":"", "reportMailerName":"",
"reportMailerCityLine":"", "canReportMailerCPCNumber":"",
"canReportMailerAddress":"", "canReportMailerName":"",
"canReportMailerCityLine":"", "internationalCityStreetSearching":100,
"addressLineSearchOnFail":true, "outputStreetAlias":true,
"outputVeriMoveBlock":false, "dpvDetermineNoStat":false,
"dpvDetermineVacancy":false, "outputAbbreviatedAlias":false,
"outputPreferredAlias":false,
"outputPreferredCity":"CITY_OVERRIDE_NAME_ZIP4",
```

```
"performSuiteLink":false, "suppressZplusPhantomCarrierR777":false,
"canStandardAddressFormat":"D", "canEnglishApartmentLabel":"APT",
"canFrenchApartmentLabel":"APP", "canFrenchFormat":"C",
"canOutputCityFormat":"D", "canOutputCityAlias":true,
"canDualAddressLogic":"D", "canPreferHouseNum":false,
"canSSLVRFLG":false, "canRuralRouteFormat":"A", "canNonCivicFormat":"A",
"canDeliveryOfficeFormat":"I", "canEnableSERP":false,
"canSwitchManagedPostalCodeConfidence":false, "stats":null,
"counts":null, "z3seg":null, "serpStats":null, "dpvSeedList":null,
"lacsSeedList":null, "zipInputSet":null, "reportName":null,
"currentUser":null, "jobName":null, "jobId":null, "jobRequest":false,
"properties":{"DPVDetermineVacancy":"N", "DualAddressLogic":"N",
"ExtractUrb":"N", "CanFrenchFormat":"C", "AddressLineSearchOnFail":"Y",
"OutputFieldLevelReturnCodes":"N", "OutputFormattedOnFail":"N",
"OutputStreetNameAlias":"Y", "OutputReportSERP":"N",
"OutputAddressBlocks":"Y", "ExtractFirm":"N",
"CanEnglishApartmentLabel":"APT", "OutputPreferredCity":"Z",
"FirmMatchingStrictness":"M", "CanFrenchApartmentLabel":"APP",
"KeepMultimatch":"N", "StandardAddressPMBLine":"N",
"PerformSuiteLink":"N", "CanStandardAddressFormat":"D",
"DPVSuccessfulStatusCondition":"A", "PerformLACSLink":"N",
"PerformUSProcessing":"Y", "PerformEWS":"N",
"StandardAddressFormat":"C", "SuppressZplusPhantomCarrierR777":"N",
"HomeCountry":"United States", "ReportMailerAddress":"",
"OutputReport3553":"N", "OutputVeriMoveDataBlock":"N",
"CanDeliveryOfficeFormat":"I", "OutputAbbreviatedAlias":"N",
"PerformCanadianProcessing":"N", "PerformDPV":"N",
"PerformInternationalProcessing":"N", "CanSSLVRFlg":"N",
"StreetMatchingStrictness":"M",
"InternationalCityStreetSearching":"100",
"canSwitchManagedPostalCodeConfidence":"N", "CanDualAddressLogic":"D",
"PerformASM":"N", "OutputCasing":"M", "ReportListFileName":"",
"CanReportMailerAddress":"", "ReportMailerCityLine":"",
"CanReportMailerCPCNumber":"", "ReportListProcessorName":"",
"CanOutputCityAlias":"Y", "DirectionalMatchingStrictness":"M",
"CanRuralRouteFormat":"A", "CanOutputCityFormat":"D",
"ReportListNumber":"1", "CanReportMailerCityLine":""
"OutputMultinationalCharacters":"N", "EnableSERP":"N",
"CanNonCivicFormat":"A", "OutputShortCityName":"S",
"OutputPostalCodeSeparator":"Y", "FailOnCMRAMatch":"N",
"PerformLOT":"N", "OutputCountryFormat":"E", "CanPreferHouseNum":"N",
 "CanReportMailerName":"", "PerformRDI":"N", "ReportMailerName":"",
"PerformESM":"N", "OutputReportSummary":"Y",
"OutputVanityCityFormatLong":"Y", "OutputPreferredAlias":"N",
"DPVDetermineNoStat":"N", "MaximumResults":"10"}}};
```
**注 :** この設定は Universal Addressing モジュールの Hive UDAF でのみ必要です。

**12.** ジョブを実行するためのエンジン設定を次の例のように設定します。

```
set pb.bdq.uam.universaladdress.engine.configurations = {
"referenceData":{
"dataDir":"/home/hduser/resources/uam/universaladdress/UAM_universaladdress4.0_Feb15/",
"referenceDataPathLocation":"LocaltoDataNodes"},
"cobolRuntimePath":"/home/hduser/tapan/addressquality/",
"modulesDir":"/home/hduser/tapan/addressquality/modules",
"dpvDbPath":null, "suiteLinkDBPath":null, "ewsDBPath":null,
"rdiDBPath":null, "lacsDBPath":null};
```
**注 :** この設定は Universal Addressing モジュールの Hive UDAF でのみ必要です。

**13.** 適切な検証レベルを示すようにプロセス タイプを設定します。現時点では住所検証のみがサ ポートされています。

例えば、*Validate Address* ジョブでは、プロセス タイプを次のように設定します。

set pb.bdq.uam.universaladdress.process.type=VALIDATE;

**注 :** この設定は、Validate Address および Validate Address Loqate の Hive UDAF での み必要です。

**14.** ジョブを実行してジョブ出力をコンソールに表示するには、以下の例に示すようにクエリを記 述します。

SELECT businessname, recordid, bar.ret["MatchKey1"] AS MatchKey1, bar.ret["MatchKey2"] AS MatchKey2 FROM ( SELECT \*, matchkeygenerator (\${hiveconf:rule}, \${hiveconf:header}, businessname, recordid) AS ret FROM cust ) bar;

ジョブを実行してジョブ出力を指定されたファイルに書き出すには、以下の例に示すようにク エリを記述します。

INSERT OVERWRITE LOCAL DIRECTORY '/home/hadoop/MatchKey/' row format delimited FIELDS TERMINATED BY ',' MAP FIELDS TERMINATED BY ':' COLLECTION ITEMS TERMINATED BY '|' LINES TERMINATED BY '\n' STORED AS TEXTFILE SELECT businessname, recordid, bar.ret["MatchKey1"] AS MatchKey1, bar.ret["MatchKey2"] AS MatchKey2 FROM ( SELECT \*, matchkeygenerator (\${hiveconf:rule}, \${hiveconf:header}, businessname, recordid) AS ret FROM cust ) bar;

**注 :** 先ほど UDF に対して定義したエイリアスを必ず使用してください。

**重要 :** すべての UDAF ジョブで、それぞれの設定プロパティを変数として使用するとともに、該 当するサンプル HQL ファイルに示されている入力パラメータを定義します。

例えば、pb.bdq.match.rule、pb.bdq.match.express.column、 pb.bdq.consolidation.sort.field などです。

# <span id="page-158-0"></span>Advanced Matching モジュールの関数

## Match Key Generator

## **サンプル Hive スクリプト**

```
-- Register Advance Matching Module[AMM] Hive UDF jar
ADD JAR <Directory path>/amm.hive.${project.version}.jar;
-- Provide alias to UDF class (optional). String in quotes represent
class names needed for this job to run.
CREATE TEMPORARY FUNCTION matchkeygenerator as
'com.pb.bdq.amm.process.hive.matchkeygenerator.MatchKeyGeneratorUDF';
-- Match Key Generator is implemented as a UDF (User Defined function).
It processes one row at a time and generates a map of match keys for
each row.
-- Set rule and header
set rule='{"matchKeys":[{"expressMatchKey":false,
"matchKeyField":"MatchKey1",
"rules":[{"algorithm":"Soundex"," field":"businessname",
"startPosition":1, "length":0,"active":true, "sortInput":null,
"removeNoiseCharacters":false}]},
{"expressMatchKey":false, "matchKeyField":"MatchKey2",
"rules":[{"algorithm":"Koeln", "field":"businessname", "startPosition":1,
"length":0, "active":true, "sortInput":null,
"removeNoiseCharacters":false}]}]}';
set header='businessname, recordid';
-- Execute query on the desired table to display the job output on
console. This query returns a map of key value for each row containing
matchkeys as per rule passed.
SELECT businessname, recordid, bar.ret["MatchKey1"] AS MatchKey1,
bar.ret["MatchKey2"] AS MatchKey2 FROM (
SELECT *, matchkeygenerator (${hiveconf:rule}, ${hiveconf:header},
businessname, recordid) AS ret FROM cust ) bar;
```
-- Query to dump output to a directory in file system INSERT OVERWRITE LOCAL DIRECTORY '/home/hadoop/MatchKey/' row format delimited FIELDS TERMINATED BY ',' MAP FIELDS TERMINATED BY ':' COLLECTION ITEMS TERMINATED BY '|' LINES TERMINATED BY '\n' STORED AS TEXTFILE SELECT businessname, recordid, bar.ret["MatchKey1"] AS MatchKey1, bar.ret["MatchKey2"] AS MatchKey2 FROM ( SELECT \*, matchkeygenerator (\${hiveconf:rule}, \${hiveconf:header}, businessname, recordid) AS ret FROM cust ) bar; --Sample data in input table customer --+------------------------------------------+----------------+--+ eust.businessname | cust.recordid | --+------------------------------------------+----------------+--+ --| Internal Revenue Service | 0<br>--| Juan F Vera-Monroig | 1 --| Juan F Vera-Monroig --| Leonardo Pagan-Reyes | 2 | --| Academia San Joaquin Colegios/Academias | 3 | --| Nereida Portalatin-Padua | 4 --+------------------------------------------+----------------+--+ --Sample output for input query +------------------------------------------+-----------+------------+-------------------+--+ | businessname | recordid | matchkey1 | matchkey2 | +------------------------------------------+-----------+------------+-------------------+--+ | Internal Revenue Service | 0 | 1536 | | 0627657368738 | | Juan F Vera-Monroig | 1 | J511 | 1 063376674 | | Leonardo Pagan-Reyes | 2 | L563 | 567214678 | | Academia San Joaquin Colegios/Academias | 3 | A235 | | 0426864645484268 | | Nereida Portalatin-Padua | 4 | N631 67217252612 | +------------------------------------------+-----------+------------+-------------------+--+

## Interflow Match

#### **サンプル Hive スクリプト**

```
-- Register Advance Matching Module[AMM] Hive UDF jar
ADD JAR <Directory path>/amm.hive.${project.version}.jar;
-- Provide alias to UDF class (optional). String in quotes represent
```

```
class names needed for this job to run.
CREATE TEMPORARY FUNCTION rowid as
'com.pb.bdq.hive.common.RowIDGeneratorUDF';
-- This rowid is needed by Interflow Match to maintain the order of rows
while creating groups. This is a UDF (User Defined Function) and
associates an incremental unique integer number to each row of the data.
CREATE TEMPORARY FUNCTION InterMatch as
'com.pb.bdq.amm.process.hive.interflow.InterMatchUDAF';
-- Inter Flow is implemented as a UDAF (User Defined Aggregation
function). It processes one group of rows at a time based on join field
and generates the result for that group of rows.
-- Disable map side aggregation
set hive.map.aggr = false;
-- Set the rule using configuration property 'pb.bdq.match.rule'
set pb.bdq.match.rule={"type":"Parent",
"missingDataMethod":"IgnoreBlanks", "threshold":100.0, "weight":0,
"children":[{"type":"Child", "missingDataMethod":"IgnoreBlanks",
"threshold":80.0, "weight":0, "matchWhenNotTrue":false,
"scoringMethod":"Maximum",
"algorithms":[{"name":"EditDistance", "weight":0, "options":null},
{"name":"Metaphone", "weight":0, "options":null}],
"crossMatchField":[], "suspectField":"firstname", "candidateField":null},
{"type":"Child", "missingDataMethod":"IgnoreBlanks", "threshold":80.0,
"weight":0,
"matchWhenNotTrue":false, "scoringMethod":"Maximum",
"algorithms":[{"name":"KeyboardDistance", "weight":0, "options":null},
{"name":"Metaphone3", "weight":0, "options":null}], "crossMatchField":[],
"suspectField":"lastname", "candidateField":null}],
"scoringMethod":"Average", "matchingMethod":"AllTrue", "name":"NameData",
"matchWhenNotTrue":false};
-- Set the header for suspect table using configuration property
'pb.bdq.suspect.header'
set
pb.bdq.match.suspect.header=name,firstname,lastname,matchkey,middlename,recordid;
-- Set the header for candidate table using configuration property
'pb.bdq.candidate.header'
set
pb.bdq.match.candidate.header=name,firstname,lastname,matchkey,middlename,recordid;
-- Set the sorting field to the candidates unique id's alias used in
the query. This is not from the input data.
set pb.bdq.match.sort.field=c_id;
-- Set the express match column(optional)
```

```
set pb.bdq.match.express.column=matchkey;
-- Set sort field name to the alias used in the query, using
configuration property 'pb.bdq.match.inter.comparison'
set pb.bdq.match.inter.comparison=maxNumOfDuplicates, 2;
-- Optionally, one can also set
'pb.bdq.match.inter.comparison=returnUniqueCandidates,true';
-- Set sort collection number option for unique records using
configuration property 'pb.bdq.match.unique.collectnumber.zero'
set pb.bdq.match.unique.collectnumber.zero=false;
-- Execute Query on the desired table. The query uses a UDF rowid, which
must be present in the query to maintain the ordering of the data while
reading.
SELECT lateralview.record ["MatchRecordType"],
lateralview.record ["MatchScore"],
lateralview.record ["HasDuplicate"],
lateralview.record ["CollectionNumber"],
coalesce(lateralview.record ["ExpressMatched"], ''),
lateralview.record ["SourceType"],
lateralview.record ["name"],
lateralview.record ["firstname"],
lateralview.record ["lastname"],
lateralview.record ["matchkey"],
lateralview.record ["middlename"],
lateralview.record ["recordid"]
FROM (
 SELECT interMatch(s_id, s_name, s_firstname, s_lastname, s_matchkey,
s middlename, s recordid, c id,c name, c firstname, c lastname,
c matchkey, c middlename, c recordid) AS
OUTPUT
FROM (
  SELECT suspects.suspect id AS s id,
  suspects.NAME AS s name,
  suspects.firstname AS s firstname,
  suspects.lastname AS s lastname,
  suspects.matchkey AS s_matchkey,
  suspects.middlename AS s middlename,
  suspects.recordid AS s recordid,
  candidates.candidate id AS c id,
  candidates.NAME AS c_name,
   candidates.firstname AS c firstname,
   candidates.lastname AS c lastname,
  candidates.matchkey AS c_matchkey,
  candidates.middlename AS c_middlename,
  candidates.recordid AS c_recordid
  FROM
     (
   SELECT rowid(*) AS suspect_id
```

```
,*
   FROM namedataintersuspect
   ) AS suspects LEFT JOIN
   (
   SELECT rowid(*) AS candidate id
    ,*
   FROM namedataintercandidate
   ) AS candidates
   on suspects.matchkey = candidates.matchkey
 ) AS joinrecords
GROUP BY joinrecords.s_matchkey
) AS innerResult LATERAL VIEW explode(innerResult.OUTPUT) lateralview
AS record;
-- Query to dump data to a file
INSERT OVERWRITE LOCAL DIRECTORY '/home/hadoop/intermatch/output'
ROW FORMAT DELIMITED
FIELDS TERMINATED BY ','
collection items terminated by '||' map keys terminated by ':'
SELECT lateralview.record ["MatchRecordType"],
lateralview.record ["MatchScore"],
lateralview.record ["HasDuplicate"],
lateralview.record ["CollectionNumber"],
coalesce(lateralview.record ["ExpressMatched"], ''),
lateralview.record ["SourceType"],
lateralview.record ["name"],
lateralview.record ["firstname"],
lateralview.record ["lastname"],
lateralview.record ["matchkey"],
lateralview.record ["middlename"],
lateralview.record ["recordid"]
FROM (
SELECT interMatch(s id, s name, s firstname, s lastname, s matchkey,
s middlename, s recordid, c id,c name, c firstname, c lastname,
c_matchkey, c_middlename, c_recordid) AS
OUTPUT
FROM (
  SELECT suspects.suspect id AS s id,
  suspects.NAME AS s name,
  suspects.firstname AS s firstname,
  suspects.lastname AS s lastname,
  suspects.matchkey AS s matchkey,
  suspects.middlename AS s middlename,
  suspects.recordid AS s recordid,
  candidates.candidate i\overline{d} AS c id,
  candidates.NAME AS c_name,
  candidates.firstname AS c firstname,
  candidates.lastname AS c_lastname,
   candidates.matchkey AS c_matchkey,
```

```
candidates.middlename AS c_middlename,
   candidates.recordid AS c_recordid
  FROM
     (SELECT rowid(*) AS suspect_id
   , *FROM namedataintersuspect
   ) AS suspects LEFT JOIN
   \left(SELECT rowid(*) AS candidate id
   , *FROM namedataintercandidate
   ) AS candidates
   on suspects.matchkey = candidates.matchkey
 ) AS joinrecords
 GROUP BY joinrecords.s matchkey
 ) AS innerResult LATERAL VIEW explode(innerResult.OUTPUT) lateralview
AS record;
-- Sample input Suspect data
--+------------------+----------+-----------------+-------------+------------+-----------+
--| name | firstname| lastname | matchkey |
middlename | recordid |
--+------------------+----------+-----------------+-------------+------------+-----------+
--| LAURA ABADSANTOS| LAURA | ABADSANTOS | L | | |
  | 1 |
                        --+------------------+----------+-----------------+-------------+------------+-----------+
-- Sample input candidate data
--+------------------+----------+-----------------+-------------+------------+-----------+
--| name | firstname| lastname | matchkey |
middlename | recordid |
--+------------------+----------+-----------------+-------------+------------+-----------+
--| KATHRYN E ABATE | KATHRYN | ABATE | L | E
        \begin{array}{ccc} \vert & 3 & \vert & \vert \end{array}--| ANNA ABAYEV | ANNA | ABAYEV | L
        | 5 |
 --+------------------+----------+-----------------+-------------+------------+-----------+
-- Sample output data
--+---------------+----------+------------+----------------+--------------+----------+------------+----------+---------+--------+----------+-----------+
--|MatchRecordType|MatchScore|HasDuplicate|CollectionNumber|ExpressMatched|SourceType|
name | firstname| lastname|matchkey|middlename| recordid |
--+---------------+----------+------------+----------------+--------------+----------+------------+----------+---------+--------+----------+-----------+
--|S |0 |Y |0-0-1 |
    |S |LAURA ABADSA| LAURA |ABADSANTO| L | |
 1 \qquad \qquad
```
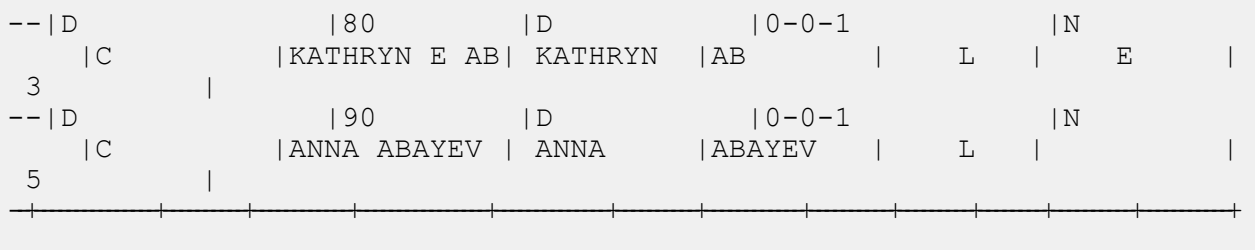

## Intraflow Match

## **サンプル Hive スクリプト**

-- Register Advance Matching Module[AMM] Hive UDF jar ADD JAR <Directory path>/amm.hive.\${project.version}.jar;

-- Provide alias to UDF class (optional). String in quotes represent class names needed for this job to run. CREATE TEMPORARY FUNCTION rowid as 'com.pb.bdq.hive.common.RowIDGeneratorUDF';

-- This rowid is needed by Intraflow Match to maintain the order of rows while creating groups. This is a UDF (User Defined Function) and associates an incremental unique integer number to each row of the data.

CREATE TEMPORARY FUNCTION intraMatch as 'com.pb.bdq.amm.process.hive.intraflow.IntraMatchUDAF'; -- Intra Flow is implemented as a UDAF (User Defined Aggregation function). It processes one group of rows at a time and generates the result for that group of rows

-- Disable map side aggregation set hive.map.aggr = false;

-- Set the rule using configuration property 'pb.bdq.match.rule' set pb.bdq.match.rule={"type":"Parent", "children":[{"type":"Child", "matchWhenNotTrue":false, "threshold":80.0, "weight":0, "algorithms":[{"name":"EditDistance", "weight":0, "options":null}, {"name":"Metaphone", "weight":0, "options":null}],

"scoringMethod":"Maximum", "missingDataMethod":"IgnoreBlanks", "crossMatchField":[], "suspectField":"firstname", "candidateField":null}, {"type":"Child", "matchWhenNotTrue":false, "threshold":80.0, "weight":0, "algorithms":[{"name":"KeyboardDistance", "weight":0, "options":null}, {"name":"Metaphone3", "weight":0, "options":null}], "scoringMethod":"Maximum", "missingDataMethod":"IgnoreBlanks", "crossMatchField":[], "suspectField":"lastname", "candidateField":null}], "matchingMethod":"AllTrue", "scoringMethod":"Average",

```
"missingDataMethod":"IgnoreBlanks", "name":"NameData",
"matchWhenNotTrue":false, "threshold":100,"weight":0};
-- Set header(along with id field alias used in query) using
configuration property 'pb.bdq.match.header'
set pb.bdq.match.header=firstname,lastname,matchkey,middlename,id;
-- Set the express match column (optional)
set pb.bdq.match.express.column=matchkey;
-- Set sort field name to the alias used in the query, using the
configuration property 'pb.bdq.match.sort.field'
set pb.bdq.match.sort.field=id;
-- Set sort collection number option for unique records using
configuration property 'pb.bdq.match.unique.collectnumber.zero'
set pb.bdq.match.unique.collectnumber.zero=false;
-- Execute Query on the desired table. The query uses a UDF rowid, which
must be present in the query to maintain the ordering of the data while
reading.
-- Intra Match returns a list of map containing <key=value> pairs. Each
map in the list corresponds to a row in the group. The below query
explodes that list of map and fetches fields from map by keys.
SELECT innerresult.record["MatchRecordType"],
innerresult.record["MatchScore"],
innerresult.record["CollectionNumber"],
innerresult.record["ExpressMatched"],
 innerresult.record["firstname"],
innerresult.record["lastname"],
innerresult.record["matchkey"],
 innerresult.record["middlename"]
 FROM (
  SELECT intraMatch(
   innerRowID.firstname,
    innerRowID.lastname,
    innerRowID.matchkey,
    innerRowID.middlename,
    innerRowID.id
  ) AS matchgroup
  FROM (
   SELECT firstname, lastname, matchkey, middlename, rowid(*)
   AS id
  FROM customer data
  ) innerRowID
 GROUP BY matchkey
 ) AS innerResult
LATERAL VIEW explode(innerResult.matchgroup) innerresult AS record ;
-- Query to dump output to a file
```

```
INSERT OVERWRITE LOCAL DIRECTORY '/home/hadoop/IntraFlow/' ROW FORMAT
DELIMITED FIELDS TERMINATED BY ',' collection items terminated by '||'
map keys terminated by ':'
SELECT innerresult.record["MatchRecordType"],
innerresult.record["MatchScore"],
innerresult.record["CollectionNumber"],
innerresult.record["ExpressMatched"],
innerresult.record["firstname"],
innerresult.record["lastname"],
 innerresult.record["matchkey"],
 innerresult.record["middlename"]
FROM (
 SELECT intraMatch(innerRowID.firstname,
   innerRowID.lastname,
   innerRowID.matchkey,
   innerRowID.middlename,
   innerRowID.id
 ) AS matchgroup
 FROM (
   SELECT firstname, lastname, matchkey, middlename, rowid(*)
   AS id
   FROM customer data
  ) innerRowID
 GROUP BY matchkey
 ) AS innerResult
LATERAL VIEW explode(innerResult.matchgroup) innerresult AS record ;
--sample input data
--+-------------+-------------+---------------+--------------+
--| firstname | lastname | middlename | matchkey |
--+-------------+-------------+---------------+--------------+
--| Steven | Aaen | LYRIC | AAE | |
--| DEBRA          | AALMO         | BOATMAN         | AAE            |
--| MARY | AARON | ROLLING MEADOW| AAE
--+-------------+-------------+---------------+--------------+
--sample output data
--+-----------+---------+------------+---------+---------------+----------------+--------------+----------+
--| firstname | lastname|middlename |
matchkey|MatchRecordType|CollectionNumber|ExpressMatched|MatchScore|
--+-----------+---------+------------+---------+---------------+----------------+--------------+----------+
--| Steven | Aaen | LYRIC | AAE | S | |
0-0-1 | Y | 0 |
--| DEBRA | AALMO | BOATMAN | AAE | D |
  0-0-1 | Y | 100 |
--| MARY | AARON | ROLLING MEA| AAE | D | | | |
   0-0-1 | Y | 100 |
```
## Transactional Match

#### **サンプル Hive スクリプト**

-- Register Advance Matching Module[AMM] Hive UDF jar ADD JAR <Directory path>/amm.hive.\${project.version}.jar; -- Provide alias to UDF class (optional). String in quotes represent class names needed for this job to run. CREATE TEMPORARY FUNCTION rowid as 'com.pb.bdq.hive.common.RowIDGeneratorUDF'; -- This rowid is needed by Transactional Match to maintain the order of rows while creating groups. This is a UDF (User Defined Function) and associates an incremental unique integer number to each row of the data. CREATE TEMPORARY FUNCTION transactionalMatch as 'com.pb.bdq.amm.process.hive.transactional.TransactionalMatchUDAF'; -- Transactional Match is implemented as a UDAF (User Defined Aggregation function). It processes one group of rows at a time and generates the result for that group of rows. -- Disable map side aggregation set hive.map.aggr = false; -- Set the rule using configuration property 'pb.bdq.match.rule' set pb.bdq.match.rule={"type":"Parent", "children":[{"type":"Child", "matchWhenNotTrue":false, "threshold":80.0, "weight":0, "algorithms":[{"name":"EditDistance", "weight":0, "options":null}, {"name":"Metaphone","weight":0,"options":null}], "scoringMethod":"Maximum", "missingDataMethod":"IgnoreBlanks", "crossMatchField":[], "suspectField":"firstname", "candidateField":null}, {"type":"Child", "matchWhenNotTrue":false, "threshold":80.0, "weight":0, "algorithms":[{"name":"KeyboardDistance","weight":0,"options":null}, {"name":"Metaphone3","weight":0,"options":null}], "scoringMethod":"Maximum", "missingDataMethod":"IgnoreBlanks", "crossMatchField":[], "suspectField":"lastname", "candidateField":null}], "matchingMethod":"AllTrue", "scoringMethod":"Average", "missingDataMethod":"IgnoreBlanks", "name":"NameData", "matchWhenNotTrue":false, "threshold":100, "weight":0}; -- Set header(along with id field alias used in query) using

--+-----------+---------+------------+---------+---------------+----------------+--------------+----------+

```
configuration property 'pb.bdq.match.header'
set
pb.bdq.match.header=name,firstname,lastname,matchkey,middlename,recordid,id;
-- Set sort field name to the alias used in the query, using the
configuration property 'pb.bdq.match.sort.field'
set pb.bdq.match.sort.field=id;
-- Set sort collection number option for unique records using
configuration property 'pb.bdq.match.unique.candidate.return'. The
default value is false.
set pb.bdq.match.unique.candidate.return=true;
-- Execute Query on the desired table. The query uses a UDF rowid, which
must be present in the query to maintain the ordering of the data while
reading.
-- Transactional Match returns a list of map containing <key=value>
pairs. Each map in the list corresponds to a row in the group. The below
query explodes that list of map and fetches fields from map by keys.
SELECT tmp2.record["MatchRecordType"],
tmp2.record["MatchScore"],
tmp2.record["HasDuplicate"],
tmp2.record["name"],
tmp2.record["firstname"],
tmp2.record["lastname"],
tmp2.record["matchkey"],
tmp2.record["middlename"],
tmp2.record["recordid"]
FROM (
 SELECT transactionalMatch(innerRowID.name, innerRowID.firstname,
innerRowID.lastname, innerRowID.matchkey, innerRowID.middlename,
innerRowID.recordid, innerRowID.id
) AS matchgroup
FROM (
  SELECT name, firstname, lastname, matchkey, middlename, recordid,
rowid(name, firstname, lastname, matchkey, middlename, recordid) AS id
FROM customer data
 ) innerRowID
GROUP BY matchkey
) As innerResult
LATERAL VIEW explode(innerResult.matchgroup) tmp2 as record ;
-- Query to dump output to a file
INSERT OVERWRITE LOCAL DIRECTORY '/home/hadoop/transmatch/' ROW FORMAT
DELIMITED FIELDS TERMINATED BY ',' collection items terminated by '||'
map keys terminated by ':'
SELECT tmp2.record["MatchRecordType"],
tmp2.record["MatchScore"],
 tmp2.record["HasDuplicate"],
 tmp2.record["name"],
```

```
tmp2.record["firstname"],
 tmp2.record["lastname"],
 tmp2.record["matchkey"],
 tmp2.record["middlename"],
 tmp2.record["recordid"]
FROM (
 SELECT transactionalMatch(innerRowID.name,
   innerRowID.firstname,
   innerRowID.lastname,
   innerRowID.matchkey,
   innerRowID.middlename,
   innerRowID.recordid,
   innerRowID.id) as matchgroup
FROM (
  SELECT name, firstname, lastname, matchkey, middlename, recordid,
rowid(name, firstname, lastname, matchkey, middlename, recordid) AS id
 FROM customer data
 ) innerRowID
GROUP BY matchkey ) As innerResult
LATERAL VIEW explode(innerResult.matchgroup) tmp2 as record ;
--sample input data
--+-------------------+------------------------+-----------------------+-----------------------+-------------------------+-----------------------+--+
--| name | lastname | firstname | lastname
| matchkey | middlename | recordid
    |
--+-------------------+------------------------+-----------------------+-----------------------+-------------------------+-----------------------+--+
--| ZORINA ABDOOL | ZORINA | ABDOOL | ABDOOL | ABDOOL | ABDOOL | ABDOOL | ABDOOL | ABDOOL | ABDOOL | ABDOOL | ABDOOL | ABDOOL | ABDOOL | ABDOOL | ABDOOL | ABDOOL | ABDOOL | ABBOOL | ABBOOL | ABBOOL | ABBOOL | ABBOOL | ABBO
| Z | | 12
    \blacksquare--| ZULFIQAR ALI | ZULFIQAR | ALI
| Z | | 116
     \blacksquare--| ZACHARY BENNETT | ZACHARY | BENNETT
| Z | | 515
    \blacksquare--| ZOHAR BUERGER | ZOHAR | BUERGER
| Z | | 889
    \blacksquare--+-------------------+------------------------+-----------------------+-----------------------+-------------------------+-----------------------+--+
--sample output data
--+----------------+---------------------+----------+------------+-----------+-----------------+------------+--------------+
--|name | lirstname | lastname | matchkey | middlename |
recordid | MatchRecordType | MatchScore | HasDuplicate |
--+----------------+----------+----------+----------+------------+-----------+-----------------+------------+--------------+
--|ZORINA ABDOOL |ZORINA | ABDOOL | Z | | | | | 12
   | S | 0 | Y |
--|ZULFIQAR ALI |ZULFIQAR | ALI | Z | | | | | 116
      | D | 90 | D |
```
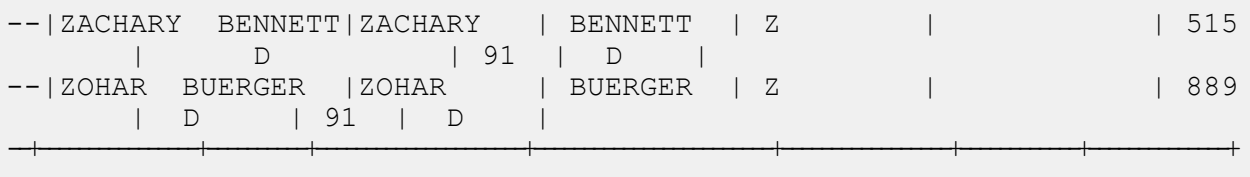

## Best of Breed

#### **サンプル Hive スクリプト**

-- Register Advance Matching Module[AMM] Hive UDF jar ADD JAR <Directory path>/amm.hive.\${project.version}.jar;

-- Provide alias to UDF class (optional). String in quotes represent class names needed for this job to run.

CREATE TEMPORARY FUNCTION rowid as 'com.pb.bdq.hive.common.RowIDGeneratorUDF';

-- This rowid is needed by Best of Breed to maintain the order of rows while creating groups. This is a UDF (User Defined Function) and associates an incremental unique integer number to each row of the data.

CREATE TEMPORARY FUNCTION bestofbreed as 'com.pb.bdq.amm.process.hive.consolidation.bestofbreed.BestOfBreedUDAF'; -- Best of Breed is implemented as a UDAF (User Defined Aggregation function). It processes one group of rows at a time and generates the result for that group of rows.

-- Disable map side aggregation set hive.map.aggr = false;

-- Set the rule using configuration property 'pb.bdq.consolidation.rule'

```
set pb.bdq.consolidation.rule={"consolidationConditions":[
{"consolidationRule":{"conditionClass":"conjoinedRule", "joinType":"AND",
"consolidationRules":[{"conditionClass":"simpleRule",
"operation":"LONGEST", "fieldName":"c5", "value":null,
"valueNumeric":true, "valueFromField":false},
{"conditionClass":"simpleRule", "operation":"IS_NOT_EMPTY",
"fieldName":"c9", "value":null, "valueNumeric":false,
"valueFromField":false}]},
"actions":[{"accumulate":false, "copyFromField":true, "sourceData":"c2",
"destinationFieldName":"c2"},
{"accumulate":false, "copyFromField":false, "sourceData":"Admin",
"destinationFieldName":"c4"}]},
{"consolidationRule":{"conditionClass":"conjoinedRule", "joinType":"AND",
```

```
"consolidationRules":[{"conditionClass":"simpleRule",
"operation":"LONGEST", "fieldName":"c5", "value":null,
"valueNumeric":true, "valueFromField":false},
{"conditionClass":"simpleRule", "operation":"IS_NOT_EMPTY",
"fieldName":"c9", "value":null, "valueNumeric":false,
"valueFromField":false}]},
"actions":[{"accumulate":false, "copyFromField":false,
"sourceData":"Changed", "destinationFieldName":"c10"},
{"accumulate":false, "copyFromField":true, "sourceData":"c5",
"destinationFieldName":"c6"},
{"accumulate":true, "copyFromField":true, "sourceData":"c10",
"destinationFieldName":"c10"}]}],
"keepOriginalRecords":true, "buildTemplateRecord":true,
"templateRules":[{"consolidationRule":{"conditionClass":"conjoinedRule",
"joinType":"OR",
"consolidationRules":[{"conditionClass":"simpleRule",
"operation":"CONTAINS", "fieldName":"c1", "value":"li",
"valueNumeric":false, "valueFromField":false},
{"conditionClass":"simpleRule", "operation":"LONGEST", "fieldName":"c5",
"value":null, "valueNumeric":false, "valueFromField":false}]},
"actions" : []}];
-- Set header (along with the id field alias used in the query) using
configuration property 'pb.bdq.consolidation.header'
set pb.bdq.consolidation.header=c1,c2,c3,c4,c5,c6,c7,c8,c9,c10,id;
-- Set sort field name to the alias used in the query, using the
configuration property 'pb.bdq.consolidation.sort.field'
set pb.bdq.consolidation.sort.field=id;
-- Execute Query on the desired table. The query uses a UDF rowid, which
must be present in the query to maintain the ordering of the data while
reading.
-- Best of Breed returns a list of map containing <key=value> pairs.
Each map in the list corresponds to a row in the group. The below query
explodes that list of map and fetches fields from map by keys.
SELECT tmp2.record["c1"],
tmp2.record["c2"],
tmp2.record["c3"],
tmp2.record["c4"],
tmp2.record["c5"],
tmp2.record["c6"],
 tmp2.record["c7"],
 tmp2.record["c8"],
 tmp2.record["c9"],
tmp2.record["c10"],
 tmp2.record["CollectionRecordType"]
FROM (
 SELECT bestofbreed(innerRowID.c1,
  innerRowID.c2,
 innerRowID.c3,
 innerRowID.c4,
```

```
innerRowID.c5,
 innerRowID.c6,
 innerRowID.c7,
 innerRowID.c8,
 innerRowID.c9,
 innerRowID.c10,
 innerRowID.id) AS matchgroup
FROM(
  SELECT c1, c2, c3, c4, c5, c6, c7, c8, c9, c10, rowid(*) AS id FROM
databob
 ) innerRowID
GROUP BY c3
) AS innerResult
LATERAL VIEW explode(innerResult.matchgroup) tmp2 AS record ;
-- Query to dump the output to a file
INSERT OVERWRITE LOCAL DIRECTORY '/home/hadoop/bestofbreed/' ROW FORMAT
DELIMITED FIELDS TERMINATED BY ',' collection items terminated by '||'
map keys terminated by ':'
SELECT tmp2.record["c1"],
tmp2.record["c2"],
tmp2.record["c3"],
tmp2.record["c4"],
tmp2.record["c5"],
tmp2.record["c6"],
tmp2.record["c7"],
tmp2.record["c8"],
tmp2.record["c9"],
tmp2.record["c10"],
tmp2.record["CollectionRecordType"]
FROM (
SELECT bestofbreed(innerRowID.c1,
 innerRowID.c2,
 innerRowID.c3,
 innerRowID.c4,
 innerRowID.c5,
 innerRowID.c6,
 innerRowID.c7,
  innerRowID.c8,
 innerRowID.c9,
 innerRowID.c10,
 innerRowID.id) as matchgroup
FROM(
  SELECT c1, c2, c3, c4, c5, c6, c7, c8, c9, c10, rowid(*) AS id FROM
databob
 ) innerRowID
GROUP BY c3
) AS innerResult
LATERAL VIEW explode(innerResult.matchgroup) tmp2 AS record ;
--sample input data
```
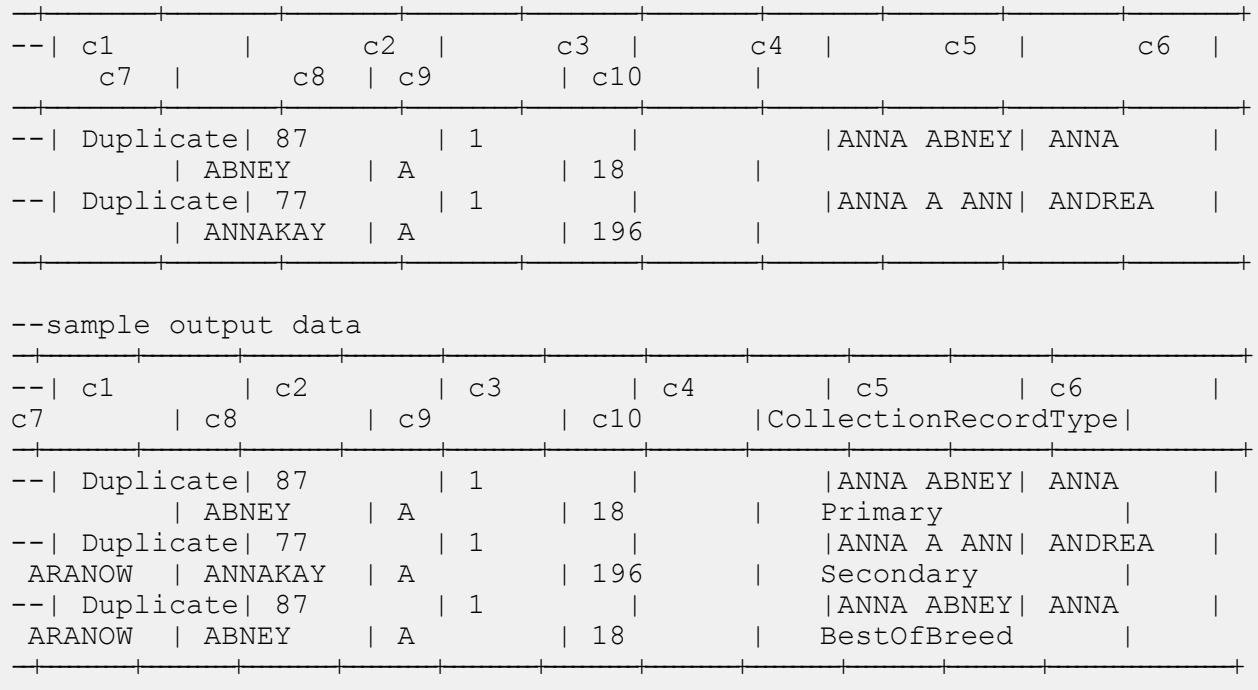

## Duplicate Synchronization

#### **サンプル Hive スクリプト**

-- Register Advance Matching Module[AMM] Hive UDF jar ADD JAR <Directory path>/amm.hive.\${project.version}.jar;

-- Provide alias to UDF class (optional). String in quotes represent class names needed for this job to run.

CREATE TEMPORARY FUNCTION rowid as 'com.pb.bdq.hive.common.RowIDGeneratorUDF';

-- This rowid is needed by Duplicate Synchronization to maintain the order of rows while creating groups. This is a UDF (User Defined Function) and associates an incremental unique integer number to each row of the data.

CREATE TEMPORARY FUNCTION dupsync as 'com.pb.bdq.amm.process.hive.consolidation.duplicatesync.DuplicateSyncUDAF';

-- Duplicate Sync is implemented as a UDAF (User Defined Aggregation function). It processes one group of rows at a time and generates the result for that group of rows.

```
-- Disable map side aggregation
set hive.map.aggr = false;
-- Set the rule using configuration property 'pb.bdq.consolidation.rule'
set pb.bdq.consolidation.rule={"consolidationConditions":
[{"consolidationRule":
{"conditionClass":"conjoinedRule", "joinType":"AND",
"consolidationRules":[{"conditionClass":"simpleRule",
"operation":"HIGHEST", "fieldName":"column2", "value":null,
"valueFromField":false, "valueNumeric":true}]},
"actions":[{"accumulate":false, "copyFromField":true,
"sourceData":"column5", "destinationFieldName":"column5"}]}]};
-- Set header (along with the id field alias used in the query) using
configuration property 'pb.bdq.consolidation.header'
set
pb.bdq.consolidation.header=column1,column2,column3,column4,column5,id;
-- Set sort field name to alias used in query using configuration
property 'pb.bdq.consolidation.sort.field'
set pb.bdq.consolidation.sort.field=id;
-- Execute Query on the desired table. The query uses a UDF rowid, which
must be present in the query to maintain the ordering of the data while
reading.
-- Duplicate Sync returns a list of map containing <key=value> pairs.
Each map in the list corresponds to a row in the group. The below query
 explodes that list of map and fetches fields from map by keys.
SELECT tmp2.record["column1"],
tmp2.record["column2"],
tmp2.record["column3"],
tmp2.record["column4"],
 tmp2.record["column5"]
FROM (
 SELECT dupsync (innerRowID.column1,
  innerRowID.column2,
  innerRowID.column3,
 innerRowID.column4,
 innerRowID.column5,
 innerRowID.id
  ) AS matchgroup
 FROM (
  SELECT column1, column2, column3, column4, column5, rowid(*)
 AS id
 FROM databob
 ) innerRowID
 GROUP BY column3
 ) AS innerResult
 LATERAL VIEW explode(innerResult.matchgroup) tmp2 AS record ;
```

```
-- Query to dump the output to a file
INSERT OVERWRITE LOCAL DIRECTORY '/home/hadoop/dupsync/' ROW FORMAT
DELIMITED FIELDS TERMINATED BY ',' collection items terminated by '||'
map keys terminated by ':'
SELECT tmp2.record["column1"],
tmp2.record["column2"],
tmp2.record["column3"],
tmp2.record["column4"],
tmp2.record["column5"]
FROM (
SELECT dupsync( innerRowID.column1,
 innerRowID.column2,
 innerRowID.column3,
 innerRowID.column4,
 innerRowID.column5,
 innerRowID.id
 ) AS matchgroup
FROM (
 SELECT column1, column2, column3, column4, column5, rowid(*)
 AS id
 FROM databob
 ) innerRowID
GROUP BY column3 ) AS innerResult
LATERAL VIEW explode(innerResult.matchgroup) tmp2 AS record ;
--sample input data
--+----------+----------+----------+----------+----------+
--| column1 | column2 | column3 | column4 | column5 |
--+----------+----------+----------+----------+----------+
--| Duplicate| 87 | 1 | | ||<br>| ||ANNA ABNEY|
--| Duplicate| 77 | 1 | | ||<br>| ||ANNA A ANN
--| Suspect | | 1 | |ANNA A ABN|
--+----------+----------+----------+----------+----------+
--sample output data
--+----------+----------+----------+----------+----------+
--| column1 | column2 | column3 | column4 | column5 |
--+----------+----------+----------+----------+----------+
--| Duplicate| 87 | 1 | |ANNA ABNEY|
--| Duplicate| 77 | 1 | |ANNA A ANN|
```
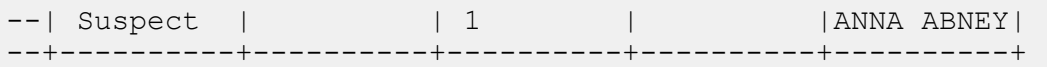

フィルタ

#### **サンプル Hive スクリプト**

-- Register Advance Matching Module[AMM] Hive UDF jar ADD JAR <Directory path>/amm.hive.\${project.version}.jar; -- Provide alias to UDF class (optional). String in quotes represent class names needed for this job to run. CREATE TEMPORARY FUNCTION rowid as 'com.pb.bdq.hive.common.RowIDGeneratorUDF'; -- This rowid is needed by Filter to maintain the order of rows while creating groups. This is a UDF (User Defined Function) and associates an incremental unique integer number to each row of the data. CREATE TEMPORARY FUNCTION filter as 'com.pb.bdq.amm.process.hive.consolidation.filter.FilterUDAF'; -- Filter is implemented as a UDAF (User Defined Aggregation function). It processes one group of rows at a time and generates the result for that group of rows. -- Disable map side aggregation set hive.map.aggr = false; -- Set the rule using configuration property 'pb.bdq.consolidation.rule' set pb.bdq.consolidation.rule={"consolidationConditions": [{"consolidationRule":{"conditionClass":"simpleRule", "operation":"HIGHEST", "fieldName":"column2", "value":null, "valueFromField":false, "valueNumeric":true}, "actions":[]}], "removeDuplicates":true}; -- Set header (along with the id field alias used in the query) using configuration property 'pb.bdq.consolidation.header' set pb.bdq.consolidation.header=column1,column2,column3,column4,column5,id; -- Set sort field name to alias used in query using configuration property 'pb.bdq.consolidation.sort.field' set pb.bdq.consolidation.sort.field=id; -- Execute Query on the desired table. The query uses a UDF rowid, which must be present in the query to maintain the ordering of the data while

```
reading.
SELECT tmp2.record["column1"],
tmp2.record["column2"],
tmp2.record["column3"],
tmp2.record["column4"],
 tmp2.record["column5"]
FROM (
 SELECT filter (innerRowID.column1,
   innerRowID.column2,
   innerRowID.column3,
  innerRowID.column4,
  innerRowID.column5,
  innerRowID.id
 ) AS matchgroup
 FROM (
  SELECT column1, column2, column3, column4, column5, rowid(*)
 AS id
 FROM data
 ) innerRowID
GROUP BY column3
) AS innerResult
LATERAL VIEW explode(innerResult.matchgroup) tmp2 AS record ;
-- Query to dump the output to a file
INSERT OVERWRITE LOCAL DIRECTORY '/home/hadoop/HiveUDF/filter/'
ROW FORMAT DELIMITED
FIELDS TERMINATED BY ','
collection items terminated by '||' map keys terminated by ':'
SELECT tmp2.record["column1"],
tmp2.record["column2"],
tmp2.record["column3"],
tmp2.record["column4"],
tmp2.record["column5"]
FROM (
SELECT filter (innerRowID.column1,
   innerRowID.column2,
  innerRowID.column3,
   innerRowID.column4,
  innerRowID.column5,
  innerRowID.id
 ) AS matchgroup
FROM (
  SELECT column1, column2, column3, column4, column5, rowid(*)
 AS id
 FROM data
 ) innerRowID
GROUP BY column3
 ) AS innerResult
LATERAL VIEW explode(innerResult.matchgroup) tmp2 AS record ;
```
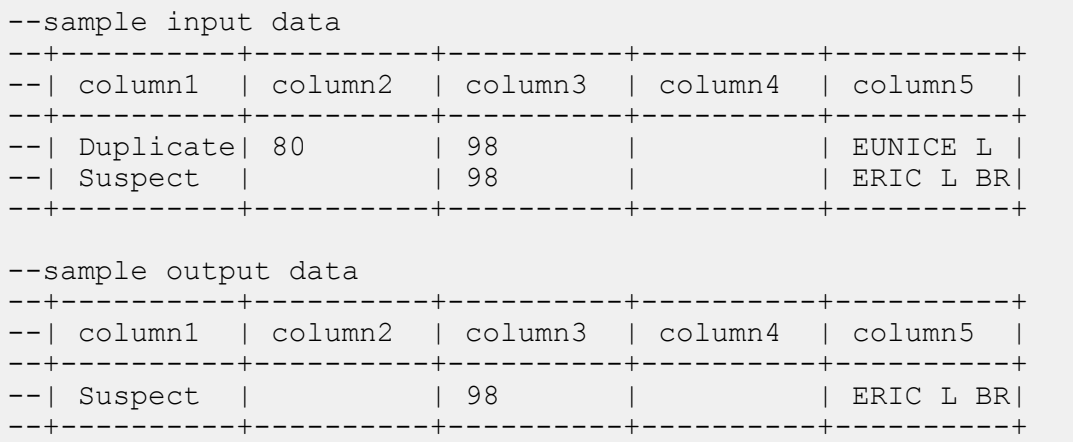

# <span id="page-178-0"></span>Data Normalization モジュールの関数

## Table Lookup

## **サンプル Hive スクリプト**

```
-- Register Data Normalization Modue [dnm] BDQ Hive UDF Jar
ADD JAR <Directory path>/dnm.hive.${project.version}.jar;
-- Provide alias to UDF class (optional). String in quotes represent
class names needed for this job to run.
-- Table Lookup is implemented as a UDF (User Defined function). Hence
it processes one row at a time and generates a map of key value pairs
for each row.
CREATE TEMPORARY FUNCTION tablelookup as
'com.pb.bdq.dnm.process.hive.tablelookup.TableLookUpUDF';
-- Set rule
set rule='{"rules":[{"action":"Standardize", "source":"CityCode",
"tableName":"State Name Abbreviations", "lookupMultipleWordTerms":false,
"lookupIndividualTermsWithinField":false, "destination":"CityCode"}]}';
-- Set Reference Directory. This must be a local path on cluster machines
and must be present on each node of the cluster at the same path.
set refdir='/home/hadoop/reference';
-- set header
```

```
set header ='AccountDescription, Address, ApartmentNumber, CityCode';
-- Execute Query on the desired table, to display the job output on
console. This query returns a map of key value pairs containing output
fields for each row.
SELECT bar.ret["StandardizationTermIdentified"],
bar.ret["accountdescription"],
bar.ret["address"],
bar.ret["apartmentnumber"],
bar.ret["citycode"]
FROM (
SELECT tablelookup(${hiveconf:rule}, ${hiveconf:refdir},
${hiveconf:header}, accountdescription, address, apartmentnumber,
citycode)
AS ret
FROM citizen_data
) bar;
-- Query to dump output data to a file
INSERT OVERWRITE LOCAL DIRECTORY '/home/hadoop/TableLookup/' row format
delimited FIELDS TERMINATED BY ',' lines terminated by '\n' STORED AS
TEXTFILE
SELECT bar.ret["StandardizationTermIdentified"],
bar.ret["accountdescription"],
bar.ret["address"],
bar.ret["apartmentnumber"],
bar.ret["citycode"]
FROM (
SELECT tablelookup(${hiveconf:rule}, ${hiveconf:refdir},
${hiveconf:header}, accountdescription, address, apartmentnumber,
citycode)
AS ret
FROM citizen_data
) bar;
--Sample input data
--+----------------------------------+-----------------------+-------------------------------+------------------------+
--| citizen data.accountdescription | citizen data.address |
citizen data.apartmentnumber | citizen data.citycode |
--+----------------------------------+-----------------------+-------------------------------+------------------------+
--| 1 400 E MO St Apt 1405 |
            | NY |
--| | 190 E 72nd St |
                        | NY |
--| | 1381 3rd Ave Apt 4 | 4
                        | TTYYY |
--+----------------------------------+-----------------------+-------------------------------+------------------------+
```
```
--sample output data
--+------------------------------+--------------------------+-----------------------+-----------------------+----------+
--|StandardizationTermIdentified | accountdescription | address<br>| apartmentnumber | citycode|
 | apartmentnumber
--+------------------------------+--------------------------+-----------------------+-----------------------+----------+
--| yes | 100 E M0 St Apt 1405 |
        | NEW YORK |
--| yes | 190 E 72nd St
| | NEW YORK |
--| yes | | 1381 3rd Ave Apt 4 | 4
                      | NEW YORK |
--+------------------------------+--------------------------+-----------------------+-----------------------+----------+
```
## Advanced Transformer

#### **サンプル Hive スクリプト**

```
-- Register Data Normalisation Module [DNM] BDQ Hive UDF Jar
ADD JAR <Directory path>/dnm.hive.${project.version}.jar;
-- Provide alias to UDF class (optional). String in quotes represent
class names needed for this job to run.
-- Advanced Transformer is implemented as a UDF (User Defined function).
Hence it processes one row at a time and generates a map of key value
pairs for each row.
CREATE TEMPORARY FUNCTION advanceTransform as
'com.pb.bdq.dnm.process.hive.advancetransformer.AdvanceTransformerUDF';
-- Set rule
set rule='{"rules":[{"extractionType":"TableData", "source":"address",
"nonExtractedData":"address_1", "extractedData":"address_2",
"tokenizationCharacters":"", "tableName":"Street Suffix Abbreviations",
 "multipleTermLookup":false, "tokenize":true, "extract":"ExtractTerm",
 "includeTermWith":"ExtractedData", "wordsToExtract":2}]}';
-- Set Reference Directory. This must be a local path on cluster machines
and must be present on each node of the cluster at the same path.
set refdir='/home/hadoop/reference/';
-- set header
set header ='AccountDescription, Address';
-- Execute Query on the desired table, to display the job output on
console. This query returns a map of key value pairs containing output
```

```
fields for each row.
SELECT bar.ret["AdvancedTransformTermIdentified"],
bar.ret["accountdescription"],
bar.ret["address"],
bar.ret["address_1"]
FROM (
SELECT advanceTransform(${hiveconf:rule}, ${hiveconf:refdir},
${hiveconf:header}, accountdescription, address)
AS ret
FROM advxformX
) bar;
-- Query to dump output data to a file
INSERT OVERWRITE LOCAL DIRECTORY '/home/hadoop/AdvXformer/' row format
delimited FIELDS TERMINATED BY ',' lines terminated by '\n' STORED AS
TEXTFILE
SELECT bar.ret["AdvancedTransformTermIdentified"],
bar.ret["accountdescription"],
bar.ret["address"],
bar.ret["address_1"]
FROM (
SELECT advanceTransform(${hiveconf:rule}, ${hiveconf:refdir},
${hiveconf:header}, accountdescription, address)
AS ret
FROM advxformX
) bar;
--sample input data
+----------------------------------+---------------------+-----------------------+
| AdvancedTransformTermIdentified | accountdescription | address
        |
                    +----------------------------------+---------------------+-----------------------+
| Yes | | 400 E M0 St Apt 1405
\Box| Yes | 190 E 72nd
St |
                   +----------------------------------+---------------------+-----------------------+
--sample output data
+----------------------------------+---------------------+-----------------------+--------------------+
| AdvancedTransformTermIdentified | accountdescription | address
      | address_1 |
+----------------------------------+---------------------+-----------------------+--------------------+
| Yes | | 400 E M0 St Apt 1405
| 400 E M0 Apt 1405 |
| Yes | | 190 E 72nd
St | 190 E 72nd |
```
# Universal Addressing モジュールの機能

## Validate Address

**重要 :** 最初の Validate Address ジョブを作成および実行する前に、Acushare サービスが実行さ れていることを確認します。手順については、**Acushare [サービスの実行](#page-11-0)**(12ページ)を参照し てください。

+----------------------------------+---------------------+-----------------------+--------------------+

#### **サンプル Hive スクリプト**

```
-- Register Universal Addressing Module [UAM-Global] BDQ Hive UDAF Jar
ADD JAR <Directory
path>/uam.universaladdress.hive.${project.version}.jar;
-- Provide alias to UDAF class (optional). String in quotes represent
class names needed for this job to run.
CREATE TEMPORARY FUNCTION uamvalidation as
'com.pb.bdq.uam.process.hive.universaladdress.UAMUSAddressingUDAF';
-- set LD LIBRARY PATH(path to modules lib, runtime/lib and runtime/bin),
G1RTS(path containing COBOL runtime) and ACU RUNCBL JNI ONLOAD DISABLE
in this configuration
set mapreduce.admin.user.env =
LD_LIBRARY_PATH=/home/hduser/~/runtime/lib:
/home/hduser/~/runtime/bin:/home/hduser/~/server/modules/universaladdress/lib,
ACU RUNCBL JNI ONLOAD DISABLE=1, G1RTS=/home/hduser/~/ ;
set hive.map.aggr = false;
-- set engine configuration
set pb.bdq.uam.universaladdress.engine.configurations={ "referenceData":{
"dataDir":"/home/hduser/resources/uam/universaladdress/UAM_universaladdress4.0_Feb15/",
"referenceDataPathLocation":"LocaltoDataNodes"},
"cobolRuntimePath":"/home/hduser/tapan/addressquality/",
"modulesDir":"/home/hduser/tapan/addressquality/modules",
"dpvDbPath":null, "suiteLinkDBPath":null, "ewsDBPath":null,
"rdiDBPath":null, "lacsDBPath":null};
```

```
-- set input configuration
set
pb.bdq.uam.universaladdress.input.configuration={"outputStandardAddress":true,
 "outputPostalData":false, "outputParsedInput":false,
"outputAddressBlocks":true, "performUSProcessing":true,
"performCanadianProcessing":false,
"performInternationalProcessing":false, "outputFormattedOnFail":false,
"outputCasing":"MIXED", "outputPostalCodeSeparator":true,
"outputMultinationalCharacters":false, "performDPV":false,
"performRDI":false, "performESM":false, "performASM":false,
"performEWS":false, "performLACSLink":false, "performLOT":false,
"failOnCMRAMatch":false, "extractFirm":false, "extractUrb":false,
"outputReport3553":false, "outputReportSERP":false,
"outputReportSummary":true, "outputCASSDetail":false,
"outputFieldLevelReturnCodes":false, "keepMultimatch":false,
"maximumResults":10,
"standardAddressFormat":"STANDARD_ADDRESS_FORMAT_COMBINED_UNIT",
"standardAddressPMBLine":"STANDARD_ADDRESS_PMB_LINE_NONE",
"cityNameFormat":"CITY_FORMAT_STANDARD", "vanityCityFormatLong":true,
"outputCountryFormat":"ENGLISH", "homeCountry":"United States",
"streetMatchingStrictness":"MATCHING_STRICTNESS_MEDIUM",
"firmMatchingStrictness":"MATCHING_STRICTNESS_MEDIUM",
"directionalMatchingStrictness":"MATCHING_STRICTNESS_MEDIUM",
"dualAddressLogic":"DUAL_NORMAL", "dpvSuccessfulStatusCondition":"A",
"reportListFileName":"", "reportlistProcessorName":"",
"reportlistNumber":1, "reportMailerAddress":"", "reportMailerName":"",
"reportMailerCityLine":"", "canReportMailerCPCNumber":"",
"canReportMailerAddress":"", "canReportMailerName":"",
"canReportMailerCityLine":"", "internationalCityStreetSearching":100,
"addressLineSearchOnFail":true, "outputStreetAlias":true,
"outputVeriMoveBlock":false, "dpvDetermineNoStat":false,
"dpvDetermineVacancy":false, "outputAbbreviatedAlias":false,
"outputPreferredAlias":false,
"outputPreferredCity":"CITY_OVERRIDE_NAME_ZIP4",
"performSuiteLink":false, "suppressZplusPhantomCarrierR777":false,
"canStandardAddressFormat":"D", "canEnglishApartmentLabel":"APT",
"canFrenchApartmentLabel":"APP", "canFrenchFormat":"C",
"canOutputCityFormat":"D", "canOutputCityAlias":true,
"canDualAddressLogic":"D", "canPreferHouseNum":false,
"canSSLVRFLG":false, "canRuralRouteFormat":"A", "canNonCivicFormat":"A",
"canDeliveryOfficeFormat":"I", "canEnableSERP":false,
"canSwitchManagedPostalCodeConfidence":false, "stats":null,
"counts":null, "z3seg":null, "serpStats":null, "dpvSeedList":null,
"lacsSeedList":null, "zipInputSet":null, "reportName":null,
"currentUser":null, "jobName":null, "jobId":null, "jobRequest":false,
"properties":{"DPVDetermineVacancy":"N", "DualAddressLogic":"N",
"ExtractUrb":"N", "CanFrenchFormat":"C", "AddressLineSearchOnFail":"Y",
"OutputFieldLevelReturnCodes":"N", "OutputFormattedOnFail":"N",
"OutputStreetNameAlias":"Y", "OutputReportSERP":"N",
"OutputAddressBlocks":"Y", "ExtractFirm":"N",
"CanEnglishApartmentLabel":"APT", "OutputPreferredCity":"Z",
"FirmMatchingStrictness":"M", "CanFrenchApartmentLabel":"APP",
```

```
"KeepMultimatch":"N", "StandardAddressPMBLine":"N",
"PerformSuiteLink":"N", "CanStandardAddressFormat":"D",
"DPVSuccessfulStatusCondition":"A", "PerformLACSLink":"N",
"PerformUSProcessing":"Y", "PerformEWS":"N", "StandardAddressFormat":"C",
"SuppressZplusPhantomCarrierR777":"N", "HomeCountry":"United States",
"ReportMailerAddress":"", "OutputReport3553":"N",
"OutputVeriMoveDataBlock":"N", "CanDeliveryOfficeFormat":"I",
"OutputAbbreviatedAlias":"N", "PerformCanadianProcessing":"N",
"PerformDPV":"N", "PerformInternationalProcessing":"N",
"CanSSLVRFlg":"N", "StreetMatchingStrictness":"M",
"InternationalCityStreetSearching":"100",
"canSwitchManagedPostalCodeConfidence":"N", "CanDualAddressLogic":"D",
"PerformASM":"N", "OutputCasing":"M", "ReportListFileName":"",
"CanReportMailerAddress":"", "ReportMailerCityLine":"",
"CanReportMailerCPCNumber":"", "ReportListProcessorName":"",
"CanOutputCityAlias":"Y", "DirectionalMatchingStrictness":"M",
"CanRuralRouteFormat":"A", "CanOutputCityFormat":"D",
"ReportListNumber":"1", "CanReportMailerCityLine":"",
"OutputMultinationalCharacters":"N", "EnableSERP":"N",
"CanNonCivicFormat":"A", "OutputShortCityName":"S",
"OutputPostalCodeSeparator":"Y", "FailOnCMRAMatch":"N", "PerformLOT":"N",
 "OutputCountryFormat":"E", "CanPreferHouseNum":"N",
"CanReportMailerName":"", "PerformRDI":"N", "ReportMailerName":"",
"PerformESM":"N", "OutputReportSummary":"Y",
"OutputVanityCityFormatLong":"Y", "OutputPreferredAlias":"N",
"DPVDetermineNoStat":"N", "MaximumResults":"10"}}};
-- set general configuration
set pb.bdq.uam.universaladdress.general.configuration =
{"dFileType":"SPLIT", "dMemoryModel":"MEDIUM",
"lacsLinkMemoryModel":"MEDIUM", "suiteLinkMemoryModel":"MEDIUM"};
-- set reference path
set pb.bdq.reference.data.local.location=/media/New
Volume/hduser/resources/uam/universaladdress/UAM_universaladdress4.0_Feb15;
-- set process type
set pb.bdq.uam.universaladdress.process.type=VALIDATE;
-- set header
set pb.bdq.header=InputKeyValue, FirmName, AddressLine1, AddressLine2, City,
StateProvince, PostalCode, Text;
-- Execute Query on the desired table, to display the job output on
console. This query returns a map of key value pairs containing output
fields for each row.
SELECT tmp2.record["Confidence"], tmp2.record["AddressLine1"] FROM (
select uamvalidation(inputkeyvalue, firmname, addressline1, addressline2,
city, stateprovince, postalcode, text) from uam_us) as addressgroup
LATERAL VIEW explode(addressgroup.mygp) tmp2 as record;
-- Query to dump output data to a file
INSERT OVERWRITE LOCAL DIRECTORY '/home/hadoop/GlobalAddressing/' row
```
format delimited FIELDS TERMINATED BY ',' lines terminated by '\n' STORED AS TEXTFILE SELECT tmp2.record["Confidence"], tmp2.record["AddressLine1"] FROM ( select uamvalidation(inputkeyvalue, firmname, addressline1, addressline2, city, stateprovince, postalcode, text) from uam\_us) as addressgroup LATERAL VIEW explode(addressgroup.mygp) tmp2 as record ;

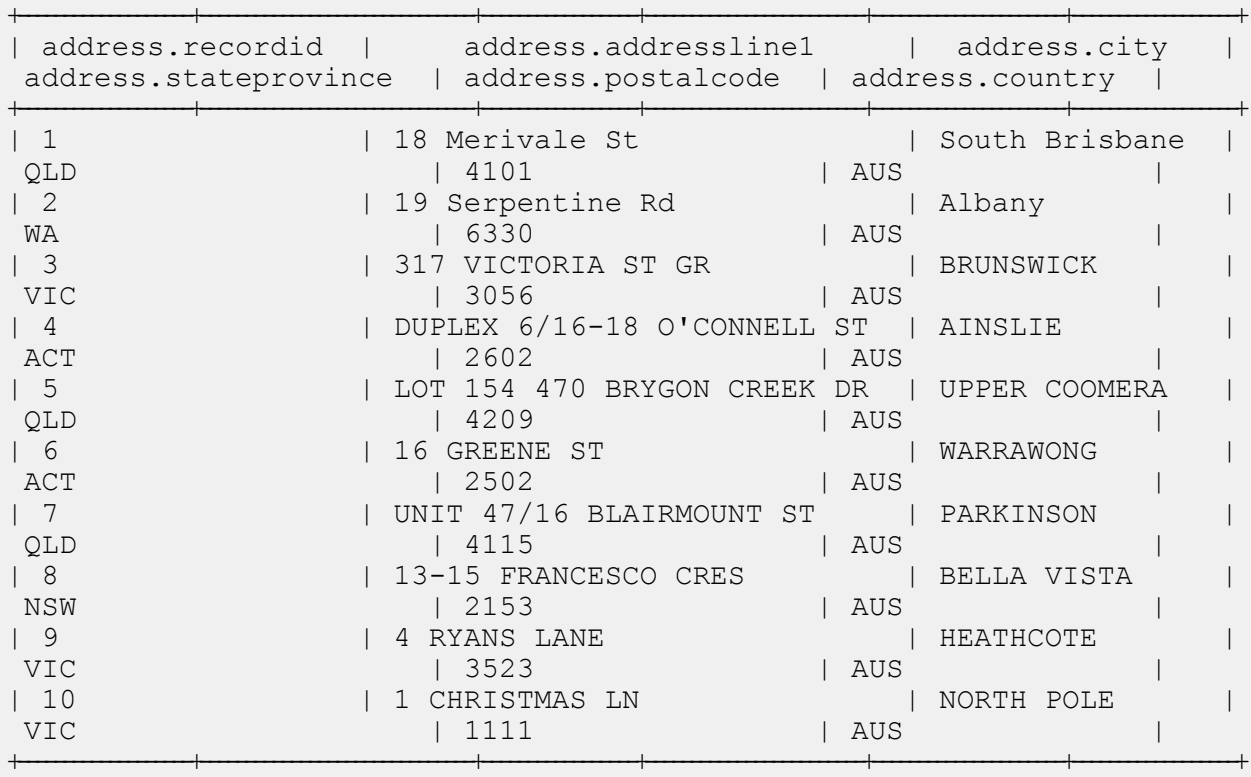

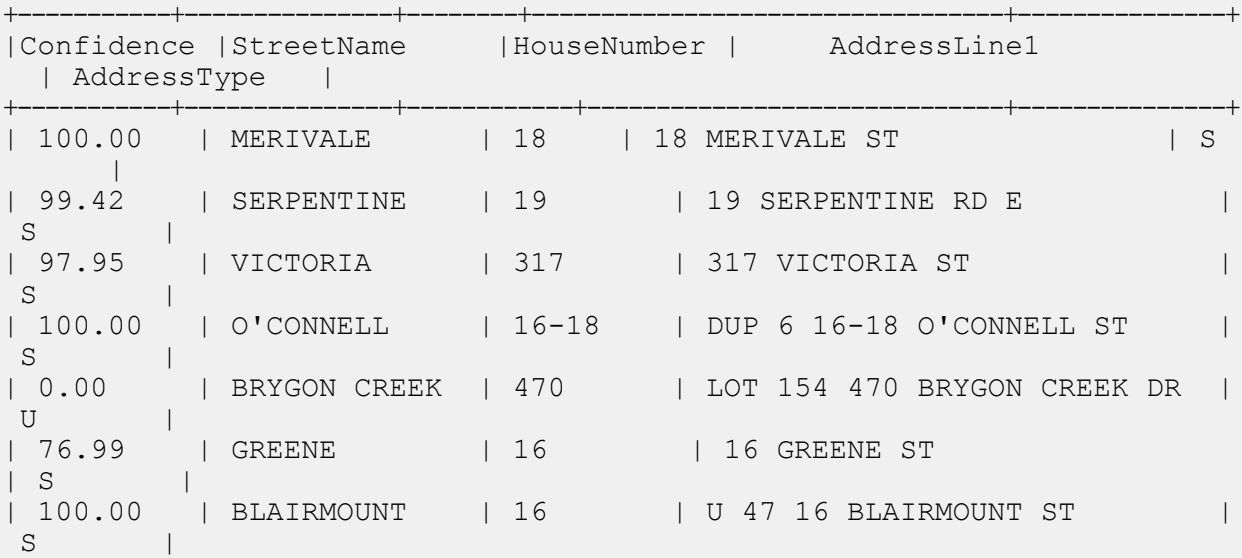

```
| 100.00 | FRANCESCO | 13-15 | 13-15 FRANCESCO CRES
S |<br>| 100.00
          | RYANS | 4 | 4 RYANS LANE
S \qquad \qquad || 0.00 | CHRISTMAS | 1 | 1 CHRISTMAS LN
\cup+-----------+---------------+------------+------------------------------+---------------+
```
## Validate Address Global

#### **サンプル Hive スクリプト**

```
-- Register Universal Addressing Module [UAM-Global] BDQ Hive UDAF Jar
ADD JAR <Directory path>/uam.global.hive.${project.version}.jar;
ADD FILE <Directory path>/libAddressDoctor5.so;
-- Provide alias to UDAF class (optional). String in quotes represent
class names needed for this job to run.
CREATE TEMPORARY FUNCTION globalvalidation as
'com.pb.bdq.uam.process.hive.global.GlobalAddressingUDAF';
set hive.map.aggr = false;
-- set engine configuration
set pb.bdq.uam.global.engine.configurations=[{ "referenceData":
{"dataDir":"/media/New Volume/hduser/resources/uam/addressDoctor/5.8.0/",
"referenceDataPathLocation":"LocaltoDataNodes"},
"databaseType":"BATCH_INTERACTIVE", "preloadingType":"NONE",
"allCountries":false, "supportedCountries":"CAN,USA,AUS"}];
-- set input configuration
set
pb.bdq.uam.global.input.configuration={"resultStateProvinceType":"COUNTRY_STANDARD",
 "processMatchingScope":"ALL", "processEnrichmentAMAS":false,
"inputForceCountryISO3":"AUS", "inputDefaultCountryISO3":"AUS",
"inputFormatDelimiter":"CRLF", "resultFormatDelimiter":"CRLF",
"resultIncludeInputs":false, "resultCountryType":"NAME_EN",
"processOptimizationLevel":"STANDARD",
"resultPreferredLanguage":"DATABASE", "processMode":"BATCH",
"resultPreferredScript":"DATABASE", "resultMaximumResults":1,
"resultCasing":"NATIVE",
"properties":{"Result.StateProvinceType":"COUNTRY_STANDARD",
"Process.MatchingScope":"ALL", "Process.EnrichmentAMAS":"false",
"Input.ForceCountryISO3":"AUS", "Input.FormatDelimiter":"CRLF",
"Result.FormatDelimiter":"CRLF", "Input.DefaultCountryISO3":"AUS",
```

```
"Result.IncludeInputs":"false", "Result.CountryType":"NAME_EN",
"Process.OptimizationLevel":"STANDARD",
"Result.PreferredLanguage":"DATABASE", "Process.Mode":"BATCH",
"Result.PreferredScript":"DATABASE", "Result.MaximumResults":"1",
"Result.Casing":"NATIVE", "Database.AddressGlobal":"Database"}};
-- set general configuration
set pb.bdq.uam.global.general.configuration={"cacheSize":"LARGE",
"maxThreadCount":8, "maxAddressObjectCount":8, "rangesToExpand":"NONE",
"flexibleRangeExpansion":"ON", "enableTransactionLogging":false,
"maxMemoryUsageMB":1024};
-- set unlock codec
set pb.bdq.uam.global.unlockCode=<Insert your Unlock Code here>;
-- set header
set
pb.bdq.header=recordid,AddressLine1,City,StateProvince,PostalCode,Country;
-- Execute Query on the desired table, to display the job output on
console. This query returns a map of key value pairs containing output
fields for each row.
SELECT tmp2.record["HouseNumber"], tmp2.record["Confidence"],
tmp2.record["AddressLine1"], tmp2.record["StreetName"],
tmp2.record["PostalCode"], tmp2.record["ElementInputStatus"],
tmp2.record["MailabilityScore"] FROM ( SELECT globalvalidation(recordid,
addressline1, city, stateprovince, postalcode, country) as mygp from
address) as addressgroup LATERAL VIEW explode(addressgroup.mygp) tmp2
as record ;
-- Query to dump output data to a file
INSERT OVERWRITE LOCAL DIRECTORY '/home/hadoop/GlobalAddressing/' row
format delimited FIELDS TERMINATED BY ',' lines terminated by '\n' STORED
AS TEXTFILE
SELECT tmp2.record["HouseNumber"], tmp2.record["Confidence"],
tmp2.record["AddressLine1"], tmp2.record["StreetName"],
tmp2.record["PostalCode"], tmp2.record["ElementInputStatus"],
tmp2.record["MailabilityScore"] FROM ( SELECT globalvalidation(recordid,
addressline1, city, stateprovince, postalcode, country) as mygp from
address) as addressgroup LATERAL VIEW explode(addressgroup.mygp) tmp2
as record ;
+-------------------+------------------------------+-----------------+------------------------+---------------------+------------------+
| address.recordid | address.addressline1 | address.city
address.stateprovince | address.postalcode | address.country |
+-------------------+------------------------------+-----------------+------------------------+---------------------+------------------+
| 1 | 18 Merivale St | South Brisbane |
QLD | 4101 | AUS | 2
| 2 | 19 Serpentine Rd
WA | 6330 | 801<br>3 | 317 VICTORIA ST GR |  BRUNSWICK
| 3 | 317 VICTORIA ST GR
```
VIC 2005 | 3056 | AUS | AUS | 2006

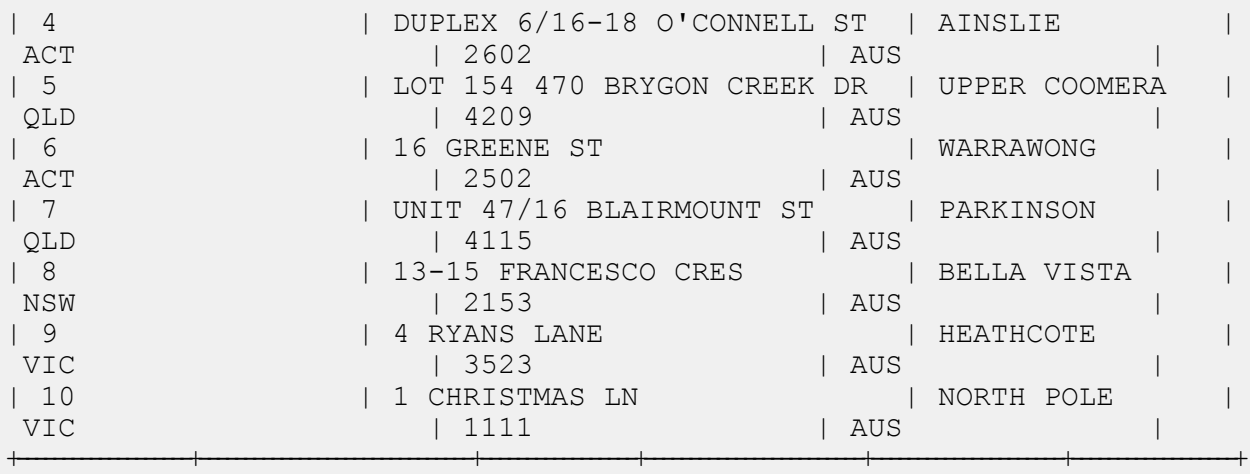

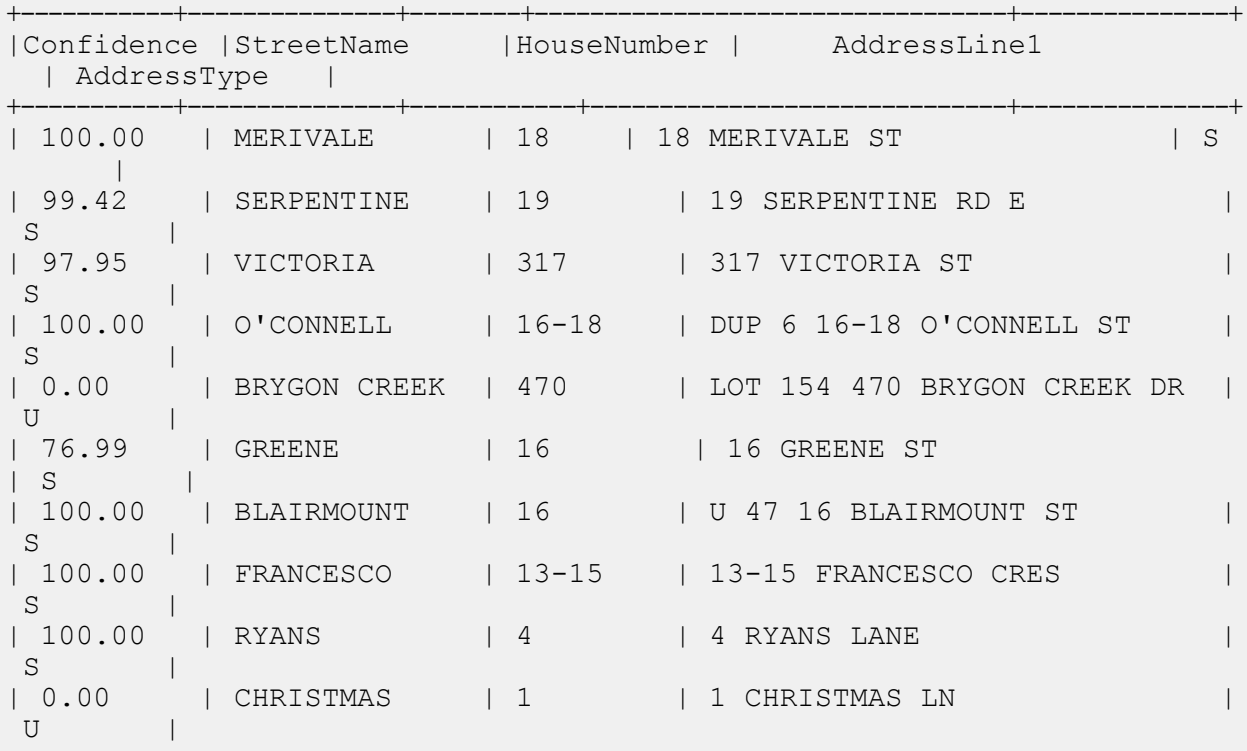

## Validate Address Loqate

#### **サンプル Hive スクリプト**

```
-- Register Universal Address Module [UAM] BDQ Hive Loqate UDAF Jar
ADD JAR <Directory path>/uam.loqate.hive.${project.version}.jar;
-- Provide alias to UDAF class (optional). String in quotes represent
class names needed for this job to run.
CREATE TEMPORARY FUNCTION loqatevalidation as
'com.pb.bdq.uam.process.hive.loqate.LoqateAddressingUDAF';
-- Adding required files to distributed cache.
ADD FILES <Directory Path>/loqate-core.car;
ADD FILES <Directory Path>/LoqateVerificationLevel.csv;
ADD FILES <Directory Path>/Loqate.csv;
ADD FILES <Directory Path>/countryTables.csv;
ADD FILES <Directory Path>/countryNameTables.csv;
set hive.map.aggr = false;
-- set process configuration
set pb.bdq.uam.loqate.process.configuration={"processType":"VALIDATE",
"includeMatchedAddressElements":true,
"standardizedInputAddressElements":true, "returnAddressDataBlocks":true,
"casing":"Mixed", "outputReportSummary":false,
"returnMultipleAddresses":false, "failedOnMultiMatchFound":false,
"countryFormat":"ENGLISH", "defaultCountry":"USA",
"scriptAlphabet":"Native", "returnGeocodedAddressFields":true,
"acceptanceLevel":"Level0", "minimumMatchScore":0,
"formatDataUsingAMASConventions":false,
"singleFieldDuplicateHandling":false,
"multiFieldDuplicateHandling":false,
"nonStandardFieldDuplicateHandling":false,
"outputFieldDuplicateHandling":false, "includeStandardAddress":true,
"duplicateHandling":false, "returnMultipleAddressCount":10};
-- set general configuration
set pb.bdq.uam.loqate.general.configuration={"maxIdle":null,
"minIdle":16, "maxActive":16, "maxWait":null, "whenExhaustedAction":null,
"testOnBorrow":null, "testOnReturn":null, "testWhileIdle":null,
"timeBetweenEvictionRunsMillis":null, "numTestsPerEvictionRun":null,
"minEvictableIdleTimeMillis":null};
-- set engine configuration
```
+-----------+---------------+------------+------------------------------+---------------+

```
set pb.bdq.uam.loqate.engine.configuration={"verbose":true,
"toolInfo":true, "outputAddressFormat":false, "logInput":false,
"logOutput":false, "logFileName":null, "matchScoreAbsoluteThreshold":60,
"matchScoreThresholdFactor":95, "postalCodeMaxResults":10,
"strictReferenceMatch":false};
-- set reference directory path
set pb.bdq.referencedata.dir=/media/New
Volume/hduser/resources/uam/loqate/Linux;
-- set process type
set pb.bdq.uam.loqate.process.type=VALIDATE;
-- set input header
set pb.bdq.header='InputKeyValue,AddressLine1,AddressLine2,AddressLine3,
AddressLine4, City, StateProvince, PostalCode, Country, FirmName';
select SELECT tmp2.record["HouseNumber"], tmp2.record["Confidence"],
tmp2.record["AddressLine1"], tmp2.record["StreetName"],
tmp2.record["PostalCode"], tmp2.record["DPID"], tmp2.record["Barcode"]
FROM ( SELECT loqatevalidation(recordid, addressline1, city,
stateprovince, postalcode, country) as mygp from address) as <TABLE_NAME>
LATERAL VIEW explode(addressgroup.mygp) tmp2 as record;
-- Query to dump output data to a file
INSERT OVERWRITE LOCAL DIRECTORY '/home/hadoop/loqate/' row format
delimited FIELDS TERMINATED BY ', ' lines terminated by '\n' STORED AS
TEXTFILE SELECT * FROM ( SELECT tmp2.record["HouseNumber"],
tmp2.record["Confidence"], tmp2.record["AddressLine1"],
tmp2.record["StreetName"], tmp2.record["PostalCode"],
tmp2.record["DPID"], tmp2.record["Barcode"] FROM ( SELECT
loqatevalidation(recordid, addressline1, city, stateprovince, postalcode,
country) as mygp from address) as <TABLE_NAME> LATERAL VIEW
explode(addressgroup.mygp) tmp2 as record;
```

```
--Sample Input
```
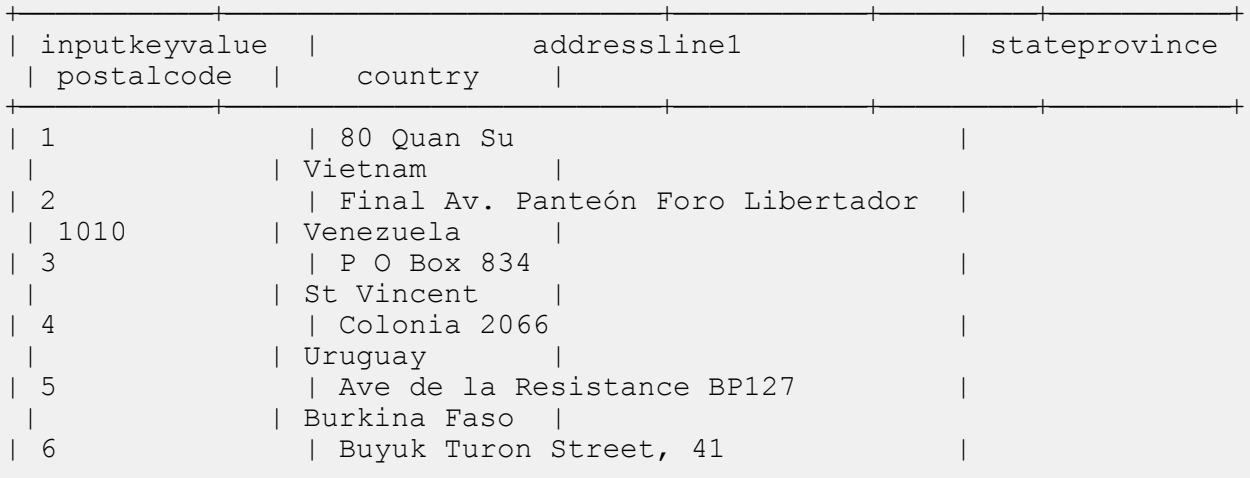

Hive ユーザ定義関数

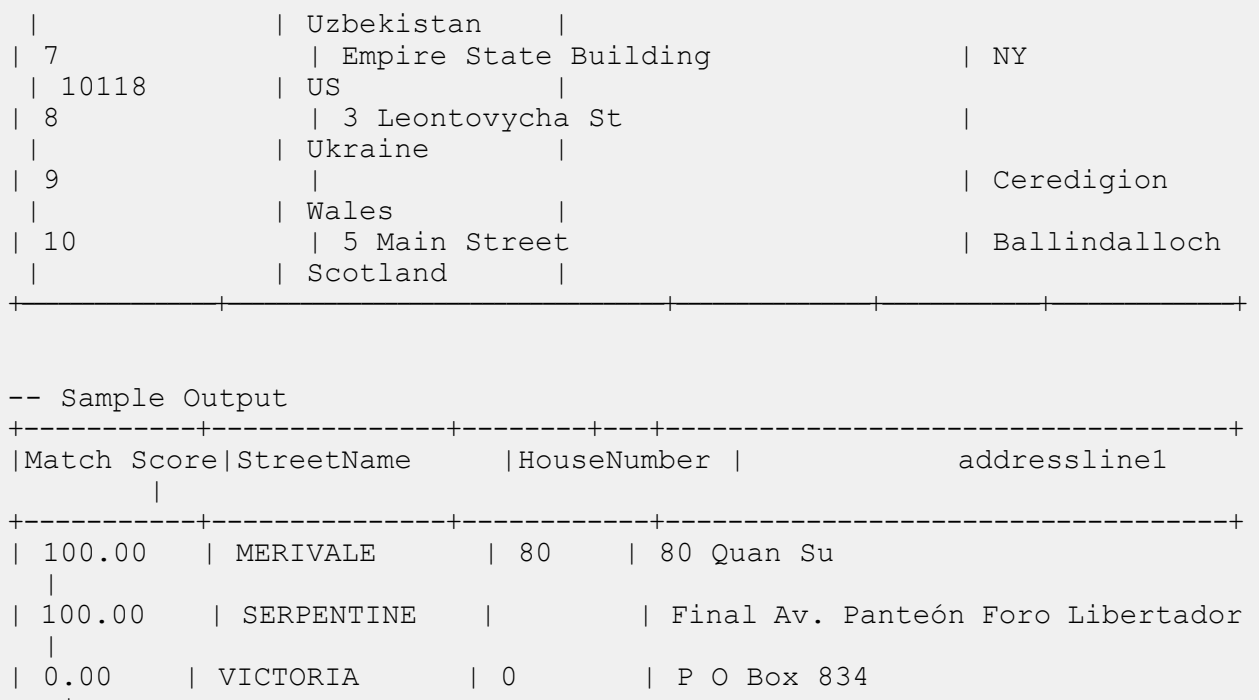

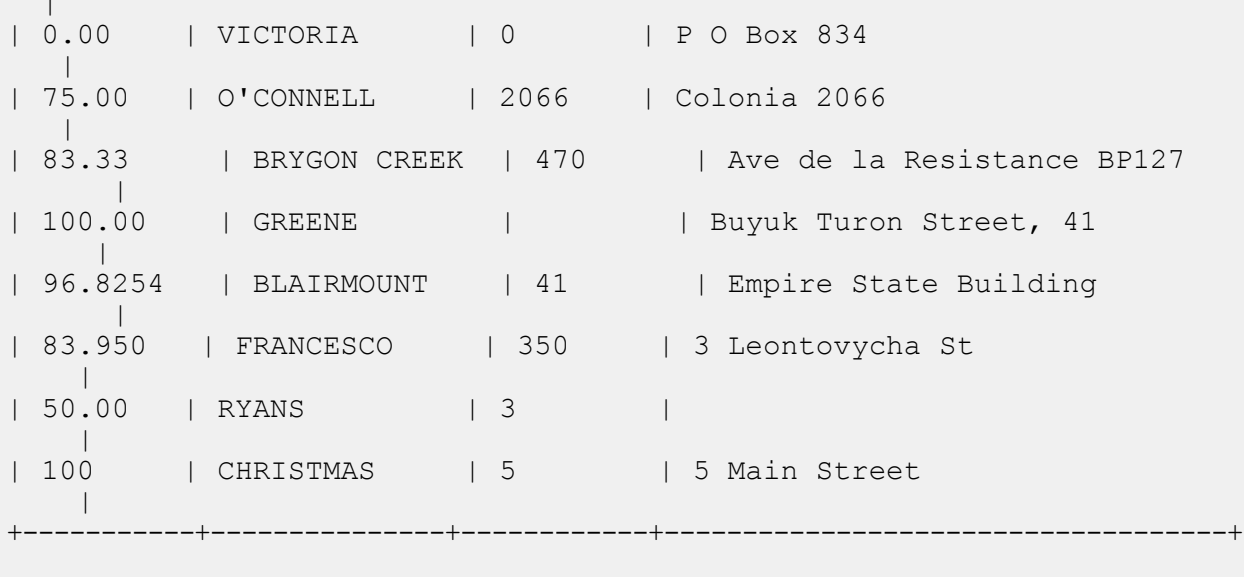

!quit

# Universal Name モジュールの関数

### Open Name Parser

#### **サンプル Hive スクリプト**

```
-- Register Universal Name Module [UNM] BDQ Hive UDF Jar
ADD JAR <Directory path>/unm.hive.${project.version}.jar;
-- Provide alias to UDF class (optional). String in quotes represent
class names needed for this job to run.
-- Open Name Parser is implemented as a UDF (User Defined function).
Hence it processes one row at a time and generates a map of key value
pairs for each row.
CREATE TEMPORARY FUNCTION opennameparser as
'com.pb.bdq.unm.process.hive.opennameparser.OpenNameParserUDF';
-- set rule
set rule='{"name":"name", "culture":"", "splitConjoinedNames":false,
"shortcutThreshold":0, "parseNaturalOrderPersonalNames":false,
"naturalOrderPersonalNamesPriority":1,
"parseReverseOrderPersonalNames":false,
"reverseOrderPersonalNamesPriority":2, "parseConjoinedNames":false,
"naturalOrderConjoinedPersonalNamesPriority":3,
"reverseOrderConjoinedPersonalNamesPriority":4,
"parseBusinessNames":false, "businessNamesPriority":5}';
-- Set Reference Directory. This must be a local path on cluster machines
and must be present at the same path on each node of the cluster.
set refdir='/home/hadoop/reference/';
-- set header
set header='inputrecordid, Name, nametype';
-- Execute Query on the desired table, to display the job output on
console. This query returns a map of key value pairs containing output
fields for each row.
select adTable.adid["Name"], adTable.adid["NameScore"],
adTable.adid["CultureCode"] from (select opennameparser(${hiveconf:rule},
${hiveconf:refdir}, ${hiveconf:header}, inputrecordid, name, nametype)
as tmp1 from nameparser) as tmp LATERAL VIEW explode(tmp1) adTable AS
 adid;
```
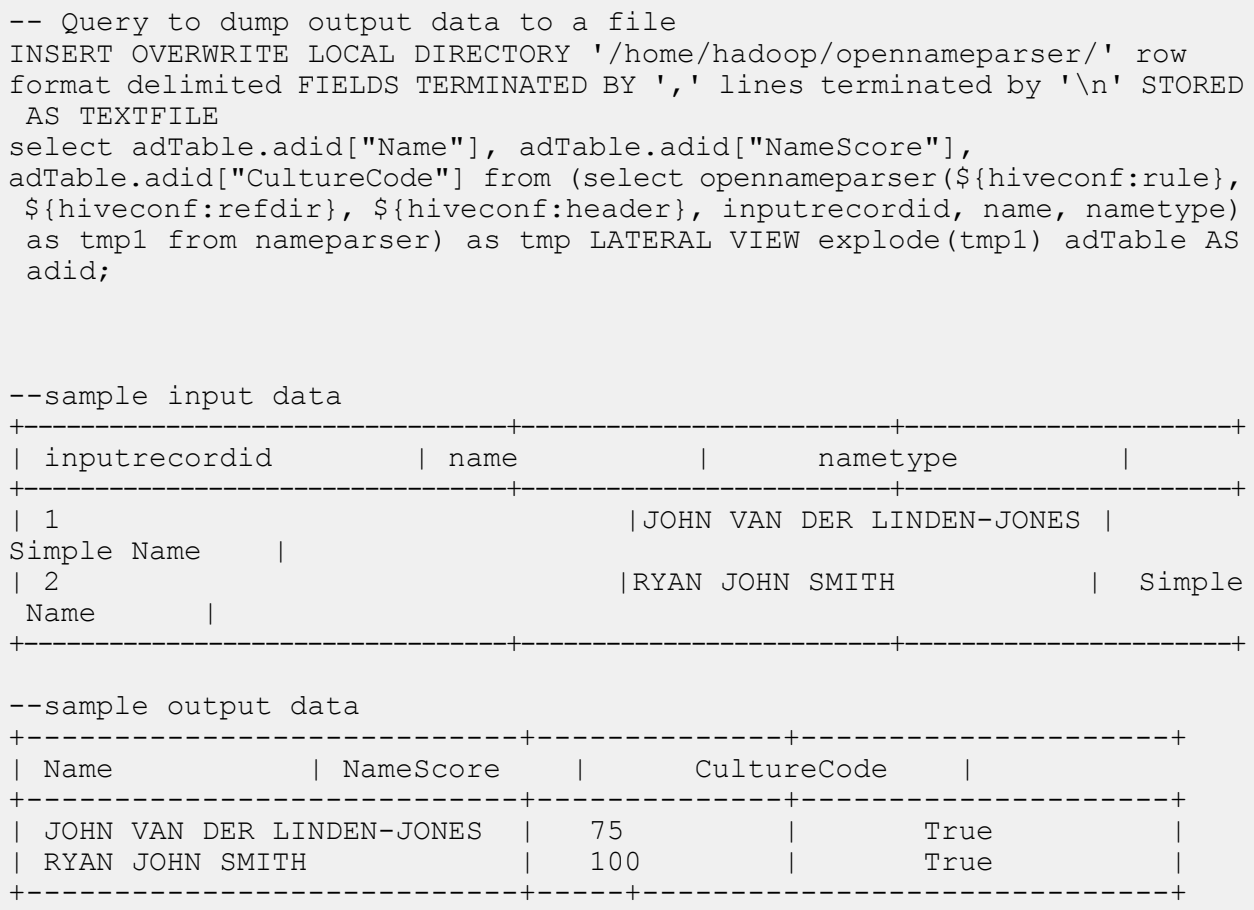

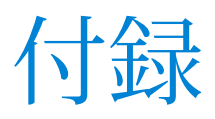

# このセクションの構成

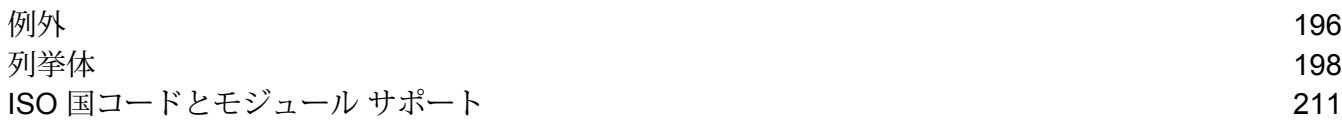

<span id="page-195-0"></span>A - 例外

このセクションの構成

[例外メッセージ](#page-196-0) 197

## <span id="page-196-0"></span>例外メッセージ

#### 例外 *- Java API*

- <Classname>.<Member> is null or empty.
- GroupbyMROption.numReduceTasks = 0 min values should be 1.
- maxNumOfDuplicates = 0 min values should be 1.
- No files available in the specified path.
- Unable to identify the input file as either Suspect or Candidate File.
- ExpressMatchKey defined but not available for the record\t
- Unable to get the FileName of the InputSplit.
- Unable to initialize engine.
- Error processing consolidated records:

#### 例外 *- Hive* ユーザ定義関数

- FUNC must have the minimum arguments.
- Unable to initialize engine.Rule passed: <Rule used>
- Expected argument type: String. Received argument type: <Mismatched Type>
- Exception: <Header string> configuration missing.
- Error processing consolidated records: <Exception details>
- Exception: Sort field column <column name> missing from job configuration.

# <span id="page-197-0"></span>B - 列挙体

# このセクションの構成

[一般的な列挙](#page-198-0) 199 Universal [Addressing](#page-202-0) 列挙体 203

## <span id="page-198-0"></span>一般的な列挙

# 列挙 *MatchingAlgorithm*

パッケージ: com.pb.bdq.api.matcher

- クラス: Algorithm
- **1.** Acronym (頭字語)
- **2.** CharacterFrequency (文字出現回数)
- **3.** DaitchMokotoffSoundex (Daitch-Mokotoff Soundex)
- **4.** Date (日付)
- **5.** DoubleMetaphone (Double Metaphone)
- **6.** EditDistance (編集距離)
- **7.** EuclideanDistance (ユークリッド距離)
- **8.** ExactMatch (完全一致)
- **9.** Initials (頭文字)
- **10.** JaroWinklerDistance (Jaro-Winker 距離)
- **11.** KeyboardDistance (キーボード距離)
- **12.** Koeln
- **13.** KullbackLeiblerDistance (Kullback-Liebler 距離)
- **14.** Metaphone
- **15.** SpanishMetaphone (スペイン語 Metaphone)
- **16.** Metaphone3
- **17.** NGramDistance (NGram 距離)
- **18.** NGramSimilarity
- **19.** NumericString (数値文字列)
- **20.** Nysiis
- **21.** Phonix
- **22.** Soundex
- **23.** SubString (部分文字列)
- **24.** SyllableAlignment (シラブル配置)

#### 列挙 *Algorithm*

パッケージ: com.pb.bdq.api.matchkeygenerator

#### クラス: MatchKeyRule

- **1.** Soundex
- **2.** Metaphone
- **3.** SpanishMetaphone (スペイン語 Metaphone)
- **4.** DoubleMetaphone (Double Metaphone)
- **5.** Nysiis
- **6.** Phonix
- **7.** Metaphone3
- **8.** Koeln
- **9.** Consonant (子音)
- **10.** SubString (部分文字列)

列挙 *RecordSeparator* パッケージ: com.pb.bdq.common.job

クラス: FilePath

- **1.** WINDOWS
- **2.** LINUX
- **3.** MACINTOSH

列挙 *ReferenceDataPathLocation* パッケージ: com.pb.bdq.common.job

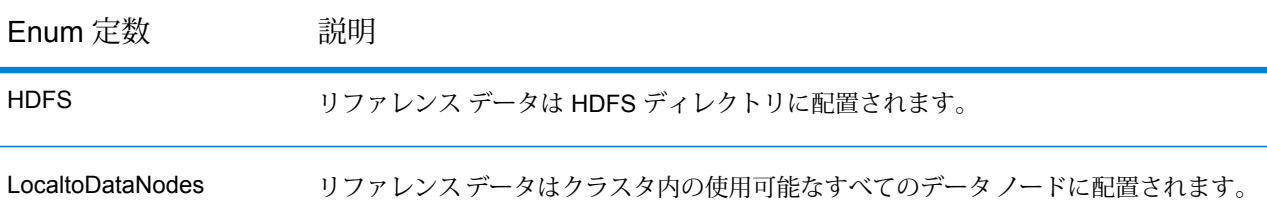

#### 列挙 *Operation*

パッケージ: com.pb.bdq.api.consolidation

- **1.** CONTAINS
- **2.** HIGHEST
- **3.** LOWEST
- **4.** NOT\_EQUAL
- **5.** GREATER
- **6.** LESSER
- **7.** EQUAL
- **8.** GREATER\_THAN\_EQUAL\_TO
- **9.** LESS\_THAN\_EQUAL\_TO
- **10.** IS\_EMPTY
- **11.** IS\_NOT\_EMPTY
- **12.** MOST\_COMMON

### **13.** LONGEST **14.** SHORTEST

列挙 *MatchingMethod* パッケージ: com.pb.bdq.api.matcher

クラス: ParentMatchRule

- **1.** AllTrue
- **2.** AnyTrue
- **3.** BasedOnThreshold

列挙 *ScoringMethod* パッケージ: com.pb.bdq.api.matcher

クラス: MatchRule

- **1.** Minimum
- **2.** Maximum
- **3.** Average
- **4.** WeightedAverage
- **5.** VectorSummation

列挙 *MissingDataMethod* パッケージ: com.pb.bdq.api.matcher

クラス: MatchRule

- **1.** IgnoreBlanks
- **2.** CountAs100
- **3.** CountAs0
- **4.** CompareBlanks

列挙 *JoinType* パッケージ: com.pb.bdq.api.consolidation

クラス: ConjoinedRule

- **1.** OR
- **2.** AND

列挙 *IncludeTerm* パッケージ: com.pb.bdq.api.advtransformer

クラス: TableDataExtraction

- **1.** ExtractedData
- **2.** NonExtractedData

#### **3.** TermNeither

列挙 *Extract* パッケージ: com.pb.bdq.api.advtransformer

クラス: TableDataExtraction

- **1.** ExtractTerm
- **2.** ExtractNWordsLeft
- **3.** ExtractNWordsRight

列挙 *AdvTransformerExtractionType* パッケージ: com.pb.bdq.api.advtransformer

クラス: AbstractAdvancedTransformerRules

- **1.** TableData
- **2.** RegularExpression

列挙 *MatchRuleType* パッケージ: com.pb.bdq.api.matcher

クラス: MatchRule

- **1.** Parent
- **2.** Child

列挙 *SortInput* パッケージ: com.pb.bdq.api.matcher

クラス: MatchRule

- **1.** CHARS
- **2.** TERMS

列挙 *TableLookupAction* パッケージ: com.pb.bdq.api.tablelookup

クラス: AbstractTableLookupRule

- **1.** Standardize
- **2.** Categorize
- **3.** Identify

## <span id="page-202-0"></span>Universal Addressing 列挙体

列挙 *DatabaseType* パッケージ: com.pb.bdq.api.uam.global

クラス: GlobalAddressingEngineConfiguration

- **1.** BATCH\_INTERACTIVE
- **2.** FASTCOMPLETION
- **3.** CERTIFIED

列挙 *PreloadingType* パッケージ: com.pb.bdq.api.uam.global

クラス: GlobalAddressingEngineConfiguration

- **1.** NONE
- **2.** FULL
- **3.** PARTIAL

#### 列挙 *CountryCodes*

パッケージ: com.pb.bdq.api.uam

説明: サポートされているすべての国に割り当てられる英文字のコード。

#### 列挙 *StateProvinceType*

パッケージ: com.pb.bdq.api.uam.global

インターフェイス: GlobalAddressingInputOption

- **1.** COUNTRY\_STANDARD
- **2.** ABBREVIATION
- **3.** EXTENDED

列挙 *CountryType*

パッケージ: com.pb.bdq.api.uam.global

インターフェイス: GlobalAddressingInputOption

- **1.** ISO2
- **2.** ISO3
- **3.** ISO\_NUMBER
- **4.** NAME\_CN
- **5.** NAME\_DA
- **6.** NAME\_DE

**7.** NAME\_EN **8.** NAME\_ES **9.** NAME\_FI **10.** NAME\_FR **11.** NAME\_GR **12.** NAME\_HU **13.** NAME\_IT **14.** NAME\_JP **15.** NAME\_KR **16.** NAME\_NL **17.** NAME\_PL **18.** NAME\_PT **19.** NAME\_RU **20.** NAME\_SA **21.** NAME\_SE

列挙 *PreferredScript* パッケージ: com.pb.bdq.api.uam.global

インターフェイス: GlobalAddressingInputOption

- **1.** DATABASE
- **2.** POSTAL\_ADMIN\_PREF
- **3.** POSTAL\_ADMIN\_ALT
- **4.** LATIN
- **5.** LATIN\_ALT
- **6.** ASCII\_SIMPLIFIED
- **7.** ASCII\_EXTENDED

列挙 *PreferredLanguage* パッケージ: com.pb.bdq.api.uam.global

インターフェイス: GlobalAddressingInputOption

- **1.** DATABASE
- **2.** ENGLISH

列挙 *Casing* パッケージ: com.pb.bdq.api.uam.global

インターフェイス: GlobalAddressingInputOption

- **1.** NATIVE
- **2.** UPPER
- **3.** LOWER

**4.** MIXED

#### **5.** NOCHANGE

列挙 *OptimizationLevel*

パッケージ: com.pb.bdq.api.uam.global

インターフェイス: GlobalAddressingInputOption

- **1.** NARROW
- **2.** STANDARD
- **3.** WIDE

列挙 *Mode* パッケージ: com.pb.bdq.api.uam.global

インターフェイス: GlobalAddressingInputOption

- **1.** BATCH
- **2.** CERTIFIED
- **3.** FASTCOMPLETION
- **4.** INTERACTIVE
- **5.** PARSE

列挙 *MatchingScope*

パッケージ: com.pb.bdq.api.uam.global

インターフェイス: GlobalAddressingInputOption

- **1.** ALL
- **2.** LOCALITY\_LEVEL
- **3.** STREET\_LEVEL
- **4.** DELIVERYPOINT\_LEVEL

#### 列挙 *FormatDelimiter*

パッケージ: com.pb.bdq.api.uam.global

インターフェイス: GlobalAddressingInputOption

- **1.** CRLF
- **2.** LF
- **3.** CR
- **4.** SEMICOLON
- **5.** COMMA
- **6.** TAB
- **7.** PIPE
- **8.** SPACE

#### 列挙 *ExhaustedAction*

パッケージ: com.pb.bdq.api.uam.loqate

クラス: LoqateAddressingGeneralConfiguration

- **1.** GROW
- **2.** BLOCK
- **3.** FAIL

#### 列挙 *AcceptanceLevel*

パッケージ: com.pb.bdq.api.uam.loqate.validate

クラス: LoqateAddressingValidateConfiguration

- **1.** Level0
- **2.** Level1
- **3.** Level2
- **4.** Level3
- **5.** Level4
- **6.** Level5

#### 列挙 *OutputCasing*

パッケージ: com.pb.bdq.api.uam.loqate.validate

クラス: LoqateAddressingValidateConfiguration

- **1.** Mixed
- **2.** Upper

#### 列挙 *CountryFormat*

パッケージ: com.pb.bdq.api.uam.loqate.validate

クラス: LoqateAddressingValidateConfiguration

- **1.** ENGLISH
- **2.** ISO
- **3.** UPU

列挙 *ScriptAlphabet*

パッケージ: com.pb.bdq.api.uam.loqate.validate

クラス: LoqateAddressingValidateConfiguration

- **1.** InputScript
- **2.** Native
- **3.** Latin\_English

#### 列挙 *CacheSize*

パッケージ: com.pb.bdq.api.uam.global

クラス: GlobalAddressingGeneralConfiguration

- **1.** NONE
- **2.** SMALL
- **3.** LARGE

#### 列挙 *RangesToExpand*

パッケージ: com.pb.bdq.api.uam.global

クラス: GlobalAddressingGeneralConfiguration

**1.** NONE

**2.** ONLY\_WITH\_VALID\_ITEMS

#### 列挙 *FlexibleRangeExpansion*

パッケージ: com.pb.bdq.api.uam.global

クラス: GlobalAddressingGeneralConfiguration

- **1.** ON
- **2.** OFF

#### 列挙 *CasingType*

パッケージ: com.pb.bdq.api.universaladdress

クラス: UniversalAddressInputConfiguration

- **1.** MIXED
- **2.** UPPER

#### 列挙 *CityNameFormat*

パッケージ: com.pb.bdq.api.universaladdress

クラス: UniversalAddressInputConfiguration

#### **1.** CITY\_FORMAT\_LONG

- **2.** CITY\_FORMAT\_SHORT
- **3.** CITY\_FORMAT\_STANDARD

列挙 *OutputCountryFormat*

パッケージ: com.pb.bdq.api.universaladdress

クラス: UniversalAddressInputConfiguration

- **1.** ENGLISH
- **2.** FRENCH
- **3.** GERMAN
- **4.** SPANISH
- **5.** ISO
- **6.** UPU

#### 列挙 *DualAddressLogic*

パッケージ: com.pb.bdq.api.universaladdress

クラス: UniversalAddressInputConfiguration

#### **1.** DUAL\_NORMAL

**2.** DUAL\_PO\_BOX

#### **3.** DUAL\_STREET

#### 列挙 *StandardAddressFormat*

パッケージ: com.pb.bdq.api.universaladdress

クラス: UniversalAddressInputConfiguration

- **1.** STANDARD\_ADDRESS\_FORMAT\_COMBINED\_UNIT
- **2.** STANDARD\_ADDRESS\_FORMAT\_SEPARATE\_UNIT
- **3.** STANDARD\_ADDRESS\_FORMAT\_SEPARATE\_DUAL

#### 列挙 *StreetMatchingStrictness*

パッケージ: com.pb.bdq.api.universaladdress

クラス: UniversalAddressInputConfiguration

- **1.** MATCHING\_STRICTNESS\_EQUAL
- **2.** MATCHING\_STRICTNESS\_TIGHT
- **3.** MATCHING\_STRICTNESS\_MEDIUM
- **4.** MATCHING\_STRICTNESS\_LOOSE

#### 列挙 *FirmMatchingStrictness*

パッケージ: com.pb.bdq.api.universaladdress

クラス: UniversalAddressInputConfiguration

- **1.** MATCHING\_STRICTNESS\_EQUAL
- **2.** MATCHING\_STRICTNESS\_TIGHT
- **3.** MATCHING\_STRICTNESS\_MEDIUM
- **4.** MATCHING\_STRICTNESS\_LOOSE

#### 列挙 *DirectionalMatchingStrictness*

パッケージ: com.pb.bdq.api.universaladdress

クラス: UniversalAddressInputConfiguration

- **1.** MATCHING\_STRICTNESS\_EQUAL
- **2.** MATCHING\_STRICTNESS\_TIGHT
- **3.** MATCHING\_STRICTNESS\_MEDIUM
- **4.** MATCHING\_STRICTNESS\_LOOSE

#### 列挙 *StandardAddressPMBLine*

パッケージ: com.pb.bdq.api.universaladdress

クラス: UniversalAddressInputConfiguration

- **1.** STANDARD\_ADDRESS\_PMB\_LINE\_NONE
- **2.** STANDARD\_ADDRESS\_PMB\_LINE\_1
- **3.** STANDARD\_ADDRESS\_PMB\_LINE\_2

#### 列挙 *PreferredCity*

パッケージ: com.pb.bdq.api.universaladdress

クラス: UniversalAddressInputConfiguration

- **1.** CITY\_OVERRIDE\_NAME\_ZIP4
- **2.** CITY\_USPS\_STATE\_FILE

#### **3.** CITY\_PRIMARY\_NAME

列挙 *DPVFileType*

パッケージ: com.pb.bdq.api.universaladdress

クラス: UniversalAddressGeneralConfiguration

- **1.** SPLIT
- **2.** FULL
- **3.** FLAT

列挙 *DPVMemoryModel*

パッケージ: com.pb.bdq.api.universaladdress

クラス: UniversalAddressGeneralConfiguration

- **1.** PICO
- **2.** MICRO
- **3.** SMALL
- **4.** MEDIUM
- **5.** LARGE
- **6.** HUGE

#### 列挙 *LacsLinkMemoryModel*

パッケージ: com.pb.bdq.api.universaladdress

クラス: UniversalAddressGeneralConfiguration

- **1.** PICO
- **2.** MICRO
- **3.** SMALL
- **4.** MEDIUM
- **5.** LARGE
- **6.** HUGE

列挙 *SuiteLinkMemoryModel*

パッケージ: com.pb.bdq.api.universaladdress

クラス: UniversalAddressGeneralConfiguration

- **1.** PICO
- **2.** MICRO
- **3.** SMALL
- **4.** MEDIUM
- **5.** LARGE
- **6.** HUGE

列挙 *DPVSuccessStatusCondition* パッケージ: com.pb.bdq.api.universaladdress

クラス: UniversalAddressInputConfiguration

- **1.** DPV\_CONDITON\_FULL
- **2.** DPV\_CONDITON\_PARTIAL
- **3.** DPV\_CONDITON\_ALWAYS

列挙 *UAMCASSReportType* パッケージ: com.pb.bdq.uam.common

- **1.** CASS\_3553
- **2.** CASS\_DETAIL
- **3.** CASS\_DETAIL2
- **4.** CASS\_DETAIL3

# <span id="page-210-0"></span>C - ISO 国コードとモ ジュール サポート

このセクションの構成

# 著作権に関する通知

© 2017 Pitney Bowes Software Inc. All rights reserved.MapInfo および Group 1 Software は Pitney Bowes Software Inc. の商標です。その他のマークおよび商標はすべて、それぞれの所有者の資産 です。

#### *USPS®* 情報

Pitney Bowes Inc. は、ZIP + 4 ® データベースを光学および磁気媒体に発行および販売する非独占 的ライセンスを所有しています。CASS、CASS 認定、DPV、eLOT、FASTforward、First-Class Mail、Intelligent Mail、LACS<sup>Link</sup>、NCOA<sup>Link</sup>、PAVE、PLANET Code、Postal Service、POSTNET、 Post Office、RDI、Suite<sup>Link</sup>、United States Postal Service、Standard Mail、United States Post Office、USPS、ZIP Code、および ZIP + 4 の各商標は United States Postal Service が所有しま す。United States Postal Service に帰属する商標はこれに限りません。

Pitney Bowes Inc. は、NCOALink® 処理に対する USPS® の非独占的ライセンスを所有しています。

Pitney Bowes Software の製品、オプション、およびサービスの価格は、USPS® または米国政府 によって規定、制御、または承認されるものではありません。RDI™ データを利用して郵便送料を 判定する場合に、使用する郵便配送業者の選定に関するビジネス上の意思決定が USPS® または 米国政府によって行われることはありません。

#### データ プロバイダおよび関連情報

このメディアに含まれて、Pitney Bowes Software アプリケーション内で使用されるデータ製品 は、各種商標によって、および次の 1 つ以上の著作権によって保護されています。

© Copyright United States Postal Service.All rights reserved.

© 2014 TomTom.All rights reserved.TomTom および TomTom ロゴは TomTom N.V の登録商標で す。

#### $\circ$  2016 HFRF

Fuente: INEGI (Instituto Nacional de Estadística y Geografía)

電子データに基づいています。© National Land Survey Sweden.

© Copyright United States Census Bureau

© Copyright Nova Marketing Group, Inc.

このプログラムの一部は著作権で保護されています。© Copyright 1993-2007 by Nova Marketing Group Inc. All Rights Reserved

© Copyright Second Decimal, LLC

© Copyright Canada Post Corporation

この CD-ROM には、Canada Post Corporation が著作権を所有している編集物からのデータが収 録されています。

© 2007 Claritas, Inc.

Geocode Address World データ セットには、

**[http://creativecommons.org/licenses/by/3.0/legalcode](http://www.geonames.org)** に存在するクリエイティブ コモンズ ア トリビューション ライセンス (「アトリビューション ライセンス」) の下に提供されている GeoNames Project (**[www.geonames.org](http://creativecommons.org/licenses/by/3.0/legalcode)**) からライセンス供与されたデータが含まれています。 お客様による GeoNames データ (Spectrum™ Technology Platformユーザ マニュアルに記載) の使 用は、アトリビューションライセンスの条件に従う必要があり、お客様とPitneyBowesSoftware, Inc. との契約と、アトリビューション ライセンスの間に矛盾が生じる場合は、アトリビューショ ン ライセンスのみに基づいてそれを解決する必要があります。お客様による GeoNames データ の使用に関しては、アトリビューション ライセンスが適用されるためです。

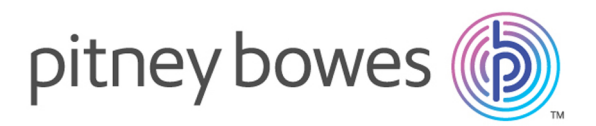

3001 Summer Street Stamford CT 06926-0700 USA

www.pitneybowes.com

© 2017 Pitney Bowes Software Inc. All rights reserved